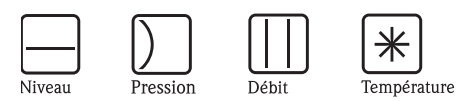

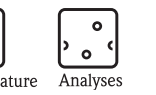

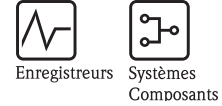

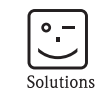

Services

Manuel de mise en service

# Proline Promag 50 PROFIBUS DP/PA

Débitmètre électromagnétique

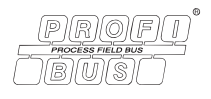

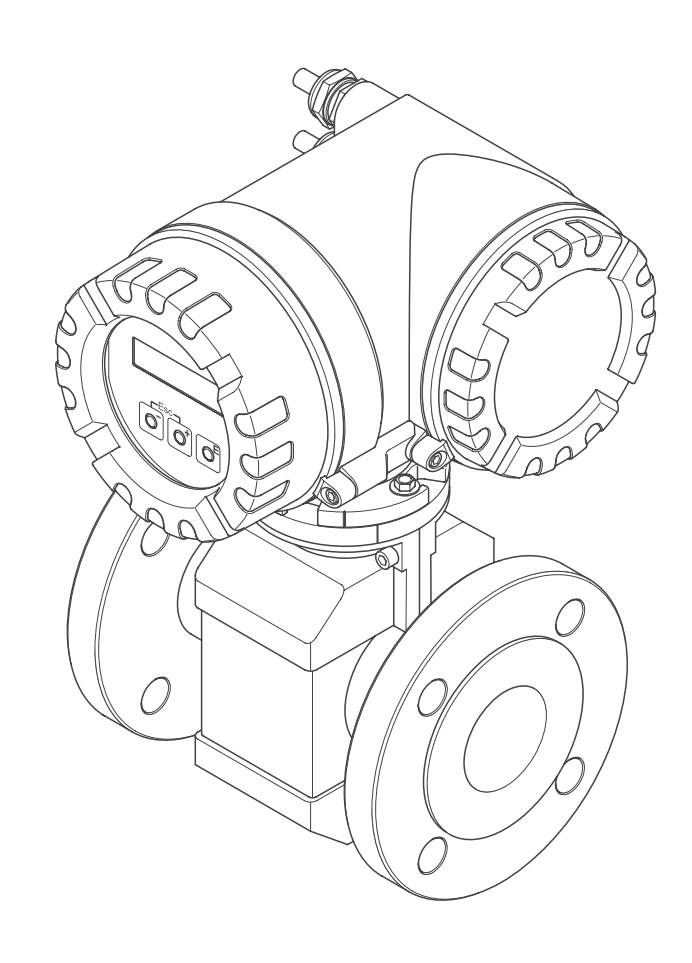

BA055D/14/fr/10.05 71034267 Valable à partir de verson de soft : PROFIBUS DP : V 3.01.XX PROFIBUS PA : V 2.03.XX

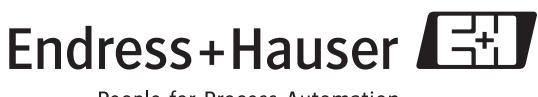

People for Process Automation

# **Instructions condensées**

Les présentes instructions condensées doivent vous permettre de mettre votre appareil de mesure en service rapidement et simplement :

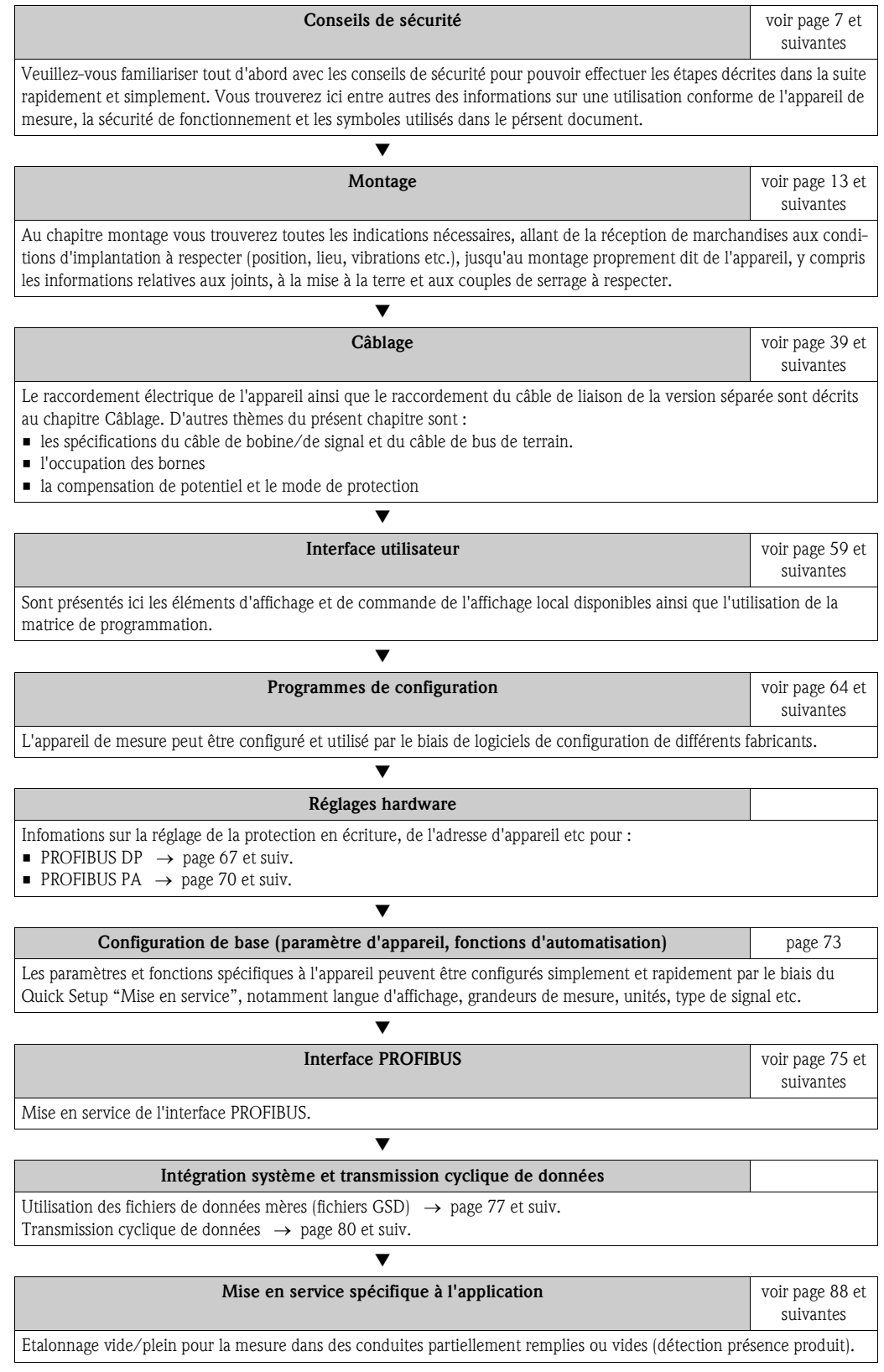

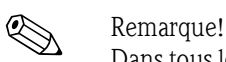

Dans tous les cas commencer la recherche de défaut avec la checklist à la page 92 si des défauts sont apparus après la mise en service ou en cours de fonctionnement. Par le biais des différentes interrogations vous accédez à la cause du défaut et aux différentes mesures de suppression.

# **Quick Setup pour une mise en service rapide**

Si l'appareil de mesure est équipé d'un affichage local il est possible de configurer rapidement et simplement tous les paramètres d'appareil importants pour une mesure standard par le biais du menu QuickSetup "Mise en service"

Pour les appareils de mesure sans affichage local les différents paramètres et fonctions sont configurables par le biais d'un logiciel de configuration (ToF Tool - Fieldtool Package, FieldCare).

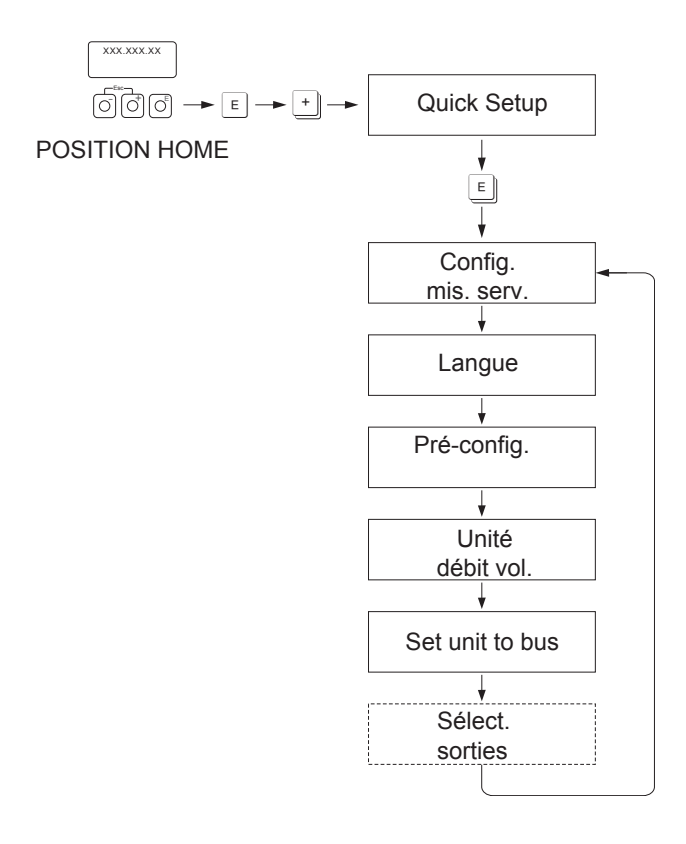

F06-50PBxxxx-19-xx-xx-de-001

#### *fig. 1: Quick Setup*

Pour le Quick Setup "Mise en service" seuls les réglages dans les fonctions représentées dans le graphique supérieur devront être configurés.

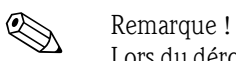

Lors du déroulement du Quick Setup il sera affiché une autre fonction ou sélection (sélection sortie) mais ceci n'est pas à prendre en compte. Les réglages de cette fonction ne sont pas exploités par le système de mesure.

Instructions condensées

# **Sommaire**

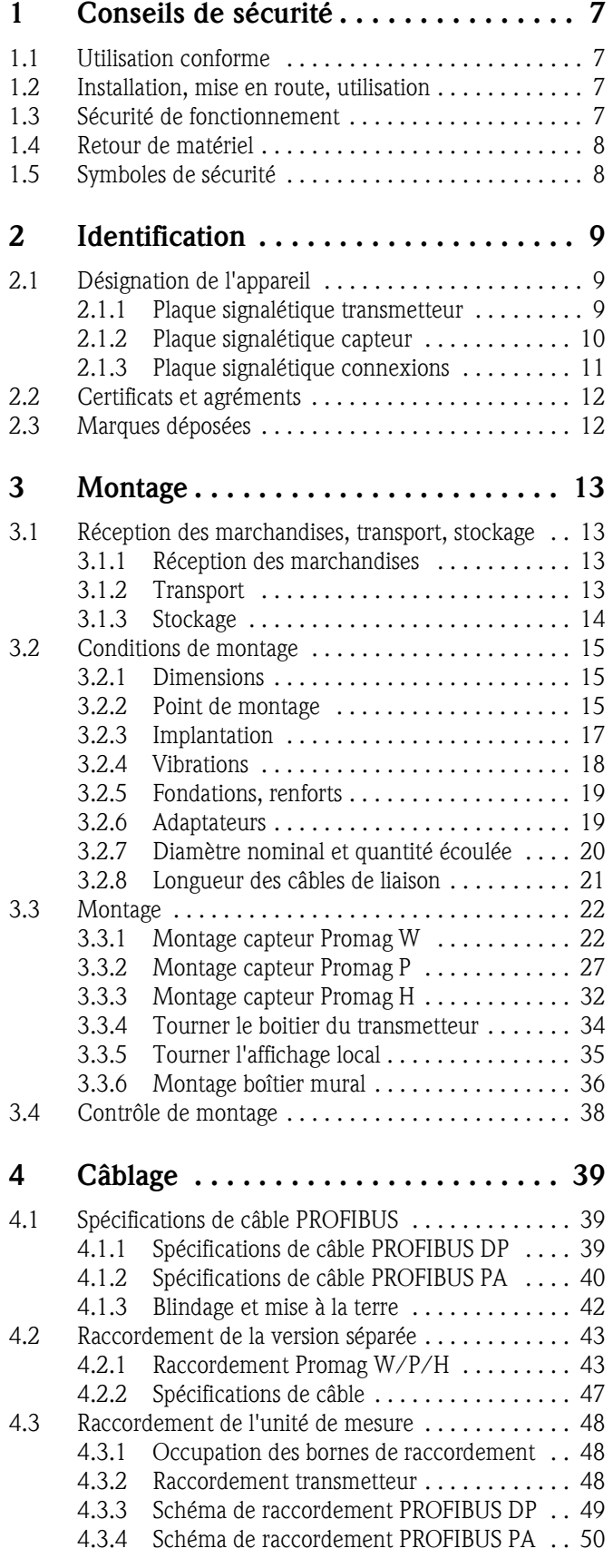

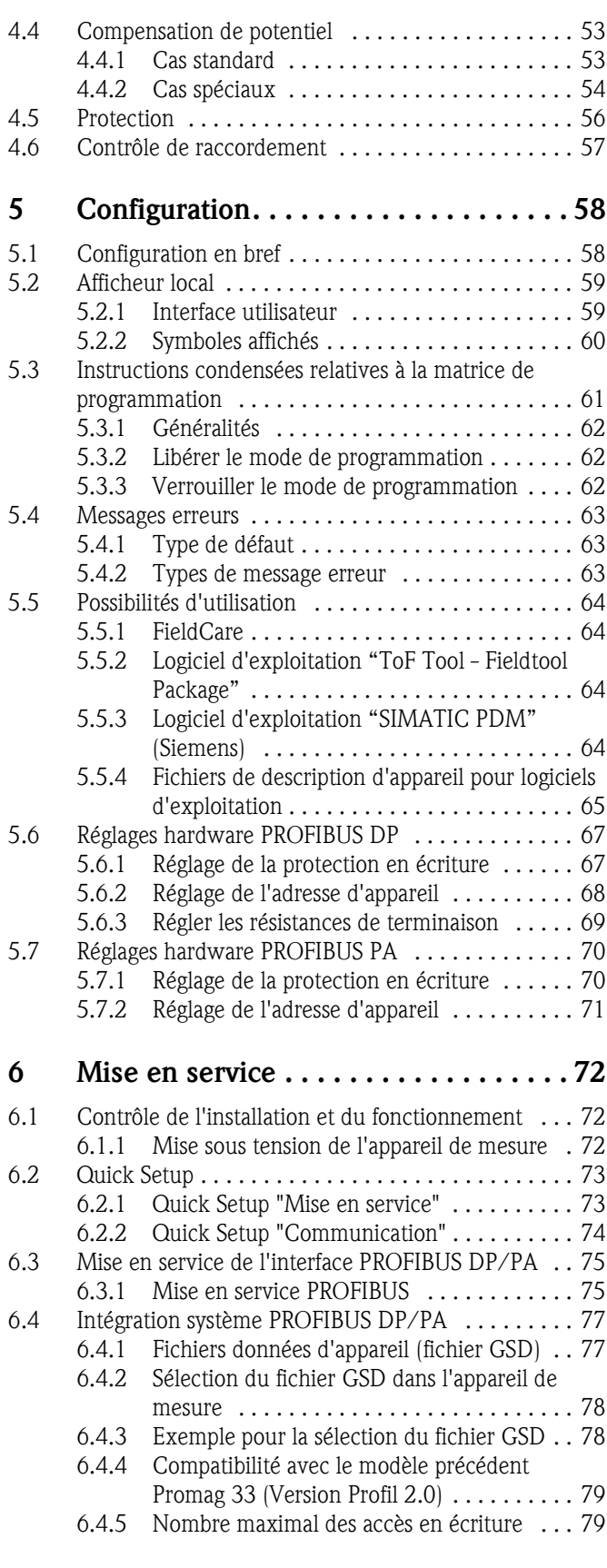

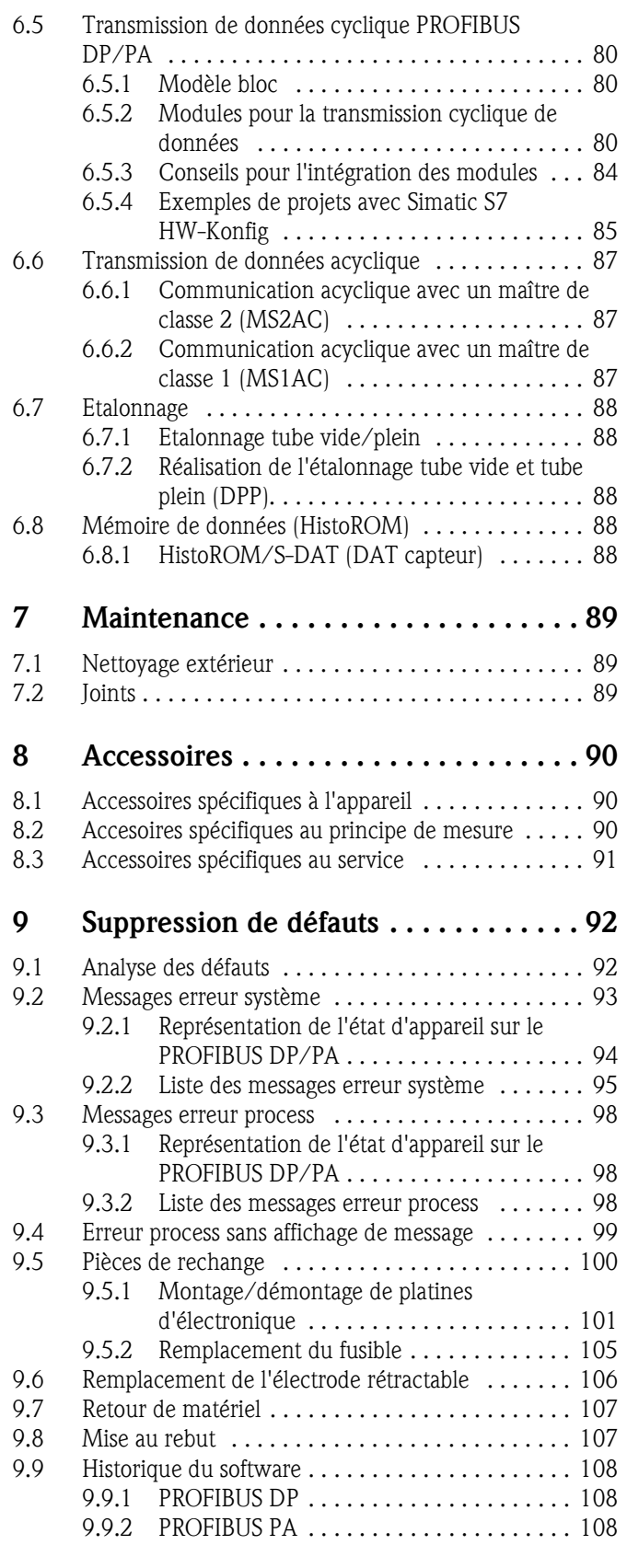

# **10 Caractéristiques techniques. . . . . . . . 110**

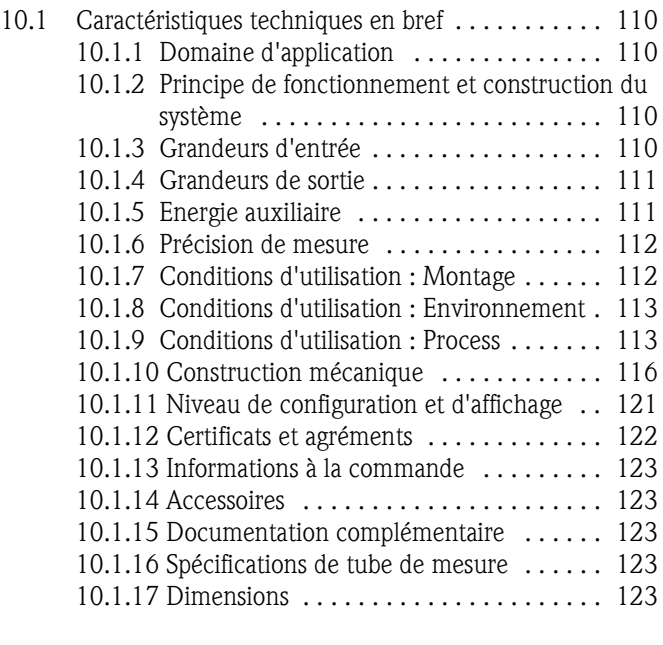

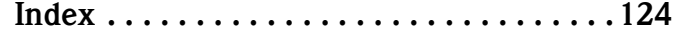

# **1 Conseils de sécurité**

# **1.1 Utilisation conforme**

L'appareil de mesure décrit dans la présente documentation ne doit être utilisé que pour la mesure de liquides conducteurs en conduites fermées. Pour la mesure d'eau déminéralisée, une conductivité minimale de 20µS/cm est requise. La plupart des liquides peuvent être mesurés à partir d'une ocnductivité minimale de 50 µS/cm par ex. :

- Acides, bases,
- Eau potable, eaux usées, boue de clarification,
- Lait, bière, vin, eau minérale etc.

La sécurité de fonctionnement peut être compromise en cas d'utilisation non conforme à l'objet. Le fabricant ne couvre pas les dommages qui pourraient en résulter.

# **1.2 Installation, mise en route, utilisation**

Tenir compte des points suivants :

- Le montage, le raccordement électrique, la mise en service et la maintenance de l'appareil ne doivent être effectués que par un personnel spécialisé formé, autorisé par l'utilisateur de l'installation. Le présent manuel aura été lu et compris, et les instructions seront respectées.
- L'appareil ne doit être utilisé que par un personnel autorisé et formé par l'utilisateur de l'installation. Il faut absolument tenir compte des indications du présent manuel de mise en service.
- Dans le cas de produits spéciaux, y compris les produits de nettoyage, Endress+Hauser vous apporte son aide pour déterminer la résistance des pièces en contact. L'utilisateur est responsable du choix des matériaux en contact avec le produit quant à leur résistance à la corrosion durant le process. Le fabricant ne donne aucune garantie !
- Lors de travaux de soudure effectués sur la conduite, l'appareil à souder ne doit pas être mise à la terre par le biais du transmetteur.
- L'installateur doit veiller à raccorder correctement le système de mesure, conformément aux schémas électriques. Le transmetteur doit être mis à la terre, sauf dans le cas d'une alimentation auxiliaire à séparation galvanique !
- Tenir compte des réglementations nationales en matière d'ouverture et de réparation d'appareils électriques.

# **1.3 Sécurité de fonctionnement**

Tenir compte des points suivants :

- Les systèmes de mesure utilisés en zone explosible disposent d'une documentation Ex séparée, partie intégrante du présent manuel. Les conseils d'installation et valeurs de raccordement qui y figurent doivent également être scrupuleusement respectés ! Sur la première page de la documentation Ex figure le symbole de l'agrément et de l'instance de certification ( $\circledB$  Europe,  $\circledast$  USA,  $$
- L'installation de mesure remplit les exigences de sécurité selon EN 61010 et les exigences CEM selon EN 61326/A1 (CEI 1326) ainsi que les recommandations NAMUR NE 21, NE 43 et NE 53.
- Dans le cas du capteur Promag H, les joints des raccords process doivent être remplacés périodiquement, en fonction de l'application.
- Le fabricant se réserve le droit d'adapter les caractéristiques de ses appareils aux évolutions techniques sans avis préalable. Votre agence Endress+Hauser vous renseignera sur l'actualité et les éventuelles mises à jour du présent manuel.

# **1.4 Retour de matériel**

Avant de retourner un débitmètre à Endress+Hauser pour réparation ou étalonnage, les mesures suivantes doivent être prises :

• Joindre à l'appareil dans tous le cas un formulaire de "Déclaration de matériaux dangereux et de décontamination" dûment rempli, faute de quoi Endress+Hauser ne pourra transporter, vérifier ou réparer l'appareil retourné.

**Example** Remarque!

Une copie de la "Déclaration de matériaux dangereux et de décontamination" se trouve à la fin de la présente documentation.

- Si nécessaire, joignez les directives spéciales pour la manipulation, par ex. une fiche de données de sécurité EN 91/155/CEE.
- Supprimer tous les résidus de produit en veillant plus particulièrement aux rainures des joints et aux fentes dans lesquelles le produit peut former des dépôts. Ceci est très important lorsqu'il s'agit d'un produit dangereux pour la santé, par ex. inflammable, toxique, corrosif, cancérigène, etc.

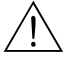

- △ Danger !<br>■ Nous vous prions de vous abstenir de tout renvoi s'il ne vous a pas été possible de supprimer avec certitude tout résidu de produit qui aurait pu pénétrer dans des fentes ou diffuser dans la matière synthétique.
	- Les frais engendrés par un nettoyage insuffisant, pour une éventuelle mise au rebut ou dans le cas de dommages corporels (brûlures à l'acide) seront facturés à l'utilisateur.

# **1.5 Symboles de sécurité**

Les appareils ont été construits et contrôlés dans les règles de l'art, ils ont quitté nos locaux dans un état technique parfait. Ils ont été développés selon la norme européenne EN 61010 "Directives de sécurité pour appareils électriques de mesure, de commande, de régulation et de laboratoire". Si les appareils ne sont pas utilisés de manière conforme à l'objet, ils peuvent être source de dangers. De ce fait, veuillez observer les remarques sur les éventuels dangers mis en évidence par les pictogrammes suivants :

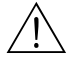

# Danger!

"Danger" signale les activités ou procédures qui, si elles ne sont pas effectuées correctement, sont sources de dangers pour l'utilisateur ou constituent un risque de sécurité. Tenir compte très exactement des directives et procéder avec prudence.

" Attention ! "Attention" signale les activités ou procédures qui, si elles ne sont pas effectuées correctement, entrainent des dysfonctionnements ou la destruction de l'appareil. Bien suivre les instructions du manuel.

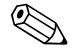

# ! Remarque !

"Remarque" signale les actions ou procédures susceptibles de perturber indirectement le fonctionnement des appareils ou de générer des réactions imprévues si elles n'ont pas été menées correctement.

# **2 Identification**

# **2.1 Désignation de l'appareil**

Le débitmètre comprend les éléments suivants :

- Transmetteur Promag 50
- Capteur Promag W, Promag P ou Promag H

Pour la version compacte le transmetteur et le capteur constituent une unité mécanique, pour la version séparée ces éléments sont montés séparément.

# **2.1.1 Plaque signalétique transmetteur**

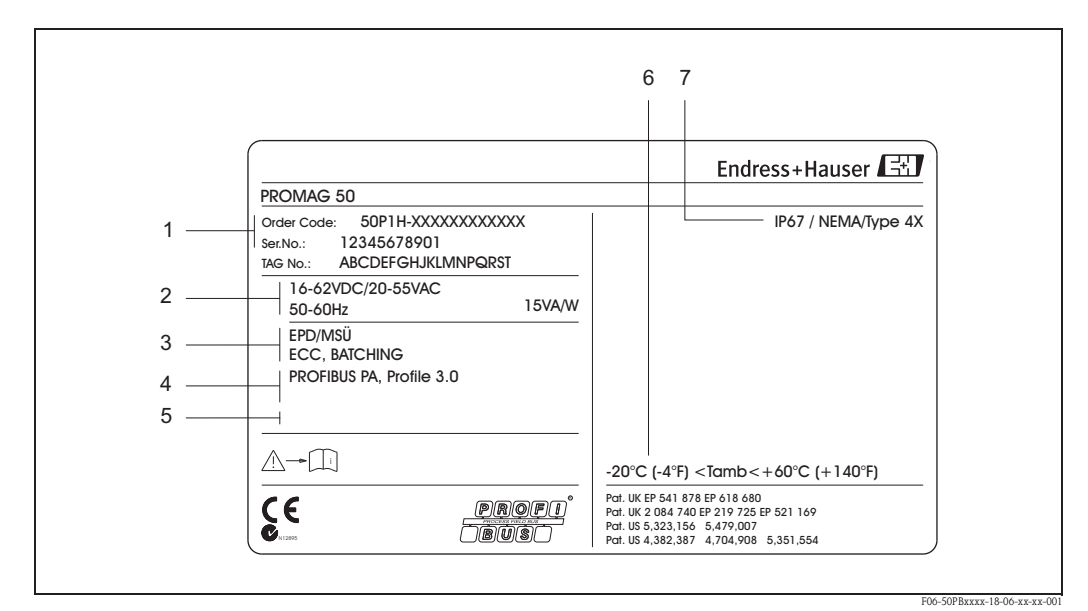

*fig. 2: Indications portées sur la plaque signalétique pour le transmetteur "Promag 50" (exemple)*

- *1 Référence / Numéro de série : la signification des différents lettres et chiffres figure dans la confirmation de commande*
- *2 Alimentation, fréquence : 16...62 V DC / 20...55 V AC, 50...60 Hz*
- *Consommation : 15 VA/W*
- *3 Fonctions et logiciels additionnels 4 Entrées/sorties disponibles*
- *5 Emplacement pour des infos supplémentaires dans le cas de produits spéciaux*
- *6 Température ambiante admissible*
- *7 Protection*

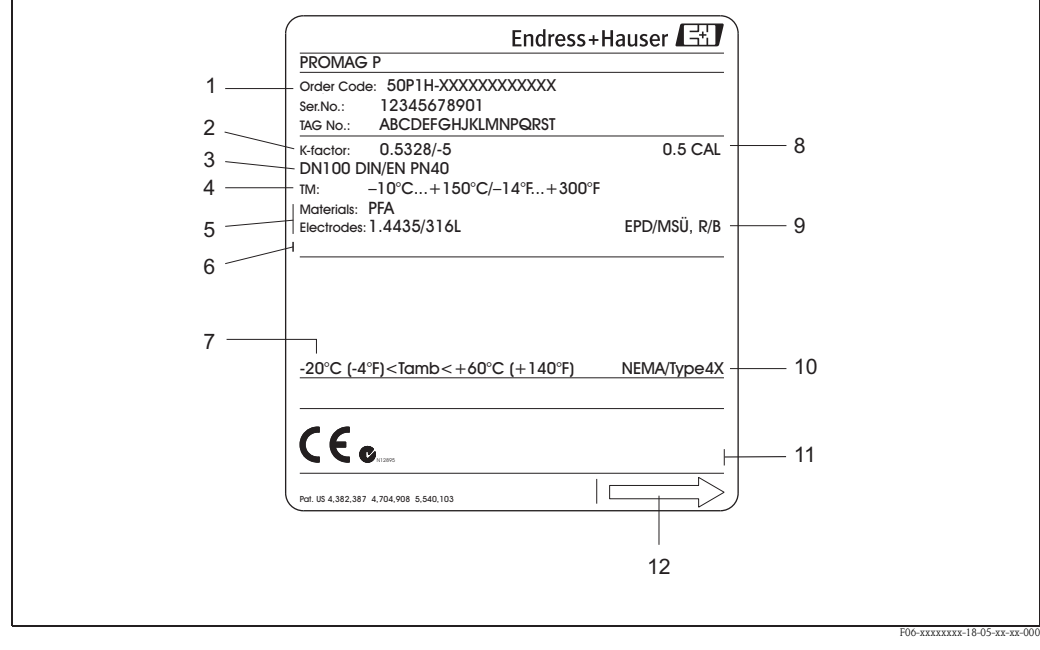

# **2.1.2 Plaque signalétique capteur**

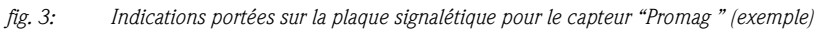

- *1 Référence / Numéro de série : la signification des différents lettres et chiffres figure dans la confirmation de commande*
- *2 Facteur d'étalonnage avec zéro*
- *3 Diamètre nominal/Pression nominale*
- *4 Gamme de température du produit*
- *5 Matériaux : Revêtement/Electrode de mesure*
- *6 Emplacement pour des infos supplémentaires dans le cas de produits spéciaux*
- *7 Gamme de température ambiante*
- *8 Tolérance d'étalonnage*
- *9 Indications complémentaires (exemples) :*
	- *EPD/DPP : avec électrode de surveillance de produit*
	- *R/B : avec électrode de référence*
- *10 Protection*
- *11 Emplacement pour des infos supplémentaires (agréments, certificats)*
- *12 Sens d'écoulement*

F06-50PBxxxx-18-05-xx-xx-001

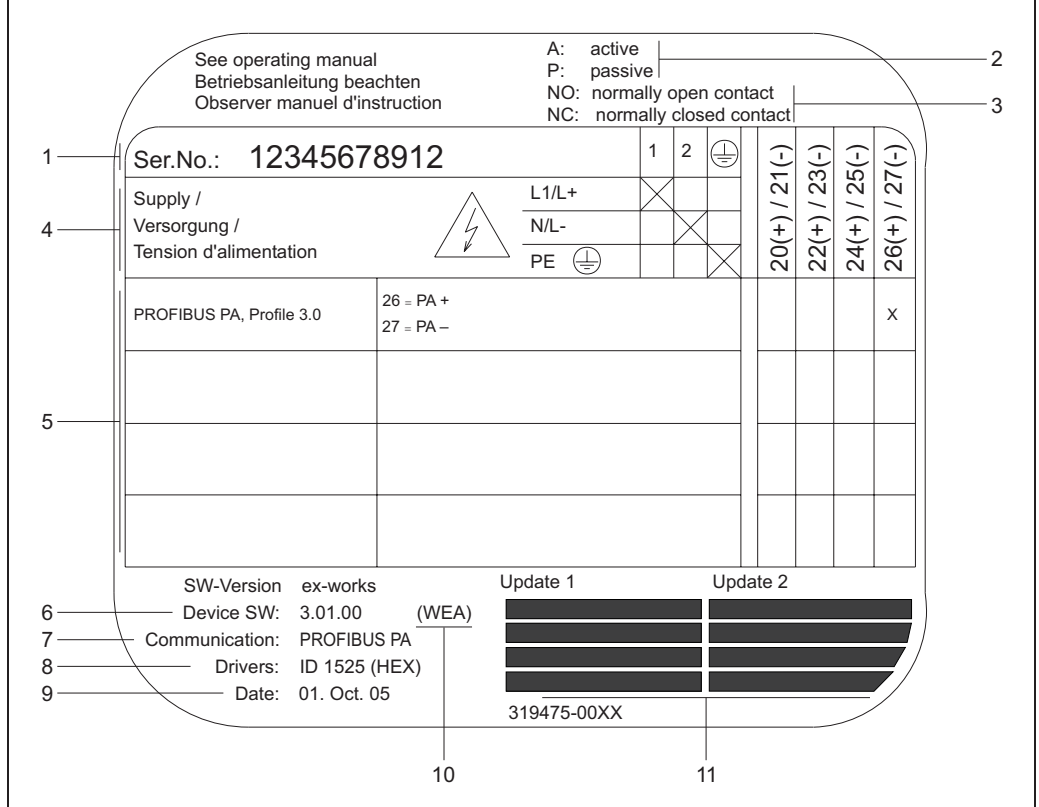

# **2.1.3 Plaque signalétique connexions**

*fig. 4: Indications portées sur la plaque signalétique du transmetteur (exemple)* 

- *1 Numéro de série*
- *2 Configuration possible de la sortie courant (non disponible)*
- 
- *3 Configuration possible des contacts de relais (non disponible) 4 Affectation des bornes, câble d'alimentation : 85...260 V AC, 20...55 V AC, 16...62 V DC Borne N° 1 : L1 pour AC, L+ pour DC*
	- *Borne N° 2 : N pour AC, L- pour D*
- *5* Signaux aux entrées et sorties, configuration et affectation des bornes possibles → page 48
- *6 Version du logiciel actuellement installé*
- *7 Type de communication installé*
- *8 Indication du N° d'identification PROFIBUS*
- *9 Date de l'installation*
- *10 Groupe de langues*
- *11 Mises à jour actuelles de indications faites aux points 6 à 9*

# **2.2 Certificats et agréments**

Les appareils ont été testés d'après les derniers progrès techniques et les bonnes pratiques d'ingénierie et ont quitté nos établissements dans un état parfait.

Les appareils satisfont aux normes et directives en vigueur selon EN 61010 "Directives de sécurité pour appareils électriques de mesure, de commande, de régulation et de laboratoire", aux exigences CEM EN 61326/A1 (CEI 1326) et aux recommandations NAMUR NE 21, NE 43 et NE 53.

Le système de mesure décrit dans le présent manuel satisfait ainsi les exigences légales des directives CE. Endress+Hauser confirme la réussite des tests par l'appareil en y apposant la marque CE.

Le système de mesure satisfait aux exigences CEM de la "Australian Communications Authority (ACA).

Le débitmètre a réussi toutes les procédures de test et a été certifié et enregistré par la PNO (organisation des utilisateurs de PROFIBUS).

L'appareil de mesure satisfait ainsi à toutes les exigences des spécifications mentionnées dans la suite :

- Certifié selon spécification PROFIBUS Profil Version 3.0
	- N° de certification : sur demande
- L'appareil de mesure peut également être utilisé avec des appareils certifiés d'autres fabricants (interopérabilité)

# **2.3 Marques déposées**

# KALREZ® et VITON®

Marques déposées par la société E.I. Du Pont de Nemours & Co., Wilmington, USA

# TRI-CLAMP®

Marque déposée par la société Ladish & Co., Inc., Kenosha, USA

# PROFIBUS<sup>®</sup>

Marque déposée par la PROFIBUS Nutzerorganisation e.V., Karlsruhe, Deutschland

HistoROM™, S-DAT™, ToF Tool - Fieldtool® Package, Fieldcheck®, Applicator® Marques déposées de la société Endress+Hauser Flowtec AG, Reinach, CH

# **3 Montage**

# **3.1 Réception des marchandises, transport, stockage**

# **3.1.1 Réception des marchandises**

Après la réception du matériel, veuillez contrôler les points suivants :

- Vérifier que l'emballage et son contenu ne sont pas endommagés.
- Vérifier le matériel livré et comparer la livraison avec les indications de la commande.

# **3.1.2 Transport**

Lors du déballage/transport au point de mesure, tenir compte des indications suivantes :

- Les appareils sont à transporter dans leur emballage d'origine.
- N'enlever en aucun cas les disques ou capots de protection montés sur les raccords process avant le montage. Ceci est notamment valable pour les capteurs avec revêtement en PTFE !

# **Particularité des appareils à bride**

Attention !

- Les disques de bois montés en usine sur la bride servent à la protection du revêtement des brides pendant le stockage ou le transport. Ces disques de bois doivent seulement être enlevés juste avant le montage dans la conduite!
- Les appareils à bride ne doivent pas être soulevés au niveau du boitier du transmetteur ou du boitier de raccordement au cours du transport.

# *Transport appareils à bride (DN 300)*

Pour le transport utiliser des courroies et les poser autour des raccords process. Eviter d'employer des chaînes, qui risquent d'endommager le boîtier.

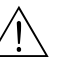

A Danger !<br>Risque de blessures dues au glissement de l'appareil! Le centre de gravité de l'appareil de mesure peut être situé plus haut que les deux points de suspension des courroies de transport. Veiller de ce fait lors du transport à ce que l'appareil ne se retourne pas ou ne glisse pas involontairement.

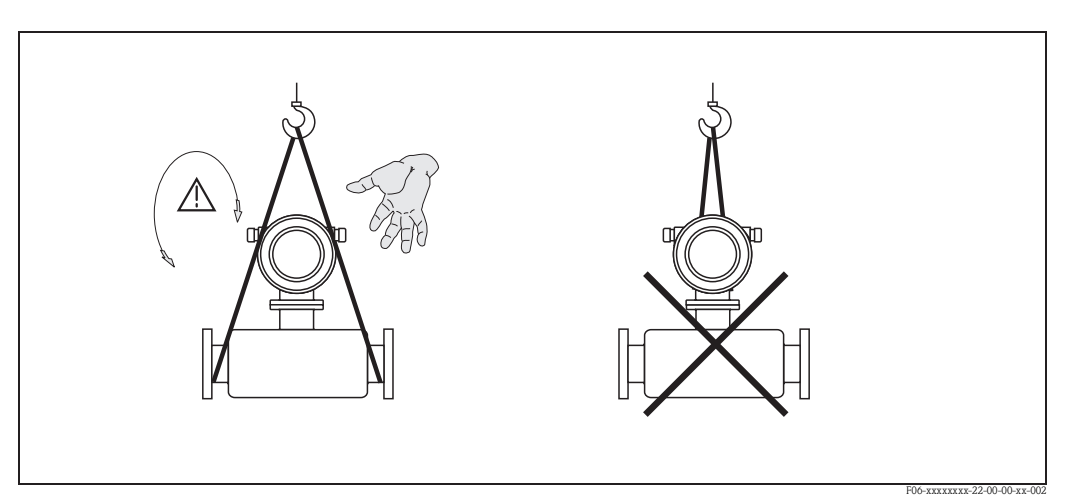

*fig. 5: Transport de capteurs avec DN 300*

## *Transport appareils à bride (DN ≥ 350)*

Pour transporter le capteur, le soulever et le placer sur la conduite, utiliser exclusivement les supports métalliques fixés sur la bride.

## Attention !

Le capteur ne doit pas être soulevé par une fourche au niveau de l'enveloppe en tôle ! Ceci risquerait de l'enfoncer et d'endommager les bobines magnétiques.

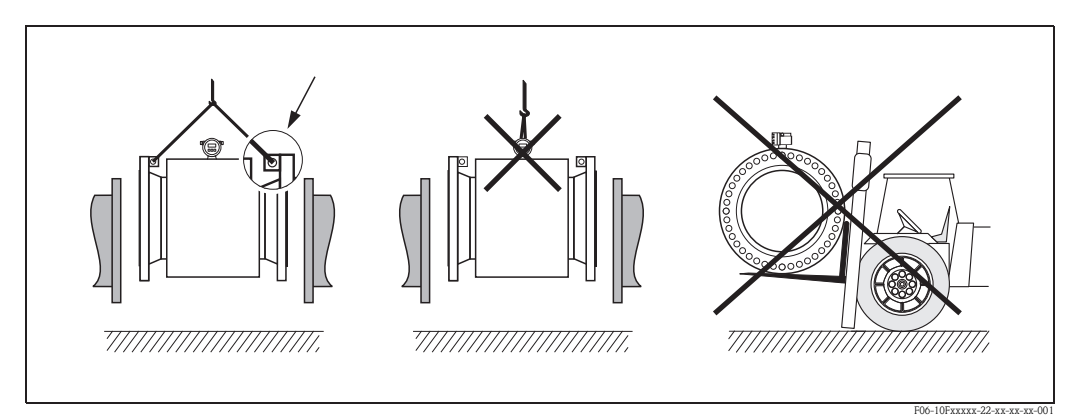

*fig. 6: Transport de capteurs avec DN 350*

# **3.1.3 Stockage**

Tenir compte des points suivants :

- Pour le stockage (et le transport) il convient de bien emballer l'appareil de mesure. L'emballage d'origine constitue une protection optimale.
- La température de stockage admissible correspond à la température ambiante du transmetteur et du capteur.  $\rightarrow$  page 113.
- N'enlever en aucun cas les disques ou capots de protection montés sur les raccords process avant le montage. Ceci est notamment valable pour les capteurs avec revêtement en PTFE !
- Durant le stockage l'appareil de mesure ne doit pas être exposé à un rayonnement solaire direct afin d'éviter des températures de surface élevées et non admissibles.
- Choisir un point de stockage où une condensation de l'appareil est exclue car la présence de champignons ou de bactéries peut endommager le revêtement.

# **3.2 Conditions de montage**

# **3.2.1 Dimensions**

Les dimensions et longueurs de montage du capteur et du transmetteur se trouvent dans les "Informations Techniques" des appareils concernés, que vous pourrez télécharger au format PDF sous www.endress.com . Une liste des "Informations Techniques" disponibles figure au chapitre "Documentation complémentaire" à la page 123.

# **3.2.2 Point de montage**

Les bulles d'air ou de gaz dans le tube de mesure peuvent engendrer des erreurs de mesure fréquentes.

**Evitez** de ce fait les points d'implantation suivants sur la conduite :

- Pas de montage au plus haut point de la conduite. Risque de formation de bulles d'air !
- Pas d'installation immédiate avant une sortie de conduite dans un écoulement gravitaire.

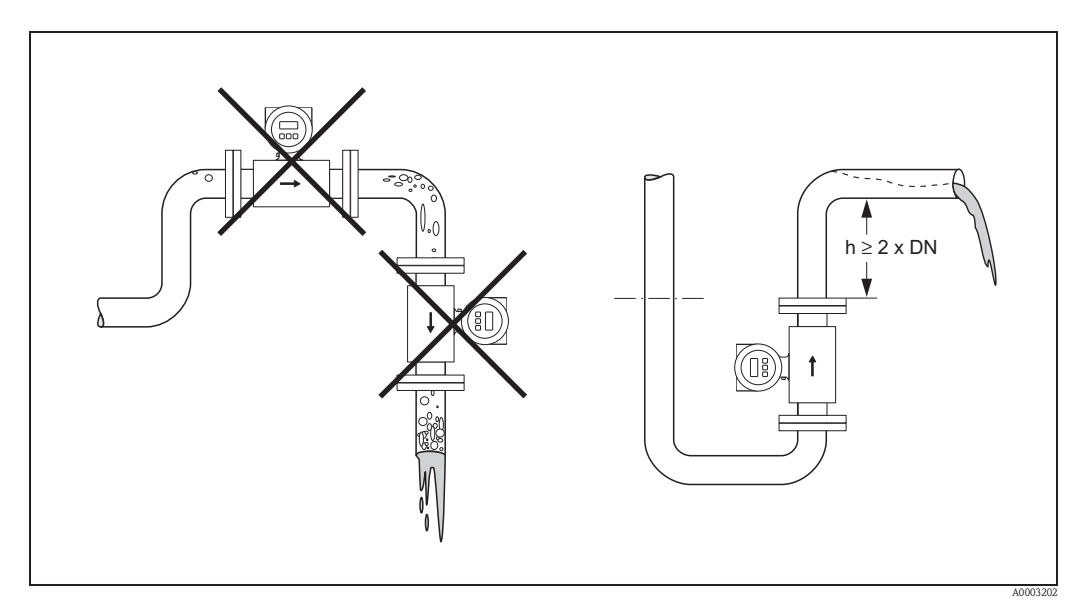

*fig. 7: Point de montage*

# **Montage de pompes**

Les capteurs ne doivent pas être montés côté aspiration des pompes. On évite ainsi les risques de dépression et de ce fait un endommagement éventuel du revêtement. Des indications relatives à la résistance aux dépressions du revêtement du tube de mesure figurent à la page 115. Lors de l'utilisation de pompes à piston, à membrane ou péristaltiques, il convient d'utiliser des amortisseurs de pulsations. Des indications sur la résistance du système de mesure aux vibrations et aux chocs figurent à la page 113.

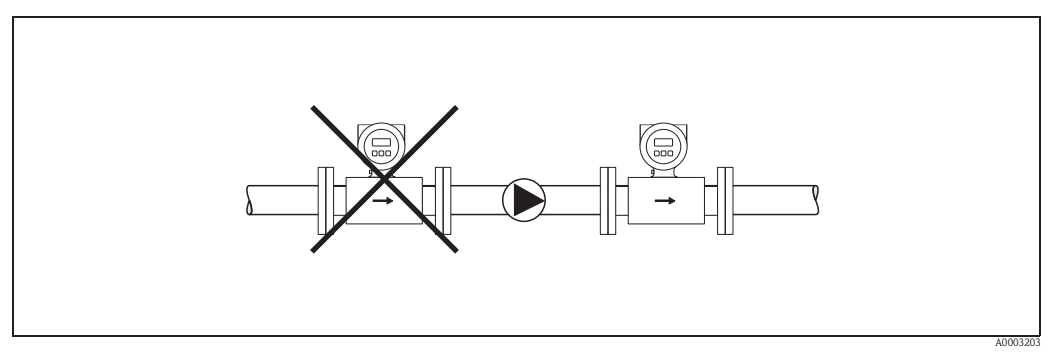

*fig. 8: Montage de pompes*

#### **Conduites partiellement remplies**

Lors de conduites partiellement remplies il convient de prévoir un montage du type siphon. La fonction de détection présence produit (DPP  $\rightarrow$  page 88) offre une sécurité supplémentaire, en permettant de détecter les conduites vides ou partiellement remplies.

# $\begin{bmatrix} -1 \\ 1 \end{bmatrix}$  Attention !

Risque de formation de dépôts ! Ne pas monter le capteur au point le plus bas du siphon. Il est recommandé de monter un clapet de nettoyage.

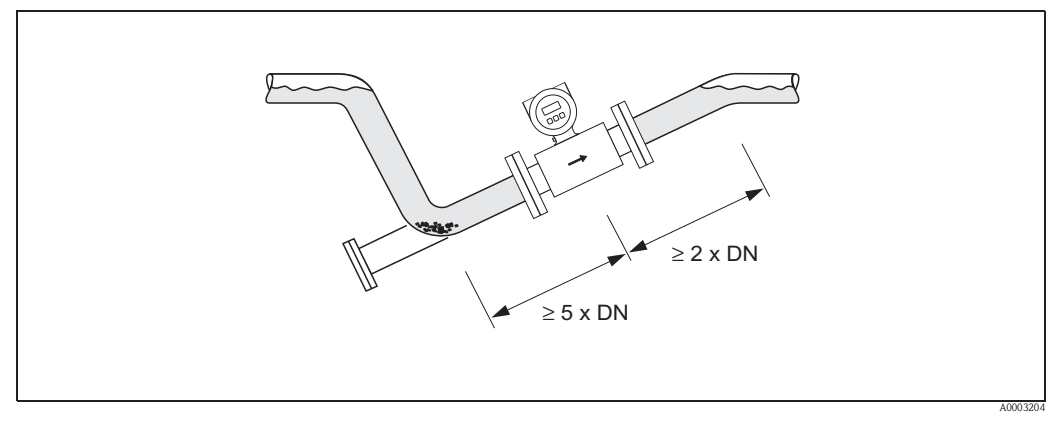

*fig. 9: Montage lors de conduites partiellement remplies*

#### **Ecoulements gravitaires**

Dans le cas d'écoulements gravitaires de plus de 5 m de longueur, prévoir un siphon ou une vanne d'aération en aval. On évite ainsi les risques de dépression et de ce fait un endommagement éventuel du revêtement. Ces mesures permettent d'éviter une interruption de l'écoulement de liquide dans la conduite et de ce fait la formation de bulles d'air.

Des indications relatives à la résistance aux dépressions du revêtement du tube de mesure figurent à la page 115.

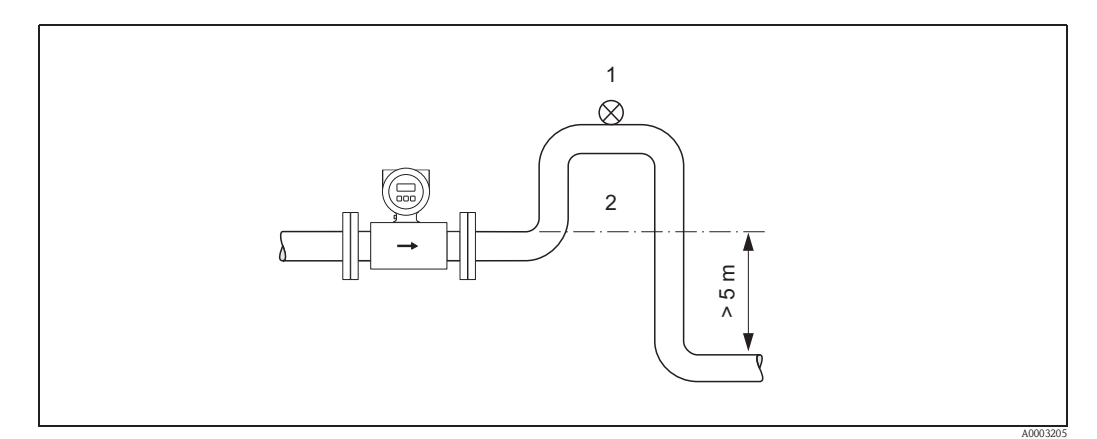

*fig. 10: Conseils de montage pour les écoulements gravitaires*

- *1 Vanne d'aération*
- *2 Siphon*

# **3.2.3 Implantation**

Par une implantation optimale il est possible d'éviter les bulles d'air ou poches de gaz ainsi que les dépôts dans la conduite. L'appareil offre cependant des fonctions et outils supplémentaires pour pouvoir mesurer correctement les produits difficiles :

- Fonction de nettoyage des électrodes (ECC) afin d'éviter la formation de dépôts conducteurs, par ex. avec des produits colmatants (voir "Description des fonctions")
- Détection présence produit (DPP) sur des tubes de mesure partiellement remplis, dans le cas de produits ayant tendance à dégazer ou de fluctuations de la pression de process  $\rightarrow$  page 88
- Electrodes de mesure rétractables pour produits abrasifs (seulement Promag W)  $\rightarrow$  page 106

#### **Implantation verticale**

Cette implantation est optimale pour les systèmes de conduites montantes ou lors de l'utilisation de la détection présence produit (DPP).

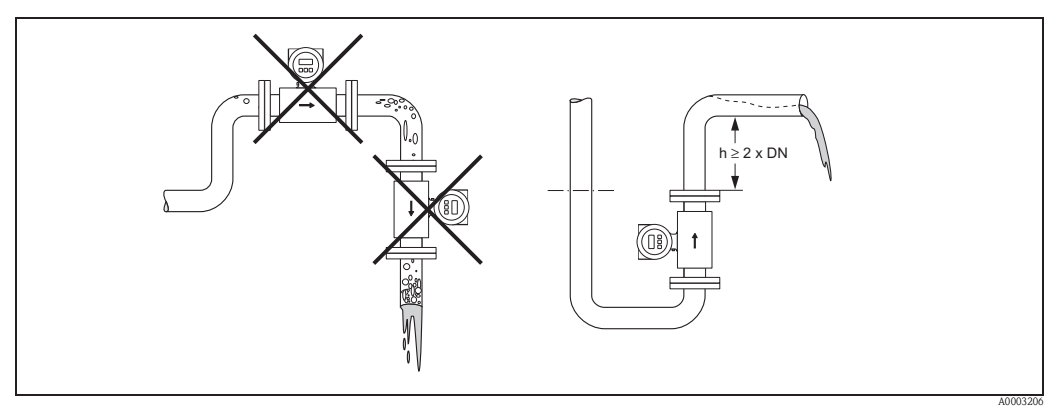

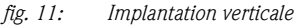

#### **Implantation horizontale**

L'axe des électrodes devrait être horizontal. Une brêve isolation des deux électrodes de mesure en raison de bulles d'air est ainsi évitée.

Attention !

La détection présence produit fonctionne correctement en cas d'implantation horizontale, lorsque le boîtier du transmetteur est orienté vers le haut. (- fig. ).Dans le cas contraire il n'est pas garanti que la détection présence produit réagisse vraiment en cas de tube de mesure vide ou partiellement rempli.

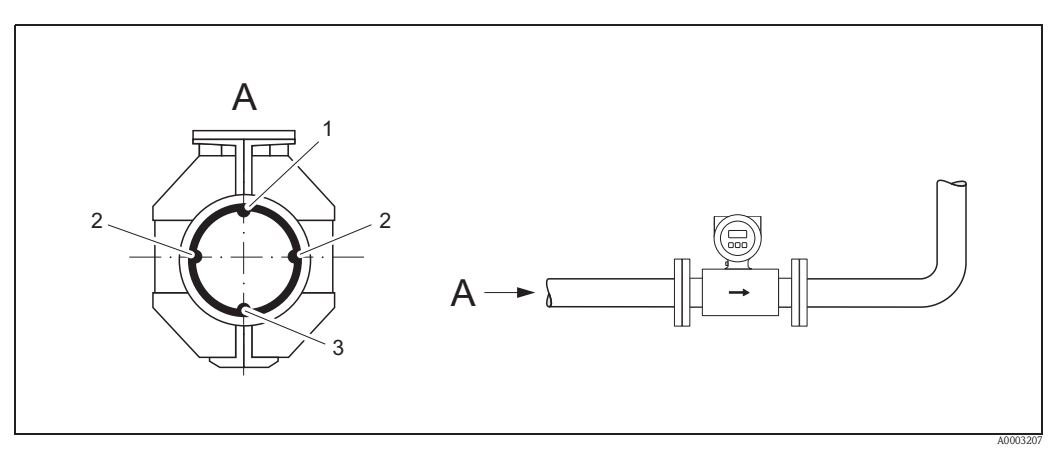

*fig. 12: Implantation horizontale*

- *1 Electrode DPP pour la détection présence produit/tube vide (pas pour Promag H, DN 2...4)*
- *2 Electrodes de mesure pour la détectiondu signal*
- *3 Electrode de référence pour la compensation de potentiel (pas pour Promag H)*

### **Longueurs droites d'entrée et de sortie**

Le capteur doit, dans la mesure du possible, être monté en amont d'éléments comme les vannes, T, coudes etc.

Afin de respecter les spécifications de précision, tenir compte des longueurs droites d'entrée et de sortie :

- Longueur droite d'entrée :  $\geq 5$  x DN
- **Longueur droite de sortie :**  $\geq 2 \times DN$

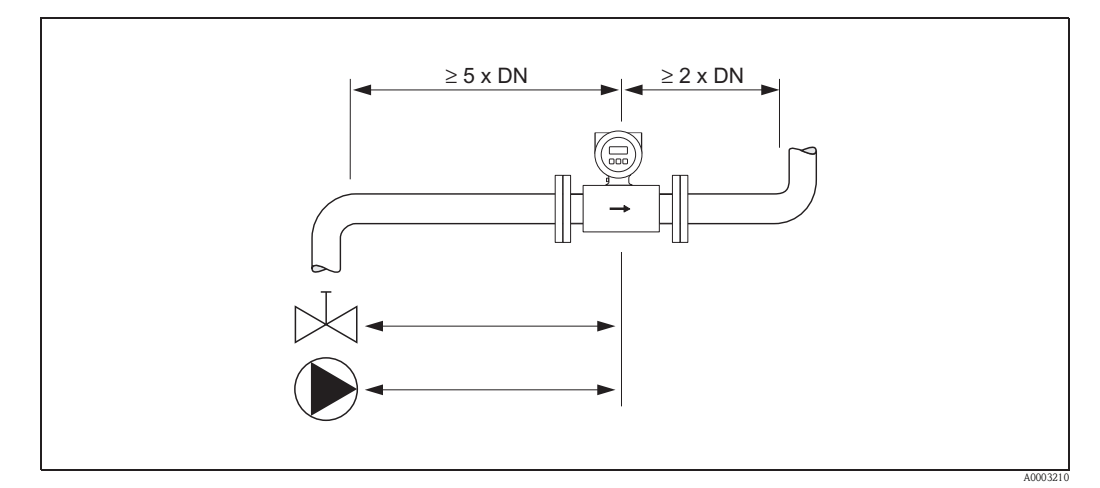

*fig. 13: Sections d'entrée et de sortie*

# **3.2.4 Vibrations**

Dans le cas de vibrations trop importantes il convient d'étayer et de fixer autant les conduites que le capteur.

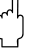

# Attention !

Dans le cas de vibrations trop importantes il est recommandé de monter séparément le capteur et le transmetteur. Des indications relatives à la résistance aux chocs et aux vibratons figurent à la page 113.

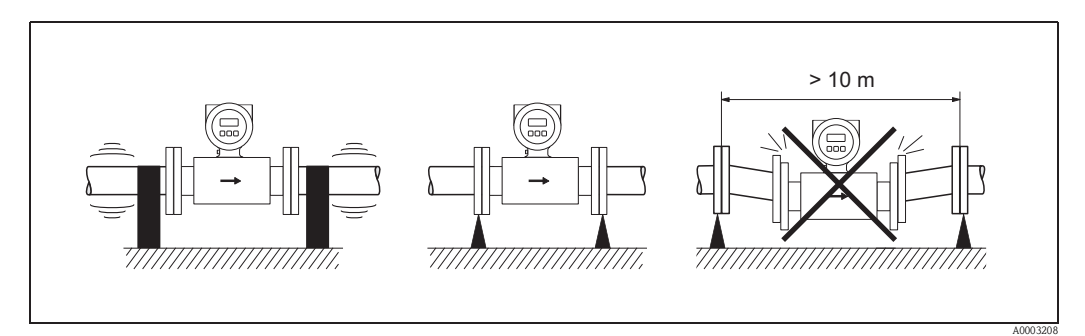

*fig. 14: Mesures permettant d'éviter les vibrations de l'appareil*

# **3.2.5 Fondations, renforts**

Pour des diamètres nominaux  $DN \geq 350$  le capteur doit être monté sur une fondation suffisamment solide.

Attention !

Risque de dommages!

Ne pas étayer le capteur au niveau de la tôle. Ceci risquerait de l'enfoncer et d'endommager les bobines magnétiques.

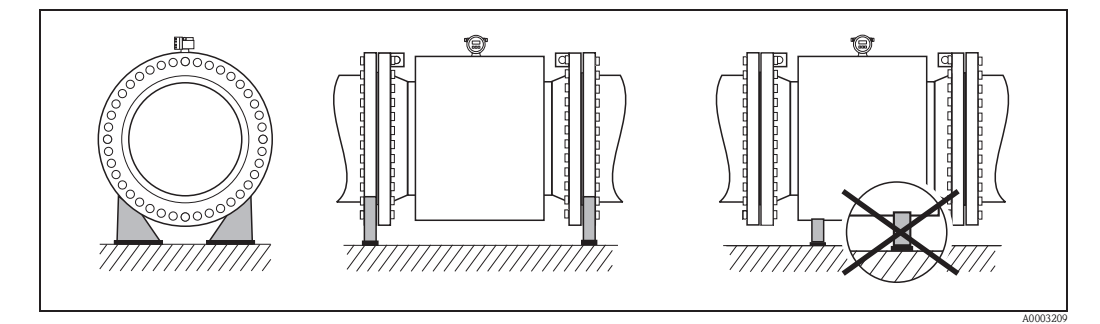

*fig. 15: Etayage correct des grands diamètres*  $(DN \geq 350)$ 

# **3.2.6 Adaptateurs**

A l'aide d'adaptateurs appropriés selon DIN EN 545 (adaptateurs à double bride), il est possible de monter le capteur sur une conduite d'un diamètre plus important.

L'augmentation de la vitesse d'écoulement ainsi obtenue permet d'améliorer la précision de mesure dans le cas de produits à débit lent. Le nomogramme ci-contre permet de calculer la perte de charge provoquée par les convergents et divergents.

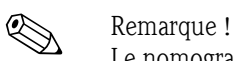

Le nomogramme est uniquement valable pour des fluides à la viscosité identique à celle de l'eau.

- 1. Déterminer le rapport de diamètres d/D.
- 2. Lire la perte de charge en fonction de la vitesse d'écoulement (*après* la restriction) et du rapport d/D dans le nomogramme.

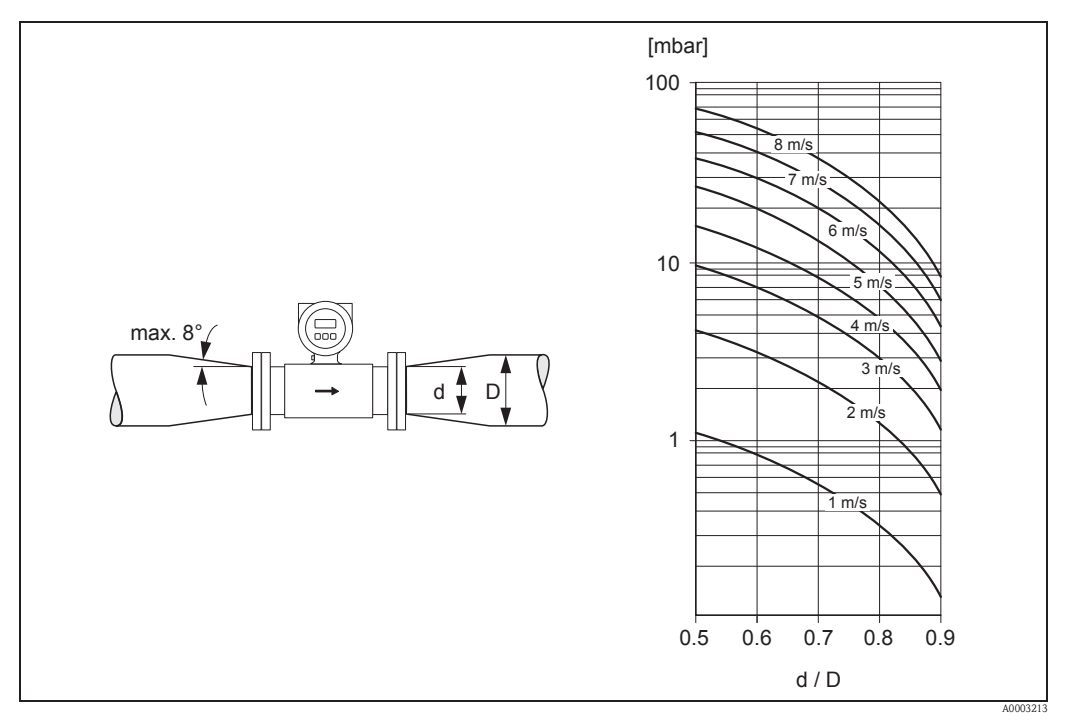

*fig. 16: Perte de charge due aux adaptateurs*

# **3.2.7 Diamètre nominal et quantité écoulée**

Le diamètre de la conduite et la quantité écoulée déterminent le diamètre nominal du capteur. La vitesse d'écoulement optimale se situe entre 2...3 m/s. La vitesse d'écoulement (v) doit en outre être adaptée aux propriétés physiques du produit :

- $\mathbf{v}$  < 2 m/s : dans le cas de produits abrasifs comme la terre glaise, le lait de chaux, les boues de minerai etc.
- $\bullet$  v > 2 m/s : dans le cas de produits colmatants comme les boues d'épuration etc

# Remarque !

Une augmentation nécessaire de la vitesse d'écoulement est obtenue par la réduction du diamètre nominal du capteur  $\rightarrow$  page 19.

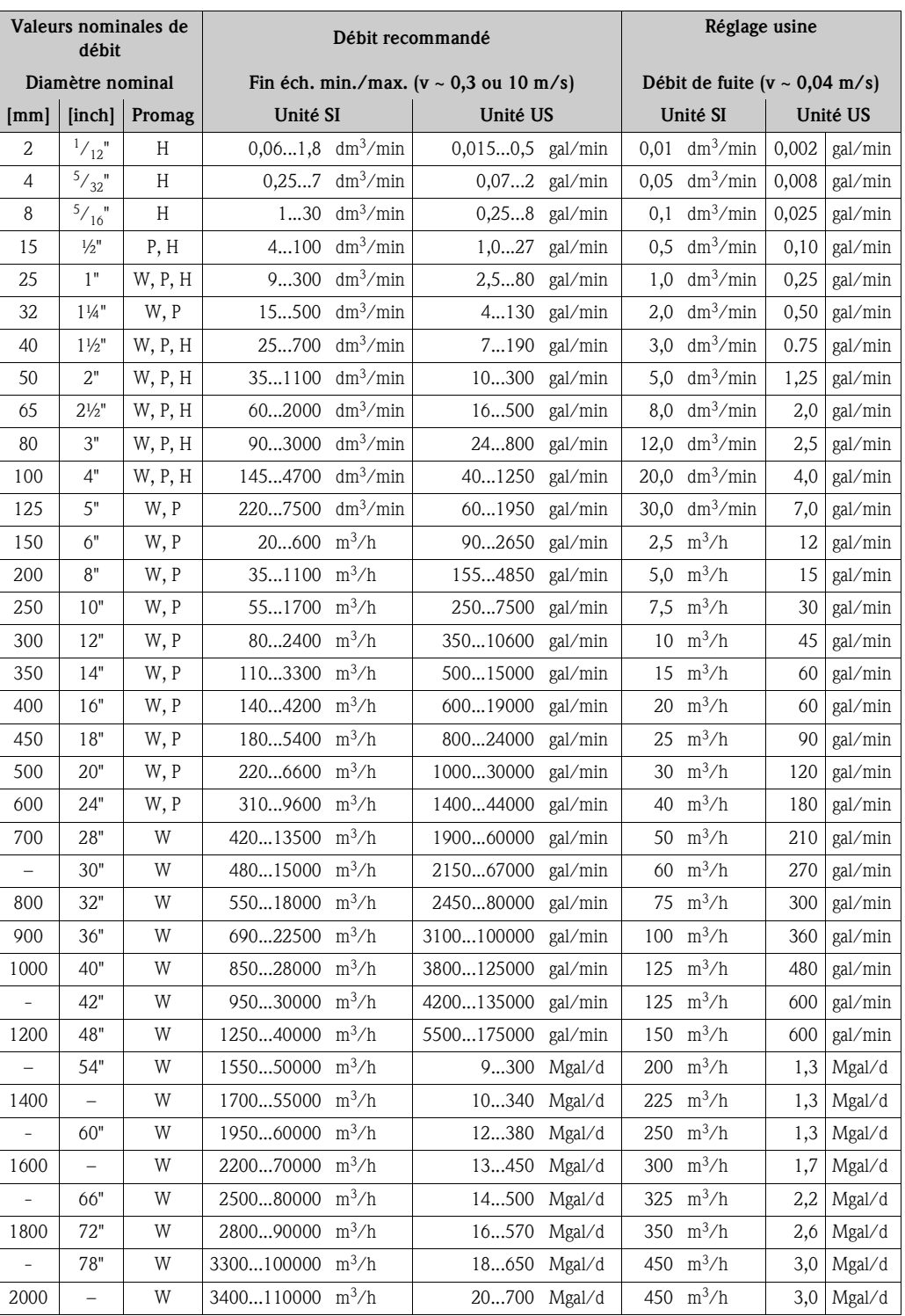

# **3.2.8 Longueur des câbles de liaison**

Lors du montage de la version séparée, tenir compte des conseils suivants afin d'obtenir des résultats de mesure corrects :

- Fixer le câble ou le poser dans une gaine de protection. Notamment dans le cas de faibles conductivités, les mouvements du câble peuvent fausser le signal de mesure.
- Ne pas poser les câbles à proximité de machines ou contacteurs électriques.
- Le cas échéant réaliser une compensation de potentiel entre le capteur et le transmetteur.
- La longueur admissible L<sub>max</sub> du câble de liaison est déterminée par la conductivité du produit (→ fig. 17). Pour la mesure d'eau déminéralisée, une conductivité minimale de 20µS/cm est requise.

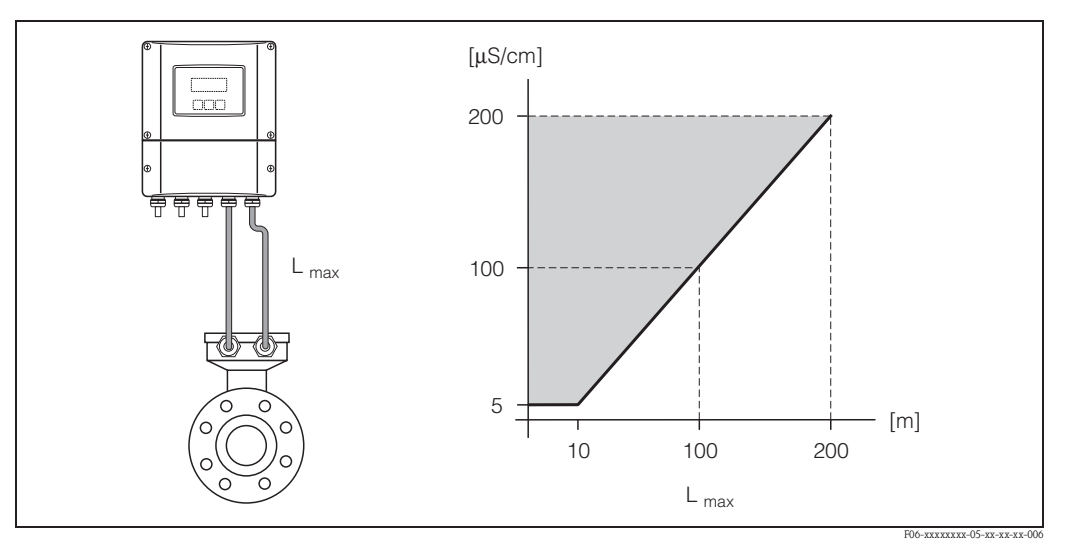

*fig. 17: Longueur des câbles de liaison admissible pour la version séparée*

*Zone grise hachurée = gamme admissible Lmax = longueur du câble de liaison en [m] Conductivité du produit en [µS/cm]*

# **3.3 Montage**

# **3.3.1 Montage capteur Promag W**

#### ! Remarque !

Les vis, joints, écrous etc ne sont pas compris dans la livraison et doivent être fournis par l'utilisateur.

Le capteur est monté entre les brides de la conduite :

- Tenir absolument compte des couples de serrage des vis nécessaires figurant à la page 23 et suivantes
- Le montage de disques de masse supplémentaires est décrit à la page 23.

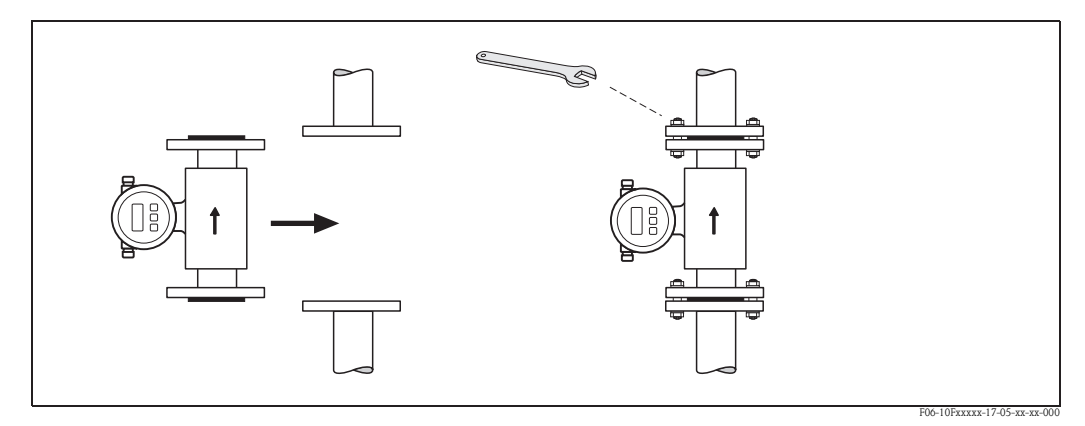

*fig. 18: Montage capteur Promag W*

# **Joints**

Lors du montage des joints tenir compte des points suivants :

- Revêtement ébonite → il faut **toujours** des joints supplémentaires !
- $\blacksquare$  Revêtement polyuréthane  $\rightarrow$  Des joints supplémentaires sont recommandés.
- Utiliser seulement des joints selon DIN 1514-1 pour les brides DIN.
- Les joints mis en place ne doivent pas entrer dans la section de la conduite.

### Attention !

Risque de court-circuit ! Ne pas utiliser de masse d'étanchéité conductrice comme le graphite ! Une couche conductrice peut se former sur la paroi interne du tube de mesure et court-circuiter le signal de mesure.

### **Câble de terre (25...2000)**

- Pour la compensation de potentiel il est possible, si nécessaire, de commander des câbles de terre spéciaux comme pièces de rechange.  $\rightarrow$  page 90.
- Des informations relatives à la compensation de potentiel et des conseils de montage détaillés pour les câbles de terre figurent à la voir page 53 et suivantes

### **Montage de diques de masse (DN 25...300)**

Dans certaines conditions d'application, par ex. avec des conduites revêtues ou non mises à la terre (voir page 53 et suivantes), il est nécessaire de monter des disques de masse supplémentaires entre le capteur et la bride de conduite pour la compensation de potentiel. Les disques de masse peuvent être commandés séparément comme accessoires auprès d'Endress+Hauser (voir page 90).

Attention !

- Lors de l'utilisation de disques de masse (y compris les joints), la longueur de montage se trouve augmentée !
	- Des indications sur les dimensions figurent dans l'Information Technique du Promag 50 W (TI046D).
- $\blacksquare$  Revêtement ébonite  $\rightarrow$  Des joints supplémentaires sont à monter entre le capteur et le disque de masse et entre le disque de masse et la bride de conduite !
- Revêtement polyuréthane → Des joints supplémentaires doivent être montés entre le disque de masse et la bride de conduite.
- 1. Placer le disque de masse et les joints supplémentaires entre l'appareil de mesure et la bride de conduite  $(\rightarrow$  fig. ).
- 2. Faire passer les vis à travers les perçages de la bride. Puis serrer le écrous de manière à ce qu'ils restent libres.
- 3. Tourner ensuite le disque de masse comme représenté, jusqu'à ce que la poignée soit arrêtée par la vis. Ceci centre automatiquement le disque de masse correctement.
- 4. Puis serrer les vis avec les couples de serrage appropriés.  $\rightarrow$  page 23.
- 5. Relier ensuite les disques de masse au potentiel de terre  $\rightarrow$  page 54.

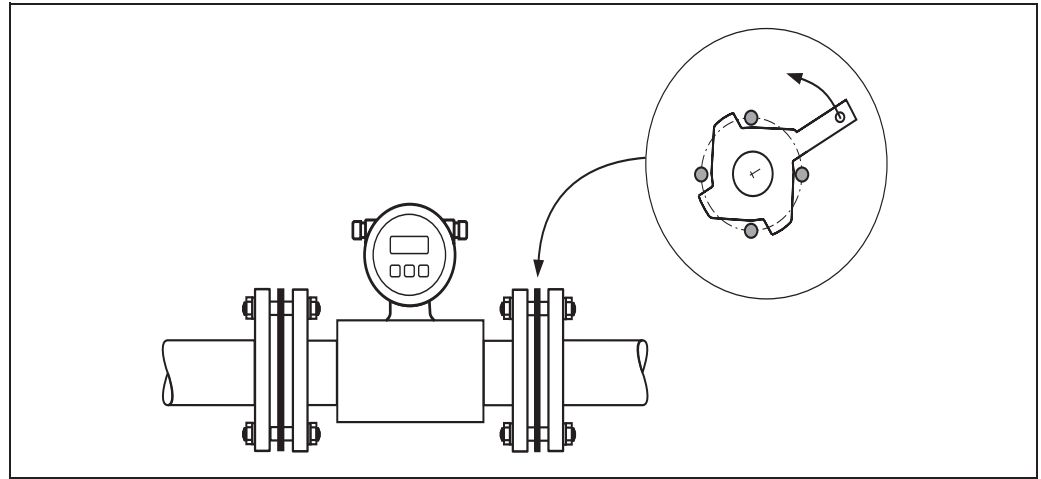

*fig. 19: Montage de disques de masse (Promag W, DN 25…300)*

F06-10Fxxxxx-17-05-xx-xx-001

# **Couples de serrage des vis (Promag W)**

Tenir compte des points suivants :

- Les couples de serrage indiqués ne sont valables que pour des filets graissés.
- Les vis sont à serrer régulièrement en croix.
- Les vis trop serrées déforment la surface d'étanchéité ou endommagent le joint.
- Les couples de serrage indiqués sont valables pour des conduites non soumises à des forces de traction.

Couples de serrage pour :

- $\blacksquare$  EN (DIN)  $\rightarrow$  page 24
- $\blacksquare$  ANSI $\rightarrow$  page 25
- $\blacksquare$  JIS $\rightarrow$  page 25
- $\blacksquare$  AWWA  $\rightarrow$  page 26
- AS 2129  $\rightarrow$  page 26
- AS 4087  $\rightarrow$  page 27

| Diamètre nominal | EN (DIN)              |                        | Couple de serrage max. [Nm] |              |
|------------------|-----------------------|------------------------|-----------------------------|--------------|
| [mm]             | Pression [bar]        | <b>Vis</b>             | Ebonite                     | Polyuréthane |
| 25               | PN 40                 | 4 x M 12               | -                           | 15           |
| 32               | PN 40                 | 4 x M 16               | $\overline{\phantom{0}}$    | 24           |
| 40               | PN 40                 | 4 x M 16               | $\qquad \qquad -$           | 31           |
| 50               | PN 40                 | 4 x M 16               | $\bar{\phantom{a}}$         | 40           |
| $65*$            | PN 16                 | $8$ x M $16$           | 32                          | $27\,$       |
| 65               | PN 40                 | 8 x M 16               | 32                          | 27           |
| 80               | PN 16                 | 8 x M 16               | 40                          | 34           |
| 80               | PN 40                 | 8 x M 16               | 40                          | 34           |
| 100              | PN 16                 | 8 x M 16               | 43                          | 36           |
| 100              | PN 40                 | 8 x M 20               | 59                          | 50           |
| 125              | PN 16                 | 8 x M 16               | 56                          | 48           |
| 125              | PN 40                 | 8 x M 24               | 83                          | 71           |
| 150              | PN 16                 | 8 x M 20               | 74                          | 63           |
| 150              | PN 40                 | 8 x M 24               | 104                         | 88           |
| 200              | PN 10                 | $8$ x $M\,20$          | 106                         | 91           |
| 200              | PN 16                 | 12 x M 20              | 70                          | 61           |
| 200              | <b>PN 25</b>          | 12 x M 24              | 104                         | 92           |
| 250              | PN 10                 | 12 x M 20              | 82                          | 71           |
| 250              | PN 16                 | 12 x M 24              | 98                          | 85           |
| 250              | <b>PN 25</b>          | 12 x M 27              | 150                         | 134          |
| 300              | PN 10                 | 12 x M 20              | 94                          | 81           |
| 300              | PN 16                 | 12 x M 24              | 134                         | 118          |
| 300              | <b>PN 25</b>          | $16$ x M $27\,$        | 153                         | 138          |
| 350              | PN 10                 | 16 x M 20              | 112                         | 118          |
| 350              | PN 16                 | 16 x M 24              | 152                         | 165          |
| 350              | <b>PN 25</b>          | 16 x M 30              | 227                         | 252          |
| 400              | PN 10                 | 16 x M 24              | 151                         | 167          |
| 400              | PN 16                 | 16 x M 27              | 193                         | 215          |
| 400              | <b>PN 25</b>          | 16 x M 33              | 289                         | 326          |
| 450              | PN 10                 | 20 x M 24              | 153                         | 133          |
| 450              |                       | 20 x M 27              | 198                         | 196          |
| 450              | PN 16<br>PN 25        |                        | 256                         | 253          |
|                  |                       | 20 x M 33              | 155                         |              |
| 500              | PN 10                 | 20 x M 24<br>20 x M 30 | 275                         | 171          |
| 500<br>500       | PN 16<br><b>PN 25</b> |                        | 317                         | 300          |
|                  |                       | 20 x M 33<br>20 x M 27 |                             | 360<br>219   |
| 600<br>$600 *$   | PN 10                 |                        | 206<br>415                  | 443          |
|                  | PN 16<br><b>PN 25</b> | 20 x M 33              | 431                         | 516          |
| 600              |                       | 20 x M 36              |                             |              |
| 700              | PN 10                 | 24 x M 27              | 246                         | 246          |
| 700              | PN 16                 | 24 x M 33              | 278                         | 318          |
| 700              | <b>PN 25</b>          | 24 x M 39              | 449                         | 507          |
| 800              | PN 10                 | 24 x M 30              | 331                         | 316          |
| 800              | PN 16                 | 24 x M 36              | 369                         | 385          |
| 800              | <b>PN 25</b>          | 24 x M 45              | 664                         | 721          |
| 900              | PN 10                 | 28 x M 30              | 316                         | 307          |
| 900              | PN 16                 | 28 x M 36              | 353                         | 398          |
| 900              | <b>PN 25</b>          | 28 x M 45              | 690                         | 716          |
| 1000             | PN 10                 | 28 x M 33              | 402                         | 405          |
| 1000             | PN 16                 | 28 x M 39              | 502                         | 518          |
| 1000             | <b>PN 25</b>          | 28 x M 52              | 970                         | 971          |
| 1200             | PN 6                  | 32 x M 30              | 319                         | 299          |
| 1200             | PN 10                 | 32 x M 36              | 564                         | 568          |
| 1200             | PN 16                 | 32 x M 45              | 701                         | 753          |

*Couples de serrage Promag W pour EN (DIN)*

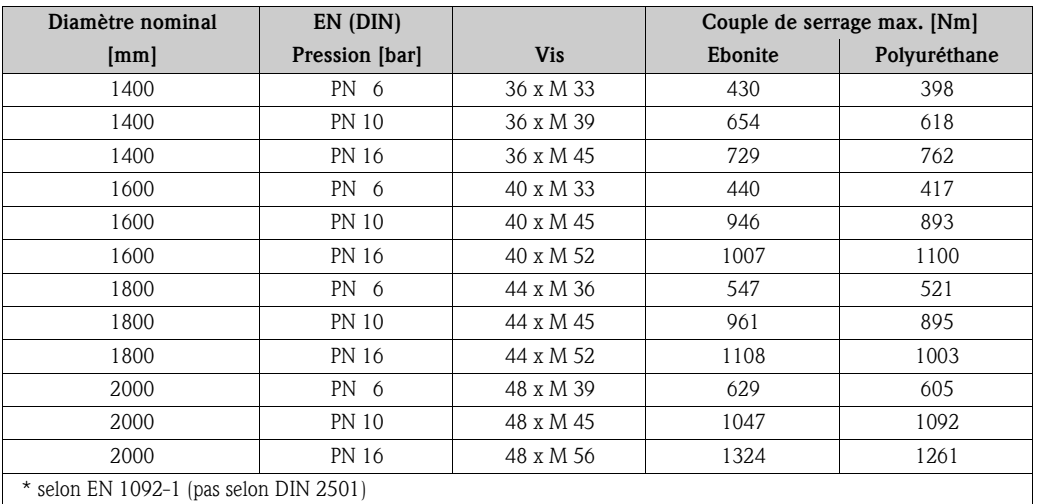

*Couples de serrage Promag W pour ANSI*

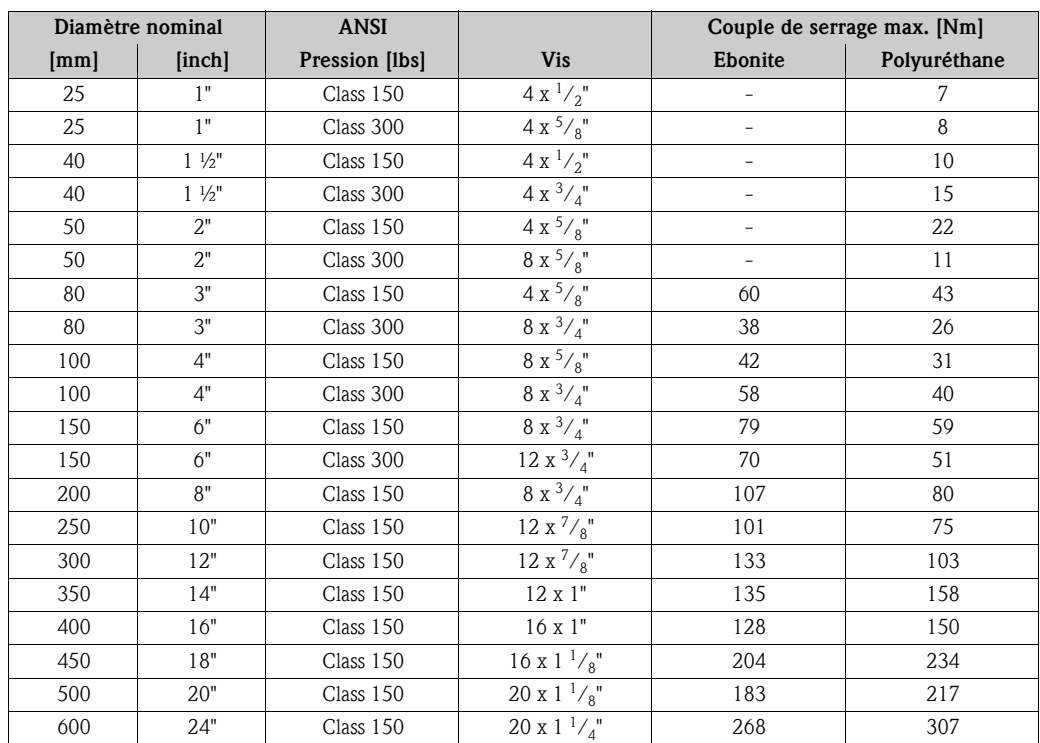

*Couples de serrage Promag W pour JIS*

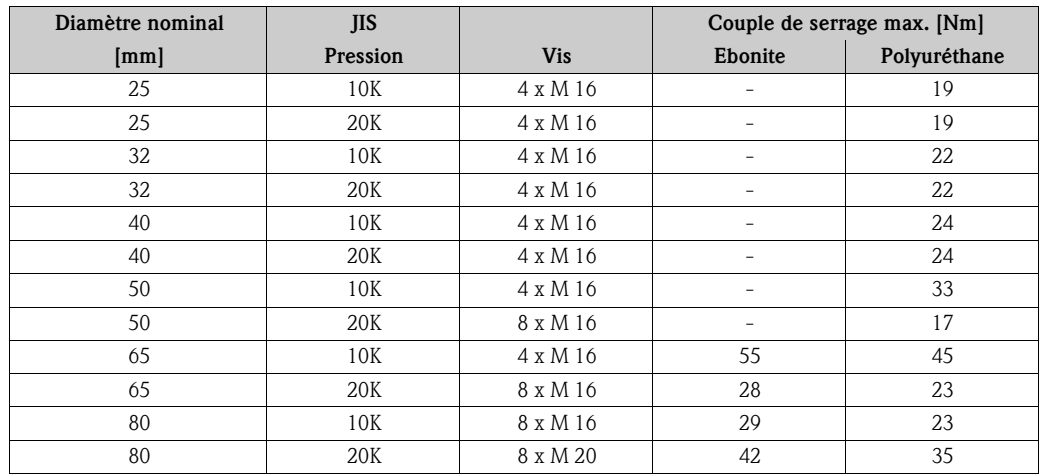

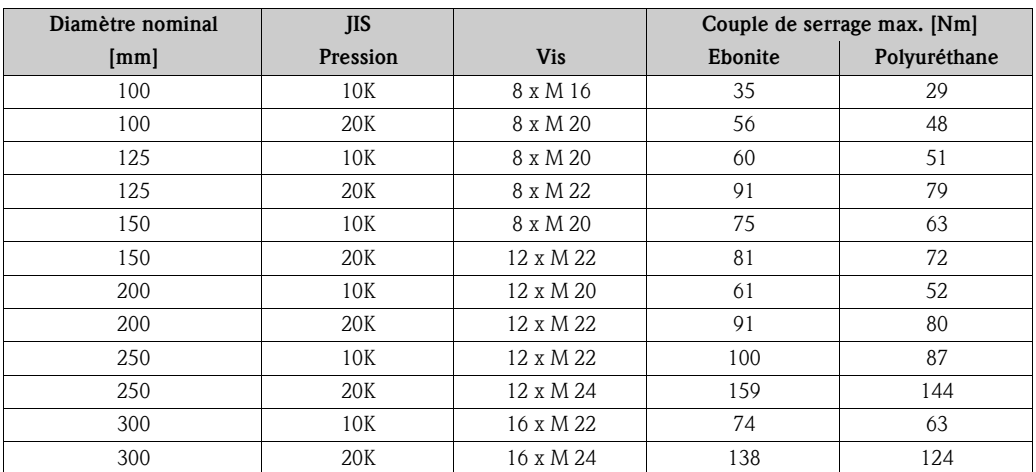

*Couples de serrage Promag W pour AWWA*

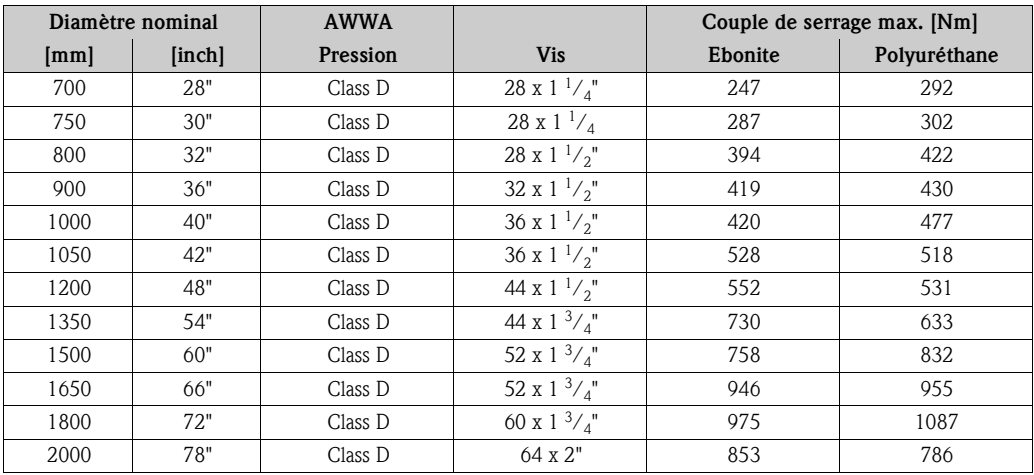

*Couples de serrage Promag W pour AS 2129*

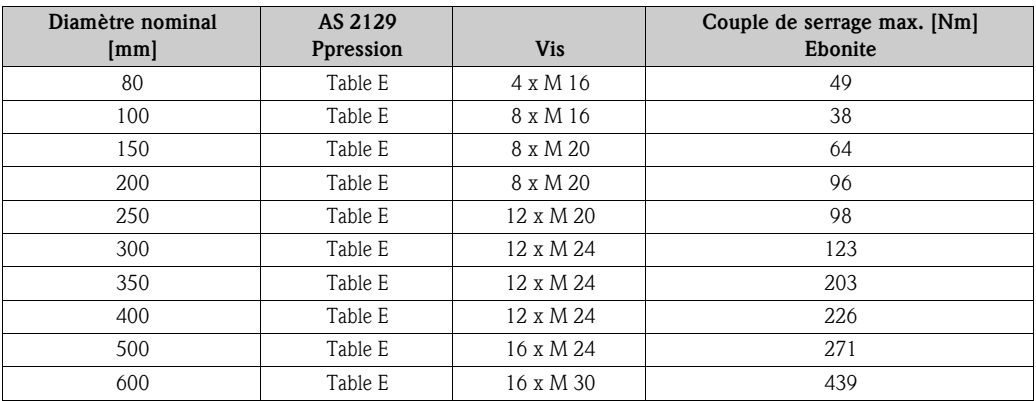

*Couples de serrage Promag W pour AS 4087*

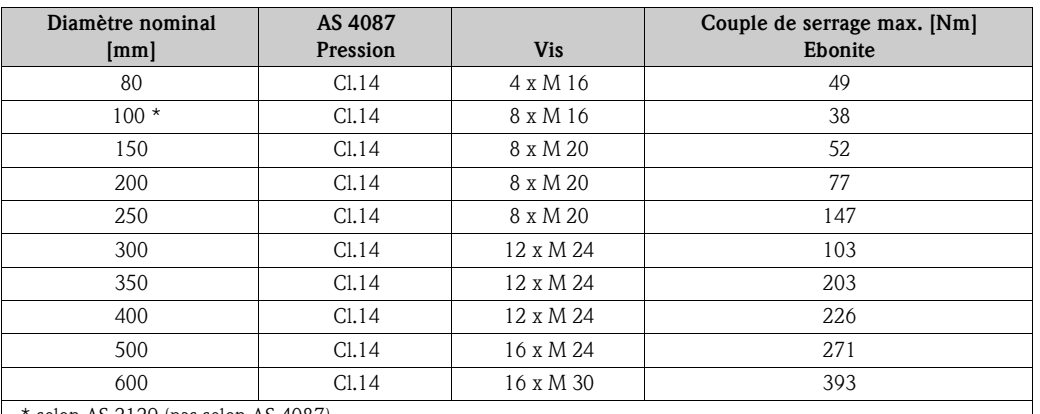

\* selon AS 2129 (pas selon AS 4087)

# **3.3.2 Montage capteur Promag P**

Attention !

- Les disques montés sur les deux brides de capteur protègent le PTFE rabattu sur la bride contre tout risque de déformation. Ces disques de protection ne doivent de ce fait être enlevés *qu'au moment du montage* du capteur.
- Les disques de protection doivent rester montés pendant tout le stockage.
- Veiller à ce que le revêtement ne soit pas endommagé ou supprimé au niveau de la bride.

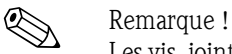

Les vis, joints, écrous etc ne sont pas compris dans la livraison et doivent être fournis par l'utilisateur.

Le capteur est monté entre les brides de la conduite :

- Tenir absolument compte des couples de serrage des vis nécessaires figurant à la page 29 et suivantes
- Le montage de disques de masse supplémentaires est décrit à la page 28.

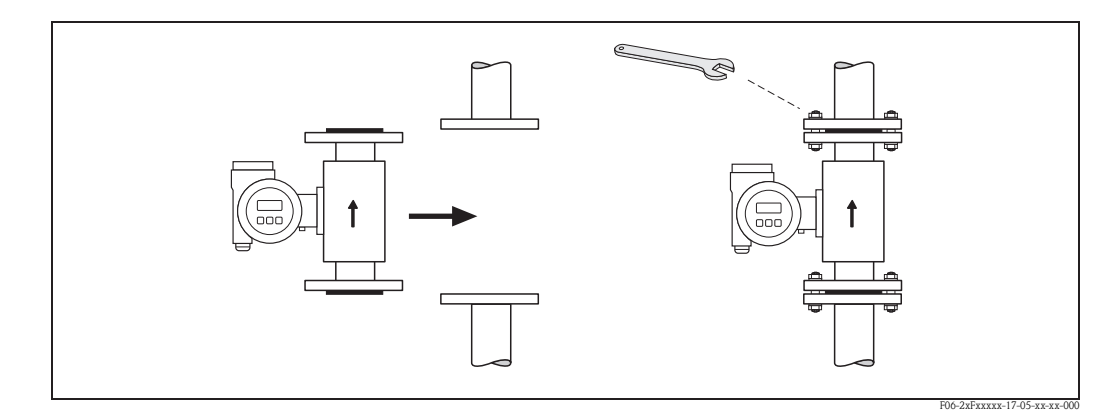

*fig. 20: Montage capteur Promag P*

# **Joints**

Lors du montage des joints tenir compte des points suivants :

- Revêtement du tube de mesure en PFA ou PTFE des joints ne sont **pas** nécessaires en principe !
- Utiliser seulement des joints selon DIN 1514-1 pour les brides DIN.
- Les joints mis en place ne doivent pas entrer dans la section de la conduite.

Attention !

Risque de court-circuit ! Ne pas utiliser de masse d'étanchéité conductrice comme le graphite ! Une couche conductrice peut se former sur la paroi interne du tube de mesure et court-circuiter le signal de mesure.

# **Câble de terre (DN 15...600)**

- Pour la compensation de potentiel il est possible, si nécessaire, de commander des câbles de terre spéciaux comme pièces de rechange.  $\rightarrow$  page 90.
- Des informations relatives à la compensation de potentiel et des conseils de montage détaillés pour les câbles de terre figurent à la voir page 53 et suivantes

# **Montage de diques de masse (DN 15...300)**

Dans certaines conditions d'application, par ex. avec des conduites revêtues ou non mises à la terre (voir page 53 et suivantes), il est nécessaire de monter des disques de masse supplémentaires entre le capteur et la bride de conduite pour la compensation de potentiel. Les disques de masse peuvent être commandés séparément comme accessoires auprès d'Endress+Hauser (voir page 90).

" Attention ! • Lors de l'utilisation de disques de masse (y compris les joints), la longueur de montage se trouve augmentée !

Des indications sur les dimensions figurent dans l'Information Technique du Promag 50 W (TI047D).

- $\blacksquare$  Revêtement PTFE et PFA  $\rightarrow$  Des joints supplémentaires doivent être montés entre le disque de masse et la bride de conduite.
- 1. Placer le disque de masse et les joints supplémentaires entre l'appareil de mesure et la bride de conduite (voir fig. ).
- 2. Faire passer les vis à travers les perçages de la bride. Puis serrer le écrous de manière à ce qu'ils restent libres.
- 3. Tourner ensuite le disque de masse comme représenté, jusqu'à ce que la poignée soit arrêtée par la vis. Ceci centre automatiquement le disque de masse correctement.
- 4. Puis serrer les vis avec les couples de serrage appropriés.  $\rightarrow$  page 29.
- 5. Relier ensuite les disques de masse au potentiel de terre  $\rightarrow$  page 54.

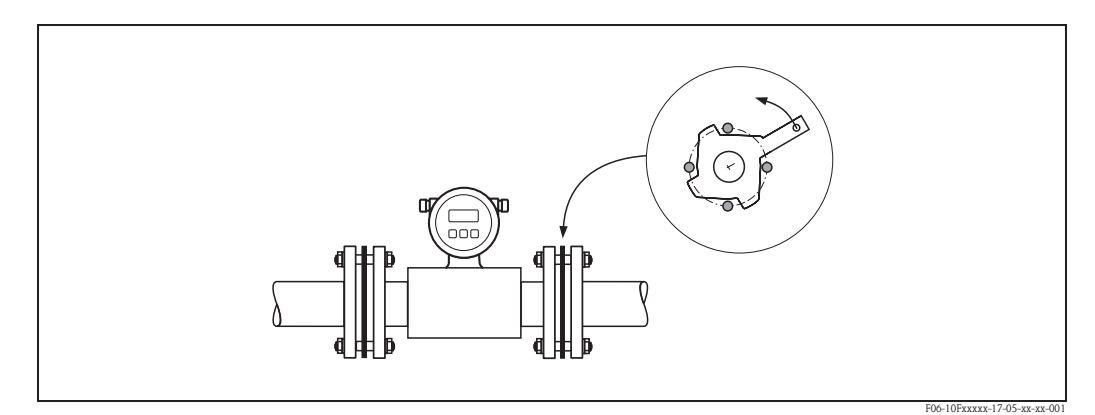

*fig. 21: Montage de disques de masse (Promag P, DN 15…300)*

#### **Montage de la version haute température (avec revêtement PFA)**

La version haute température possède un manchon pour la séparation thermique du capteur et du transmetteur. Cette version est toujours utilisée lorsqu'on est en présence simultanément de températures du produit et ambiantes élevées. Lors de températures de produit supérieures à +150 °C la version haute température est indispensable !

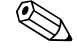

#### ! Remarque !

Indications sur les gammes de température admissibles  $\rightarrow$  page 113.

### *Isolation*

L'isolation de conduites est nécessaire en cas de produits très chauds afin de réduire les pertes d'énergie et d'éviter le contact accidentel avec une conduite chaude. Tenir compte des directives en vigueur concernant l'isolation des conduites.

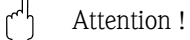

Risque de surchauffe de l'électronique de mesure ! Le manchon du boitier sert à l'évacuation de la chaleur et doit de ce fait être dégagé. L'isolation du capteur ne doit pas dépasser le bord supérieur des deux demies-coques du capteur.

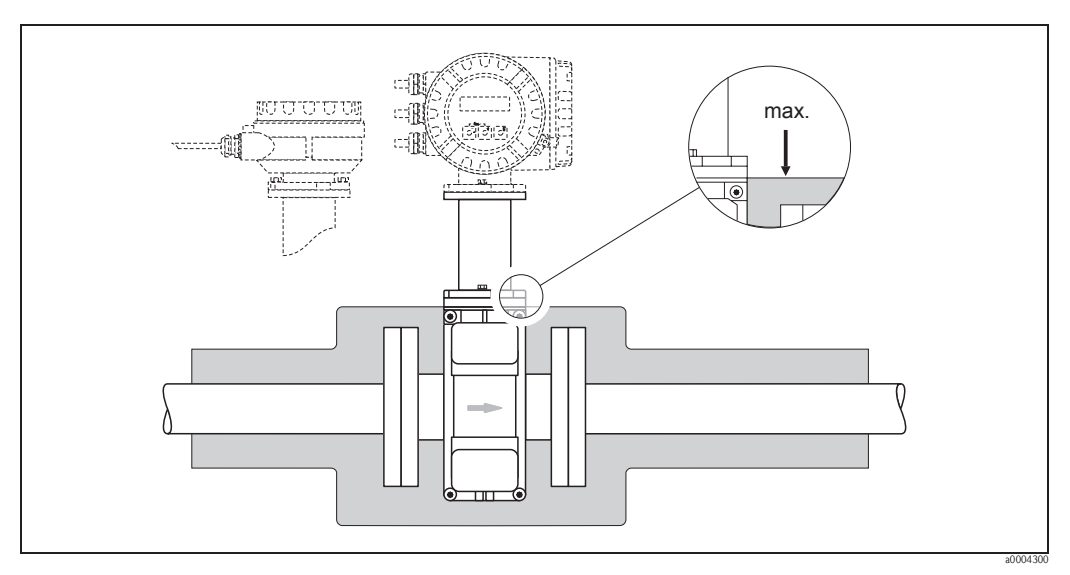

*fig. 22: Promag P (version haute température) : Isolation de la conduite*

### **Couples de serrage des vis (Promag P)**

Tenir compte des points suivants :

- Les couples de serrage indiqués ne sont valables que pour des filets graissés.
- Les vis sont à serrer régulièrement en croix.
- Les vis trop serrées déforment la surface d'étanchéité ou endommagent le joint.
- Les couples de serrage indiqués sont valables pour des conduites non soumises à des forces de traction.

Couples de serrage pour :

- $\blacksquare$  EN (DIN)  $\rightarrow$  page 30
- $\blacksquare$  AS 2129  $\rightarrow$  page 30
- AS 4087  $\rightarrow$  page 30
- $\blacksquare$  ANSI $\rightarrow$  page 31
- $\blacksquare$  JIS $\rightarrow$  page 31

| Diamètre nominal                         | EN (DIN)       |                 | Couple de serrage max. [Nm] |                          |  |  |
|------------------------------------------|----------------|-----------------|-----------------------------|--------------------------|--|--|
| [mm]                                     | Pression [bar] | <b>Vis</b>      | <b>PTFE</b>                 | <b>PFA</b>               |  |  |
| 15                                       | PN 40          | 4 x M 12        | 11                          |                          |  |  |
| 25                                       | PN 40          | 4 x M 12        | 26                          | 20                       |  |  |
| 32                                       | PN 40          | 4 x M 16        | 41                          | 35                       |  |  |
| 40                                       | PN 40          | 4 x M 16        | 52                          | 47                       |  |  |
| 50                                       | PN 40          | 4 x M 16        | 65                          | 59                       |  |  |
| $65*$                                    | PN 16          | 8 x M 16        | 43                          | 40                       |  |  |
| 65                                       | <b>PN 40</b>   | 8 x M 16        | 43                          | 40                       |  |  |
| 80                                       | PN 16          | 8 x M 16        | 53                          | 48                       |  |  |
| 80                                       | PN 40          | 8 x M 16        | 53                          | 48                       |  |  |
| 100                                      | PN 16          | $8$ x M $16$    | 57                          | 51                       |  |  |
| 100                                      | PN 40          | 8 x M 20        | 78                          | $70\,$                   |  |  |
| 125                                      | PN 16          | 8 x M 16        | 75                          | 67                       |  |  |
| 125                                      | PN 40          | 8 x M 24        | 111                         | 99                       |  |  |
| 150                                      | PN 16          | 8 x M 20        | 99                          | 85                       |  |  |
| 150                                      | PN 40          | 8 x M 24        | 136                         | 120                      |  |  |
| 200                                      | PN 10          | 8 x M 20        | 141                         | 101                      |  |  |
| 200                                      | PN 16          | 12 x M 20       | 94                          | 67                       |  |  |
| 200                                      | <b>PN 25</b>   | 12 x M 24       | 138                         | 105                      |  |  |
| 250                                      | PN 10          | 12 x M 20       | 110                         | -                        |  |  |
| 250                                      | PN 16          | 12 x M 24       | 131                         | $\overline{\phantom{0}}$ |  |  |
| 250                                      | <b>PN 25</b>   | 12 x M 27       | 200                         |                          |  |  |
| 300                                      | PN 10          | 12 x M 20       | 125                         | $\overline{\phantom{0}}$ |  |  |
| 300                                      | PN 16          | 12 x M 24       | 179                         | $\qquad \qquad -$        |  |  |
| 300                                      | <b>PN 25</b>   | 16 x M 27       | 204                         | -                        |  |  |
| 350                                      | PN 10          | 16 x M 20       | 188                         | $\overline{\phantom{0}}$ |  |  |
| 350                                      | PN 16          | 16 x M 24       | 254                         | $\overline{\phantom{0}}$ |  |  |
| 350                                      | <b>PN 25</b>   | 16 x M 30       | 380                         | $\overline{\phantom{0}}$ |  |  |
| 400                                      | PN 10          | 16 x M 24       | 260                         | $\overline{\phantom{0}}$ |  |  |
| 400                                      | PN 16          | 16 x M 27       | 330                         | $\overline{\phantom{0}}$ |  |  |
| 400                                      | <b>PN 25</b>   | 16 x M 33       | 488                         | $\overline{\phantom{0}}$ |  |  |
| 450                                      | PN 10          | 20 x M 24       | 235                         | -                        |  |  |
| 450                                      | PN 16          | 20 x M 27       | 300                         | $\overline{\phantom{0}}$ |  |  |
| 450                                      | <b>PN 25</b>   | 20 x M 33       | 385                         | $\overline{\phantom{0}}$ |  |  |
| 500                                      | PN 10          | $20$ x M $24\,$ | 265                         |                          |  |  |
| 500                                      | PN 16          | 20 x M 30       | 448                         | $\overline{\phantom{0}}$ |  |  |
| 500                                      | <b>PN 25</b>   | 20 x M 33       | 533                         | $\overline{\phantom{0}}$ |  |  |
| 600                                      | PN 10          | 20 x M 27       | 345                         | $\overline{\phantom{0}}$ |  |  |
| 600 $*$                                  | PN 16          | 20 x M 33       | 658                         | $\overline{\phantom{0}}$ |  |  |
| 600                                      | PN 25          | 20 x M 36       | 731                         | $\overline{\phantom{0}}$ |  |  |
| $*$ selon EN 1092-1 (pas selon DIN 2501) |                |                 |                             |                          |  |  |

*Couples de serrage Promag P pour EN (DIN)*

*Couples de serrage Promag P pour AS 2129*

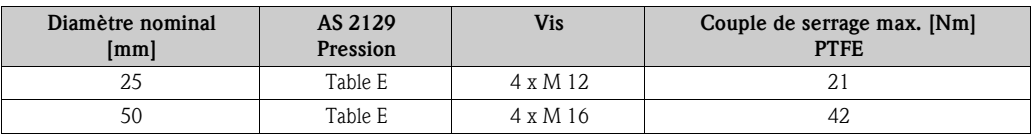

*Couples de serrage Promag P pour AS 4087*

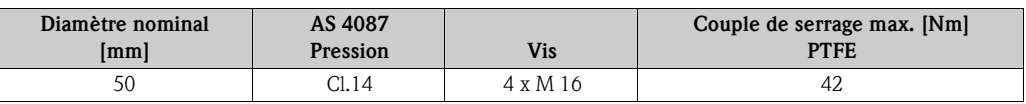

| Diamètre nominal |                 | <b>ANSI</b>    |                                | Couple de serrage max. [Nm] |                |
|------------------|-----------------|----------------|--------------------------------|-----------------------------|----------------|
| [mm]             | [inch]          | Pression [lbs] | <b>Vis</b>                     | <b>PTFE</b>                 | <b>PFA</b>     |
| 15               | $\frac{1}{2}$ " | Class 150      | $4x^{1}/2$ "                   | 6                           |                |
| 15               | $\frac{1}{2}$ " | Class 300      | $4x^{1}/2$ "                   | 6                           |                |
| 25               | 1"              | Class 150      | $4 x \frac{1}{2}$              | 11                          | 10             |
| 25               | 1"              | Class 300      | $4 \times \frac{5}{8}$ "       | 14                          | 12             |
| 40               | $1 \frac{1}{2}$ | Class 150      | $4x^{1}/2"$                    | 24                          | 21             |
| 40               | $1\frac{1}{2}$  | Class 300      | $4 \times \frac{3}{4}$ "       | 34                          | 31             |
| 50               | 2"              | Class 150      | 4 x $^5/$ 8"                   | 47                          | 44             |
| 50               | 2"              | Class 300      | $8 \times \frac{5}{8}$ "       | 23                          | 22             |
| 80               | 3"              | Class 150      | $4x^{5}/8$ "                   | 79                          | 67             |
| 80               | 3"              | Class 300      | $8 \mathrm{\ x} \sqrt[3]{4}$ " | 47                          | 42             |
| 100              | 4"              | Class 150      | $8x^{5}/8"$                    | 56                          | 50             |
| 100              | 4"              | Class 300      | $8 \times \frac{3}{4}$ "       | 67                          | 59             |
| 150              | 6"              | Class 150      | $8x^3/4$ "                     | 106                         | 86             |
| 150              | 6"              | Class 300      | $12x^3/4$ "                    | 73                          | 67             |
| 200              | 8"              | Class 150      | $8 \times \frac{3}{4}$ "       | 143                         | 109            |
| 250              | 10"             | Class 150      | $12 x \frac{7}{8}$ "           | 135                         | $\overline{a}$ |
| 300              | 12"             | Class 150      | $12 x \frac{7}{8}$ "           | 178                         |                |
| 350              | 14"             | Class 150      | $12$ x $1^{\circ}$             | 260                         |                |
| 400              | 16"             | Class 150      | $16 \times 1"$                 | 246                         |                |
| 450              | 18"             | Class 150      | 16 x 1 $^{1}/_{8}$ "           | 371                         |                |
| 500              | 20"             | Class 150      | 20 x $1\sqrt{8}$               | 341                         |                |
| 600              | 24"             | Class 150      | 20 x 1 $^{1}/_{4}$ "           | 477                         |                |

*Couples de serrage Promag P pour ANSI*

*Couples de serrage Promag P pour JIS*

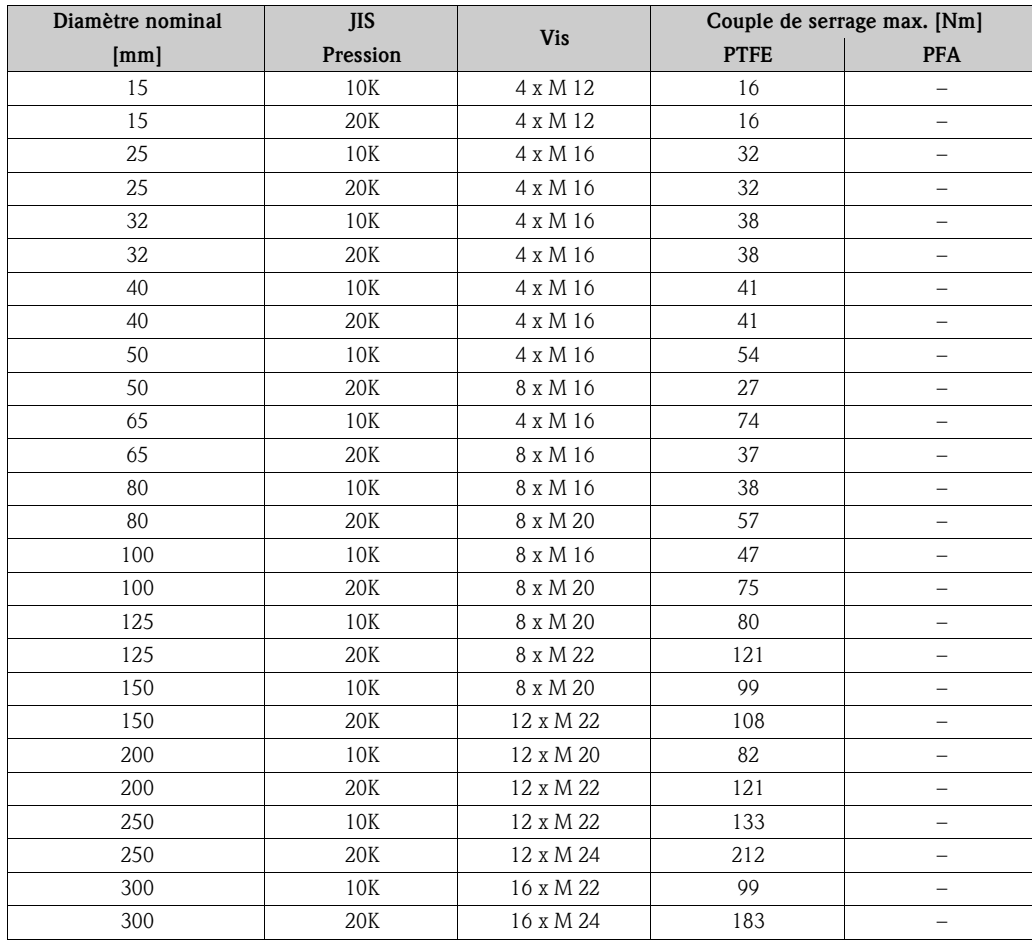

# **3.3.3 Montage capteur Promag H**

Le capteur est livré, selon les indications à la commande, avec ou sans raccord process monté. Les raccords process sont vissés à l'aide de 4 vis à six pans creux sur le capteur.

# Attention!

Selon l'application et la longueur de la conduite, il convient de prévoir un support ou une fixation pour le capteur. Spécialement en cas d'utilisation de raccords process en matière plastique, une fixation du transmetteur de mesure est indispensable. Un set de montage correspondant peut être commandé séparément comme accessoire auprès d'Endress+Hauser (→ page 90).

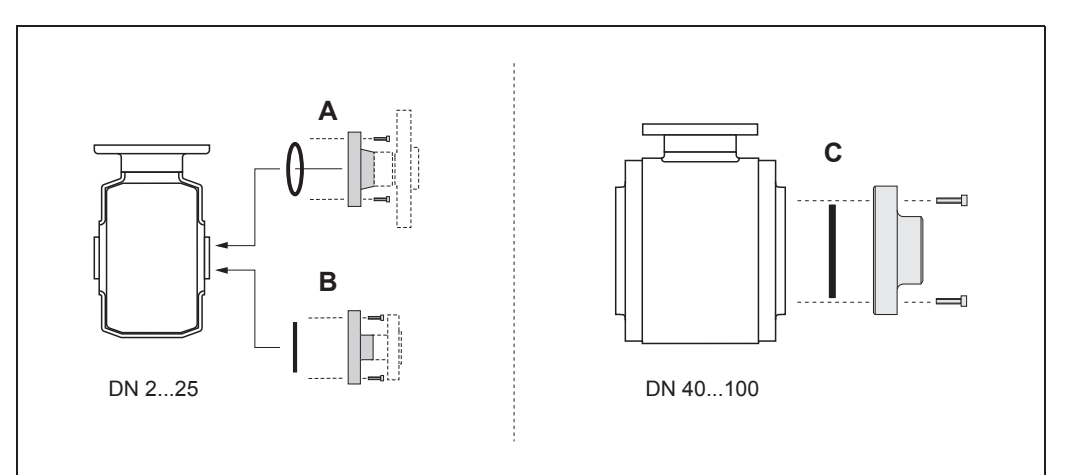

a0004301

*fig. 23: Raccords process Promag H (DN 2...25 / DN 40...100)*

### *A = DN 2...25 / Raccords process avec joint torique*

- *Manchon à souder (DIN EN ISO 1127, ODT / SMS),*
- *Bride (EN (DIN), ANSI, JIS ), bride en PVDF (EN (DIN), ANSI, JIS )*
- *filetage, taraudage, raccord de flexible, manchon à coller PVC*

#### *B = DN 2...25 / Raccords process avec joint moulé aseptique*

- *Manchon à souder (DIN 11850, ODT/SMS)*
- *Clamp (ISO 2852, DIN 32676, L14 AM7)*
- *Raccord à visser (DIN 11851, DIN 11864-1, SMS 1145)*
- *Bride DIN 11864-2*

#### *C = DN 40...100 / Raccords process avec joint moulé aseptique*

- *Manchon à souder (DIN 11850, ODT/SMS)*
- *Clamp (ISO 2852, DIN 32676, L14 AM7)*
- *Raccord à visser (DIN 11851, DIN 11864-1, ISO 2853, SMS 1145)*
- *Bride DIN 11864-2*

#### **Joints**

Lors du montage des raccords process il faut veiller à ce que les joints soient propres et bien centrés.

### Attention !

- Dans le cas de raccords process métalliques serrer fortement les vis. Le raccord process assure une liaison métallique avec le capteur, si bien qu'un écrasement du joint est garanti.
- Dans le cas de raccords process en matière plastique, il convient de respecter les couples de serrage max. des vis pour des filetages graissés (7 Nm). Dans le cas de brides synthétiques placer toujours un joint entre le raccord et la contre-bride.
- Selon l'application il convient de remplacer périodiquement les joints, notamment lors de l'utilisation de joints moulés (version aseptique) ! La fréquence de remplacement dépend du nombre de cycles de nettoyage et des températures du produit et du nettoyage. Les joints de remplacement peuvent être commandés comme accessoires  $\rightarrow$  page 90.

## **Utilisation et montage de rondelles de masse (DN 2...25)**

Pour les raccords process en matière synthétique (par ex. bride ou manchon à coller), il convient d'assurer la compensation de potentiel entre capteur/produit par le biais de rondelles de masse supplémentaires.

L'absence de rondelles de masse peut influencer la précision de mesure ou provoquer la destruction du capteur par corrosion électrochimique des électrodes.

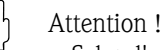

- Selon l'option commandée, des disques en matière synthétique remplaceront les rondelles de masse sur les raccords. Ces disques en matière synthétique servent seulement d'entretoises et n'ont aucune fonction de compensation de potentiel. De plus ils assurent une fonction d'étanchéité primordiale à l'interface capteur/raccord. Pour les raccords process sans rondelles de masse métalliques, il convient de ne pas supprimer ces disques/joints en matière synthétique resp. ils doivent toujours rester montés !
- Les disques de masse peuvent être commandés séparément comme accessoires auprès d'Endress+Hauser ( $\rightarrow$  page 90). Lors de la commande veiller à ce que les rondelles de masse soient compatibles avec le matériau des électrodes. Sinon on court le risque d'une destruction des électrodes par corrosion électrochimique ! Des indications relatives aux matériaux figurent à la page 119.
- Les rondelles de masse y compris les joints sont montés dans les raccords process. La longueur de montage n'en subit pas l'influence
- 1. Desserrer les quatre vis à six pans (1) et enlever le raccord process du capteur (5).
- 2. Enlever les disques en matière synthétique (3) y compris les deux joints toriques (2, 4) du raccord process.
- 3. Poser l'un des joints toriques (2) à nouveau dans la gorge du raccord process.
- 4. Placer la rondelle de masse métallique (3) comme représenté dans le raccord process.
- 5. Poser le second joint torique (4) dans la gorge de la rondelle de masse.
- 6. Monter le raccord process à nouveau sur le capteur. Respecter impérativement les couples de serrage max. des vis pour des filetages graissés (7 Nm).

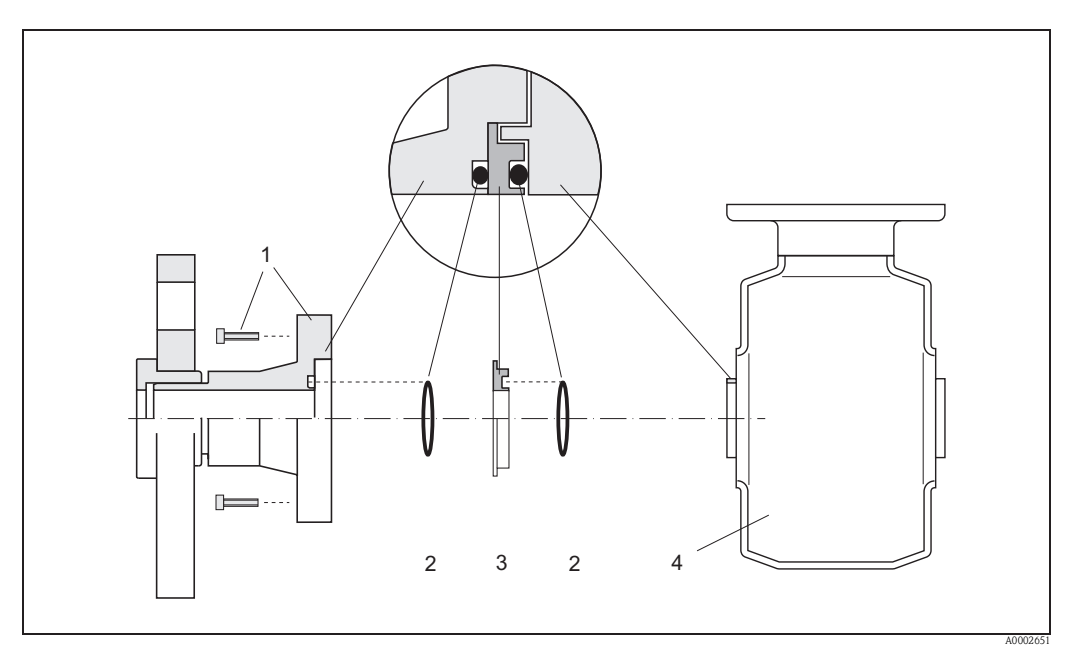

*fig. 24: Montage de rondelles de masse pour Promag H (DN 2...25)*

- *1 = Vis à six pans raccord process*
- *2 = Joints toriques*
- *3 = Rondelle de masse ou disque en matière synthétique (entretoise)*
- *4 = Capteur*

# **Soudage du transmetteur dans la conduite (manchon à souder)**

# Attention !

Risque de destruction de l'électronique de mesure ! Veiller à ce que la mise à la terre de l'installation ne se fasse *pas* via le capteur ou le transmetteur.

- 1. Fixer le capteur avec quelques points de soudure sur la conduite. Un outil de soudage approprié peut être commandé séparément comme accessoire.→ page 90.
- 2. Desserrer les vis de la bride du raccord process. Puis enlever le capteur avec les joints de la conduite.
- 3. Souder le raccord process sur la conduite.
- 4. Monter à nouveau le capteur sur la conduite. Veiller à la propreté et au bon positionnement du joint.

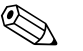

- ! Remarque ! Dans le cas d'une soudure dans les règles de l'art sur les conduites alimentaires à faible paroi, le joint même monté n'est pas endommagé par la chaleur. Il est néanmoins recommandé de démonter le capteur et le joint.
	- Pour le démontage il faut pouvoir ouvrir la conduite sur 8 mm au total.

### **Nettoyage au racloir**

Lors du nettoyage au racloir il faut absolument tenir compte du diamètre intérieur du tube de mesure et du raccord process . Toutes les dimensions et longueurs de montage du capteur et du transmetteur figurent dans la documentation séparée "Information Technique"  $\rightarrow$  page 123.

# **3.3.4 Tourner le boitier du transmetteur**

# **Tourner le boitier de terrain en alu**

" Attention ! Pour les appareils avec agréments EEx d/de ou FM/CSA Cl. I Div. 1 le mécanisme de rotation est différent de celui décrit ici. La manière de procéder est décrite dans la documentation Ex spécifique.

- 1. Dévisser les deux vis de fixation.
- 2. Tourner le raccord baïonnette jusqu'en butée.
- 3. Tourner le boîtier de transmetteur doucement jusqu'en butée.
- 4. Tourner le boitier du transmetteur dans la position souhaitée (max. 280° dans le sens des aiguilles d'une montre ou max. 20° dans le sens contraire).
- 5. Mettre le boîtier à nouveau en place et encliqueter le raccord baïonnette.
- 6. Serrer les deux vis de fixation.

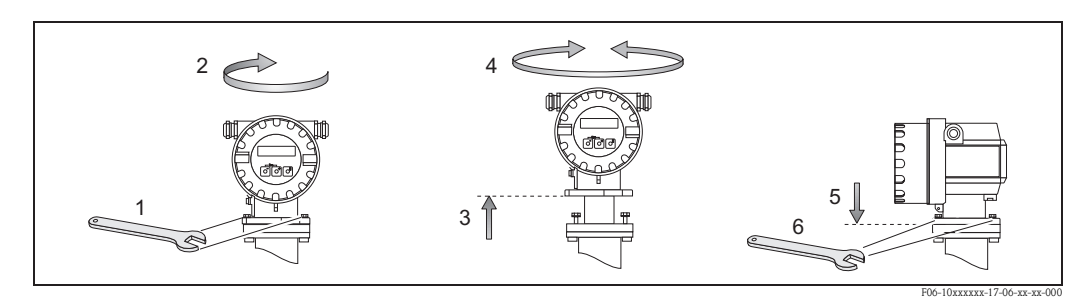

*fig. 25: Rotation du boîtier de transmetteur (boîtier de terrain en alu)*

# **Tourner le boitier de terrain en inox**

- 1. Dévisser les deux vis de fixation.
- 2. Tourner le boîtier de transmetteur doucement jusqu'en butée.
- 3. Tourner le boitier du transmetteur dans la position souhaitée (max. 280° dans le sens des aiguilles d'une montre ou max. 20° dans le sens contraire).
- 4. Mettre le boîtier à nouveau en place.
- 5. Serrer les deux vis de fixation.

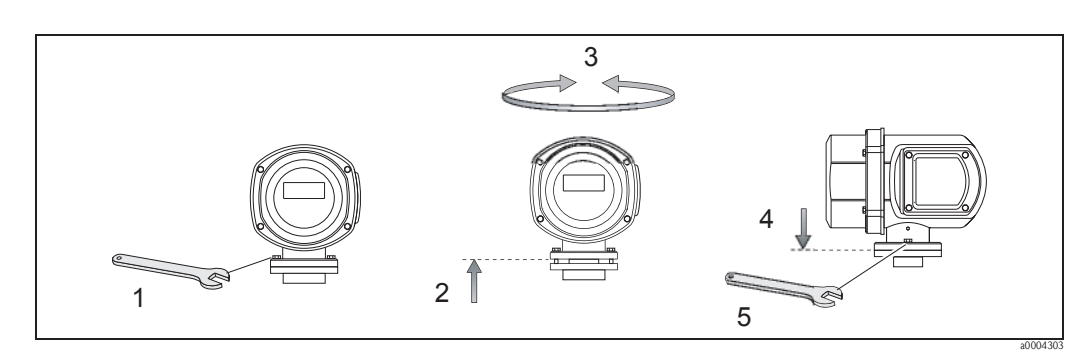

*fig. 26: Rotation du boîtier de transmetteur (boîtier de terrain en inox)*

# **3.3.5 Tourner l'affichage local**

- 1. Dévisser le couvercle du compartiment de l'électronique.
- 2. Appuyer sur les touches latérales de verrouillage du module d'affichage et retirer le module du couvercle du compartiment de l'électronique.
- 3. Tourner l'affichage dans la position souhaitée (max. 4 x 45° dans chaque sens) et remettre en place sur le couvercle du compartiment de l'électronique.
- 4. Visser à nouveau le couvercle du compartiment d'électronique sur le boîtier de transmetteur.

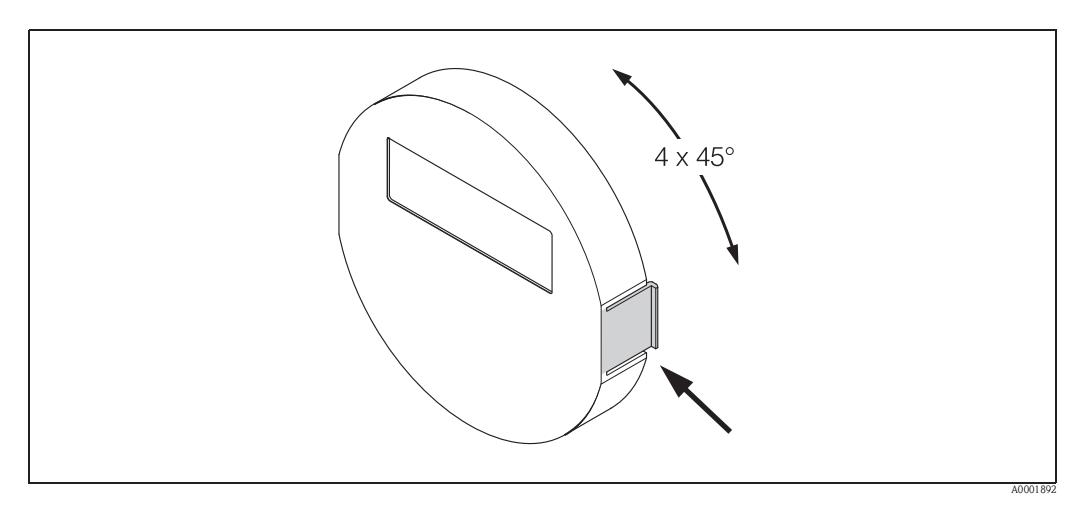

*fig. 27: Rotation de l'affichage local (boîtier de terrain)*

# **3.3.6 Montage boîtier mural**

Le boîtier mural peut être monté de différentes manières :

- Montage mural direct
- Montage en armoire électrique (avec set de montage séparé, accessoires  $\rightarrow$  page 90)
- Montage sur tube (avec set de montage séparé, accessoires  $\rightarrow$  page 90)
- Attention!
	- Veiller pour le point d'implantation à ce que la gamme de température ambiante admissible (voir page 113) ne soit pas dépassée. Monter l'appareil à un endroit ombragé. Eviter un rayonnement solaire direct
	- Le boîtier de montage mural doit être implanté de telle sorte que les entrées de câble soient orientées vers le bas.

### **Montage mural direct**

- 1. Préparer les perçages selon Fig. 28.
- 2. Dévisser le couvercle de la boite à bornes (a).
- 3. Faire passer les deux vis de fixation (b) à travers les perçages de boitier (c) prévus :
	- Vis de fixation  $(M6)$ : max. Ø 6,5 mm – Tête de vis : max. Ø 10,5 mm
- 4. Monter le boîtier du transmetteur sur le mur comme représenté.
- 5. Visser à nouveau le couvercle de la boite à bornes (a) sur le boîtier.

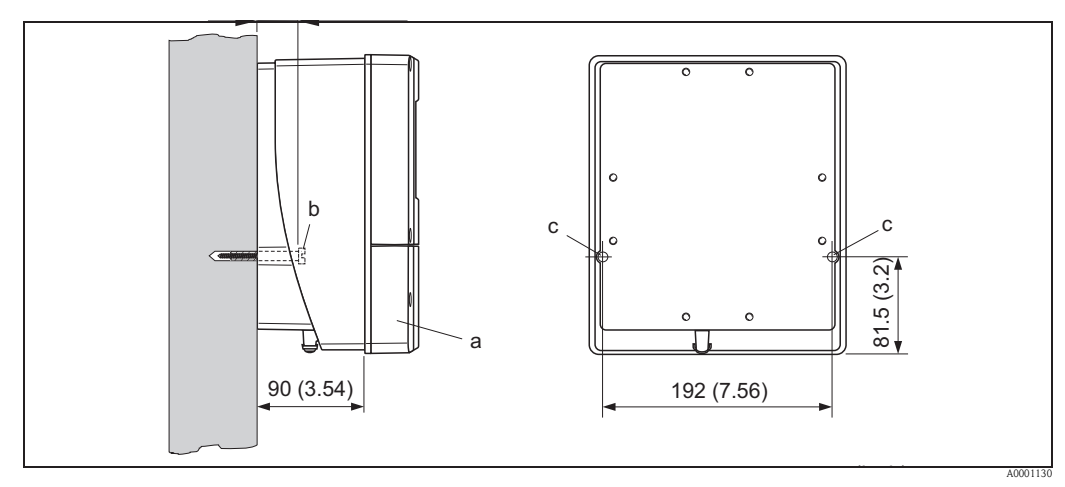

*fig. 28: Montage mural direct*
### **Montage en armoire électrique**

- 1. Préparer l'ouverture de l'armoire électrique (Fig. 29).
- 2. Insérer l'appareil par l'avant à travers la découpe.
- 3. Visser les supports sur le boîtier mural.
- 4. Visser les tiges filetées dans les supports et les serrer jusqu'à ce que le boîtier soit bien positionné sur la paroi de l'armoire. Serrer les contre-écrous. Un autre support n'est pas nécessaire.

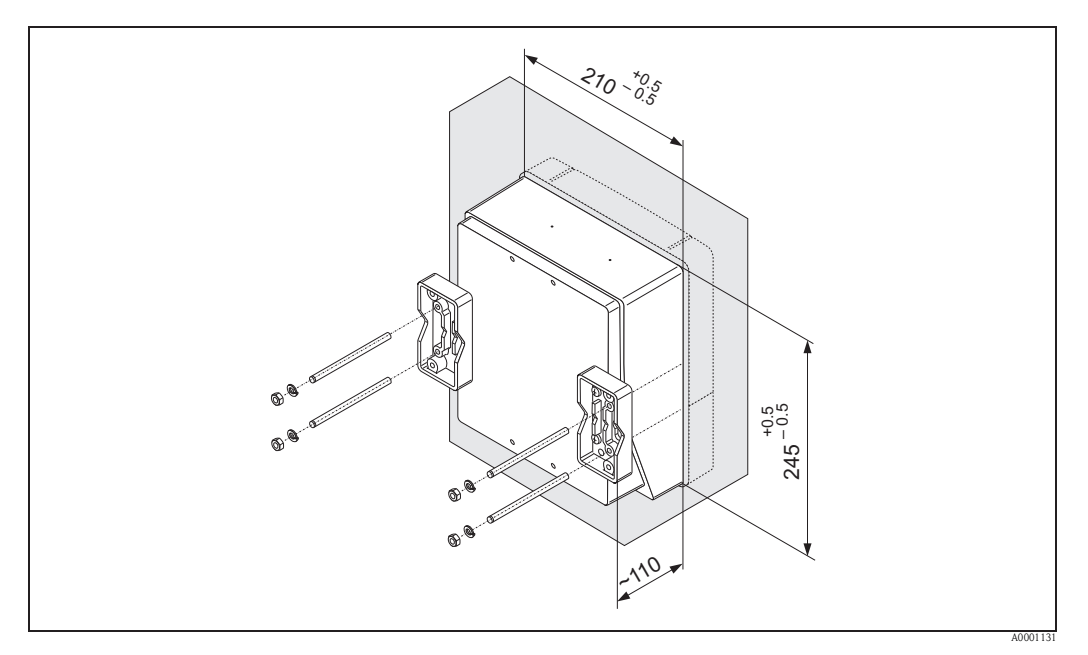

*fig. 29: Montage en armoire électrique (boîtier mural)*

## **Montage sur tube**

Le montage est réalisé selon les indications à la Fig. 30.

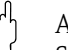

 $\lceil r^4 \rceil$  Attention !

Si une conduite chaude est utilisée pour le montage, il faudra veiller à ce que la température du boitier ne dépasse pas la valeur max. admise de +60 °C.

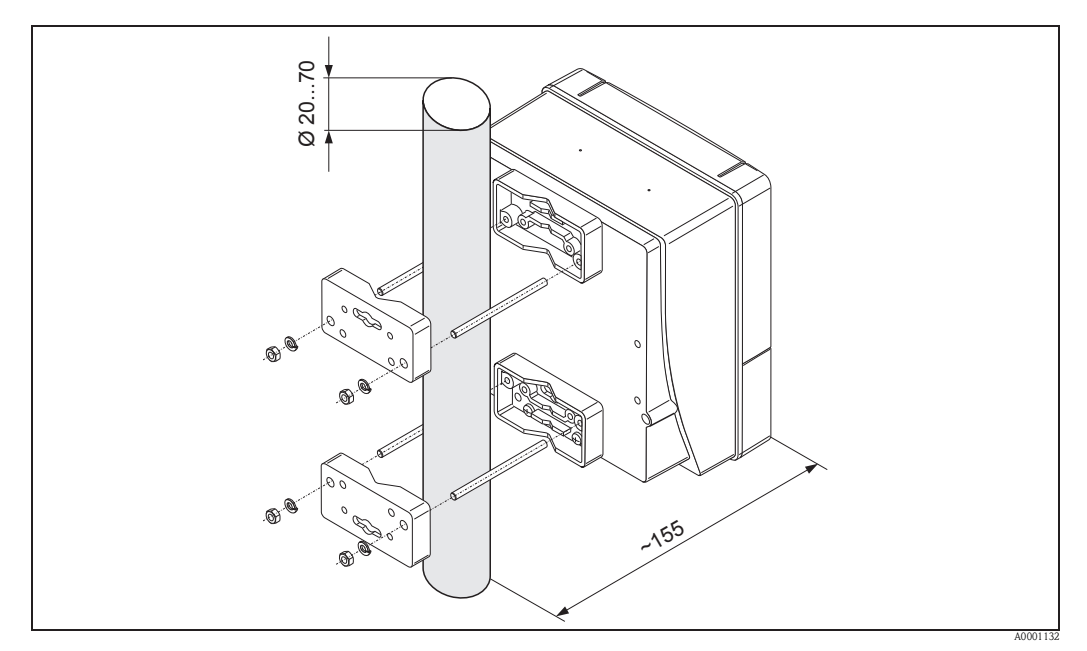

*fig. 30: Montage sur tube (boîtier mural)*

# **3.4 Contrôle de montage**

Après le montage de l'appareil sur la conduite, procéder aux contrôles suivants :

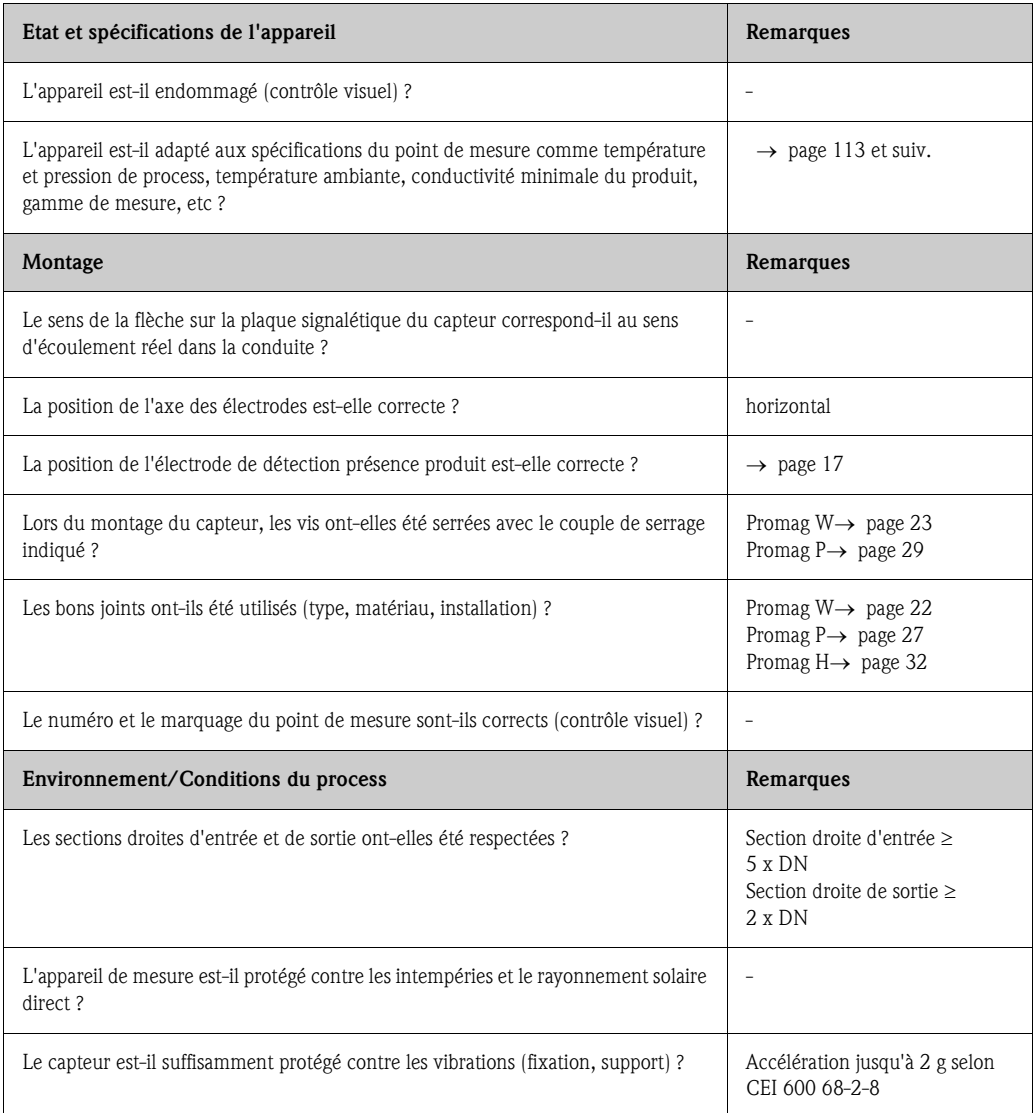

# **4 Câblage**

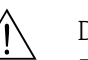

- Danger !
- Tenir compte, lors du raccordement d'appareils certifiés Ex, des directives et schémas de raccordement dans les documentations Ex spécifiques complémentaires au présent manuel. En cas de questions veuillez vous adresser à votre agence Endress+Hauser.
- Lors de l'utilisation de versions séparées, seuls des capteurs et des transmetteurs portant le même numéro de fabrication pourront être reliés. Si ceci n'est pas pris en compte lors du raccordement des appareils, un risque d'erreur de mesure n'est pas exclu.

# **4.1 Spécifications de câble PROFIBUS**

## **4.1.1 Spécifications de câble PROFIBUS DP**

Deux variantes de câble de bus sont spécifiées dans CEI 61158. Pour tous les taux de transfert jusqu'à 12 Mbit/s on peut utiliser le type de câble A. Les paramètres de câble sont à reprendre des tableaux suivants :

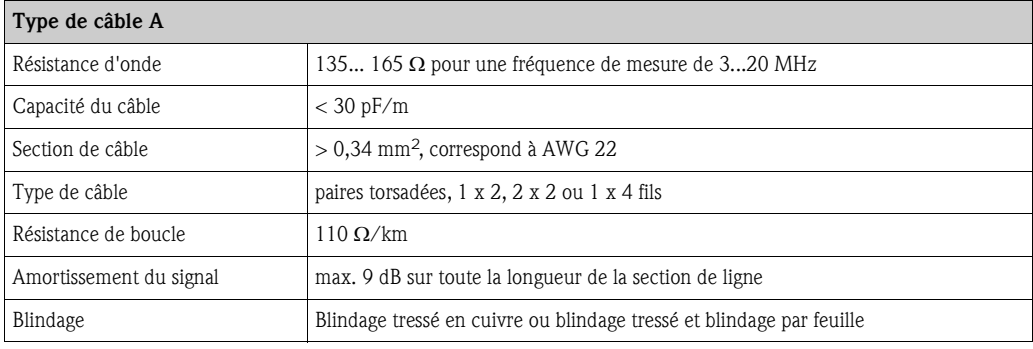

## **Construction du bus**

Les points suivants doivent être pris en compte :

• La longueur de câble maximale (longueur de segment) dépend du taux de transmission. Pour le type de câble A la longueur de câble maximale (longueur de segment) est de :

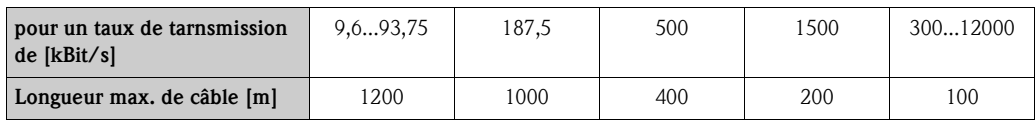

- 32 participants au max. par segment sont permis.
- Chaque segment doit être muni d'une résistance de terminaison aux deux extrémités.
- La longueur de bus ou le nombre des participants peut être augmenté par le montage d'un répéteur.
- Le premier et le dernier segment peuvent comporter au max. 31 appareils. Les segments entres les répéteurs peuvent comprendre au max. 30 stations.
- La distance maximale entre deux participants du bus se calcule comme suit : (NBRE\_REP + 1)  $x$ longueur du segment

! Remarque ! NBRE\_REP = nombre maximal de répéteurs montés en série, en fonction de chaque répéteur

## *Exemple*

Selon les indications du fabricant seulement 9 répéteurs peuvent être branchés en série lors de l'utilisation d'un câble standard.

La distance maximale entre deux participants du bus pour une vitesse de transmission de 1,5 MBit/s se calcule comme suit :  $(9 + 1)$  x 200 m = 2000 m

## **Dérivations**

Tenir compte des points suivants :

- **Longueur des dérivations**  $< 6.6$  **m (pour max.1.5 MBit/s)**
- Pour des taux de transmission >1,5 MBit/s il ne faudrait pas utiliser de dérivation. La dérivation est le câble entre le connecteur de raccordement et le driver de bus dans l'appareil de terrain. Des expériences avec les installations ont montré qu'il faut être très prudent lors d'un projet de dérivation. Ainsi ne peut on pas admettre que le total de toutes les dérivations puisse représenter 6,6 m pour 1,5 MBit/s. L'agencement des appareils de terrain joue un rôle primordial. Aussi estil recommandé, pour des taux de transmission  $> 1.5$  MBit/s, de ne pas utiliser de dérivations.
- Si on ne peut s'affranchir de l'utilisation de dérivations, celles-ci ne doivent pas posséder un raccordement bus.

### **Raccordement bus**

Il est important que le câble RS485 soit correctement terminé au début et à la fin du segment de bus, étant donné qu'une impédance mal ajustée peut entrainer des réflexions sur la conduite et provoquer une transmission de données incorrecte (voir page 69).

### **Informations complémentaires**

Informations générales et autes remarques concerannt le câblage, voir BA034S.

## **4.1.2 Spécifications de câble PROFIBUS PA**

### **Type de câble**

Pour le raccordement de l'appareil de mesure au bus de terrain il est recommandé d'utiliser des câbles 2 fils. Selon CEI 61158-2 (MBP) il est possible d'utiliser quatre types de câbles (A, B, C, D) pour le bus de terrain, seuls les types A et B étant blindés.

- Les types de câble A et B sont spécialement à préférer pour les nouvelles installations. Seuls ces types de câble possèdent un blindage qui offre une protection suffisante contre les parasites électromagnétiques et de ce fait une fiabilité maximale pour la transmission de données. Pour les câbles multi-paires du type B on peut utiliser plusieurs bus de terrain de même protection dans un câble. D'autres circuits dans le même câble ne sont pas admissibles.
- Les expériences pratiques ont permis de démontrer que les types de câble C et D ne devraient pas être utilisés du fait de l'absence de câblage, étant donné que la résistance aux parasites ne satisfait pas les exigences décrites dans la norme.

Les données électriques du câble de bus ne sont pas fixes, mais lors de la conception du bus de terrain ce sont d'importantes propriétés comme les distances pontables, le nombre de participants, la compatibilité électromagnétique etc qui les définissent.

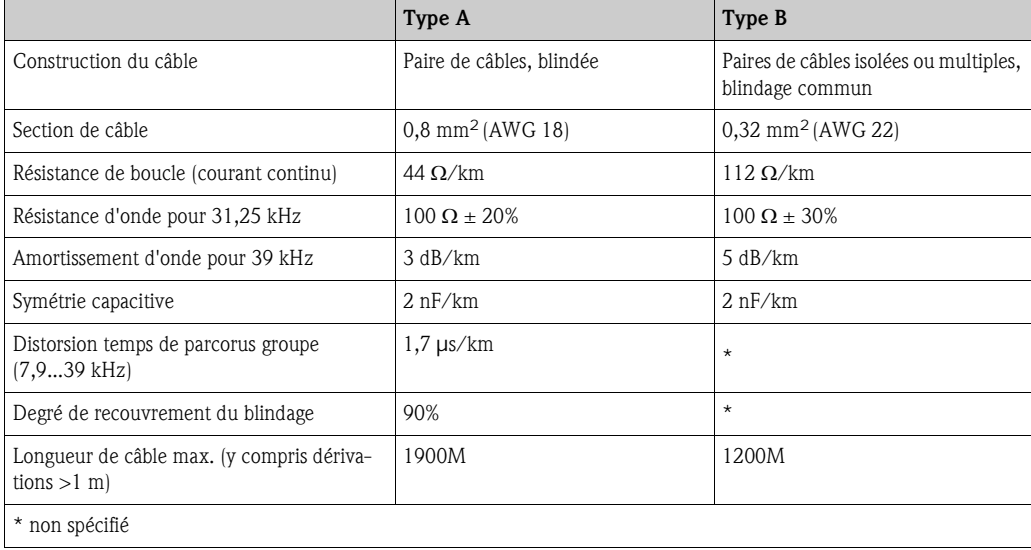

Dans la suite sont listés les bus de terrains de divers fabricants appropriés pour la zone non Ex : • Siemens : 6XV1 830-5BH10

- Belden : 3076F
- Kerpen : CeL-PE/OSCR/PVC/FRLA FB-02YS(ST)YFL

### **Longueur de câble totale maximale**

L'extension maximale du réseau dépend du mode de protection et des spécifications de câble. La longueur de câble maximale comprend la longueur du câble principal et la longueur de toutes les dérivations (>1 m).

Tenir compte des points suivants :

• La longueur de câble totale max. admissible dépend du type de câble utilisé :

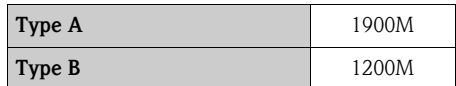

• Si des répéteurs sont utilisés, la longueur de câble max. admissible est doublée ! Entre les participants et le maitre il est permis d'utiliser max. trois répéteurs.

## **Longueur de dérivation maximale**

Par dérivation on entend le câble entre le répartiteur et l'appareil de terrain. Pour les applications non Ex la longueur maximale d'une dérivation dépend du nombre de dérivations  $(>1$  m $):$ 

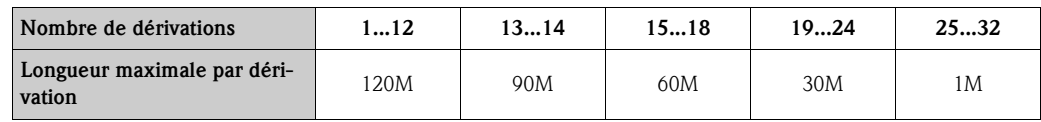

### **Nombre d'appareils de terrain**

Pour les systèmes selon FISCO en mode de protection EEx ia la longueur de câble est limitée à max. 1000 m. Au max. 32 participants par segment sont possibles en zone non Ex resp. max. 10 participants en zone Ex (EEx ia IIC). Le nombre réel de participants doit être déterminé au cours de la phase de projet.

### **Raccordement bus**

Le début et la fin de chaque segment de bus doivent être munis d'une terminaison de bus. Pour différentes boites de raccordement (non Ex) il est possible d'activer la terminaison de bus via un commutateur. Si ceci n'est pas le cas il faut installer une terminaison de bus séparée.

Tenir en outre compte de ce qui suit :

- Dans le cas d'un segment de bus ramifié, l'appareil le plus éloigné du coupleur de segment représente la fin du bus.
- Si le bus de terrain est prolongé par un répéteur, il convient de munir cette extension d'une terminaison aux deux extrémités.

### **Informations complémentaires**

Informations générales et autes remarques concerannt le câblage, voir BA034S.

## **4.1.3 Blindage et mise à la terre**

Lors de la conception du blindage et de la mise à la terre d'un système de bus de terrain, il faut prendre en compte trois aspects importants :

- Compatibilité électromagnétique (CEM)
- Protection contre les explosions
- Protection des personnes

Afin d'assurer une compatibilité électromagnétique optimale des systèmes, il est important que les composants systèmes et avant tout les câbles qui relient les composants soient munis d'un blindage continu. Idéalement, les blindages de câble sont reliés aux boitiers souvent métalliques des appareils de terrain raccordés. Etant donné que ces derniers sont en règle générale reliés au fil de terre, le blindage du câble de bus est assuré de plusieurs manières.

Veiller à ce que les portions de blindage de câble dénudées et torsadées jusqu'à la borne de terre soient le plus courtes possibles.

Cette manière de procéder, optimale pour la compatibilité électromagnétique et la protection des personnes, peut être appliquée sans restrictions dans les installations avec compensation de potentiel optimale.

Pour les installations sans compensation de potentiel il est possible d'avoir des courants de compensation à fréquence de réseau (50 Hz) entre deux points de mise à la terre, qui dans les cas les moins favorables, notamment lors d'un dépassement du courant de blindage admissible, peuvent détruire le câble.

Pour supprimer les courants de compensation à basse fréquence il est recommandé soit d'installer une compensation de potentiel supplémentaire ou de relier le blindage de câble directement à la terre locale (ou fil de terre) seulement unilatéralement et de relier les autres points de mise à la terre en technique capacitive.

## Attention !

Les exigences CEM légales sont **seulement** satisfaites avec une mise à la terre bilatérale du blindage de câble !

# **4.2 Raccordement de la version séparée**

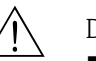

- # Danger ! Tenir compte, lors du raccordement d'appareils certifiés Ex (Fig. 31), des directives et schémas de raccordement dans les documentations Ex spécifiques complémentaires au présent manuel. En cas de questions veuillez vous adresser à votre agence Endress+Hauser.
	- Lors de l'utilisation de versions séparées, seuls des capteurs et des transmetteurs portant le même numéro de fabrication pourront être reliés. Si ceci n'est pas pris en compte lors du raccordement des appareils, un risque d'erreur de mesure n'est pas exclu.

## **4.2.1 Raccordement Promag W/P/H**

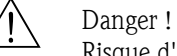

Risque d'électrocution !

Un non respect de ces consignes peut entraîner la destruction de certains composants de l'électronique.

- Débrancher l'alimentation avant d'ouvrir l'appareil de mesure.
- Ne **pas** installer ou câbler l'appareil de mesure sous tension.
- Relier le fil de terre à la prise de terre du boitier avant de mettre sous tension.

Manière de procéder pour les appareils muraux (voir Fig. 31):

- 1. Transmetteur (boitier pour montage mural  $\rightarrow$  fig. 31, c): – Dévisser les vis du couvercle pour le compartiment de raccordement  $(c_1)$ . – Enlever le couvercle du compartiment de raccordement.
- 2. Capteur (Promag W, P ou H; Fig. 31 e ou f, g) : Enlever le couvercle du compartiment de raccordement.
- 3. Faire passer le câble de signal (a) et le câble de bobine (b) à travers les entrées de câble correspondantes :
	- $-$  Promag W, P  $\rightarrow$  voir "Confection du câble"  $\rightarrow$  page 45
	- $-$  Promag H  $\rightarrow$  voir "Confection du câble"  $\rightarrow$  page 46
	- $\binom{4}{1}$  Attention !
	- Les câbles de liaison doivent être posés de manière fixe ! Tenir également compte des conseils au chapitre "Longueur des câbles de liaison" à la
		- page 21.
	- Risque de destruction de la commande de bobine ! Le câble de bobine doit seulement être raccordé ou débranché après coupure de l'alimentation.
- 4. Confectionner le câble de signal et le câble de bobine :
	- $-$  Promag W, P  $\rightarrow$  voir "Confection du câble"  $\rightarrow$  page 45
	- $-$  Promag H  $\rightarrow$  voir "Confection du câble"  $\rightarrow$  page 46
- 5. Procéder comme suit au câblage entre le capteur et le transmetteur :
	- $-$  Schéma électrique  $\rightarrow$  fig. 31, page 44
	- Schéma de raccordement dans le couvercle à visser de l'appareil de mesure
		- " Attention !
		- Isoler les blindages de câble non raccordés afin d'éviter une court-circuit avec les blindages de câble voisins dans le boitier de raccordement.
		- La mise à la terre des blindages de câble dans le capteur Promag H est réalisée par les bornes d'ancrage. Tenir compte des conseils pour la confection des câbles à la page 46.
- 6. Transmetteur :
	- Monter le couvercle du compartiment de raccordement  $(c_1)$ .
	- Serrer les vis du couvercle.
- 7. Capteur :
	- Monter le couvercle sur le boitier de raccordement.

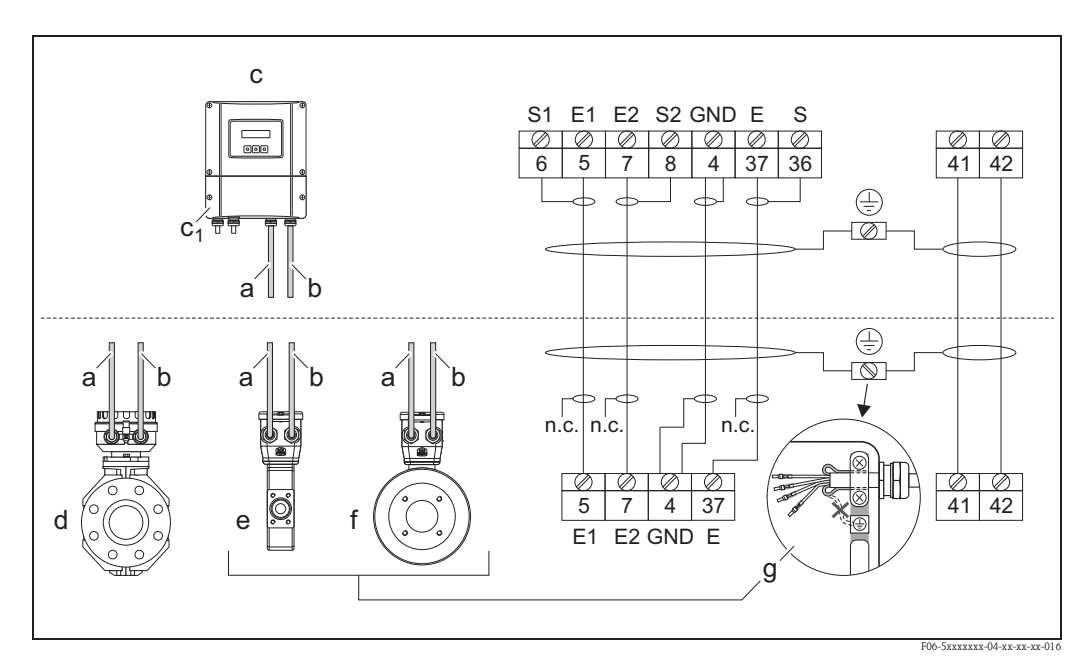

*fig. 31: Raccordement de la version séparée Promag W/P/H*

- *a Câble de signal*
- *b Câble de bobine*
- *c Boitier pour montage mural (pas pour zone non Ex et ATEX II3G ou Zone 2) c1 = couvercle compartiment de raccordement*
- *d Boitier de raccordement version séparée Promag W et P*
- *e Compartiment de raccordement version séparée Promag H, DN 2...25*
- *f Compartiment de raccordement version séparée Promag H, DN 40...100*
- *g Découpe seulement valable pour Promag H !*
- *La mise à la terre des blindages de câble dans le capteur Promag H est réalisée par les bornes d'ancrage. Tenir compte des conseils pour la confection des câbles à la page 46*
- *n.c. blindages de câble non raccordés, isolés. Isolez les blindages de câble qui ne sont pas raccordés afin d'éviter un court-circuit avec les bindages de câble voisins dans le boitier de raccordement !*

*Occupation des bornes :*

- *Circuit d'électrodes Borne* : *4 = GND/tube, 5/6/7/8 = signal de mesure, 36/37 = DPP*
- $-$  *Circuit de bobine*  $\rightarrow$  *Borne* : 41 = 1, 42 = 2

Couleurs des fils  $\rightarrow$  Borne : 4 = vert, 5/6 = brun, 7/8 = blanc, 36/37 = jaune

*Confection de câble :*

- $-$  *Promag W, P* $\rightarrow$  *page 45*
- *Promag H page 46*

### **Confection de câble pour la version séparée Promag W / Promag P**

Confectionner le câble de signal et de bobine comme représenté ci-après (Détail A).

Les fils fins doivent être munis de douilles (détail B : m = douilles rouges,  $\varnothing$  1,0 mm; n = douilles blanches,  $\varnothing$  0,5 mm).

 $\bigcup_{i=1}^d$  Attention !<br>Lors de la confection de câbles tenir compte des points suivants :

- Câble de signal → Veuillez vous assurer que les douilles n'entrent pas en contact avec les blindages de câble côté capteur ! Ecart minimal = 1 mm (Exception "GND" = câble vert).
- *Câble de bobine* → Couper un fil du câble trifilaire à hauteur du renfort de câble; seuls deux fils sont nécessaires pour le raccordement.

### **Transmetteur**

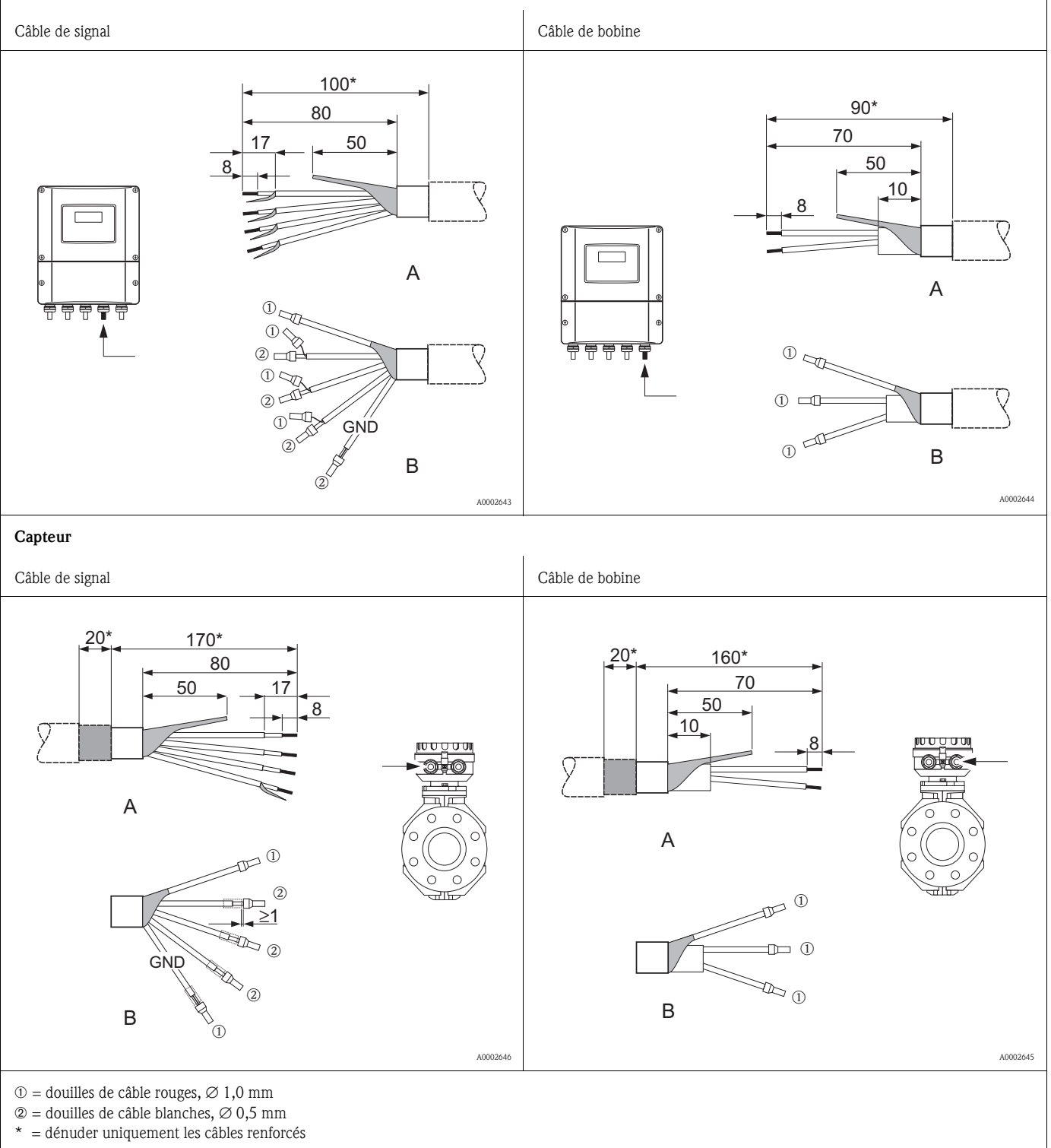

### **Confection de câble pour la version séparée Promag H**

Confectionner le câble de signal et de bobine comme représenté ci-après (Détail A).

Les fils fins doivent être munis de douilles (détail B :  $\odot$  = douilles rouges,  $\varnothing$  1,0 mm;  $\varnothing$  = douilles blanches,  $\varnothing$  0,5 mm)

Attention !

Lors de la confection de câbles tenir compte des points suivants :

- Câble de signal → Veuillez vous assurer que les douilles n'entrent pas en contact avec les blindages de câble côté capteur ! Ecart minimal = 1 mm (Exception "GND" = câble vert).
- *Câble de bobine* Couper un fil du câble trifilaire à hauteur du renfort de câble; seuls deux fils sont nécessaires pour le raccordement.
- Côté capteur, il convient de retrousser les deux blindages sur env. 15 mm par dessus la gaine extérieure. Le tirant d'ancrage établit une liaison électrique avec le boîtier de raccordement.

### **Transmetteur**

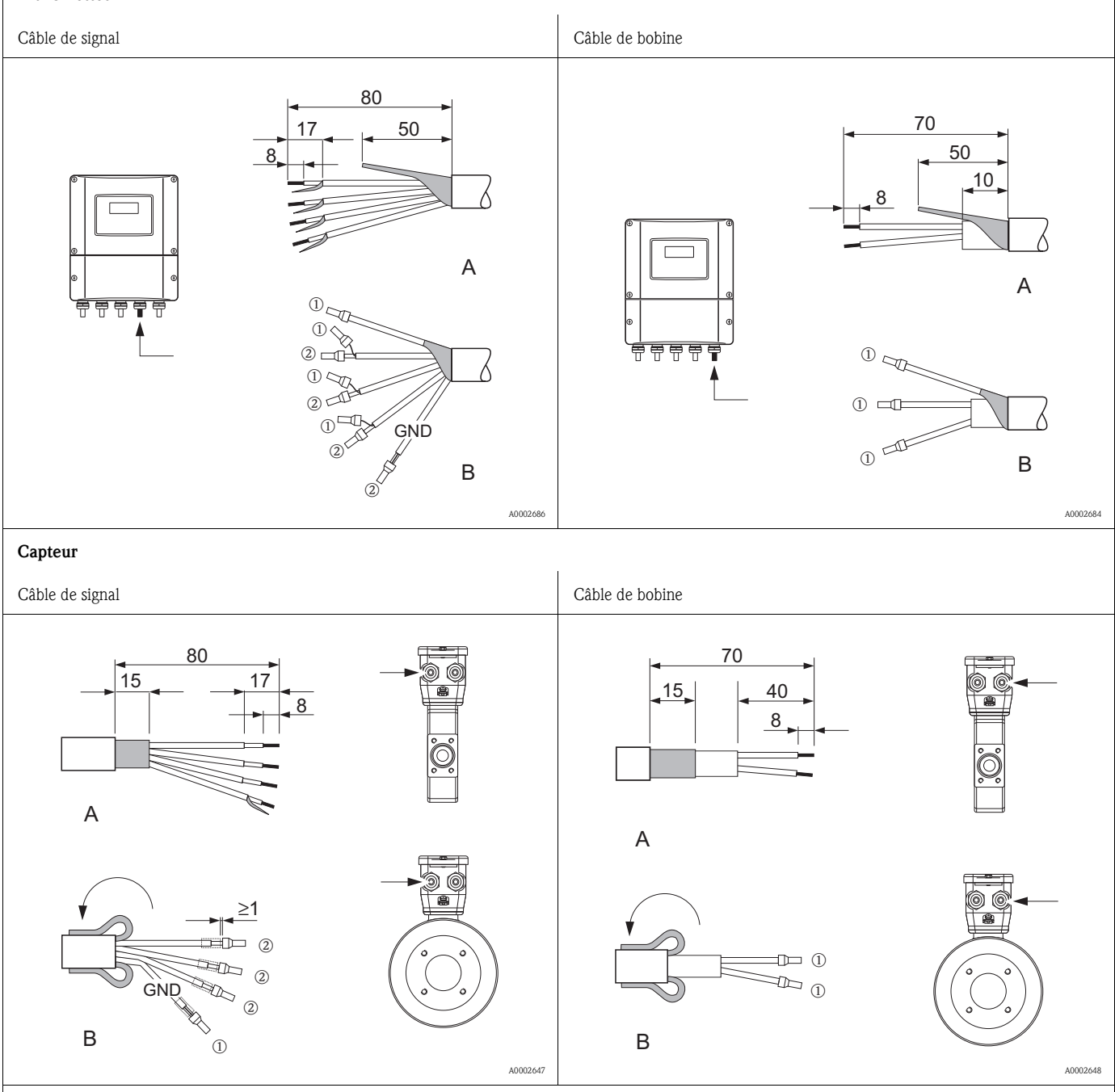

 $\circled{1}$  = douilles de câble rouges,  $\varnothing$  1,0 mm

 $\oslash$  = douilles de câble blanches,  $\oslash$  0,5 mm

\* = dénuder uniquement les câbles renforcés

## **4.2.2 Spécifications de câble**

Câble de signal

- **C**âble PVC 3 x 0,38 mm<sup>2</sup>avec blindage commun tressé en cuivre ( $\varnothing \sim 7$  mm) et fils blindés individuellement
- **E**n détection présence produit (DPP) : Câble PVC 4 x 0,38 mm<sup>2</sup>avec blindage commun tressé en cuivre ( $\varnothing$  ~ 7 mm) et fils blindés individuellement
- **•** Résistance de ligne :  $\leq 50 \Omega \text{\AA}$ m
- Capacité fil/blindage :  $\leq$  420 pF/m
- Température de service permanente : –20...+80°C
- Section de ligne : max.  $2,5$  mm<sup>2</sup>

Câble de bobine

- Câble PVC 2 x 0,75 mm<sup>2</sup> avec blindage commun tressé en cuivre ( $\varnothing \sim 7$  mm)
- **•** Résistance de ligne :  $\leq$  37  $\Omega$ *km*
- $\blacksquare$  Capacité fil/fil, blindage mis à la terre :  $\leq 120$  pF/m
- Température de service permanente : -20...+80°C
- Section de ligne : max. 2,5 mm<sup>2</sup>

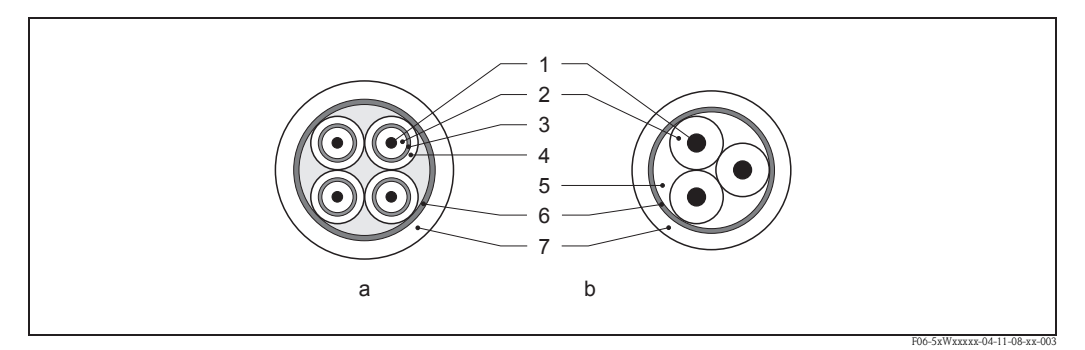

### *fig. 32: Section de câble*

- *a Câble de signal*
- *b Câble de bobine*
- 
- *1 Fil 2 Isolation de fil*
- *3 Blindage de fil*
- *4 Gaine de fil*
- *5 Renfort de fil*
- *6 Blindage de câble*
- *7 Gaine extérieure*

En option, Endress+Hauser fournit aussi des câbles de laiison renforcés avec une tresse de renfort métallique supplémentaire. De tels câbles sont recommandés dans les cas suivants :

- Mise à la terre de câbles
- Présence de rongeurs
- Utilisation de l'appareil sous protection IP 68

### **Utilisation en environnement fortement parasité**

L'installation de mesure remplit les exigences de sécurité selon EN 61010 et les exigences CEM selon EN 61326/A1 (CEI 1326) ainsi que les recommandations NAMUR NE 21, NE 43 et NE 53.

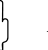

Attention !

La mise à la terre se fait par le biais des bornes de terre prévues à cet effet à l'intérieur du boîtier de raccordement. Veiller à ce que les portions de blindage de câble dénudées et torsadées jusqu'à la borne de terre soient le plus courtes possibles.

## **4.3 Raccordement de l'unité de mesure**

## **4.3.1 Occupation des bornes de raccordement**

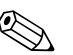

Les grandeurs électriques figurent au chapitre "Caractéristiques techniques".  $\rightarrow$  page 110 et suiv.

## **PROFIBUS DP**

! Remarque !

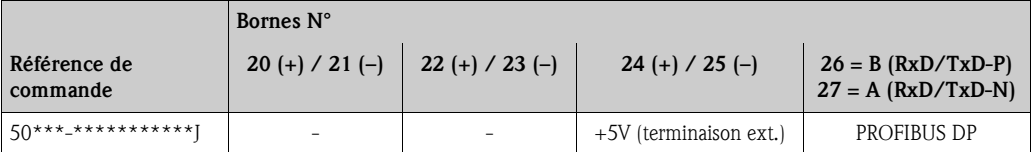

### **PROFIBUS PA**

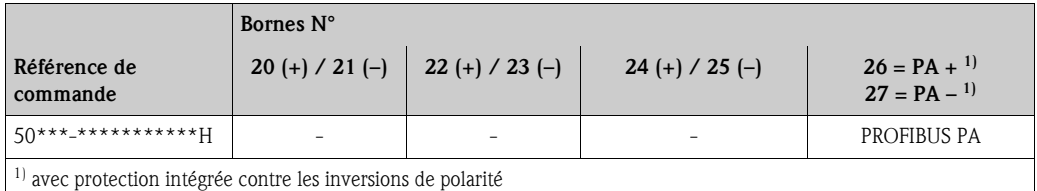

## **4.3.2 Raccordement transmetteur**

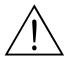

## Danger!

• Risque d'électrocution ! Débrancher l'alimentation avant d'ouvrir l'appareil de mesure. Ne pas installer ou câbler l'appareil de mesure sous tension.

Un non respect de ces consignes peut entraîner la destruction de certains composants de l'électronique.

• Risque d'électrocution !

Relier le fil de terre avec la borne de terre du boitier avant de mettre sous tension (pas nécessaire en cas d'alimentation galvaniquement séparée).

- Comparer les indications de la plaque signalétique avec les tensions et fréquence d'alimentation locales. Tenir également compte des directives d'installation nationales en vigueur.
- 1. Dévisser les vis du couvercle du compartiment de raccordement (a) du boitier du transmetteur.
- 2. Faire passer le câble d'alimentation (b), le câble de signal (d) et le câble de bus de terrain (e) ) à travers les entrées de câble concernée.
- 3. Procéder au câblage :
	- Schéma de raccordement (boîtier aluminium)
	- Schéma de raccordement (boîtier inox)
	- Schéma de raccordement (boîtier mural)
	- Occupation des bornes de raccordement
	- $\begin{bmatrix} 1 \\ 1 \end{bmatrix}$  Attention !
	- Risque d'endommagement du câble de bus de terrain !

Tenir compte des informations sur le blindage et la mise à la terre du câble de bus de terrain $\rightarrow$  page 42.

- Il n'est pas recommandé de mettre le câble de bus de terrain en boucle via les raccords de câble usuels. Si vous souhaitez remplacer ultérieurement ne serait-ce qu'un seul appareil, il faut interrompre la communication bus.
- 4. Visser à nouveau le couvercle du compartiment de raccordement (a) sur le boitier du transmetteur.

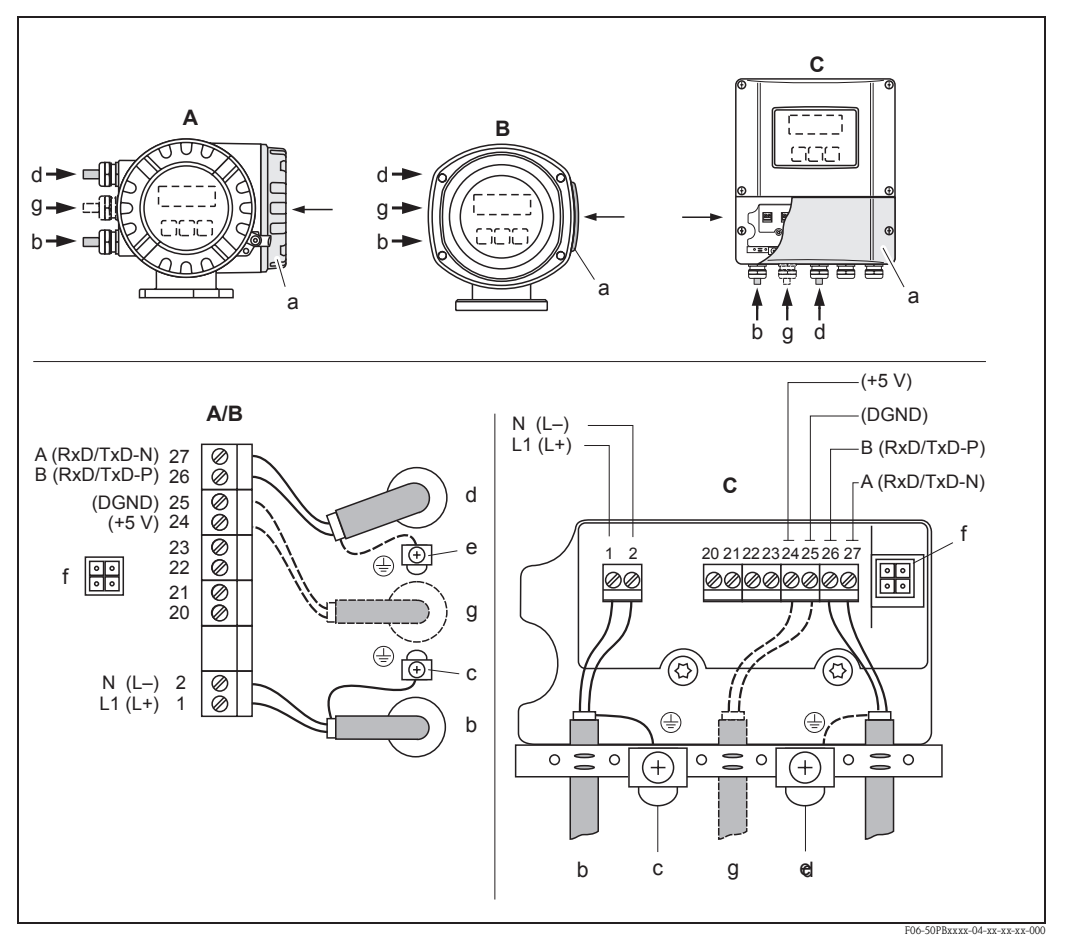

## **4.3.3 Schéma de raccordement PROFIBUS DP**

*fig. 33: Raccordement du transmetteur, section de ligne max. 2,5 mm2*

- *A Vue A (boitier de terrain)*
- *B Vue B (boitier de terrain en inox)*
- *C Vue C (boitier mural)*
- *a Couvercle du compartiment de raccordement*
- *b Câble pour l'alimentation : 85...260 V AC, 20...55 V AC,16...62 V DC Borne N°1 : L1 pour AC, L+ pour DC Borne N° 2 : N pour AC, L- pour DC*
- *c Borne de terre pour fil de terre*
- *d Câble de bus de terrain : Borne N° 26 : B (RxD/TxD-P) Borne N° 27 : A (RxD/TxD-N)*
- *e Borne de terre blindage du câble de bus. Tenir compte de ce qui suit :*

 $−$  blindage et mise à la terre du câble de bus de terrain → page 42 *– les portions de blindage dénudées et torsadées allant jusqu'à la borne de terre doivent être aussi courtes que possibles* 

- *f Connecteur de service pour le raccordement de l'interface de service FXA 193 (Fieldcheck, ToF Tool Fieldtool Package)*
- *g Câble pour terminaison externe : Borne N° 24 : +5 V Borne N° 25 : DGND*

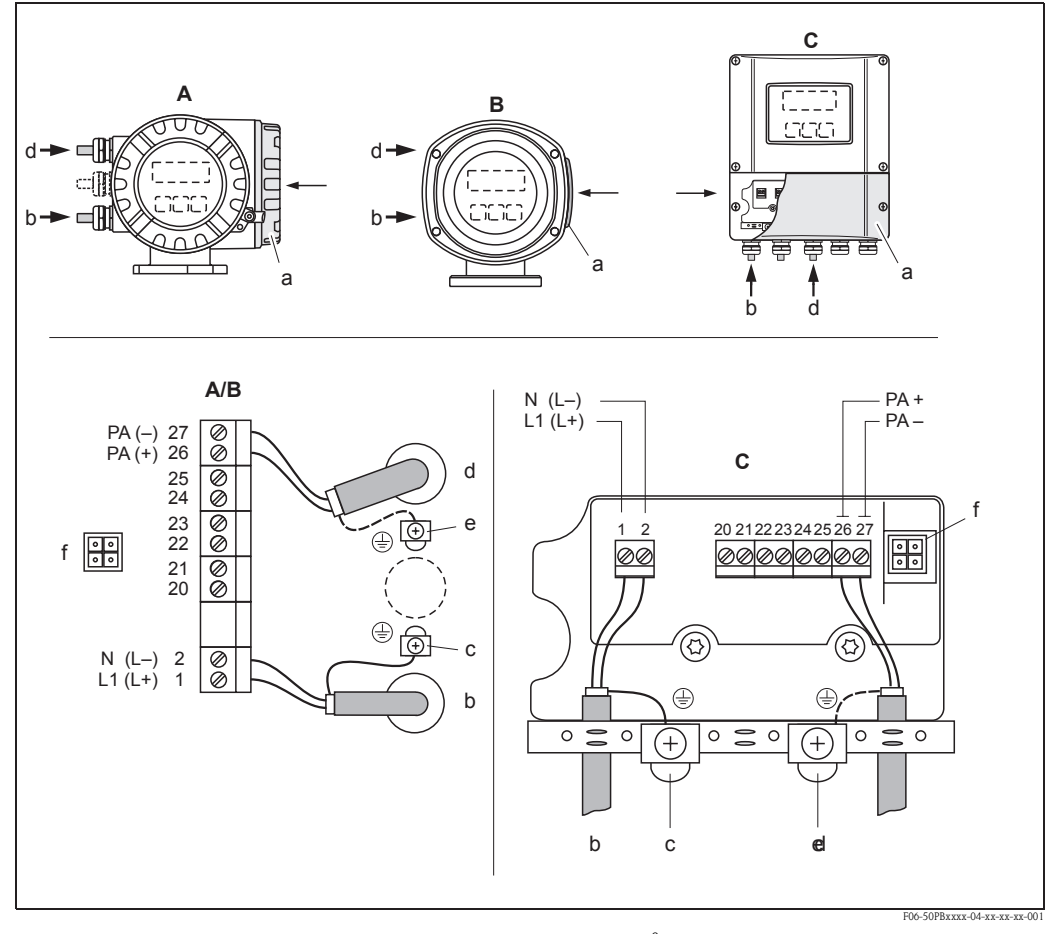

## **4.3.4 Schéma de raccordement PROFIBUS PA**

*fig. 34: Raccordement du transmetteur, section de ligne max. 2,5 mm<sup>2</sup>*

- *A Vue A (boitier de terrain)*
- *B Vue B (boitier de terrain en inox)*
- *C Vue C (boitier mural)*
- *a Couvercle du compartiment de raccordement*
- *b Câble pour l'alimentation : 85...260 V AC, 20...55 V AC,16...62 V DC Borne N°1 : L1 pour AC, L+ pour DC Borne N° 2 : N pour AC, L- pour DC*
- *c Borne de terre pour fil de terre*
- *d Câble de bus de terrain :*
- *Borne N° 26 : PA +, avec protection contre les inversions de polarité. Borne N° 27 : PA –, avec protection contre les inversions de polarité*
- *e Borne de terre blindage du câble de bus. Tenir compte de ce qui suit :*  $−$  blindage et mise à la terre du câble de bus de terrain → page 42 *– les portions de blindage dénudées et torsadées allant jusqu'à la borne de terre doivent être aussi courtes que pos-*
- *sibles f Connecteur de service pour le raccordement de l'interface de service FXA 193 (Fieldcheck, ToF Tool - Fieldtool*
- *Package)*

### **Connecteur de bus de terrain**

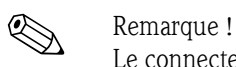

Le connecteur d'appareil peut seulement être utilisé pour des appareils PROFIBUS PA.

La technique de raccordement pour le PROFIBUS PA permet de raccorder les appareils de mesure au bus de terrain par le biais de raccords mécaniques universels comme les T, répartiteurs etc.

Cette technique de raccordement avec modules répartiteurs préconfectionnés et connecteurs possède de nombreux avantages par rapport à un câblage conventionnel :

- Les appareils de terrain peuvent être supprimés, échangés ou ajoutés à tout moment en cours de fonctionnement normal. La transmission de données n'est pas interrompue.
- L'installation et la maintenance sont nettement simplifiées.
- Les infrastructures de câblage existantes sont immédiatement utilisables et extensibles, notamment pour la construction de nouvelles distributions en étoile à l'aide de répartiteurs à 4 ou 8 voies.

Aussi l'appareil de mesure possède-t-il en option au départ usine un connecteur de bus de terrain déjà monté. Les connecteurs de bus de terrain pour un montage ultérieur peuvent être commandés chez Endress+Hauser comme pièce de rechange. → page 90

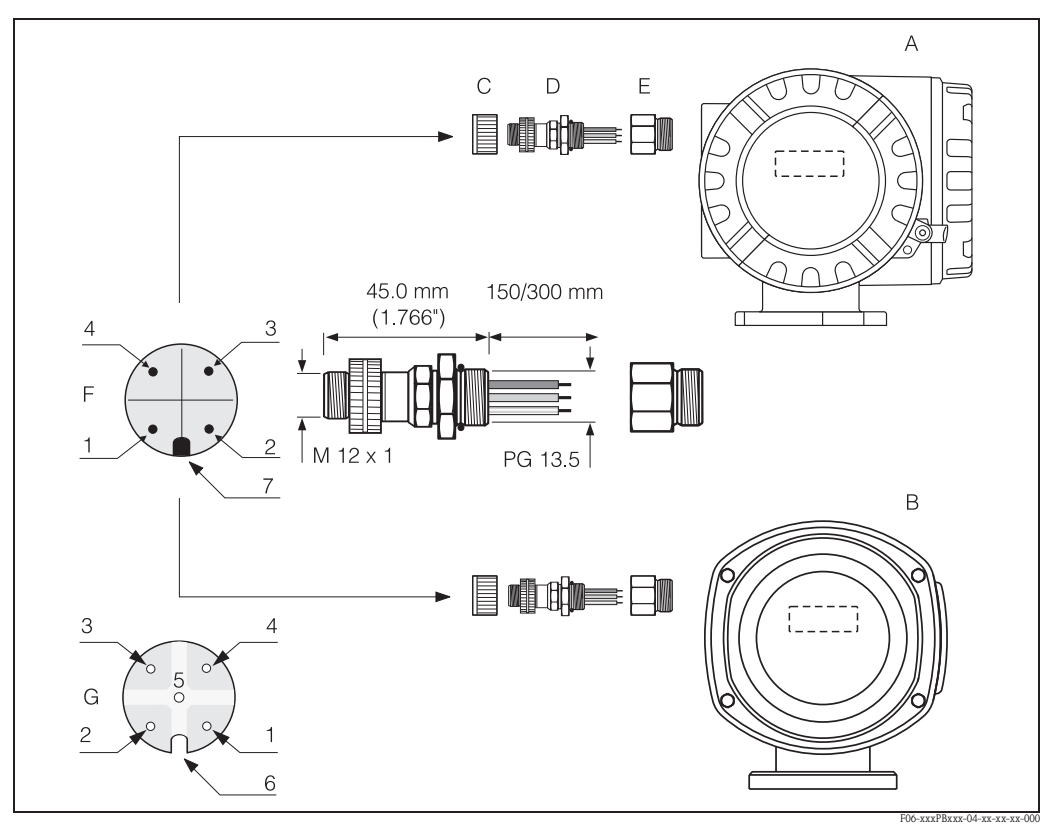

*fig. 35: Connecteur d'appareil pour le raccordement à PROFIBUS PA*

- *A Boitier de terrain en aluminium*
- *B Boitier de terrain en inox*
- *C Capot de protection pour connecteur d'appareil*
- *D Connecteur de bus de terrain*
- *E Adaptateur PE 13,5 / M 20,5*
- *F Connecteur d'appareil au boitier (mâle)*
- *G Prise (femelle)*

*Occupation des broches/Codes couleurs :*

- *1 Câble brun : PA + (borne 26)*
- *2 Non raccordé*
- *3 Câble bleu : PA (borne 27)*
- *4 Câble noir : terre (conseils de raccordement → page 49 et suiv.)*
- *5 Contact du milieu non occupé*
- *6 Gorge de positionnement*
- *7 Nez de positionnement*

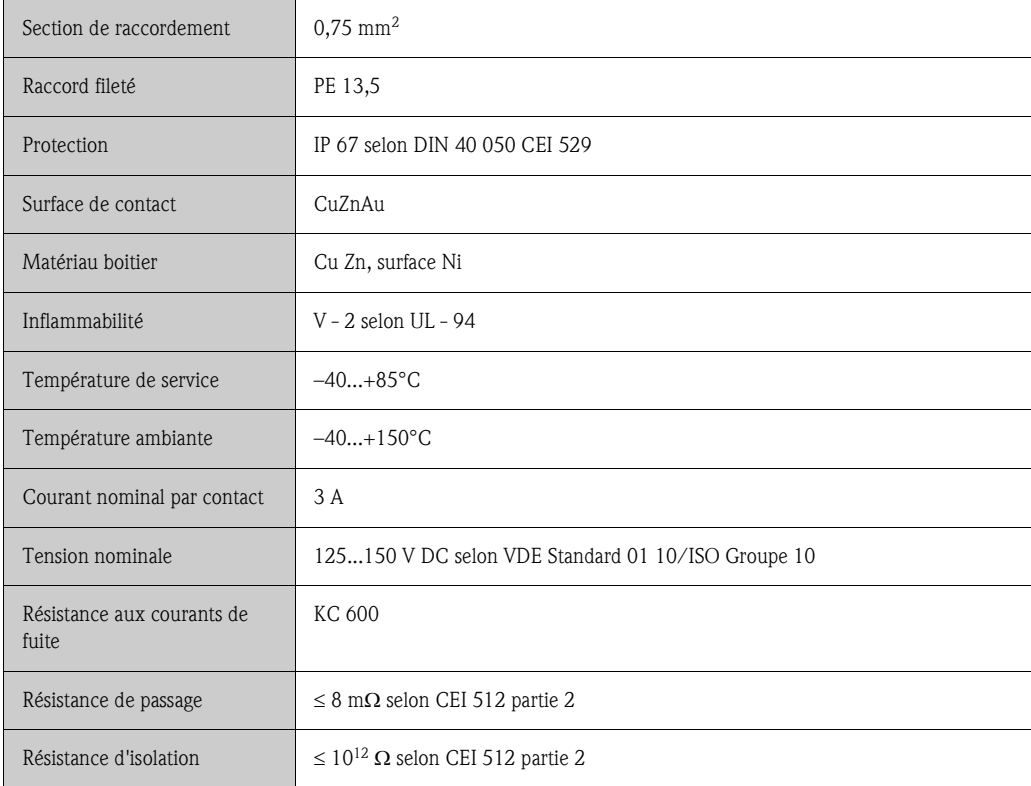

### **Données techniques (connecteur de bus de terrain) :**

## **Blindage du câble d'amenée/T-Box**

Il convient d'utiliser des raccords de câble avec de bonnes propriétés CEM, si possible avec des contacts tout autour du blindage de câble (ressort iris). Ceci exige de faibles différences de potentiel ou évent. une compensation de potentiel.

- Le blindage du câble PA ne doit pas être interrompu.
- Le raccordement du blindage doit être toujours aussi court que possible.

Idéalement il convient d'utiliser pour le raccordement du blindage des raccords de câble avec ressort iris. Par le biais du ressort, qui se trouve dans le raccord, le blindage est pressé sur le boitier de la T-Box. La tresse de blindage se trouve sous le ressort iris. En vissant le filetage blindé, le ressort iris est écrasé sur le blindage et assure de ce fait une liaison conductrice entre blindage et boitier métallique.

Une boite de raccordement ou un raccord embrochable est à considérer comme une partie du blindage (cage de Faraday). Ceci est particulièrement valable pour les boites déportées, lorsque cellesci sont reliées à un appareil PROFIBUS PA par le biais d'un câble embrochable Dans un tel cas il convient d'utiliser un connecteur métallique, pour lequel le blindage de câble est pressé sur le boitier du connecteur (par ex. câbles préconfectionnés).

# **4.4 Compensation de potentiel**

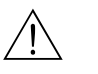

## Danger!

Le système de mesure doit être intégré dans la compensation de potentiel.

## **4.4.1 Cas standard**

Une mesure optimale est seulement assurée si le produit et le capteur sont au même potentiel électrique. La plupart des capteurs disposent d'une électrode de référence intégrée en standard, qui assure la liaison nécessaire. Ceci évite d'utiliser des disques de terre ou d'autres mesures.

## **Promag W**

Electrode de référence fournie en standard

## **Promag P**

- Electrode de référence en standard pour les matériaux d'électrode inox 1.4435, Alloy C-22 et tantale
- Electrode de référence en option pour le matériau d'électrode Pt/Rh

## **Promag H**

- Pas d'électrode de référence disponible. Par le biais du raccord process, il y a toujours une liaison électrique avec le produit.
- Dans le cas de raccords process synthétiques, la compensation de potentiel doit être assurée par l'utilisation de rondelles de masse  $\rightarrow$  page 33. Les rondelles de masse peuvent être commandées par le biais de la structure normale ou comme pièces de rechange  $(\rightarrow)$  page 90).

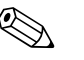

### ! Remarque !

Lors du montage dans des conduites métalliques il est recommandé de relier la borne de terre du boitier du transmetteur à la conduite. Tenir également compte des concepts de mise à la terre internes.

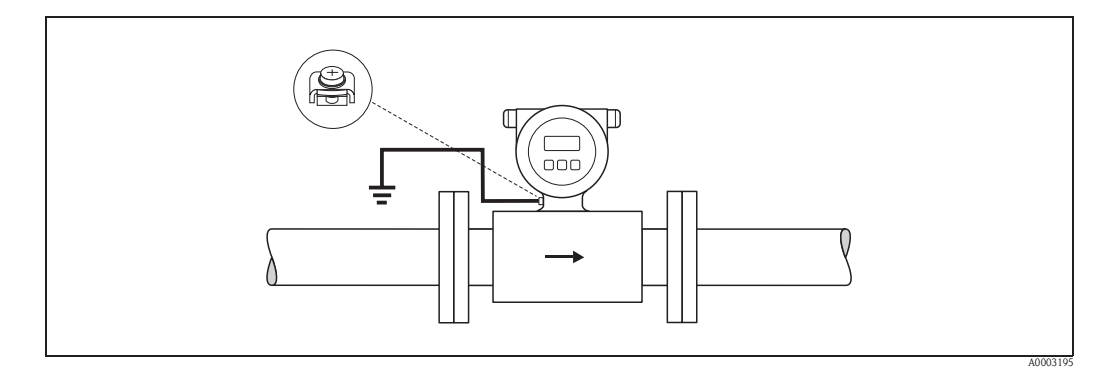

*fig. 36: Compensation de potentiel via la borne de terre du transmetteur*

## Attention !

Pour les capteurs sans électrode de référence ou sans raccords process métalliques la compensation de potentiel doit être réalisée comme décrit dans les cas spéciaux mentionnés dans la suite. Ces mesures spéciales sont notamment valables lorsqu'une mise à la terre usuelle n'est pas possible ou s'il faut s'attendre à des courants de compensation excessifs.

## **4.4.2 Cas spéciaux**

### **Conduite métallique non mise à la terre**

Afin d'éviter les effets parasites sur la mesure, il est recommandé de relier les deux brides de capteur via un câble de terre à la bride de conduite correspondante et de les mettre ainsi à la terre. Le boitier de raccordement du transmetteur ou du capteur est à mettre au potentiel de terre par le biais de la borne de terre prévue à cet effet (voir fig. ci-dessous).

### Attention !

Tenir également compte des concepts de mise à la terre internes.

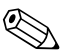

Remarque !<br>Le câble de terre nécessaire pour la liaison bride à bride peut être commandé séparément comme accessoire auprès d'Endress+Hauser.  $\rightarrow$  page 90

- $\bullet$  DN  $\leq$  300 : le câble de terre est monté directement sur le revêtement conducteur de la bride au moyen des vis de bride.
- $\blacksquare$  DN  $\geq$  350 : le câble de terre est directement monté sur le support de transport métallique.

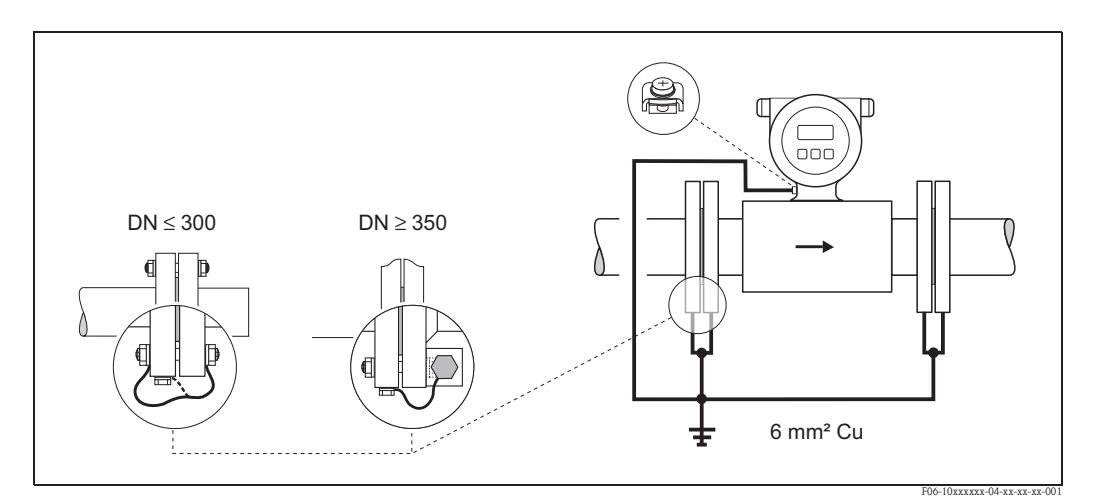

*fig. 37: Compensation de potentiel dans le cas de courants de compensation dans les conduites métalliques, non mises à la terre.* 

### **Conduites en matière synthétique ou avec revêtement isolant**

Normalement, la compensation de potentiel est réalisée par le biais des électrodes de référence dans le tube de mesure.

Exceptionnellement, il est toutefois possible qu'en raison du concept de mise à la terre de l'installation, des courants de compensation importants traversent les électrodes de référence. Ceci peut entrainer une destruction du capteur notamment par destruction électrochimique des électrodes. Dans de tels cas, notamment avec des conduites en fibres de verre ou en PVC, il est recommandé d'utiliser des disques de masse supplémentaires pour la compensation de potentiel.

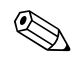

**EMARE Remarque !**<br>
Montage de disques de masse → page 23 (Promag W), → page 28 (Promag P)

" Attention ! • Risques de corrosion électrochimique !

 Tenir compte de la tension électrochimique si les disques de masse et les électrodes de mesure sont faits de matériaux différents.

• Tenir également compte des concepts de mise à la terre internes.

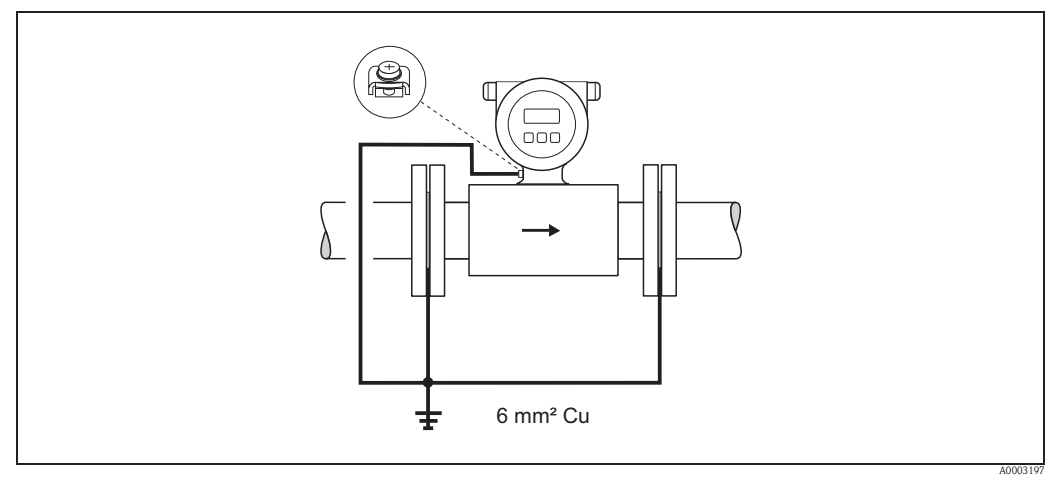

*fig. 38: Compensation de potentiel/disques de terre dans le cas de conduites synthétiques ou revêtues*

## **Conduites avec protection cathodique**

Dans de tels cas il convient de monter l'appareil sans potentiel dans la conduite :

- Lors de l'installation veiller à ce que les différents éléments de la conduite soit reliés électriquement entre eux (fil de cuivre, 6 mm<sup>2</sup>).
- Veuillez aussi vous assurer que le matériel de montage utilisé ne génère pas de liaison conductrice avec l'appareil de mesure et que le matériel de montage résiste au couple de serrage utilisé.
- Tenir aussi compte des directives en vigueur sur une installation sans potentiel.

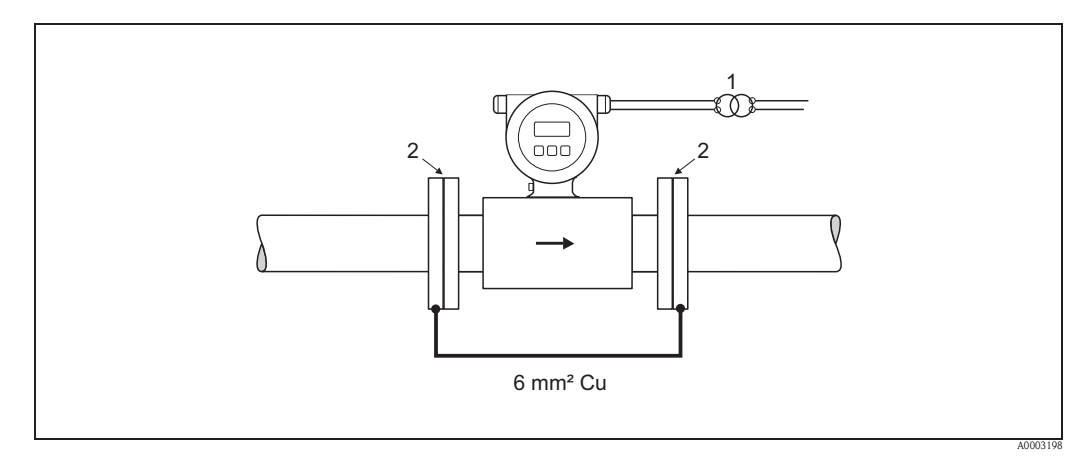

*fig. 39: Compensation de potentiel et protection cathodique* 

- *1 Alimentation transfo de séparation*
- *2 Electriquement isolé*

## **4.5 Protection**

Les appareils satisfont à toutes les exigences selon protection IP 67.

Afin de garantir la protection IP 67 après une intervention du service après-vente ou après le montage, il faut absolument tenir compte des points suivants :

- Les joints du boîtier doivent être placés propres et non endommagés dans la gorge. Le cas échéant il convient de sécher les joints, de les nettoyer ou de les remplacer.
- Toutes les vis du boîtier ou du couvercle à visser doivent être serrées fortement.
- Les câbles utilisés pour le raccordement doivent posséder le diamètre extérieur spécifié.  $\rightarrow$  page 47.
- Serrer fortement le raccord de câble.
- Avant l'entrée de câble poser le câble en boucle ("siphon").
	- L'humidité éventuelle ne pourra ainsi pas pénétrer via la traversée. Monter l'appareil toujours de manière à ce que les entrées de câble ne soient pas orientées vers le haut.
- Les entrées de câble non utilisées doivent être occultées.
- La douille de protection utilisée ne doit pas être enlevée de l'entrée de câble.

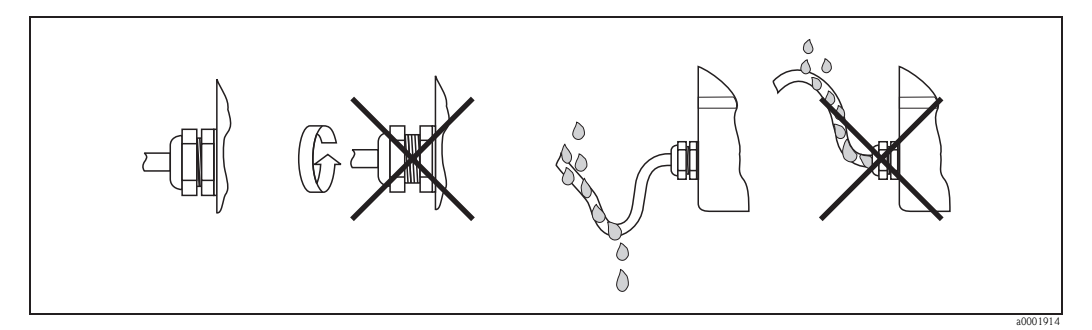

*fig. 40: Conseils de montage pour les entrées de câble*

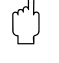

### Attention !

Les vis du boitier du capteur ne doivent pas être desserrées sous peine d'annuler la protection garantie par Endress+Hauser.

Remarque !<br>
Les capteurs Promag W et Promag P sont disponibles en option en mode de protection IP 68 (immersion permanente jusqu'à 3 m de profondeur). Le transmetteur est dans ce cas monté séparément du capteur !

# **4.6 Contrôle de raccordement**

Après le raccordement électrique de l'appareil de mesure, procéder aux contrôles suivants :

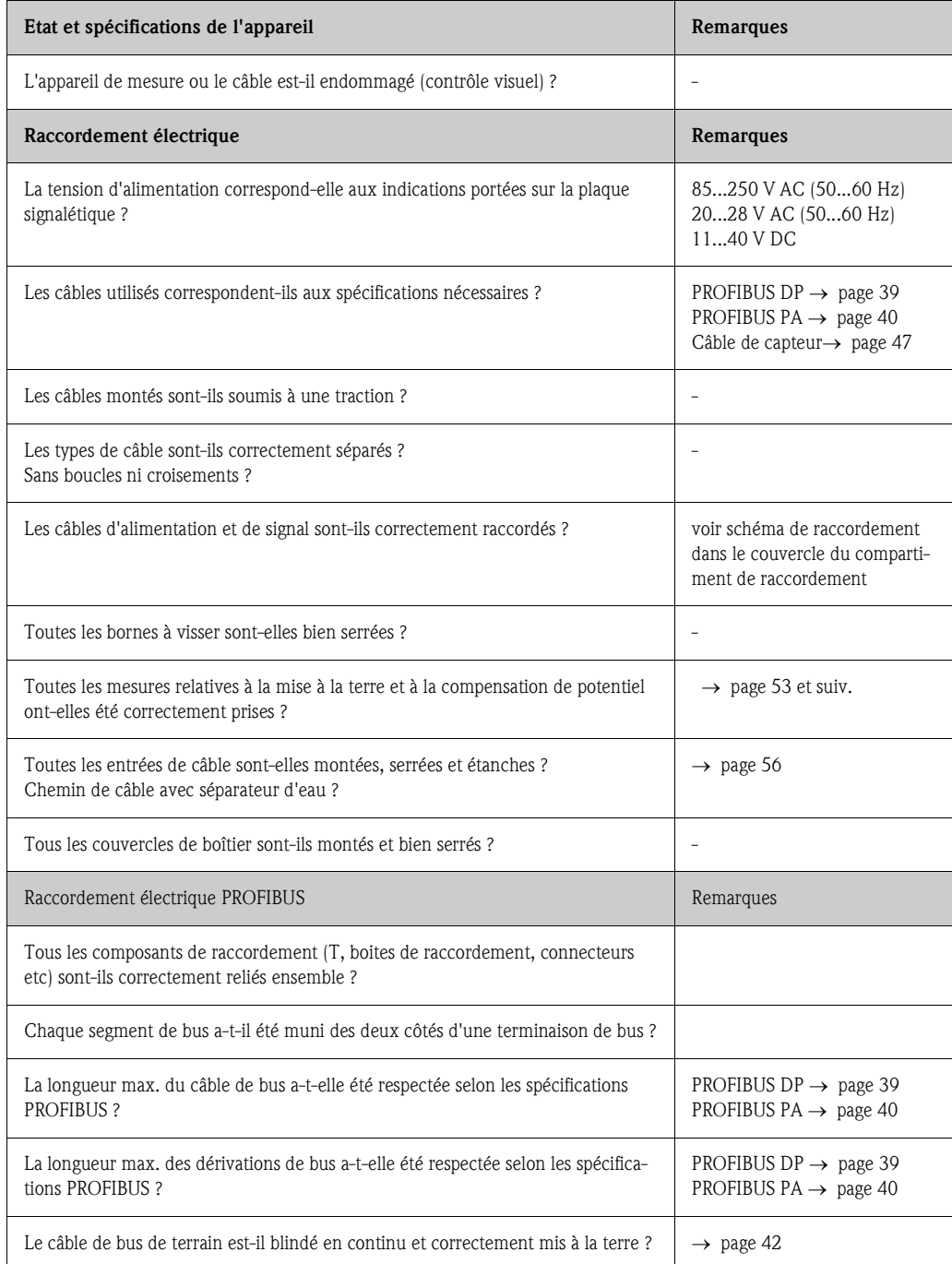

# **5 Configuration**

## **5.1 Configuration en bref**

Pour la configuration et la mise en service de l'appareil de mesure, l'utilisateur dispose des possibilités suivantes :

1. **Affichage local (Option)**  $\rightarrow$  page 59

Avec l'affichage local vous pouvez lire les principales grandeurs directement au point de mesure, configurer les paramètres spécifiques à l'appareil sur site et procéder à la mise en service.

2. Programmes de configuration 
ightarrow page 64

La configuration des paramètres de profil ainsi que des paramètres d'appareil se fait en première ligne via l'interface PROFIBUS. Pour ce faire l'utilisateur dispose de différents logiciels de configuration et d'exploitation proposés par divers fabricants.

- 3. **Ponts/Micro-commutateurs pour réglages de hardware**
	- $-$  PROFIBUS DP  $\rightarrow$  page 67
	- $-$  PROFIBUS PA  $\rightarrow$  page 70

Par le biais d'un pont ou via un micro-commutateur sur la platine E/S il est possible de procéder aux réglages de hardware suivants :

- Réglage du mode d'adressage (sélection de l'adressage du logiciel et du hardware)
- Réglage de l'adresse bus de l'appareil (pour adressage hardware)
- Mise en marche/arrêt de la protection en écriture du hardware

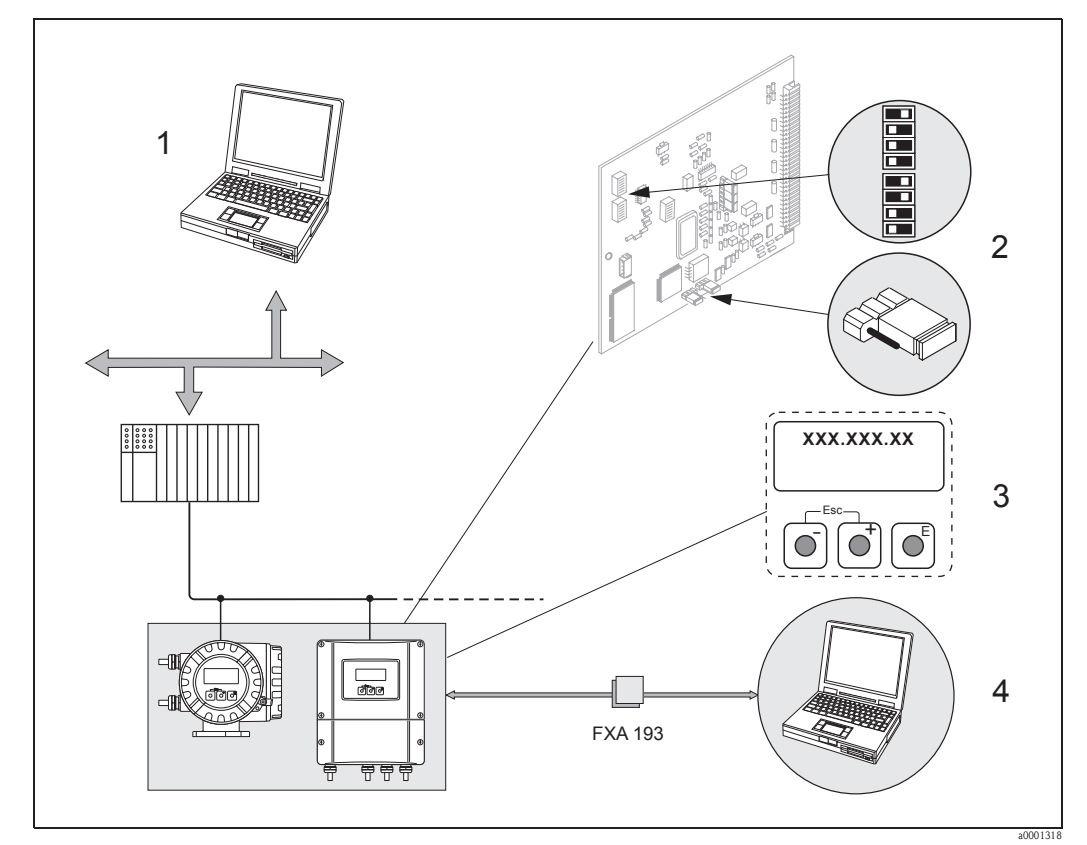

*fig. 41: Possibilités d'utilisation de PROFIBUS DP/PA*

- *1 Logiciel de configuration/d'exploitation (par ex. FieldCare) pour une utilisation via PROFIBUS DP/PA*
- *2 Pont/Microcommutateur pour les réglages hardware (protection en écriture, adresse d'appareil, mode d'adressage)*
- *3 Affichage local pour l'exploitation de l'appareil sur site (Option)*
- *4 Logiciel de configuration/d'exploitation pour une utilisation via l'interface de service FXA 193 (par ex. ToF Tool - Fieldtool Package)*

## **5.2 Afficheur local**

## **5.2.1 Interface utilisateur**

Avec l'affichage local il est possible de lire d'importantes grandeurs directement au point de mesure ou de configurer votre appareil par le biais de la matrice de programmation.

La zone d'affichage est divisée en deux parties dans lesquelles les valeurs mesurées et/ou grandeurs d'état (sens d'écoulement, remplissage partiel tube, bargraph) sont affichées. L'utilisateur a la possibilité de modifier l'affectation des lignes d'affichage à certaines grandeurs et de les adapter à ses besoins  $(\rightarrow$  voir manuel "Description des fonctions d'appareil").

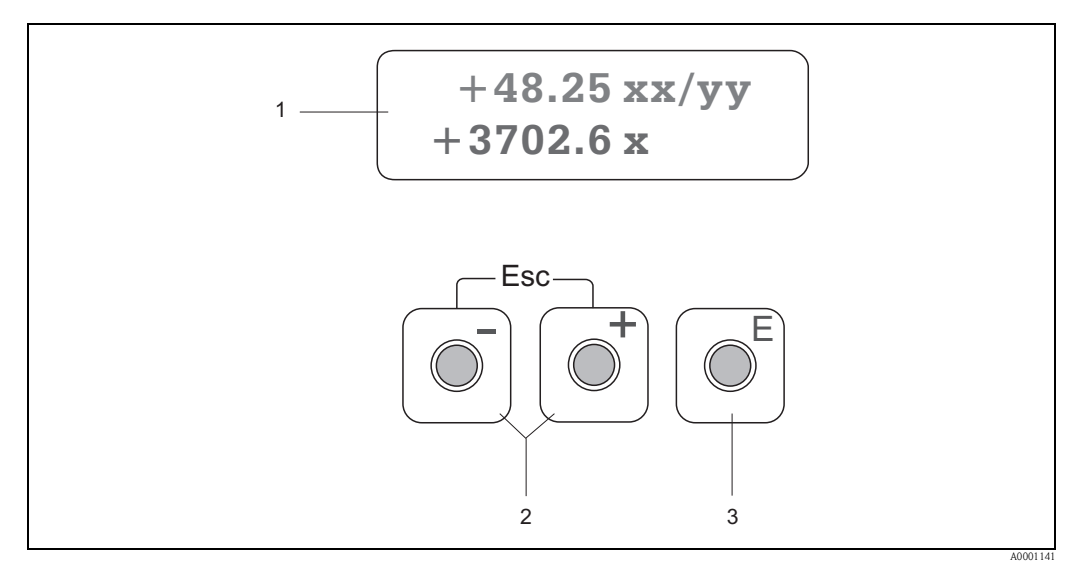

*fig. 42: Eléments de commande et d'affichage*

*1 Affichage à cristaux liquides*

*L'affichage à cristaux liquides indique les valeurs mesurées, les textes de dialogue ainsi que les messages d'alarme et d'avertissement. Par position HOME (mode d'exploitation) on désigne l'affichage en cours de mesure normale.* 

- *Ligne supérieure : représentation de valeurs mesurées principales, par ex. débit volumique [par ex. en ml/min]*
- *Ligne inférieure : représentation de l'état du compteur [par ex. en m3]*
- *Représentation par bargraph, désignation du point de mesure*
- *2 Touches plus/moins*
	- *Entrer les valeurs chiffrées, sélectionner les paramètres*
	- *Sélection de différents groupes de fonctions à l'intérieur de la matrice*
	- *En activant simultanément les touches +/- on déclenche les fonctions suivantes :*
	- *Sortie progressive de la matrice de programmation position HOME*
	- *Activer les touches +/- pendant plus de 3 secondes retour direct à la position HOME*
	- *Interruption d'une entrée de données*
- *3 Touche Enter*
	- *Position HOME Accès à la matrice de programmation*
	- *Mémorisation des valeurs entrées ou réglages modifiés*

## **5.2.2 Symboles affichés**

Les symboles représentés dans la zone d'affichage gauche facilitent à l'utilisateur la lecture et la reconnaissance de grandeurs de mesure, d'états d'appareil et de messages erreurs.

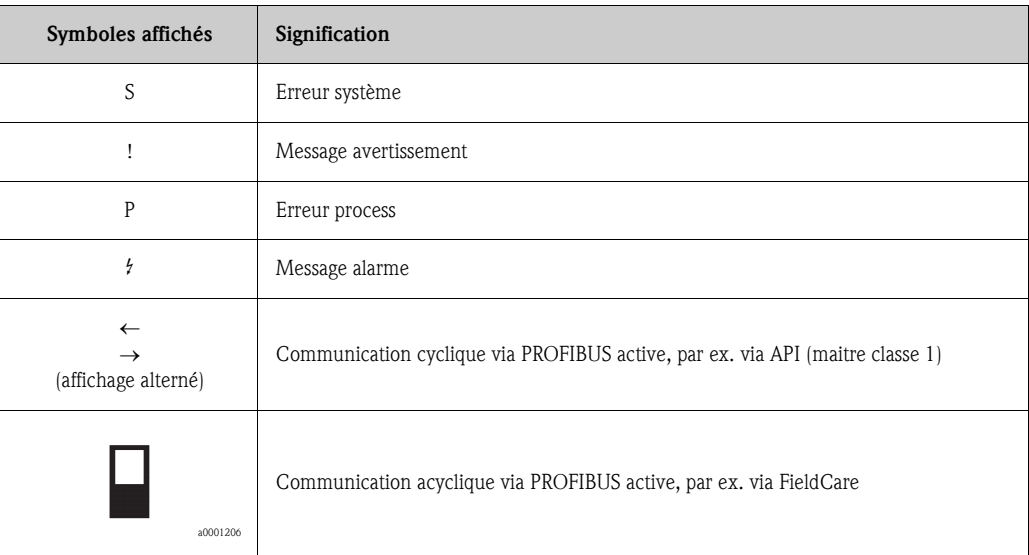

## **5.3 Instructions condensées relatives à la matrice de programmation**

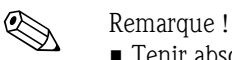

- **Tenir absolument compte des remarques générales à la**  $\rightarrow$  **page 62.**
- $\blacksquare$  Description des fonctions  $\rightarrow$  Manuel "Description des fonctions"
- 1. Position HOME  $\rightarrow \rightarrow$  Accès à la matrice de programmation
- 2. Sélectionner le groupe de fonctions (par ex. FONCTIONNEMENT)
- 3. Sélectionner la fonction (par ex. LANGUE) Modifier les paramètres / entrer les valeurs chiffrées :  $\boxdot$   $\exists$   $\rightarrow$  Sélection ou entrée de codes de libération, paramètres, valeurs chiffrées  $\epsilon \rightarrow M$ émorisation des entrées
- 4. Quitter la matrice de programmation :
	- $-$  Activer la touche Esc (Fight) pendant plus de 3 secondes  $\rightarrow$  Position HOME
	- Activer la touche Esc  $(\mathbb{H})$  à plusieurs reprises  $\rightarrow$  retour progressif à la position HOME

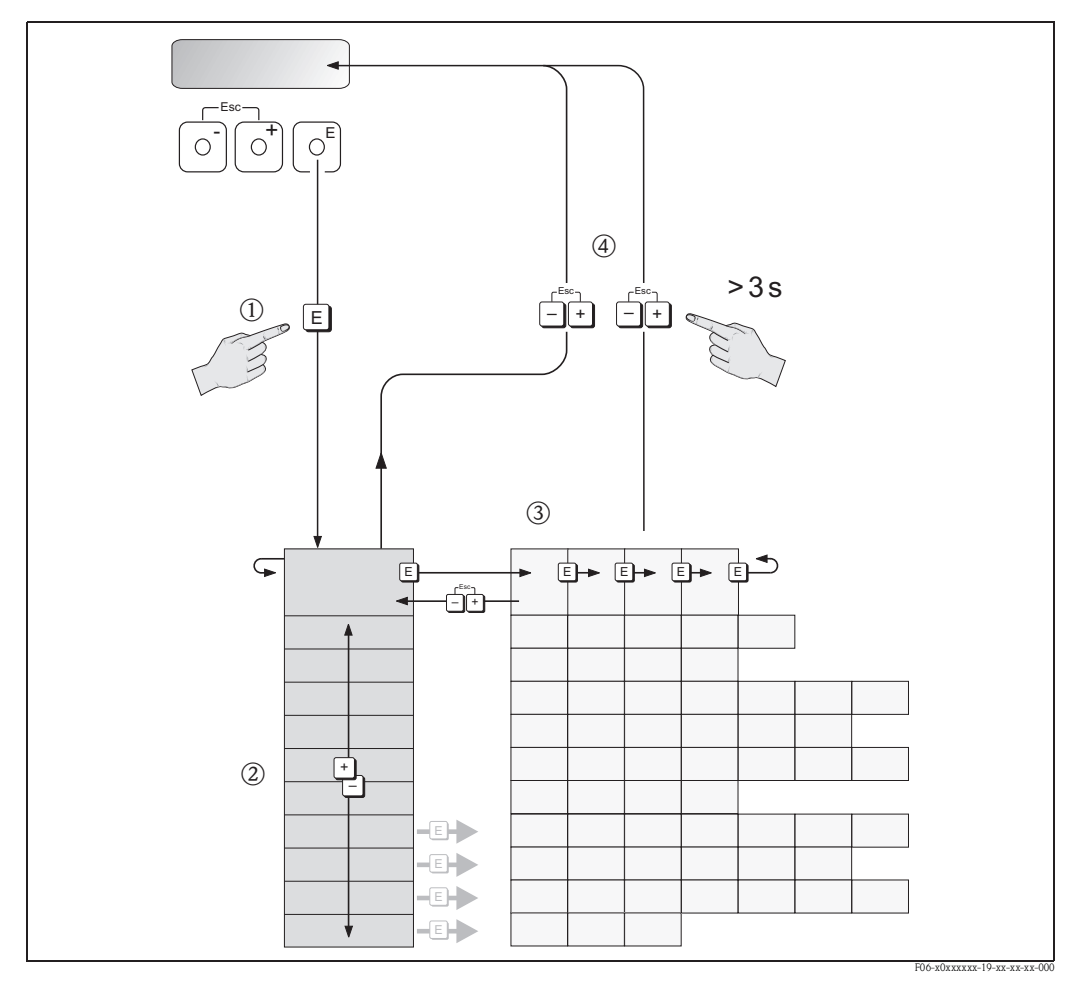

*fig. 43: Sélection et configuration des fonctions (matrice de programmation)*

## **5.3.1 Généralités**

Les "Instructions condensées"  $(\rightarrow)$  page 72) sont suffisantes pour la mise en service avec les réglages standard nécessaires. Les mesures complexes, par contre, exigent des fonctions supplémentaires que l'utilisateur peut régler de manière individuelle et adapter aux conditions de son process. La matrice de programmation comprend de ce fait une multitude d'autres fonctions, regroupées dans différents groupes de fonctions par souci de clarté.

Lors de la configuration des différentes fonctions, tenir compte des conseils suivants :

- La sélection de fonctions se fait comme décrit à la page 61.
- Certaines fonctions peuvent être désactivées (ARRET). Ceci a pour conséquence que les fonctions correspondantes dans d'autres groupes de fonctions ne soient plus affichées.
- Dans certaines fonctions on obtient une question de sécurité après l'entrée des données. Avec  $\frac{a_1}{b_1}$  sélectionner "SUR [ OUI]" et valider une fois encore avec  $\frac{c_1}{c_1}$ . Le réglage est maintenant définitivement mémorisé ou une fonction peut être lancée.
- Si les touches de commande ne sont pas activées pendant 5 minutes, on aura un retour automatique à la position HOME.

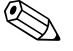

### ! Remarque !

- Pendant la saisie des données, le transmetteur continue à mesurer, autrement dit la valeur mesurée est disponible sur la sortie signal.
- En cas de coupure de courant, toutes les valeurs réglées et paramétrées sont sauvegardées dans l'EEPROM.

" Attention ! Une description détaillée de toutes les fonctions ainsi qu'une vue précise de la matrice de programmation figurent dans le manuel "**Description des fonctions"**, qui fait partie de la présente mise en service.

## **5.3.2 Libérer le mode de programmation**

La matrice de programmation peut être verrouillée. Une modification intempestive des fonctions d'appareil, des valeurs chiffrées ou des réglages usine n'est de ce fait pas possible. C'est seulement après entrée d'un code chiffré (réglage usine = 50) que les réglages peuvent à nouveau être modifiés. L'utilisation d'un code personnel librement réglable exclut l'accès aux données par des personnes non autorisées (voir aussi manuel "Description des fonctions").

Lors de l'entrée de code tenir compte des points suivants :

- $\bullet$  Si la programmation est verrouillée et si dans une fonction quelconque on active les touches  $\frac{p}{p}$ l'affichage indique automatiquement une demande d'entrée de code.
- Si la valeur "0" est entrée comme code client, la programmation est toujours déverrouillée !
- Si vous avez oublié votre code personnel, le service après-vente Endress+Hauser peut vous aider à la retrouver.

### Attention !

La modification de certains paramètres, par ex. les caractéristiques du capteur, a un effet sur de nombreuses fonctions du dispositif de mesure et surtout sur la précision de mesure ! De tels paramètres ne doivent normalement pas être modifiés et sont de ce fait protégés par un code service uniquement connu par le service après-vente Endress+Hauser. En cas de questions, veuillez contacter Endress+Hauser.

## **5.3.3 Verrouiller le mode de programmation**

Après un retour à la position HOME la programmation est à nouveau verrouillée après 60 secondes si aucun des éléments de commande n'est activé.

La programmation peut également être verrouillée en entrant dans la fonction "ENTREE CODE" un nombre quelconque (à l'exception du code utilisateur).

## **5.4 Messages erreurs**

## **5.4.1 Type de défaut**

Les erreurs apparaissant en cours de mise en service ou de fonctionnement sont immédiatement affichées. S'il y a plusieurs erreurs système ou process, c'est celle avec la priorité la plus élevée qui est affichée !

Le système de mesure distingue en principe deux types d'erreurs :

- **Erreur système**  $\rightarrow$  **page 93** 
	- Ce groupe comprend tous les défauts d'appareil comme par ex. les erreurs de communication, les défauts de hardware etc.
- **Erreur process**  $\rightarrow$  page 98

Ce groupe comprend toutes les erreurs d'application comme par ex. produit non homogène etc.

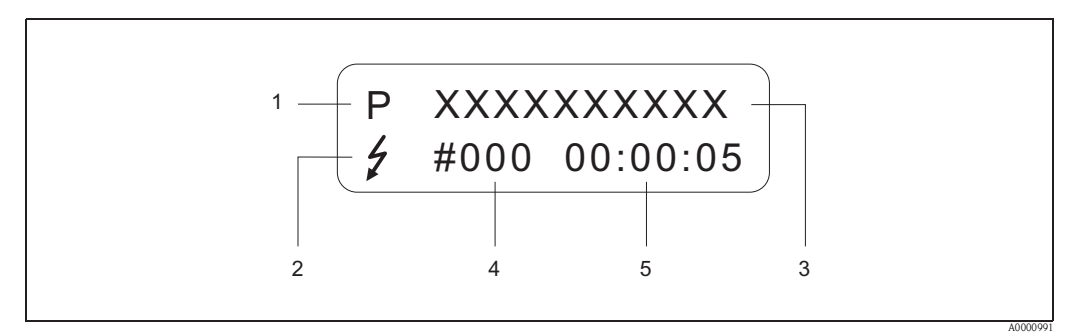

*fig. 44: Affichage de messages erreurs (exemple)*

- *1 Type d'erreur : P = erreur process, S = erreur système*
- *2 Type de message erreur :* \$ *= message alarme, ! = message avertissement*
- *3 Désignation de l'erreur : par ex. REMPLISSAGE PARTIEL = tube de mesure partiellement rempli ou vide*
- *4 Numéro d'erreur : par ex. #401*
- *5 Durée de la dernière erreur apparue en heures / minutes / secondes*

## **5.4.2 Types de message erreur**

Aux erreurs système et process l'appareil de mesure affecte en principe de manière fixe deux types de message erreur (message **alarme** ou **avertissement**) et leur reconnait ainsi des priorités différentes - page 94 et suiv. Les erreurs systèmes critiques, par ex. les défauts du module électronique, sont toujours reconnues et affichées comme "message alarme".

*Message avertissement (!)*

- Le défaut correspondant n'a aucun effet sur la mesure actuelle
- Affichage  $\rightarrow$  Point d'exclamation (!), groupe (S : erreur système, P : erreur process)
- Représentation état d'appareil PROFIBUS, représentation d'erreurs→ page 94

### *Message alarme (* \$*)*

- L'erreur correspondante interrompt ou arrête la mesure en cours
- $\blacksquare$  Affichage  $\rightarrow$  Symbole de l'éclair (  $t$ ), désignation de l'erreur (S : erreur système, P : erreur process)
- Représentation état d'appareil PROFIBUS, représentation d'erreurs→ page 94

## **5.5 Possibilités d'utilisation**

Pour une pleine exploitation de l'appareil de mesure y compris des commandes spécifiques à l'appareil, l'utilisateur dispose de fichiers de description d'appareils (DD = Device Descriptions) pour les aides et programmes d'exploitation suivants :

## **5.5.1 FieldCare**

Fieldcare est l'outil de gestion d'installations de production Endress+Hauser basé sur le concept FDT ("Field Device Tool"), qui permet la configuration et le diagnostic d'appareils de terrain intelligents. Grâce à l'exploitation d'informations d'état, vous disposez d'un outil supplémentaire simple, mais efficace, pour la surveillance des appareils.

## **5.5.2 Logiciel d'exploitation "ToF Tool - Fieldtool Package"**

Progiciel modulaire composé du programme de service "ToF Tool" destiné à la configuration et au diagnostic de transmetteurs de niveau ToF (mesure du temps de parcours), de transmetteur de pression de la famille "Evolution", ainsi que du programme de service "Fieldtool" destiné à la configuration et au diagnostic de débitmètres Proline. L'accès aux débitmètres Proline s'effectue par le biais d'une interface de service ou de l'interface FXA 193.

Contenus du progiciel "ToF Tool - Fieldtool Package" :

- Mise en service, analyse prédictive
- Configuration d'appareils de mesure
- Fonctions de service
- Visualisation de données de process
- Recherche de défauts
- Commande de l'appareil de test et de simulation "FieldCheck"

## **5.5.3 Logiciel d'exploitation "SIMATIC PDM" (Siemens)**

SIMATIC PDM est un outil standard, indépendant du fabricant, destiné à l'utilisation, au réglage, à la maintenance et au diagnostic d'appareils de terrain intelligents.

## **5.5.4 Fichiers de description d'appareil pour logiciels d'exploitation**

Dans la suite vous trouverez le fichier de description d'appareil pour l'outil d'exploitation concerné ainsi que la source.

## **PROFIBUS DP**

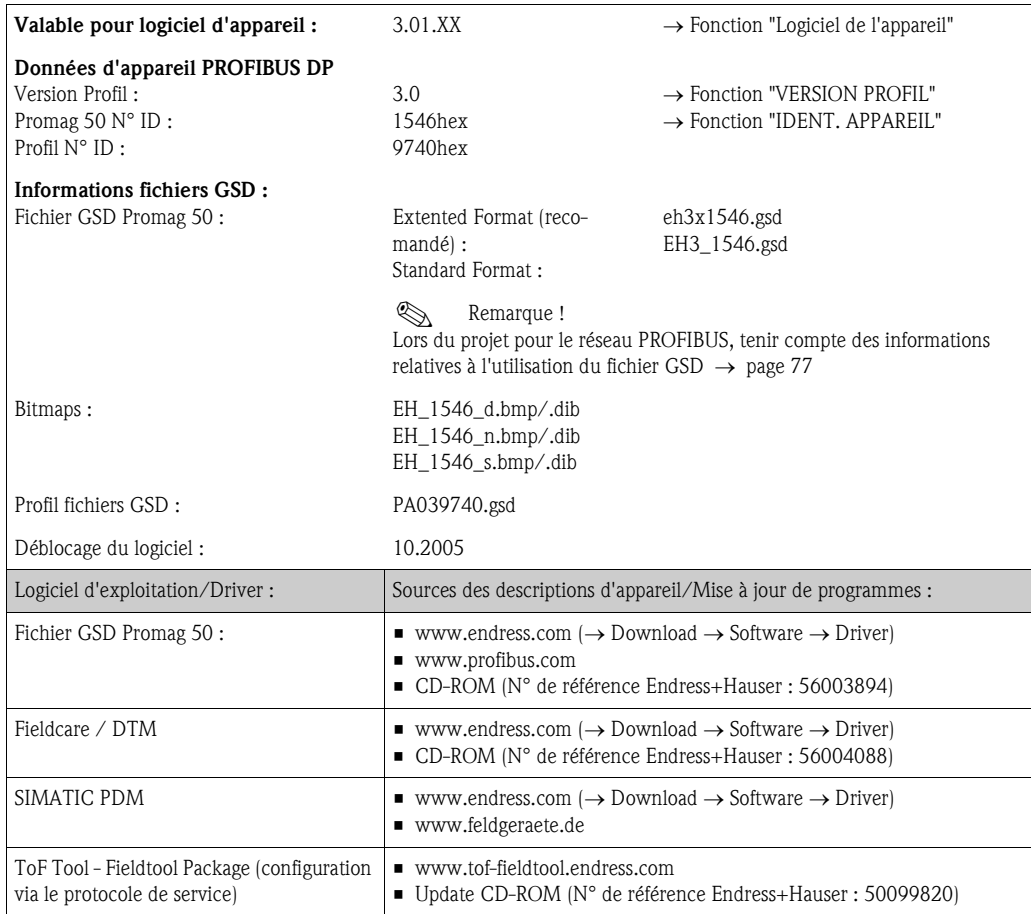

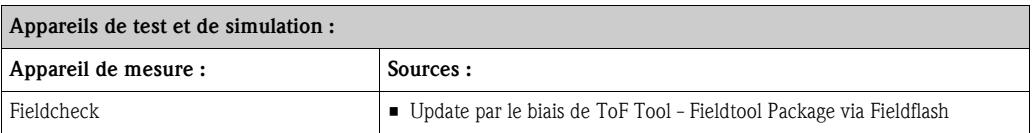

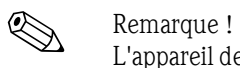

L'appareil de test et de simulation Fieldcheck est utilisé pour la surveillance de débitmètres sur site. Avec le progiciel "ToF Tool - Fieldtool Package" il est possible de transférer les résultats de test dans une base de données, de les imprimer et de les utiliser ultérieurement pour une certification par les instances concernées. D'autres informations vous seront fournies par votre agence Endress+Hauser.

## **PROFIBUS PA**

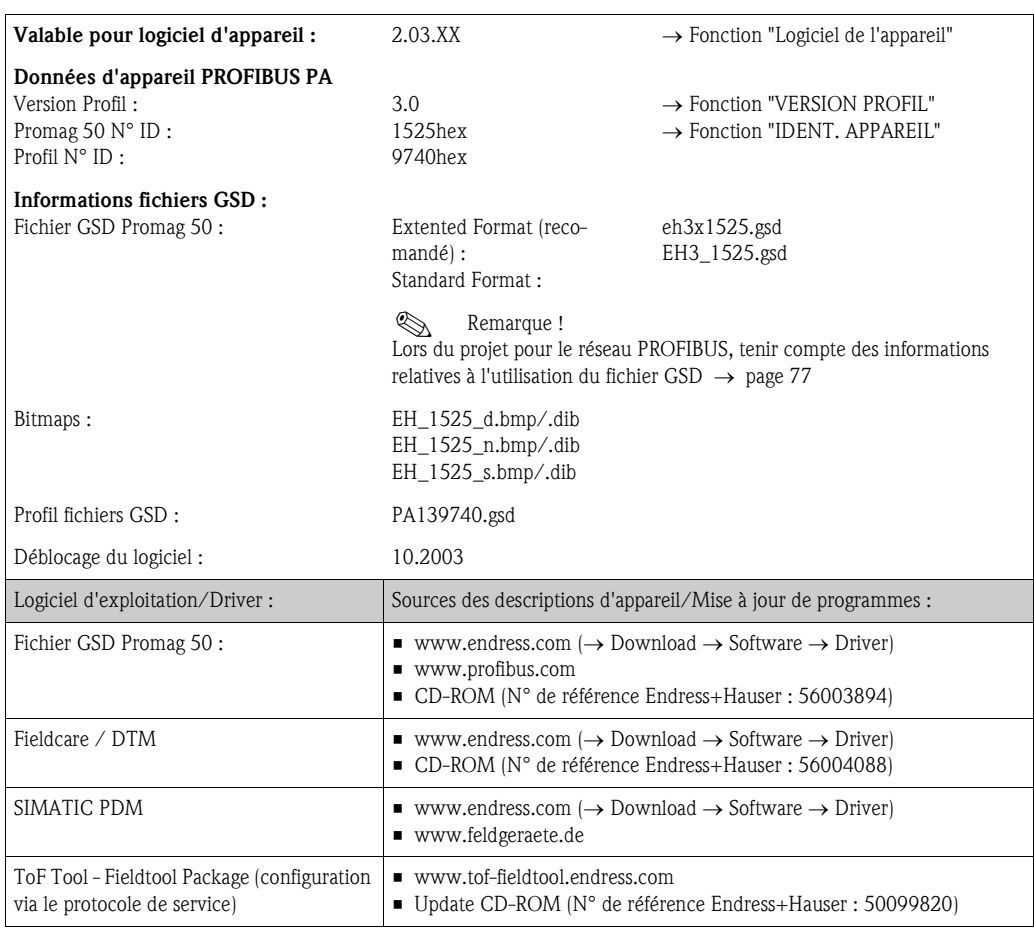

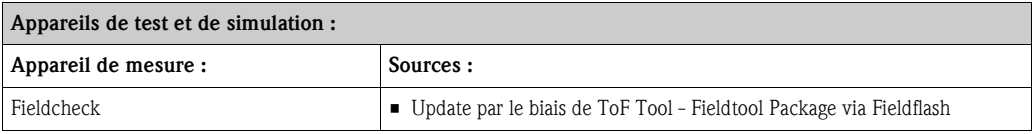

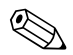

# Remarque !

L'appareil de test et de simulation Fieldcheck est utilisé pour la surveillance de débitmètres sur site. Avec le progiciel "ToF Tool - Fieldtool Package" il est possible de transférer les résultats de test dans une base de données, de les imprimer et de les utiliser ultérieurement pour une certification par les instances concernées. D'autres informations vous seront fournies par votre agence Endress+Hauser.

## **5.6 Réglages hardware PROFIBUS DP**

## **5.6.1 Réglage de la protection en écriture**

La protection en écriture du hardware peut être activée ou désactivée par le biais d'un cavalier sur la platine E/S. La protection en écriture du hardware étant activée, un accès aux paramètres via PROFIBUS (transmission de données acyclique) n'est **pas** possible.

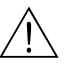

## Danger!

Risque d'électrocution ! Composants accessibles, sous tension. Veuillez-vous assurer que l'alimentation est coupée avant de déposer le couvercle du compartiment de l'électronique.

- 1. Couper l'alimentation.
- 2. Démonter la platine E/S.
- 3. Configurer la protection en écriture du hardware avec l'aide de ponts (voir fig.)
- 4. Le montage se fait dans l'ordre inverse.

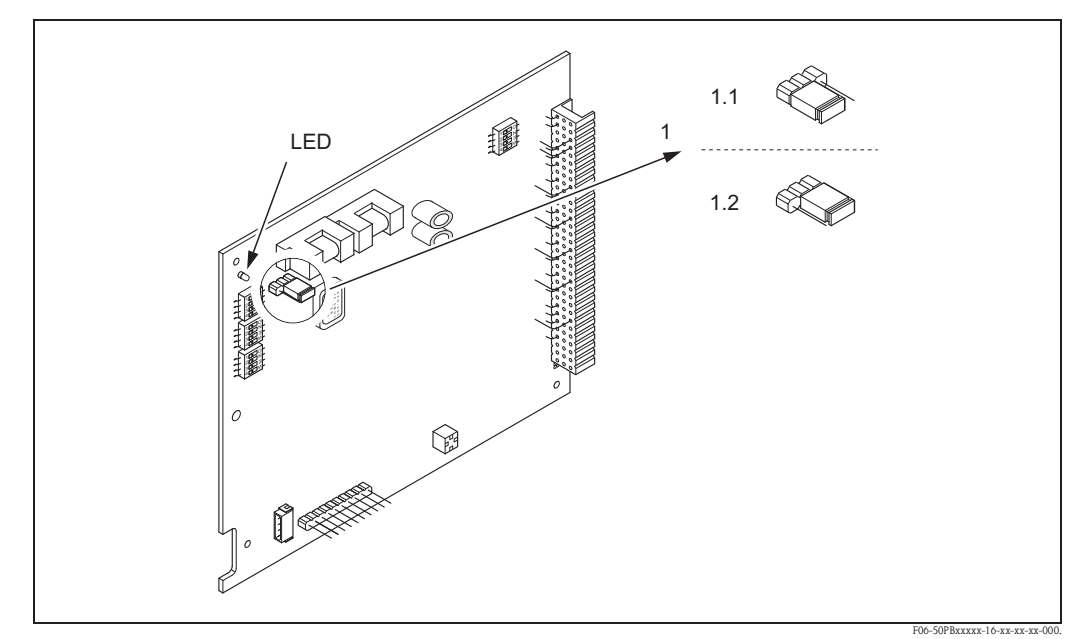

*fig. 45: Mise en marche/arrêt de la protection en écriture à l'aide d'un pont sur la platine E/S.* 

- *1 Pont pour la mise en marche/arrêt de la protection en écriture*
- *1.1 Protection en écriture désactivée (réglage usine) = l'accès en écriture aux paramètres d'appareil via PROFIBUS (transmission de données acyclique, par ex. via FieldCare) est possible*
- *1.2 Protection en écriture activée = l'accès en écriture aux paramètres d'appareil via PROFIBUS (transmission de données acyclique, par ex. via FieldCare) n'est pas possible*

*DEL Aperçu de l'état des DEL :*

- $−$  allumée en permanence → prêt à fonctionner
- *n'est pas allumée n'est pas prêt à fonctionner*  $−$  *clignote*  $→$  *présence d'une erreur système ou process*  $→$  *page 92*

## **5.6.2 Réglage de l'adresse d'appareil**

L'adresse doit toujours être réglée sur un appareil de mesure PROFIBUS DP/PA. Les adresses d'appareil valables se situent dans la plage de 0 à 126. Dans un réseau PROFIBUS DP/ PA, une même adresse ne peut être affectée qu'une seule fois. L'appareil ne sera pas reconnu par le maitre si l'adresse n'a pas été correctement réglée. Tous les appareils sont livrés au départ usine avec l'adresse 126 et un adressage du logiciel.

### **Adressage via la configuration locale**

L'adressage se fait dans la fonction "ADRESSE BUS"  $\rightarrow$  voir Manuel "Description des fonctions".

### **Adressage via micro-commutateur**

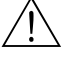

# Danger ! Risque d'électrocution ! Composants accessibles, sous tension. Veuillez-vous assurer que l'alimentation est coupée avant de déposer le couvercle du compartiment de l'électronique.

- 1. Dévisser la vis cylindrique avec six pans (3 mm) du crampon de sécurité.
- 2. Dévisser le couvercle du compartiment de l'électronique du boîtier du transmetteur.
- 3. Enlever l'affichage local (si disponible) en desserrant les vis de fixation du module d'affichage.
- 4. Avec un objet pointu régler la position des micro-commutateurs sur la platine E/S.
- 5. Le montage se fait dans l'ordre inverse.

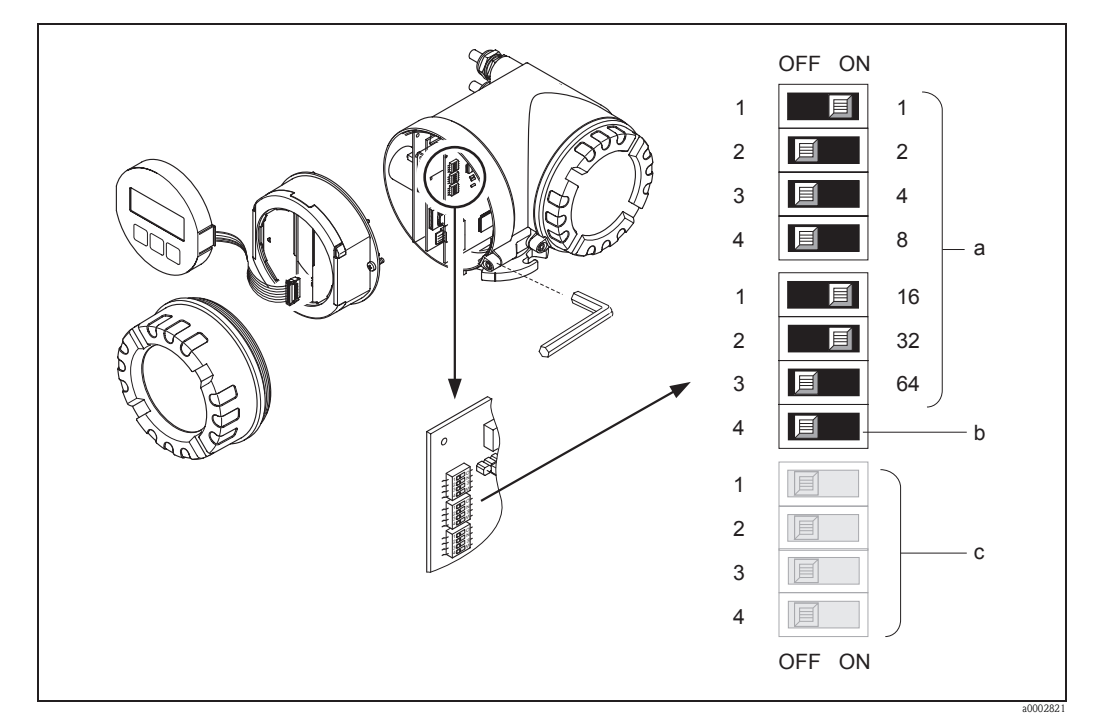

*fig. 46: Adressage à l'aide de micro-commutateurs sur la platine E/S*

- *a Micro-commutateur pour le réglage de l'adresse d'appareil (représentation : 1 + 16 + 32 = adresse d'appareil 49)*
- *b Micro-commutateur pour le mode d'adressage (nature de l'adressage) : OFF = adressage de soft via l'affichage local (réglage usine) ON = adressage de hardware via micro-commutateur*
- *c Micro-commutateur non occupé*

## **5.6.3 Régler les résistances de terminaison**

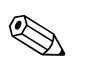

## Remarque !

Il est important que le câble RS485 soit correctement terminé au début et à la fin du segment de bus, étant donné qu'une impédance mal ajustée peut entrainer des réflexions sur la conduite et provoquer une transmission de données incorrecte.

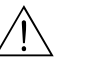

Danger!

Risque d'électrocution ! Composants accessibles, sous tension.

Veuillez-vous assurer que l'alimentation est coupée avant de déposer le couvercle du compartiment de l'électronique.

- Pour des vitesses jusqu'à 1,5 MBaud la terminaison du dernier transmetteur de bus est réglée via le commutateur SW 1 : ON – ON – ON – ON.
- Si l'appareil de mesure est utilisé avec une vitesse >1,5 MBaud :
- En raison de la charge capacitive du participant et ainsi de la réflexion de ligne engendrée, il faut veiller à utiliser une terminaison externe.

Le micro-commutateur pour la terminaison se trouve sur la platine E/S (voir figure) :

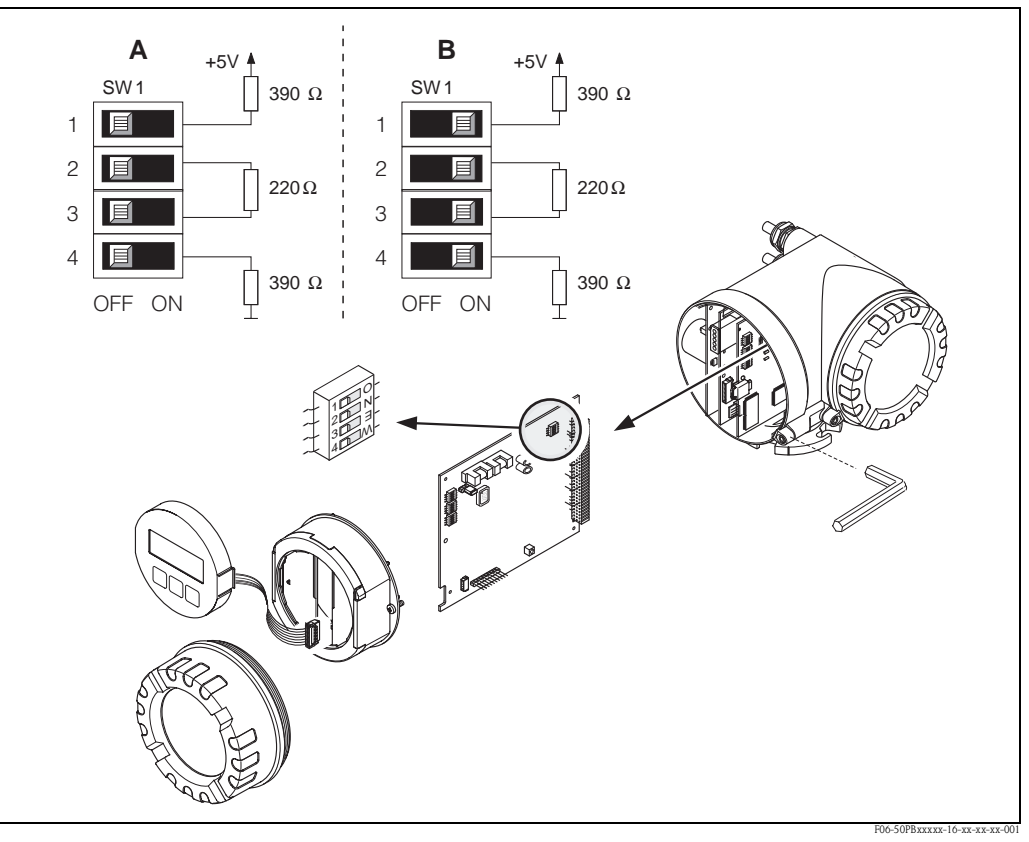

*fig. 47: Régler les résistances de terminaison (pour taux de baud < 1,5 MBaud)*

*A = réglage usine*

*B = réglage au dernier transmetteur* 

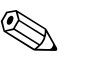

### Remarque !

Généralement il est recommandé d'utiliser une terminaison externe étant donné que tout le segment peut tomber en panne dans le cas d'un défaut d'un appareil avec terminaison interne.

# **5.7 Réglages hardware PROFIBUS PA**

## **5.7.1 Réglage de la protection en écriture**

La protection en écriture du hardware peut être activée ou désactivée par le biais d'un cavalier sur la platine E/S. La protection en écriture du hardware étant activée, un accès aux paramètres via PROFIBUS (transmission de données acyclique) n'est **pas** possible.

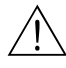

# Danger ! Risque d'électrocution ! Composants accessibles, sous tension. Veuillez-vous assurer que l'alimentation est coupée avant de déposer le couvercle du compartiment de l'électronique.

- 1. Couper l'alimentation.
- 2. Démonter la platine E/S.
- 3. Configurer la protection en écriture du hardware avec l'aide de ponts (voir fig.)
- 4. Le montage se fait dans l'ordre inverse.

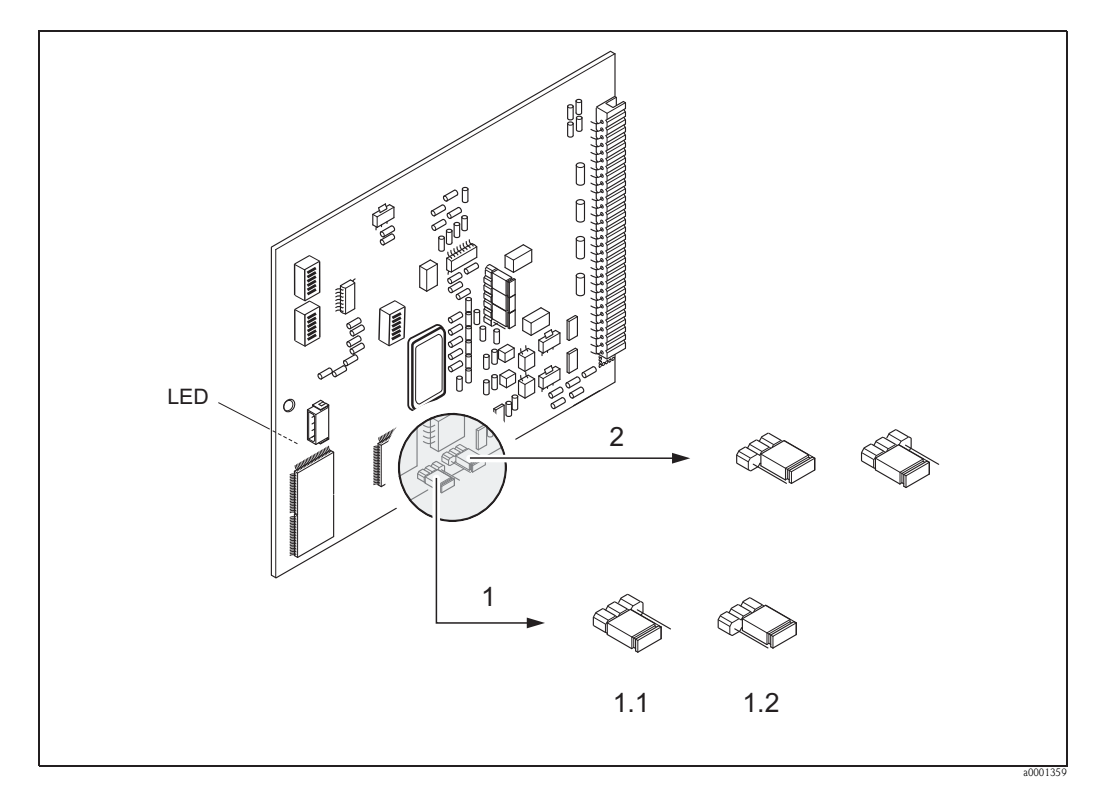

*fig. 48: Mise en marche/arrêt de la protection en écriture à l'aide d'un pont sur la platine E/S.* 

*1 Pont pour la mise en marche/arrêt de la protection en écriture*

- *1.1 Protection en écriture désactivée (réglage usine) = l'accès en écriture aux paramètres d'appareil via PROFIBUS (transmission de données acyclique, par ex. via FieldCare) est possible*
- *1.2 Protection en écriture activée = l'accès en écriture aux paramètres d'appareil via PROFIBUS (transmission de données acyclique, par ex. via FieldCare) n'est pas possible*
- *2 Pont sans fonction*

*LED (la diode se trouve sur la face arrière de la platine) :*

- $−$  allumée en permanence → prêt à fonctionner
- *n'est pas allumée n'est pas prêt à fonctionner*
- $−$  *clignote*  $→$  *présence d'une erreur système ou process*  $→$  *page 92*

## **5.7.2 Réglage de l'adresse d'appareil**

L'adresse doit toujours être réglée sur un appareil de mesure PROFIBUS DP/PA. Les adresses d'appareil valables se situent dans la plage de 0 à 126. Dans un réseau PROFIBUS DP/ PA, une même adresse ne peut être affectée qu'une seule fois. L'appareil ne sera pas reconnu par le maitre si l'adresse n'a pas été correctement réglée. Tous les appareils sont livrés au départ usine avec l'adresse 126 fixée par logiciel.

### **Adressage via la configuration locale**

L'adressage se fait dans la fonction "ADRESSE BUS"  $\rightarrow$  voir Manuel "Description des fonctions".

### **Adressage via micro-commutateur**

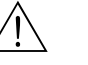

# Danger ! Risque d'électrocution ! Composants accessibles, sous tension. Veuillez-vous assurer que l'alimentation est coupée avant de déposer le couvercle du compartiment de l'électronique.

- 1. Dévisser la vis cylindrique avec six pans (3 mm) du crampon de sécurité.
- 2. Dévisser le couvercle du compartiment de l'électronique du boîtier du transmetteur.
- 3. Enlever l'affichage local (si disponible) en desserrant les vis de fixation du module d'affichage.
- 4. Avec un objet pointu régler la position des micro-commutateurs sur la platine E/S.
- 5. Le montage se fait dans l'ordre inverse.

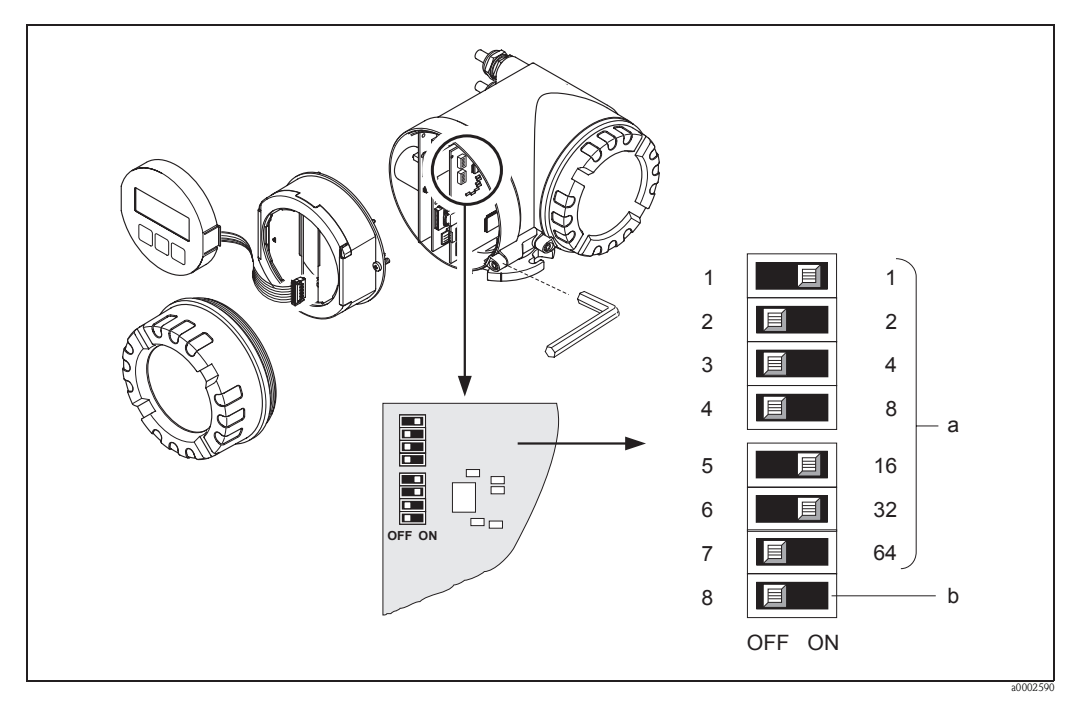

*fig. 49: Adressage à l'aide de micro-commutateurs sur la platine E/S*

- *a Micro-commutateur pour le réglage de l'adresse d'appareil (représentation : 1 + 16 + 32 = adresse d'appareil 49)*
- *b Micro-commutateur pour le mode d'adressage (nature de l'adressage) : OFF = adressage de soft via l'affichage local (réglage usine) ON = adressage de hardware via micro-commutateur*

# **6 Mise en service**

## **6.1 Contrôle de l'installation et du fonctionnement**

S'assurer que tous les contrôles ont été effectués avant de mettre le point de mesure en service:

- Check-list "Contrôle du montage"  $\rightarrow$  page 38
- Check-list "Contrôle du raccordement"  $\rightarrow$  page 57

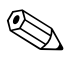

! Remarque ! Lors de l'utilisation de PROFIBUS PA il convient de tenir compte des points suivants :

- Les données techniques de l'interface PROFIBUS selon CEI 61158-2 (MBP) doivent être respectées.
- La vérification de la tension de bus de 9...32 V et de la consommation de courant de 11 mA à l'appareil de mesure peut être effectuée avec un multimètre normal.

## **6.1.1 Mise sous tension de l'appareil de mesure**

Si vous avez effectué les contrôles du raccordement, vous pouvez mettre l'appareil sous tension. L'apapreil est prêt à fonctionner.

Après la mise sous tension, l'ensemble de mesure subit quelques fonctions de test internes. Pendant cette procédure, l'affichage local indique la séquence de messages suivante :

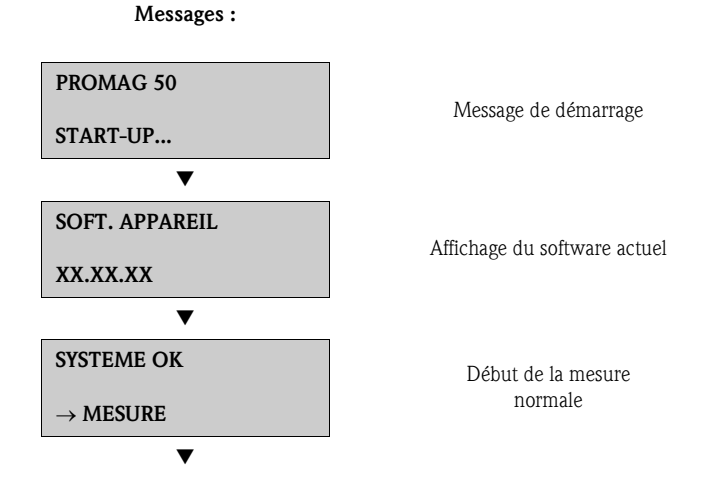

Après un départ réussi, on passe à la mesure normale.

Dans l'affichage apparaissent différentes grandeurs de mesure et/ou d'état (position HOME).

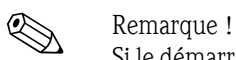

Si le démarrage ne se fait pas correctement, on obtiendra un message erreur en fonction de la cause.
## **6.2 Quick Setup**

Par le biais de l'affichage local, le Quick Setup vous mène aux fonctions de l'appareil de mesure, dont le paramétrage est nécessaire à l'application. Pour une mise en service rapide de l'appareil de mesure et pour la conception de la transmission de données cycliques avec le maitre PROFIBUS on dispose des Quick Setups suivants :

- Quick Setup "Mise en service"  $\rightarrow$  page 73 (chapitre suivant)
- $\blacksquare$  Quick Setup "Communication"  $\rightarrow$  page 74

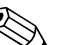

# Remarque !

Pour les appareils de mesure sans affichage local les différents paramètres et fonctions sont configurables par le biais d'un logiciel de configuration (ToF Tool - Fieldtool Package, FieldCare).

### **6.2.1 Quick Setup "Mise en service"**

A l'aide du Quick Setup "Mise en service", vous traverserez systématiquement les principales fonctions qui doivent être réglées et configurées pour une mesure standard.

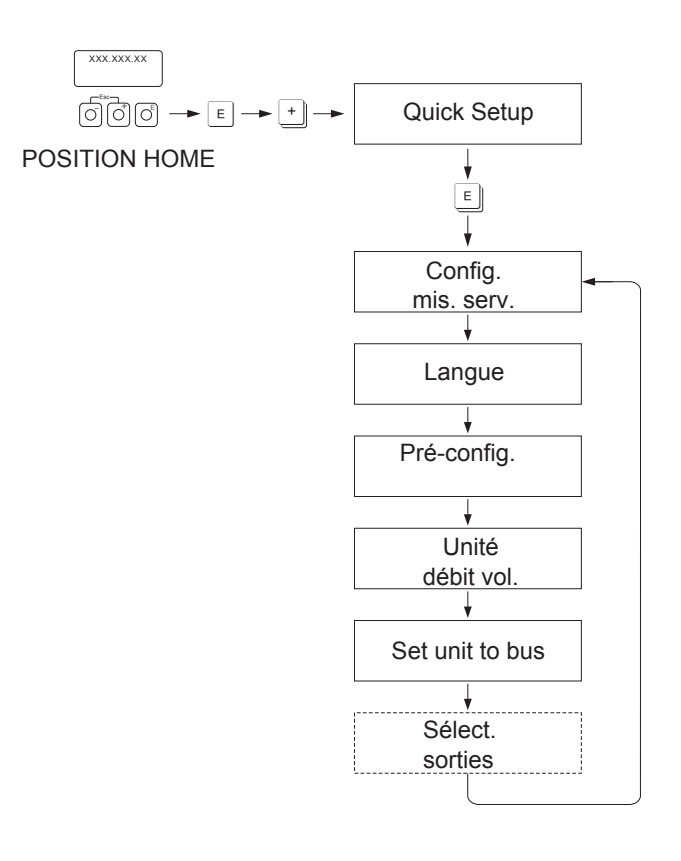

F06-50PBxxxx-19-xx-xx-de-000

Pour le Quick Setup "Mise en service" seuls les réglages dans les fonctions représentées dans le graphique supérieur devront être configurés.

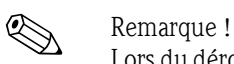

Lors du déroulement du Quick Setup il sera affiché une autre fonction ou sélection (sélection sortie) mais ceci n'est pas à prendre en compte. Les réglages de cette fonction ne sont pas exploités par le système de mesure.

### **6.2.2 Quick Setup "Communication"**

Pour la conception d'une transmission de données cyclique différentes conventions sont nécessaires entre le maitre PROFIBUS et l'appareil de mesure (esclave) ; elles doivent être prises en compte lors du paramétrage des fonctions. Via le Quick Setup "Communication" ces fonctions peuvent être paramétrées rapidement et simplement.

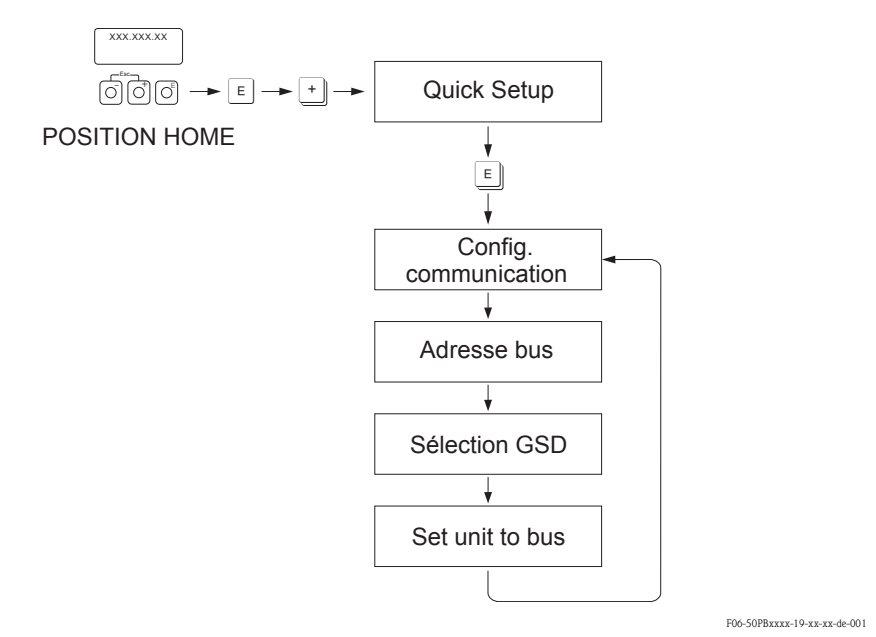

*fig. 50: Quick Setup Communication.*

Les différentes possibilités de réglage de la fonction sont expliquées dans le détail :

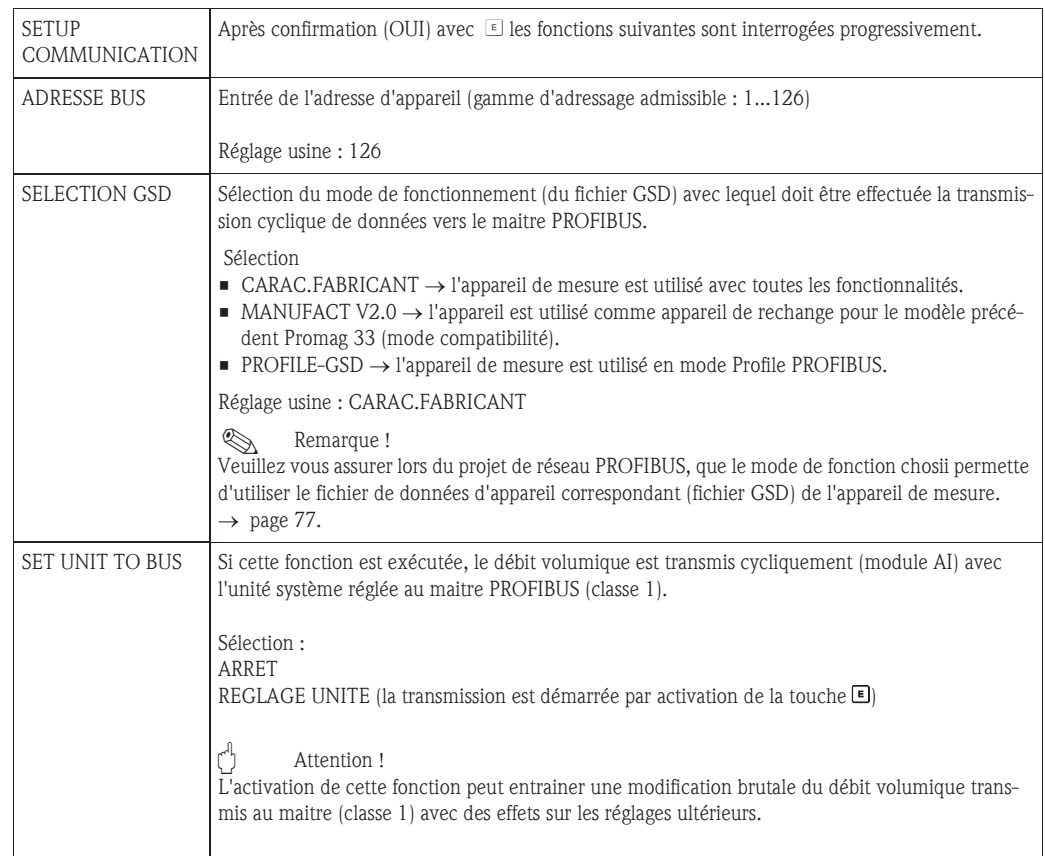

### **6.3 Mise en service de l'interface PROFIBUS DP/PA**

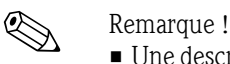

- Une description détaillée de toutes les fonctions essentielles pour la mise en service se trouve dans le manuel "Description des fonctions" qui fait partir intégrante de la présente mise en service.
- Pour modifier des fonctions d'appareil, des valeurs chifféres ou des réglages usine, il convient d'entrer un code chiffré (réglage usine : 50).

### **6.3.1 Mise en service PROFIBUS**

Les étapes suivantes doivent être effectuées successivement :

1. **Vérification de la protection en écriture du hardware :**

Dans le paramètre "PROTEG.EN ECRIT" on affiche si un accès en écriture de l'appareil de mesure est possible via la communication PROFIBUS (par ex. via FieldCare).

! Remarque !

La vérification n'est pas nécessaire pour une configuration par le biais de l'affichage local.

 $COMMUNICATION \rightarrow PROTEGR. EN ECRIT...$ 

... → Affichage ARRET (réglage usine) : Accès en écriture via PROFIBUS possible

... → Affichage MARCHE : Accès en écriture via PROFIBUS impossible

Désactiver la protection en écriture si nécessaire :

 $-$  PROFIBUS DP  $\rightarrow$  page 67

- $-$  PROFIBUS PA  $\rightarrow$  page 70
- 2. **Entrée de la désignation du point de mesure (en option) :**  $COMMUNICATION \rightarrow NOM REPERE$

### 3. **Réglage de l'adresse bus :**

Régler l'adresse bus :

- Adressage de soft via l'affichage local :  $\text{COMMUNICATION} \rightarrow \text{ADRESSE BUS}$
- Adressage de hardware via micro-commutateur :
	- PROFIBUS DP  $\rightarrow$  page 68; PROFIBUS PA  $\rightarrow$  page 71

#### 4. **Sélection des unités système :**

- Via le groupe Choix unités :
- CHOIX UNITES  $\rightarrow$  UNITE DEBIT VOL.  $\rightarrow$  UNITE VOLUME  $\rightarrow$  UNITE ...
- Dans le paramètre SET UNIT TO BUS effectuer la fonction "REGLAGE UNITE" afin que le débit volumique transmis cycliquement soit transmis au maitre PROFIBUS (classe 1) avec l'unité système réglée dans l'appareil de mesure.
	- $\text{COMMUNICATION} \rightarrow \text{SET UNIT TO BUS}$
- **Example** Remarque !
- La configuration des unités de mesure pour les totalisateurs est décrite séparément  $\rightarrow$  voir point 6.
- Si une unité système est modifiée par le biais de l'affichage local ceci n'a pas d'effet immédiat sur l'unité utilisée pour transmettre le débit volumique au système d'automatisation. Après activation de la fonction "SET UNIT TO BUS" dans le bloc COMMUNICATION l'unité système modifiée de la valeur mesurée est transmise au système d'automatisation.

### 5. **Réglage du mode mesure :**

 $PARAM.SYSTEME \rightarrow MODE MESURE$ 

Sélection des parts de débit qui doivent être mesurées par l'appareil :

- UNIDIRECTIONNEL (réglage usine) = seulement les parts de débit positives
- BIDIRECTIONNEL = les parts de débit positives et négatives

#### 6. **Configuration du totalisateur :**

L'appareil de mesure dispose d'un totalisateur.

• Par le biais du paramètre "CANAL" on peut affecter une grandeur de mesure au totalisateur :  $\text{TOTALISATEUR} \rightarrow \text{CANAL} \dots$ 

 $... \rightarrow$  Sélection DEBIT VOLUMIQUE (CANAL = 273), réglage usine : comme grandeur de mesure on totalise le débit volumique

 $... \rightarrow$  Sélection ARRET (CANAL = 0) : pas de totalisation, la valeur 0 est affichée comme valeur du totalisateur

! Remarque !

Si le module ou la fonction "TOTAL" a été intégré lors du projet de nouveau réseau PROFI-BUS, la grandeur de mesure sélectionnée dans le paramètre "CANAL" est transmise cycliquement au maitre PROFIBUS (classe 1) (autres informations voir page 80).

- Entrée des unités de totalisateur souhaitées : TOTALISATEUR  $\rightarrow$  UNITE.TOTALISAT. (Réglage usine : m<sup>3</sup>)
- Configurer le totalisateur par ex. totaliser :  $\text{TOTALISATEUR} \rightarrow \text{REGLAGE TOT...}$

 $... \rightarrow$  Sélection : TOTALISER

• Réglage du mode du totalisateur :

 $\text{TOTALISATEUR} \rightarrow \text{MODE} \text{ TOTALISAT}....$ 

... → Sélection BILAN (réglage usine) : compensation des parts de débits positives et négatives

 $... \rightarrow$  Sélection POSITIF : compensation seulement des parts de débit positives

 $... \rightarrow$  Sélection NEGATIF : compensation seulement des parts de débit négatives

 $... \rightarrow$  Sélection BLOCAGE DERN.VAL : totalisateur reste sur la dernière valeur

#### **Example** Remarque !

Afin que la compensation des parts de débit positives et négatives (BILAN) ou seulement des parts négatives (NEGATIF) soit réalisée correctement, il faut activer la sélection BIDIREC-TIONNEL dans la fonction PARAM. SYSTEME  $\rightarrow$  MODE MESURE.

### 7. **Sélection du mode de mesure :**

Sélection du mode de fonctionnement (du fichier GSD) avec lequel doit être effectuée la transmission cyclique de données vers le maitre PROFIBUS.

 $COMMUNICATION \rightarrow SELECTION GSD...$ 

... → Sélection CARAC.FABRICANT (réglage usine) : toutes les fonctionnalités de l'appareil sont disponibles

... → Sélection MANUFACT V2.0 : l'appareil est utilisé comme appareil de remplacement du modèle précédent (Promag 33) (mode compatibilité)

... → Selection PROFILE GSD : l'appareil de mesure est utilisé en mode profil PROFIBUS

**Solution** Remarque !

Veuillez vous assurer lors du projet de réseau PROFIBUS, que le mode de fonction choisi permette d'utiliser le fichier de données d'appareil correspondant (fichier GSD) de l'appareil de mesure.  $\rightarrow$  page 77.

8. **Configuration de la transmission cyclique de données dans le maitre PROFIBUS :** Une description détaillée de l'intégration système se trouve à la  $\rightarrow$  page 77

# **6.4 Intégration système PROFIBUS DP/PA**

### **6.4.1 Fichiers données d'appareil (fichier GSD)**

Lors du projet de réseau PROFIBUS il faut pour chaque participant au bus (esclave PROFIBUS) le fichier de données d'appareil (fichier GSD). Le fichier GSD comprend une description des propriétés d'un appareil PROFIBUS, comme par ex. la vitesse de transmission des données et le nombres de données d'entrée et de sortie. Avant le projet il faut décider avec quel fichier GSD l'appareil de mesure doit être utilisé dans le système maitre PROFIBUS DP.

L'appareil de mesure supporte les fichiers GSD suivants :

- Fichier GSD Promag 50 (fonctionnalités complètes)
- Fichier GSD Profil PROFIBUS
- Fichier GSD Promag 33 (compatibilité avec le modèle précédent Promag 33)

Dans la suite vous trouverez des informations détaillées sur les fichiers GSD supportés :

### **Fichier GSD Promag 50 (fonctionnalités complètes)**

Avec ce fichier GSD on a accès à toutes les fonctionnalités de l'appareil de mesure. Les grandeurs de mesure et fonctionnalités spécifiques sont ainsi toutes disponibles dans le système maitre PRO-FIBUS. Une vue d'ensemble des modules disponibles (données d'entrée et de sortie se trouve à la voir page 80 et suivantes

### *Fichier GSD avec format Standard ou Extended*

Selon le logiciel utilisé pour le projet il convient d'utiliser un fichier GSD avec format Standard ou Extended. Lors de l'installation du fichier GSD il convient d'utiliser toujours d'abord le fichier avec le format Extended Format (EH3**x**15xx.gsd).

Si toutefois l'installation ou le projet de l'appareil de mesure ne réussit pas avec ce fichier, il convient d'utiliser le GSD Standard (EH3**\_**15xx.gsd). Cette distinction résulte d'une implémentation différente des formats GSD dans les systèmes maitres. Tenir compte des réglages correspondants du logiciel utilisé pour le projet.

*Nom du fichier GSD Promag 50* 

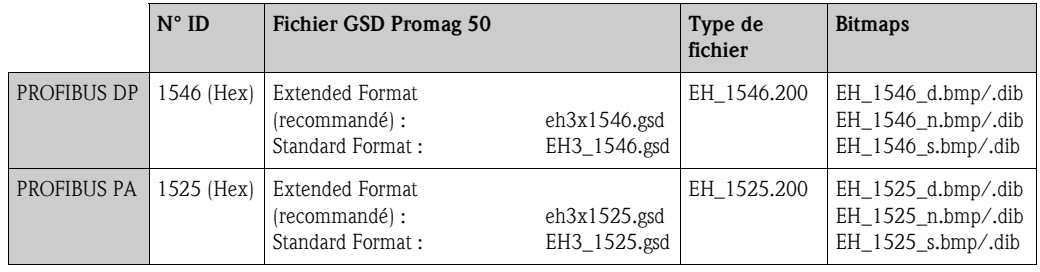

### *Sources*

- Internet (Endress+Hauser)  $\rightarrow$  www.endress.de ( $\rightarrow$  Download  $\rightarrow$  Software  $\rightarrow$  Driver)
- CD-ROM contenant tous les fichiers GSD des appareils Endress+Hauser, référence : 56003894

### *Contenus des fichiers téléchargés d'Internet et figurant sur le CD-ROM*

- Tous les fichiers GSD Endress+Hauser (Standard et Extended Format)
- Fichiers type et bitmap Endress+Hauser
- Informations sur les appareils

### **Fichier GSD Profil PROFIBUS**

Les fonctions contenues dans le GSD profil sont définies par la spécification profil 3.0 PROFIBUS. Comparé au fichier GSD Promag 50 (fonctionnalités complètes), le nombre de fonctions est limité. Néanmoins il est possible, avec le GSD Profil, d'échanger des appareils similaires de fabricants différents sans refaire un projet (interchangeabilité).

Les modules suivants sont supportés dans le fichier GSD Profil :

- $\blacksquare$  Module "AI FLOW"  $\rightarrow$  bloc de fonctions Analog Input 1 / grandeur de sortie "Débit volumique"
- $\blacksquare$  Module "TOTALISATEUR"  $\rightarrow$  bloc de fonctions totalisateur 1 / grandeur de sortie "Débit volumique""

#### *Nom du fichier GSD Profil PROFIBUS*

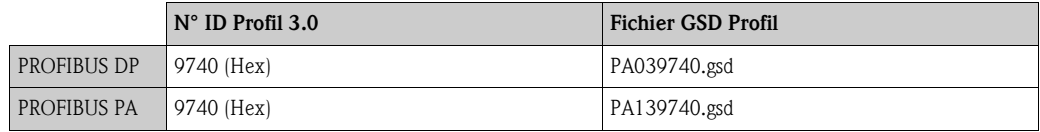

*Source* 

Internet (GSD library de l'organisation des utilisateurs PROFIBUS)  $\rightarrow$  www.PROFIBUS.com

### **Fichier GSD Promag 33**

Promag 33 avec Version Profil 2.0 est le prédécesseur du Promag 50.

Si le Promag 33 est déjà utilisé dans l'installation et si l'appareil doit être remplacé, il est possible d'utiliser le Promag 50 comme appareil de rechange sans qu'un nouveau projet de réseau PROFI-BUS DP soit nécessaire.

Autres informations  $\rightarrow$  page 79.

### **6.4.2 Sélection du fichier GSD dans l'appareil de mesure**

Selon le fichier GSD utilisé dans le système maitre PROFIBUS, il convient de choisir le fichier GSD  $correspondant$  dans l'appareil via COMMUNICATION  $\rightarrow$  SELECTION GSD.

- Fichier GSD Promag 50 → Sélection : CARAC.FABRICANT (réglage usine)
- $\blacksquare$  Fichier GSD Profil  $\rightarrow$  Sélection : GSD PROFIL
- Fichier GSD Promag  $33 \rightarrow$  Sélection : MANUFACT V2.0

### **6.4.3 Exemple pour la sélection du fichier GSD**

Avant le projet il faut décider avec quel fichier GSD l'appareil de mesure doit être intégré dans le système maitre PROFIBUS DP. La description suivante est exemplaire pour l'utilisation du fichier GSD Promag 50 (fonctionnalités complètes) pour PROFIBUS PA :

Sélectionner dans l'appareil le fichier GSD Promag 50 via la fonction SELECTION GSD :  $\text{COMMUNICATION} \rightarrow \text{SELECTION GSD} \rightarrow \text{Selection}: \text{CARAC.FABRICANT}$ 

1. Avant le projet du réseau, charger le fichier GSD Promag 50 dans l'outil d'ingénierie.

! Remarque !

Lors de l'installation du fichier GSD il convient d'utiliser toujours d'abord le fichier avec le format Extended Format (EH3**x**15xx.gsd). Si toutefois l'installation ou le projet de l'appareil de mesure ne réussit pas avec ce fichier, il convient d'utiliser le GSD Standard (EH3\_1525xx.gsd).

Exemple pour le logiciel Siemens STEP 7 et la famille d'API Siemens S7-300/400 :

Utiliser le fichier GSD Promag 50 avec format Extented (EH3x1525.gsd).

Copier le fichier dans le sous-répertoire  $\ldots \setminus$  siemens  $\setminus$  step7  $\setminus$  s7data  $\setminus$  gsd.

Des fichiers Bitmap font également partie des fichiers GSD. Avec l'aide de ces fichiers Bitmap les points de mesure sont représentés graphiquement. Les fichiers Bitmap doivent être chargés dans le répertoire ...\ siemens \ step7 \ s7data \ nsbmp.

Interrogez le fabricant de votre système maitre PROFIBUS quant au répertoire correct.

2. Le Promag 50 est un esclave modulaire PROFIBUS, lors de l'étape suivante il faut donc procéder à la configuration de module souhaitée (données d'entrée et de sortie) pour le Promag 50. Ceci peut être réalisé directement par le biais du logiciel d'ingénierie. Une description détaillée des modules supportés par l'appareil de mesure figure à la voir page 80 et suivantes

### **6.4.4 Compatibilité avec le modèle précédent Promag 33 (Version Profil 2.0)**

L'appareil de mesure Promag 33 avec Version Profil 2.0 est le prédécesseur PROFIBUS du Promag 50.

Si le Promag 33 est déjà utilisé dans l'installation et si l'appareil doit être remplacé, il est possible d'utiliser le Promag 50 comme appareil de rechange sans qu'un nouveau projet de réseau PROFI-BUS DP soit nécessaire.

Le Promag 50 supporte lors d'un échange d'appareils, la compatibilité des données cycliques avec le modèle précédent Promag 33.

Les appareils de mesure peuvent être échangés comme suit :

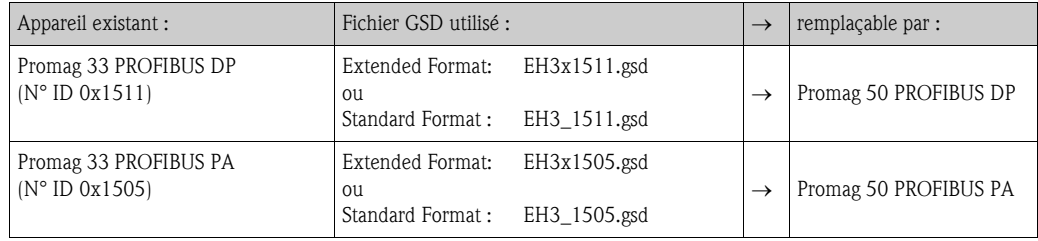

Le Promag 50 est accepté comme appareil de rechange si dans le paramètre "SELECTION GSD" on a sélectionné "MANUFACT V2.0".

Le Promag 50 reconnait qu'un Promag 33 a été projeté dans le système d'automatisation et met à disposition, bien que les appareils soient différents au niveau du nom et du n° ID, les données d'entrée, de sortie ainsi que les informations sur l'état des mesures. Il n'est ainsi pas nécessaire d'adapter le projet du réseau PROFIBUS au système d'automatisation.

Procédure après le remplacement d'appareils de mesure :

- 1. Réglage de l'ancienne adresse d'appareil → Fonction ADRESSE BUS
- 2. Dans la fonction SELECTION  $GSD \rightarrow s$ électionner MANUFACT V2.0
- 3. Redémarrage  $\rightarrow$  Fonction RAZ SYSTEME

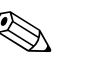

! Remarque !

Si nécessaire, il convient de procéder aux réglages suivants après le remplacement :

- Configuration des paramètres spécifiques à l'application Parameter
- Réglage des unités pour le débit volumique et le totalisateur

### **6.4.5 Nombre maximal des accès en écriture**

Si un paramètre non volatile est modifié par le biais de la transmission de données cyclique ou acyclique, la modification est mémorisée dans l'EEPROM de l'appareil de mesure.

Le nombre des accès en écriture à l'EEPROM est techniquement limité à 1 million de fois. Il faut absolument tenir compte de cette limite étant donné qu'un dépassement engendre une perte des données et une panne de l'appareil de mesure. Il convient donc absolument d'éviter une écriture systématique et permanente des paramètres d'appareil non volatiles via PROFIBUS !

## **6.5 Transmission de données cyclique PROFIBUS DP/PA**

### **6.5.1 Modèle bloc**

Le modèle bloc montre les données d'entrée et de sortie mises à disposition par l'appareil de mesure pour la transmission cyclique de données via PROFIBUS :

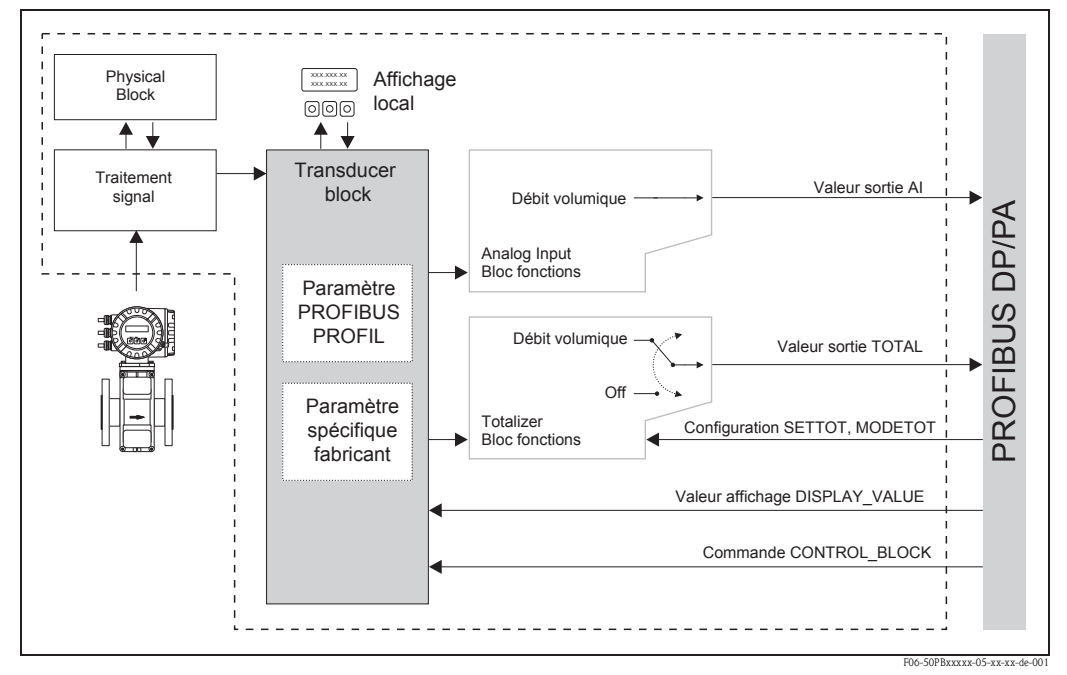

*fig. 51: Modèle bloc Promag 50 PROFIBUS DP/PA Profil 3.0*

### **6.5.2 Modules pour la transmission cyclique de données**

L'appareil est un esclave PROFIBUS modulaire. Contrairement à un esclave compact, la construction de l'esclave modulaire comprend plusieurs modules individuels.

Dans la suite on trouve une description des modules disponibles avec le fichier GSD Promag 50 (fonctionnalités complètes) pour la transmission de données cycliques.

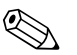

Remarque !<br>
Lors de l'intégration des modules, tenir compte des conseils à la page 84.

### **Module AI (Analog Input)**

Par le biais du module AI on transmet le débit volumique y compris l'état cycliquement au système d'automatisation. Le débit volumique est représenté dans les quatre premiers octets sous forme d'un nombre à virgule flottante selon standard IEEE 754. Le 5ème octet comprend une information d'état normalisée correspondant à l'appareil. Autres informations sur l'état d'appareil  $\rightarrow$  page 94.

*Données d'entrée* 

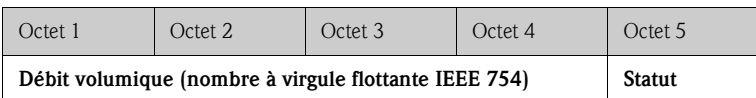

*Grandeur de sortie/Réglage usine du module AI*

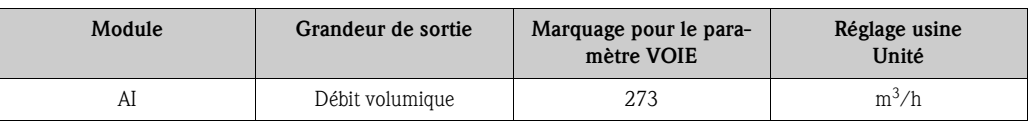

### **Module TOTAL**

Par le biais du module TOTAL on transmet la valeur du totalisateur y compris l'état cycliquement au système d'automatisation. La valeur du totalisateur est représentée dans les quatre premiers octets sous forme d'un nombre à virgule flottante selon standard IEEE 754. Le 5ème octet comprend une information d'état normalisée correspondant à l'appareil. Autres informations sur l'état d'appareil  $\rightarrow$  page 94.

### *Données d'entrée*

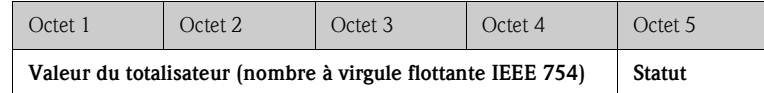

#### *Sélection de la grandeur de sortie*

La sélection de la grandeur de sortie (débit volumique ou arrêt) transmise par le biais du module TOTAL au système d'automatisation, se fait dans le paramètre "CANAL" :

*Configuration via l'affichage local/le logiciel d'exploitation :* 

### $\text{TOTALISATEUR} \rightarrow \text{CANAL} \dots$

 $\ldots \rightarrow$  Sélection DEBIT VOLUMIQUE (réglage usine, CANAL = 273)

 $... \rightarrow$  Sélection ARRET (CANAL = 0)

*Grandeur de sortie/Réglage usine du module TOTAL*

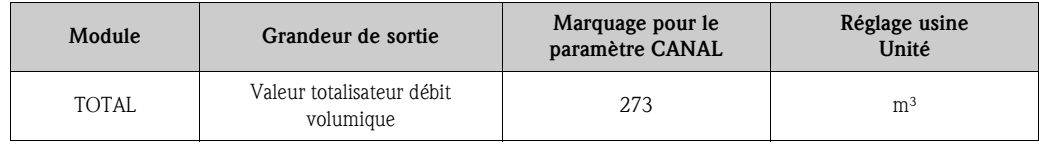

### **Module SETTOT\_TOTAL**

La combinaison de modules SETTOT\_TOTAL comprend les fonctions SETTOT et TOTAL. Avec cette combinaison de modules :

- on peut piloter le totalisateur via le système d'automatisation (SETTOT)
- on transmet la valeur du totalisateur y compris l'état (TOTAL)

### *Fonction SETTOT*

Dans la fonction SETTOT il est possible de piloter le totalisateur par le biais de variables de commande.

Les variables de commande suivantes sont supportées :

- $\bullet$  0 = totalisation (réglage usine)
- $\blacksquare$  1 = remise à zéro du totalisateur (le totalisateur est ramené à la valeur 0)
- $\blacksquare$  2 = reprendre le préréglage du totalisateur

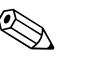

### ! Remarque !

Après que la valeur du totalisateur ait été ramenée à la valeur 0 ou à une valeur préréglée, la totalisation continue automatiquement de tourner. Il n'est pas nécessaire d'avoir un autre réglage à 0 de la variable de commande pour un redémarrage de la totalisation.

L'arrêt de la totalisation est piloté dans le module SETTOT\_MODETOT\_TOTAL via la fonction MODETOT ( $\rightarrow$  page 82).

### *Fonction TOTAL*

Description de la fonction TOTAL, voir module TOTAL  $\rightarrow$  page 81.

*Structure de données de la combinaison de modules SETTOT\_TOTAL*

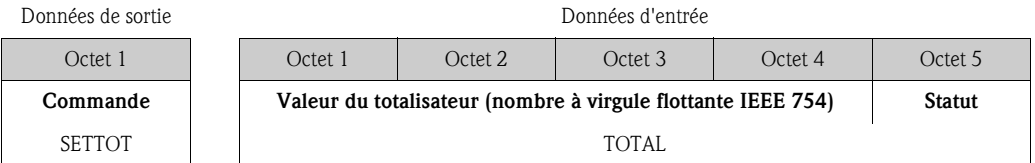

### **Module SETTOT\_MODETOT\_TOTAL**

La combinaison de mdoules SETTOT\_MODETOT\_TOTAL comprend les fonctions SETTOT, MODETOT et TOTAL.

Avec cette combinaison de modules :

- on peut piloter le totalisateur via le système d'automatisation (SETTOT)
- on peut configurer le totalisateur via le système d'automatisation (MODETOT)
- on transmet la valeur du totalisateur y compris l'état (TOTAL)

### *Fonction SETTOT*

Description de la fonction SETTOT, voir module SETTOT\_TOTAL  $\rightarrow$  page 81.

### *Fonction MODETOT*

Dans la fonction MODETOT il est possible de configurer le totalisateur par le biais de variables de commande.

Les réglages suivants sont possibles :

- $\bullet$  0 = bilan (réglage usine), addition des parts de débit positives et négatives
- $\blacksquare$  1 = addition des parts de débit positives
- $\bullet$  2 = addition des parts de débit négatives
- $\blacksquare$  3 = la totalisation est arrêtée

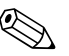

Remarque !<br>Afin que l'addition des parts de débit positives et négatives (variable de commande 0) ou seulement des parts négatives (variable de commande 2) soit réalisée correctement, il faut activer la sélection  $BIDIRECTIONNEL$  dans la fonction PARAM. SYSTEME  $\rightarrow$  MODE MESURE.

*Fonction TOTAL*

Description de la fonction TOTAL, voir module TOTAL  $\rightarrow$  page 81.

*Structure de données de la combinaison de modules SETTOT\_MODETOTAL\_TOTAL*

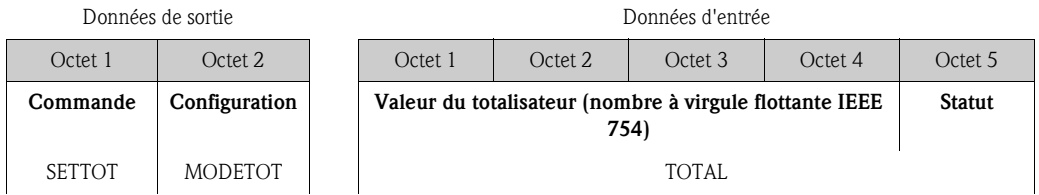

### *Exemple pour l'utilisation du module SETTOT\_MODETOT\_TOTAL*

Si la fonction SETTOT est réglée sur la valeur 1 (= remise à zéro du totalisateur), la valeur pour la somme totalisée est ramenée à la valeur 0.

Si la somme totalisée par le totalisateur doit conserver la valeur 0 en permanence, il faut d'abord choisir dans la fonction MODETOT la valeur 3 (= arrêter la totalisation) puis dans la fonction SET-TOT la valeur 1 (= remise à zéro du totalisateur).

#### **Module DISPLAY\_VALUE**

A l'aide du module DISPLAY\_VALUE on peut transmettre, cycliquement via le système d'automatisation, une valeur quelconque (nombre à virgule flottante IEEE 754) y compris état directement à l'affichage local. L'affectation de la valeur d'affichage à la ligne 1 ou 2 peut être configurée via l'affichage local lui-même ou via un maitre classe 2 (logiciel d'exploitation) :

#### *Données de sortie*

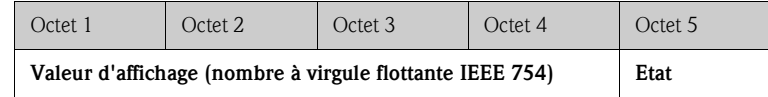

### *Etat :*

L'état n'est pas exploité par l'appareil de mesure.

### **Module CONTROL\_BLOCK**

Via le module CONTROL\_BLOCK l'appareil de mesure est capable, lors de la transmission cyclique de données, de traiter des variables de commande spécifiques à l'appareil du système d'automatisation (par ex. activation du blocage de la mesure).

#### *Variables de commande supportées du module CONTROL\_BLOCK*

En modifiant l'octet de sortie de  $0 \rightarrow x$  il est possible de commander les variables de commande spécifiques suiavntes :

- $\blacksquare$  0  $\rightarrow$  2 = suppression de la mesure MARCHE
- $\blacksquare$  0  $\rightarrow$  3 = suppression de la mesure ARRET
- $\blacksquare$  0  $\rightarrow$  5 = ECC ARRET
- $\blacksquare$  0  $\rightarrow$  6 = ECC MARCHE

**& Remarque!** 

Cette fonctionnalité est seulement disponible si l'appareil de mesure est muni de la fonction de nettoyage des électrodes (ECC) en option.

- $\blacksquare$  0  $\rightarrow$  8 = mode mesure UNIDIRECTIONNEL
- $\blacksquare$  0  $\rightarrow$  9 = mode mesure BIDIRECTIONNEL
- $\bullet$  0  $\rightarrow$  24 = Exécution de la fonction SET UNIT TO BUS

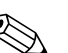

**Example 1** Remarque !

La commande (par ex. l'activation de la suppression de la mesure) est réalisée par la transmission de données cyclique, lorsque l'octet de sortie passe de "0" au modèle de bit correspondant. Le changement d'octet de sortie doit toujours partir de "0". Un retour à "0" n'a aucun effet. Exemple  $\rightarrow$  voir tableau suivant :

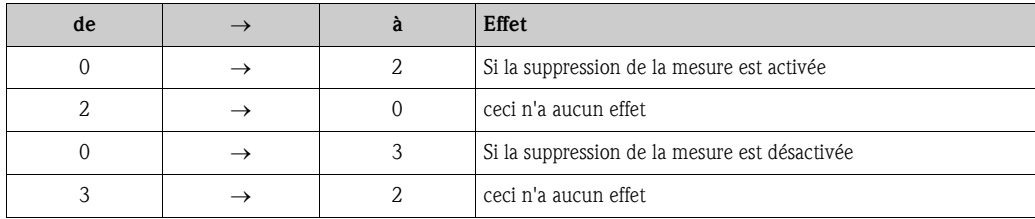

*Données de sortie*

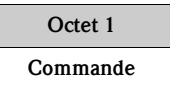

### **Module EMPTY\_MODULE**

L'appareil est un esclave PROFIBUS modulaire. Contrairement à un esclave compact, la construction de l'esclave modulaire comprend plusieurs modules individuels. Dans le fichier GSD, les différents modules sont décrits avec leurs propriétés respectives.

Les modules sont affectés de manière fixe à leurs emplacements (Slots), c'est à dire lors d'une configuration des modules, il faut absolument tenir compte de la succession ou de l'agencement des modules. Les vides entre les modules configurés doivent être occupés avec le module "EMPTY\_MODULE".

Description détaillée voir chapitre suivant.

### **6.5.3 Conseils pour l'intégration des modules**

L'appareil est un esclave PROFIBUS modulaire. Contrairement à un esclave compact, la construction de l'esclave modulaire comprend plusieurs modules individuels. Dans le fichier GSD, les différents modules sont décrits avec leurs propriétés respectives.

Les modules sont affectés de manière fixe à leurs emplacements (Slots), c'est à dire lors d'une configuration des modules, il faut absolument tenir compte de la succession ou de l'agencement des modules (voir tableau suivant). Les vides entre les modules configurés doivent être occupés avec le module "EMPTY\_MODULE".

Afin d'optimiser les données dans le réseau PROFIBUS DP il est recommandé de configurer uniquement les modules exploités dans le système maitre PROFIBUS.

Lors de la configuration des modules dans le système maitre PROFIBUS il faut absolument respecter l'ordre / l'affectation suivants :

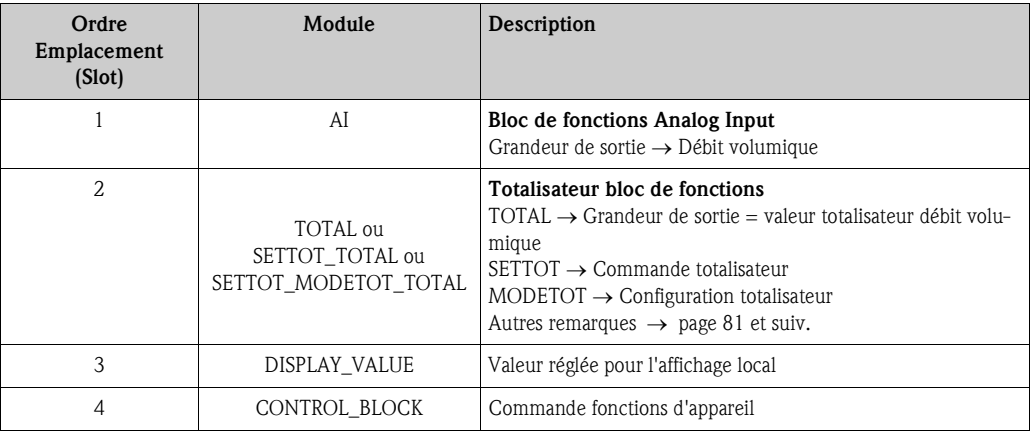

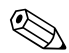

### ! Remarque !

Après le chargement d'un nouveau projet dans le système d'automatisation, il faut remettre l'appareil de mesure à zéro. Ceci peut être effectué comme suit :

- Afficheur local
- via un maitre classe 1 (par ex. FieldCare)
- Mettre hors puis sous tension.

### **6.5.4 Exemples de projets avec Simatic S7 HW-Konfig**

**Exemple 1 :**

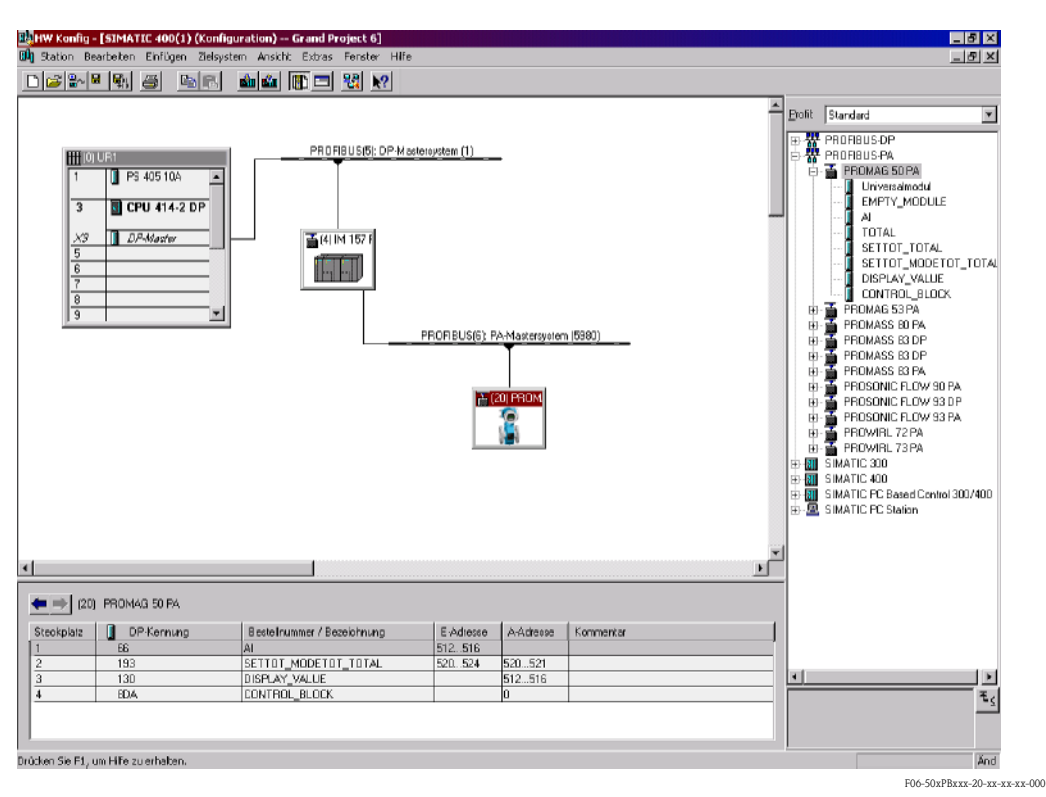

*fig. 52: Configuration complète avec le fichier GSD Promag 50 (fonctionnalités complètes) pour PROFIBUS PA.*

Lors de la configuration des modules dans le système d'automatisation (PROFIBUS maitre classe 1) il faut absolument respecter l'ordre :

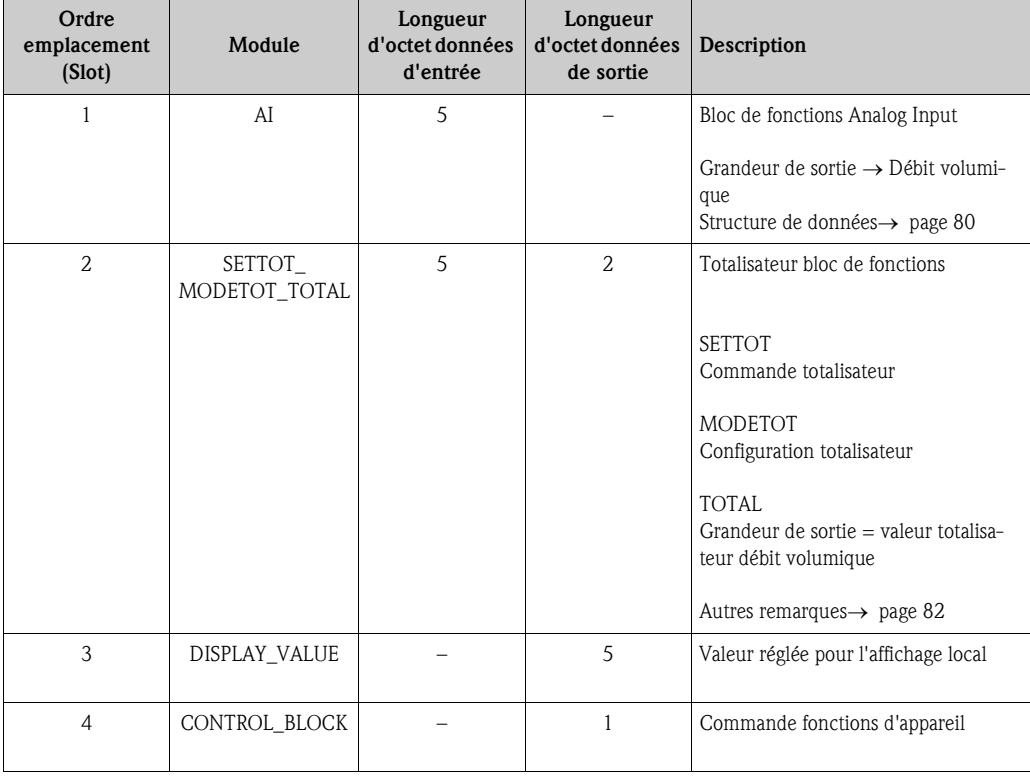

#### **Exemple 2 :**

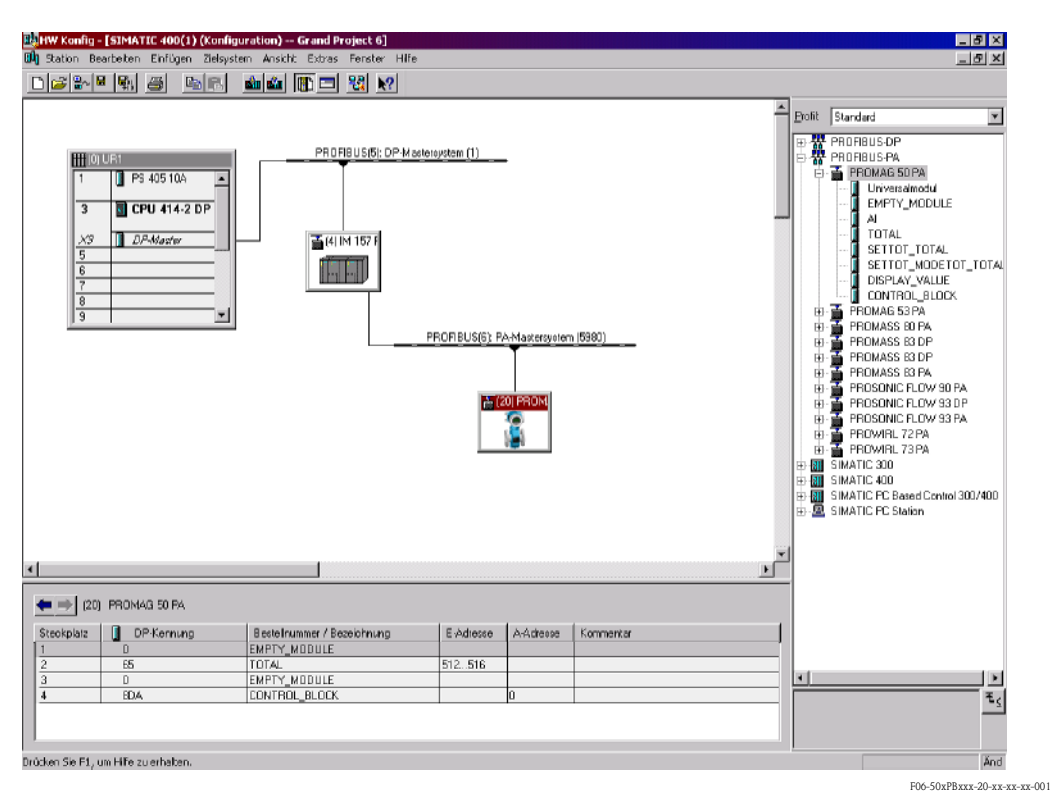

*fig. 53: Dans cet exemple de projet les modules non utilisés sont remplacés par le module (EMPTY\_MODULE). On utilise le fichier GSD Promag 50 (fonctionnalité complète) pour PROFIBUS PA.*

Avec cette configuration on active le totalisateur (emplacement 2) et la commande (spécifique utilisateur, emplacement 4). Le totalisateur est configuré "sans commande". Il fournit dans cet exemple uniquement la valeur de totalisateur et ne peut être commandé. La remise à zéro ou l'arrêt du totalisateur ne peuvent être réalisés.

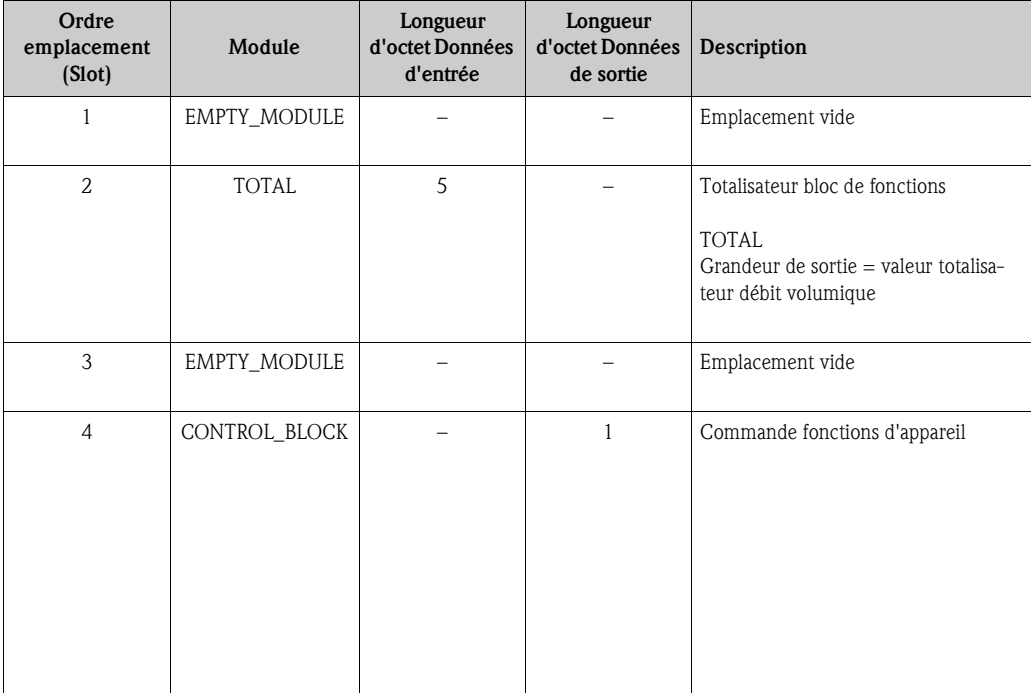

### **6.6 Transmission de données acyclique**

La transmission de données acyclique est utilisée pour la transmission de paramètres en cours de mise en service et de maintenance, ou pour l'affichage d'autres grandeurs de mesure qui ne sont pas comprises dans le transfert de données cycliques. On peut ainsi modifier des paramètres pour la reconnaissance, la commande ou l'étalonnage se trouvant dans différents blocs (Physical Block, Transducer Block , Function Block), alors que l'appareil se trouve en pleine phase de transmission cyclique de données avec un API.

Si l'on considère la transmission de données acyclique, il faut en principe distinguer deux types :

### **6.6.1 Communication acyclique avec un maître de classe 2 (MS2AC)**

Pour MS2AC il s'agit de la transmission de données acyclique entre un appareil de terrain et un maitre de la classe 2 (par ex. FieldCare, Siemens PDM, etc. - page 64). Le maitre ouvre une voie de communication via un SAP (Service Access Point) afin d'avoir accès à l'appareil.

Tous les paramètres qui doivent être échangés avec un appareil via PROFIBUS doivent être portés à la connaissance du maitre classe 2. Cette affectation se fait soit dans une description d'appareil (DD = Device Discription), un DTM (Device Type Manager) ou un composant logiciel dans le maitre via un slot et un index d'adressage vers chaque paramètre.

Pour la communication MS2AC il faut tenir compte de ce qui suit :

- Comme décrit, un maitre classe 2 accède à un appareil par le biais de SAP spéciales. Le nombre de maîtres de classe 2 pouvant communiquer simultanément avec un appareil dépend donc du nombre de SAP mis à disposition pour cette transmission de données.
- L'utilisation d'un maître de classe 2 augmente le temps de cycle du système de bus. Il faut en tenir compte lors de la programmation du SNCC utilisé ou de la régulation.

### **6.6.2 Communication acyclique avec un maître de classe 1 (MS1AC)**

Pour MS1AC s'ouvre un maitre cyclique, qui lit les données cycliques de l'appareil ou les écrit sur l'appareil et peut ensuite, comme un maitre classe 2, via le slot et l'index lire ou écrire un paramètre de manière acyclique (si supporté).

Pour la communication MS1AC il faut tenir compte de ce qui suit :

- Actuellement il existe peu de maitres PROFIBUS sur le marché qui supportent cette transmission de données.
- Tous les appareils PROFIBUS ne supportent pas les MS1AC.
- Dans le logiciel d'exploitation il faut noter qu'une écriture permanente des paramètres (par ex. avec chaque cycle du programme) peut sensiblement réduire la durée de vie d'un appareil de mesure. Les paramètres écrits acycliquement sont mémorisés électriquement dans la RAM (EEPROM, Flash,...). Ces modules de RAM ne sont conçues que pour un nombre limité d'opérations d'écriture. Dans le cas d'un fonctionnement normal sans MS1AC (par ex. pendant le paramétrage de l'appareil), le nombre d'opérations d'écriture est négligeable par rapport à la limite. En raison d'une programmation insuffisante ce nombre peut être rapidement atteint et la durée de vie de l'appareil réduite de manière notable.

L'appareil de mesure supporte la communication MS2AC avec 2 SAP disponibles. La communication MS1AC est supportée par l'appareil de mesure. Le module mémoire est conçu pour un million d'écritures.

# **6.7 Etalonnage**

### **6.7.1 Etalonnage tube vide/plein**

Seul un tube de mesure entièrement rempli garantit une mesure correcte du débit. Avec la détection présence produit on peut surveiller cet état en permanence. DPP (engl. EPD) = détection présence produit (détection de tube vide avec électrode DPP).

### Attention !

Une description détaillée ainsi que d'autres remarques concernant l'étalonnage tube vide et tube plein

se trouvent dans le manuel séparé "Description des fonctions" :

- ETALONNAGE DPP → Réalisation de l'étalonnage
- DPP → Mise en marche/arrêt de la détection présence produit
- **TEMPS DE REPONSE DPP**  $\rightarrow$  Entrée du temps de réponse pour la DPP

- ! Remarque ! La fonction DPP est seulement disponible si le capteur est muni d'une électrode DPP.
	- Les appareils de mesure sont étalonnés en usine avec de l'eau (env. 500 µS/cm). Pour les liquides n'ayant pas cette conductivité, il convient d'effectuer un nouvel étalonnage tube vide/plein sur site.
	- La fonction DPP n'est pas active sur les appareils livrés et doit le cas échéant être activée.

### **6.7.2 Réalisation de l'étalonnage tube vide et tube plein (DPP).**

- 1. Sélectionner la fonction correspondante dans la matrice de programmation :  $\mathrm{HOME} \to \mathbb{E} \to \text{L}$ )  $\to$  PARAM. PROCES  $\to \text{L} \to \text{L}$ )  $\to$  ETALONNAGE DPP
- 2. Vider le tube. Pour un étalonnage tube vide DPP, la paroi du tube de mesure devrait encore être impregnée de liquide.
- 3. Démarrer l'étalonnage tube vide en sélectionnant le réglage "ETALO. TUBE VIDE" et en validant avec  $E$ .
- 4. Après réalisation de l'étalonnage tube vide, remplir le tube de produit.
- 5. Démarrer l'étalonnage tube plein en sélectionnant le réglage "ETALO. TUBE PLEIN" et en validant avec  $E$ .
- 6. Après l'étalonnage tube plein, sélectionner le réglage "ARRET" et quitter la fonction avec  $\boxed{\epsilon}$ .
- 7. Mettre ensuite en route la détection tube vide dans la fonction DPP.
	- Attention !

Pour pouvoir activer la fonction DPP, il faut être en présence de coefficients d'étalonnage valables. Dans le cas d'un étalonnage incorrect, on peut obtenir les messages suivants dans l'affichage :

- $-$  "ETALONNAGE PLEIN = VIDE"  $\rightarrow$  Les valeurs d'étalonnage pour tube plein et tube vide sont identiques. Dans un tel cas il faut répéter l'étalonnage tube plein et tube vide !
- $-$  "ETALONNAGE PAS CONRRECT"  $\rightarrow$  Un étalonnage n'est pas possible étant donné que les valeurs de conductivité du produit se situent en dehors de la gamme admissible.

### **6.8 Mémoire de données (HistoROM)**

Chez Endress+Hauser, la désignation HistoROM concerne divers types de mémoire de données, dans lesquelles il est possible d'enregistrer des données de process et d'appareils.

### **6.8.1 HistoROM/S-DAT (DAT capteur)**

Le S-DAT est une mémoire de données interchangeable dans laquelle sont stockées toutes les données nominales du capteur comme le diamètre nominal, le numéro de série, le facteur d'étalonnage, le zéro.

# **7 Maintenance**

Aucune maintenance n'est en principe nécessaire.

# **7.1 Nettoyage extérieur**

Il faut veiller à ce que le produit de lavage utilisé pour le nettoyage extérieur n'attaque pas la surface du boîtier et les joints.

# **7.2 Joints**

Les joints du capteur doivent être remplacés régulièrement, notamment s'il s'agit de joints profilés (version aseptique) !

La fréquence de remplacement dépend du nombre de cycles de nettoyage et des températures du produit et du nettoyage.

Joints de remplacement (accessoires)  $\rightarrow$  page 90.

# **8 Accessoires**

Il existe différents accessoires pour le transmetteur et le capteur qui peuvent être commandés séparément auprès d'Endress+Hauser. Des indications détaillées sur la référence correspondante vous seront fournies par votre service après-vente Endress+Hauser.

# **8.1 Accessoires spécifiques à l'appareil**

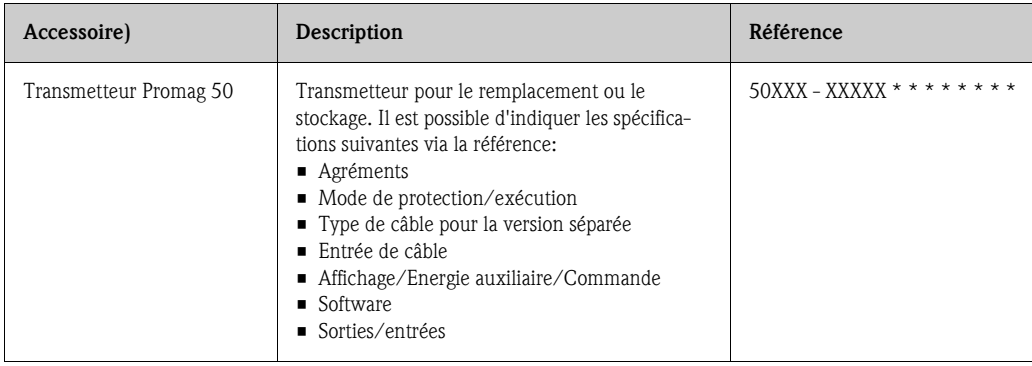

# **8.2 Accesoires spécifiques au principe de mesure**

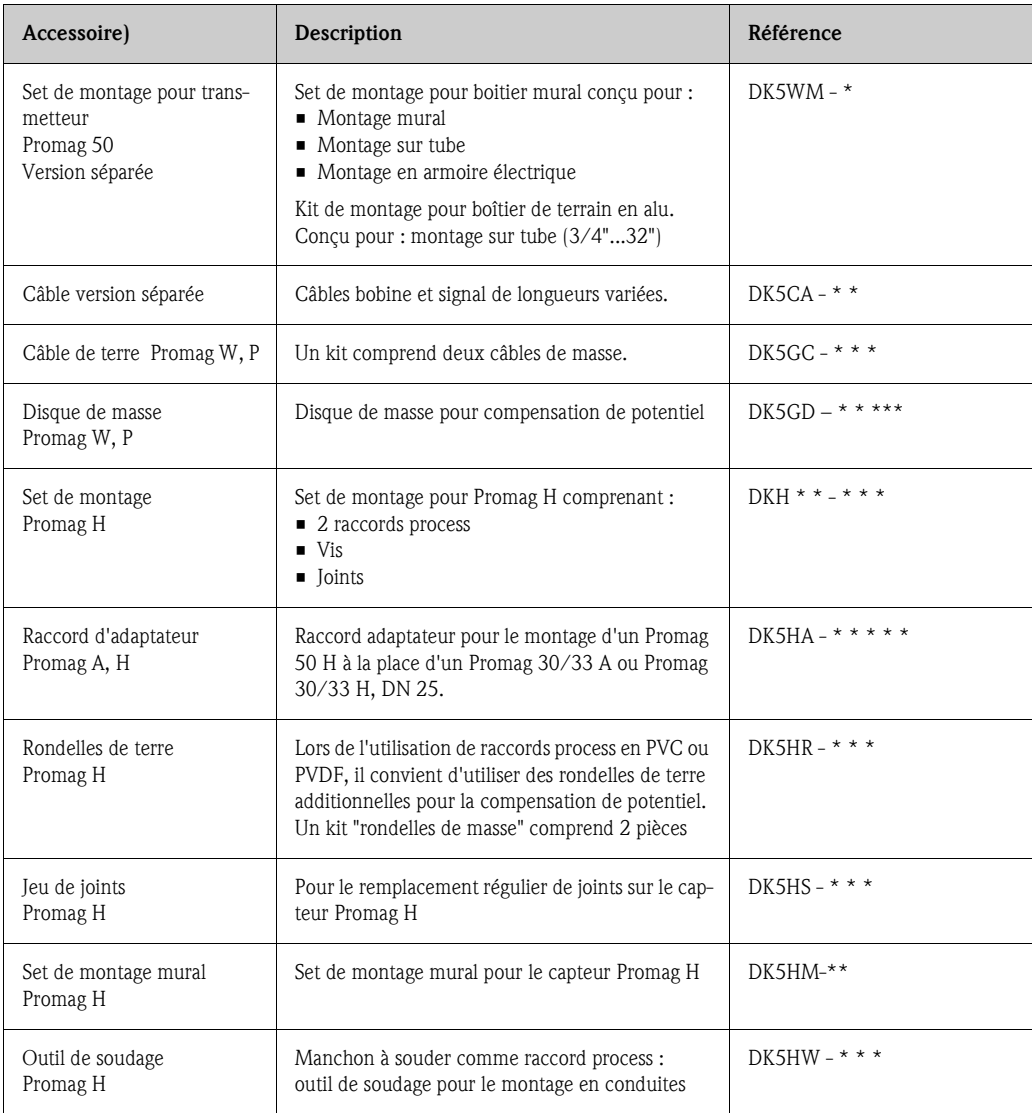

# **8.3 Accessoires spécifiques au service**

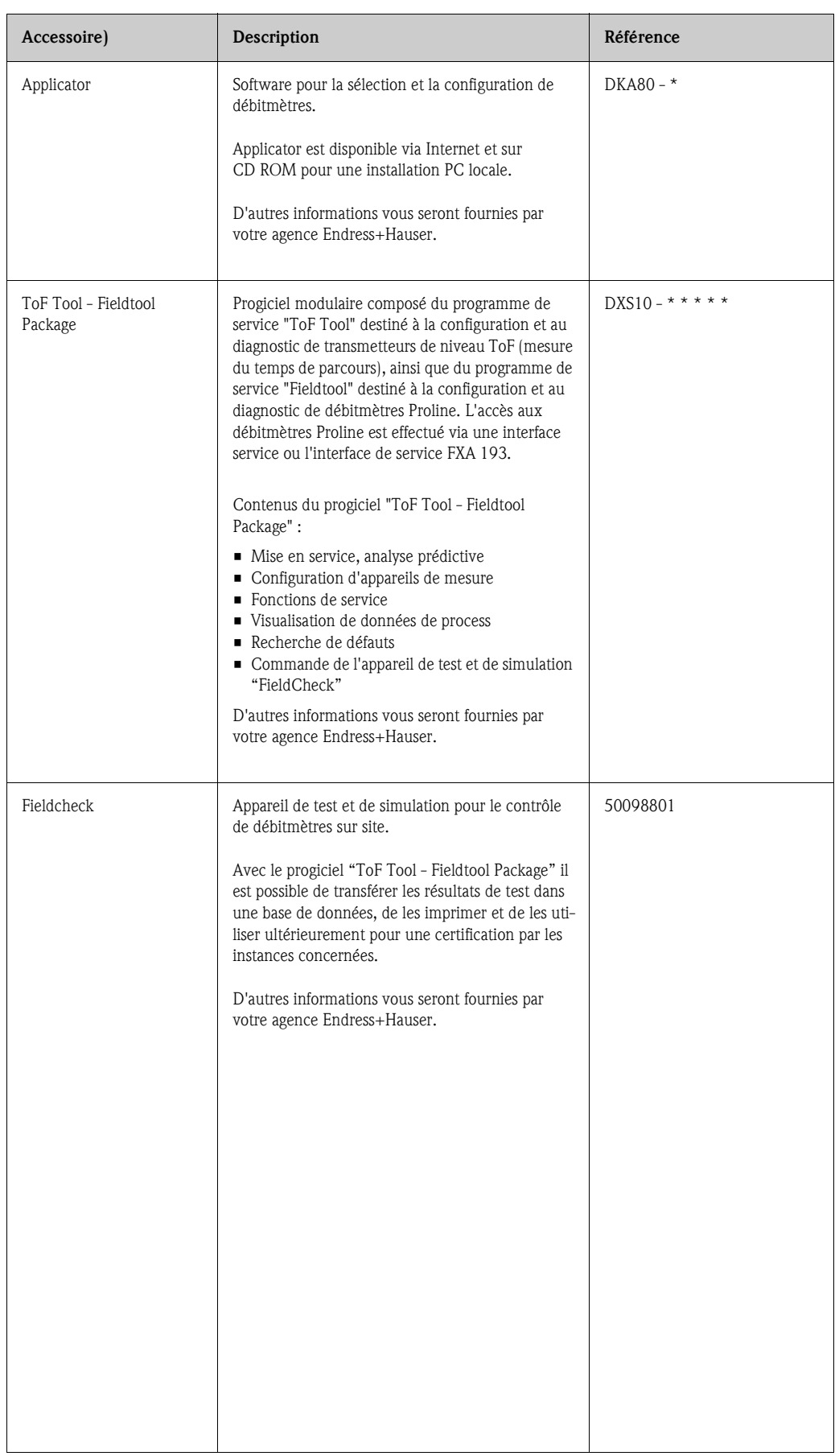

# **9 Suppression de défauts**

# **9.1 Analyse des défauts**

Dans tous les cas commencer la recherche de défaut avec la checklist suivante si des défauts sont apparus après la mise en service ou en cours de fonctionnement. Par le biais des différentes interrogations vous accédez à la cause du défaut et aux différentes mesures de suppression.

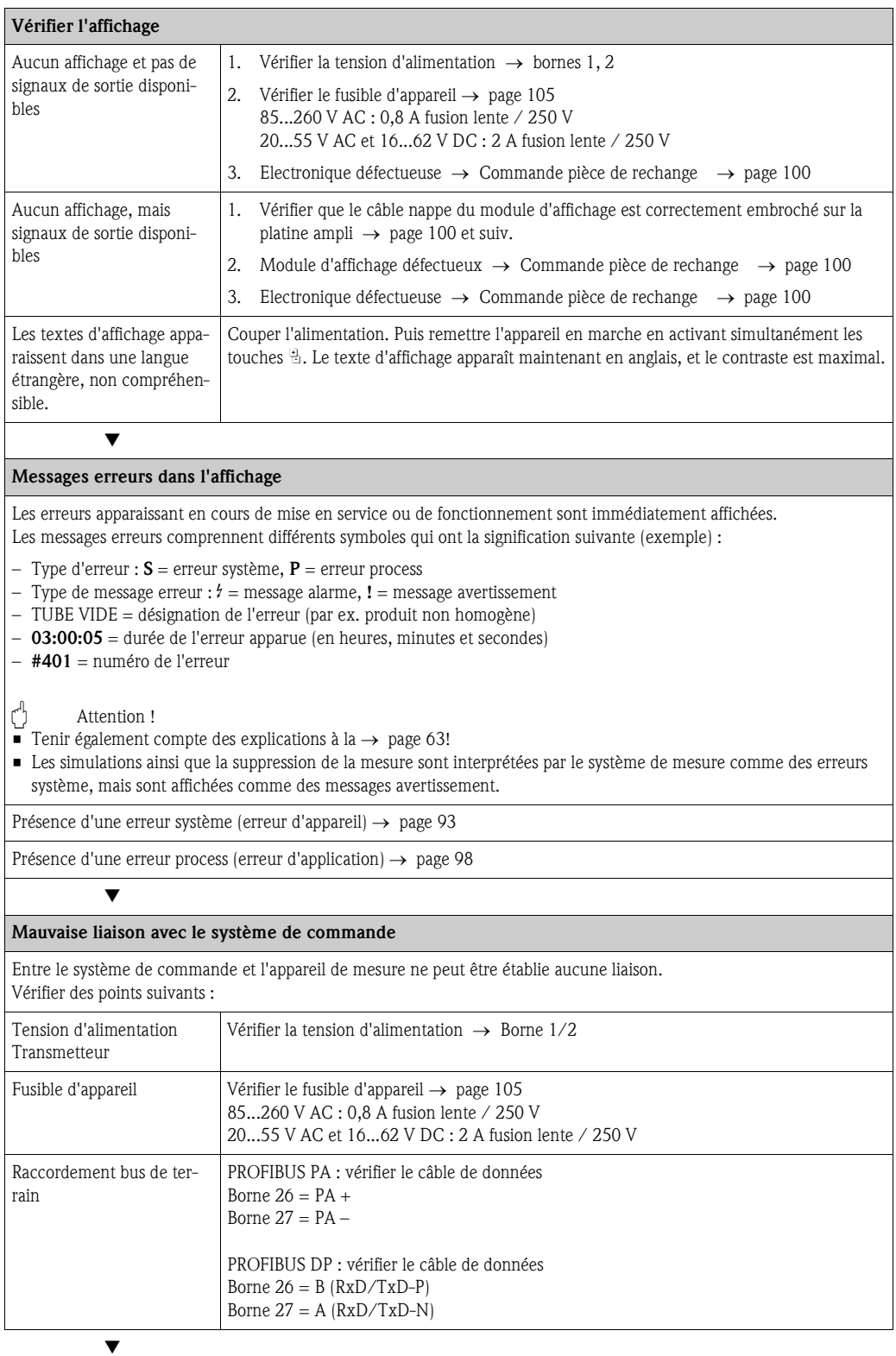

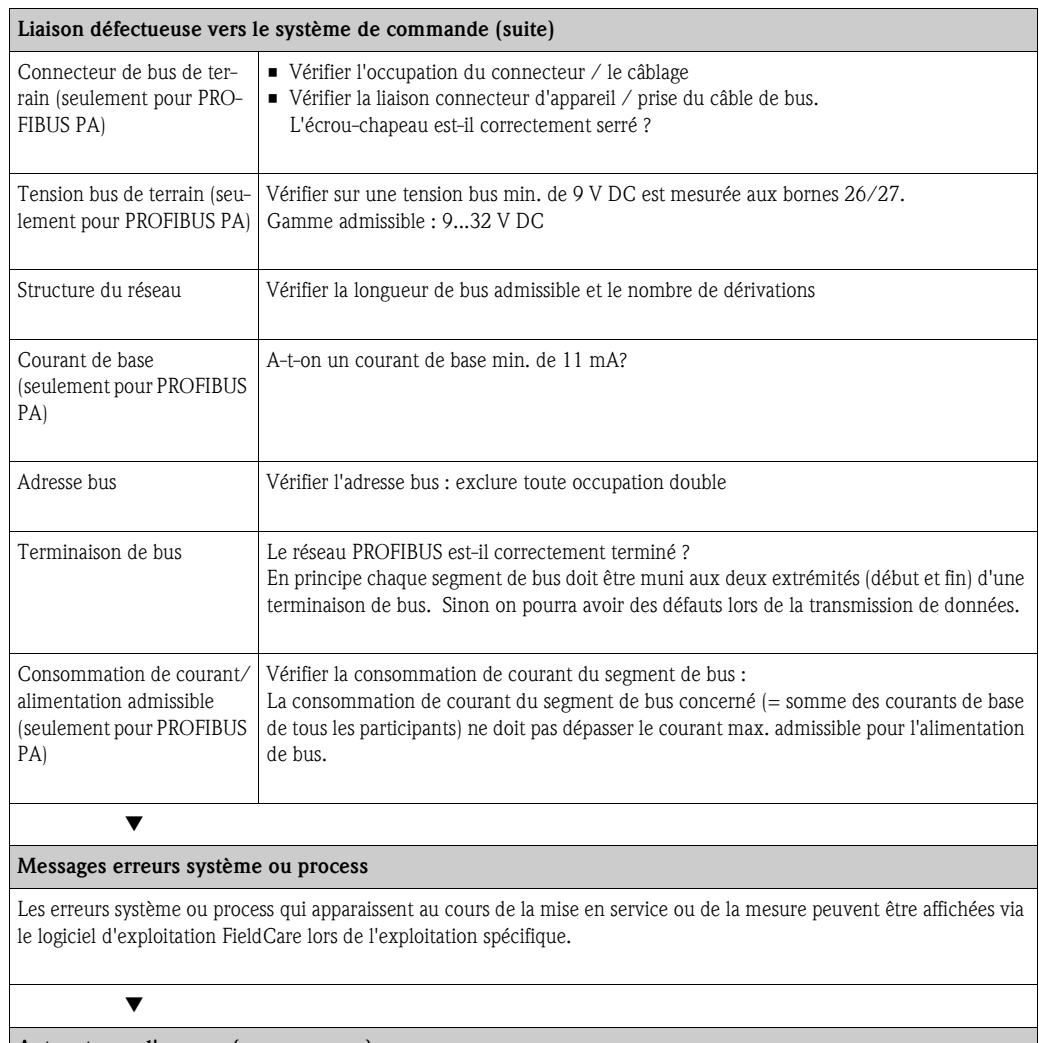

**Autres types d'erreurs (sans message)**

On est en présence d'autres profils d'erreur. Diagnostic et suppression

## **9.2 Messages d'erreur système**

Les erreurs système graves sont **toujours** reconnues par l'appareil de mesure comme "messages alarme" et représentées dans l'affichage par le symbole de l'éclair (\$) ! Les messages alarme ont un effet immédiat sur les sorties. Par contre, les simulations et suppressions de la mesure sont considérées et affichées comme messages avertissement.

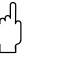

## $\begin{bmatrix} -1 \\ 1 \end{bmatrix}$  Attention !

Il est possible qu'un débitmètre ne puisse être remis en état que par une réparation. Veiller absolument aux mesures nécessaires avant de renvoyer un appareil à Endress+Hauser. $\rightarrow$  page 8. Joindre à l'appareil dans tous le cas un formulaire de "Déclaration de matériaux dangereux et de décontamination" dûment rempli. Une copie de cette déclaration se trouve à la fin du présent manuel !

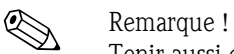

Tenir aussi compte des explications à la page 63 et suivantes.

### **9.2.1 Représentation de l'état d'appareil sur le PROFIBUS DP/PA**

### **Représentation dans le logiciel d'exploitation (transmission de données acyclique)**

L'état d'appareil peut être interrogé par le biais d'un logiciel d'exploitation (par ex. FieldCare). Groupe de fonctions → SUPERVISION → Fonction CONDIT.SYS.ACTU.

#### **Représentation dans le système maitre PROFIBUS (transmission de données cyclique)**

Si les modules AI ou TOTAL sont configurés pour la transmission cyclique de données, l'état de l'appareil est codifié selon PROFIBUS Spécification Profil 3.0 et transmis avec la valeur mesurée via le Quality Byte (octet 5) au maitre PROFIBUS. Le Quality-Byte comporte les segments Quality Status, Quality Substatus et Limits (seuils).

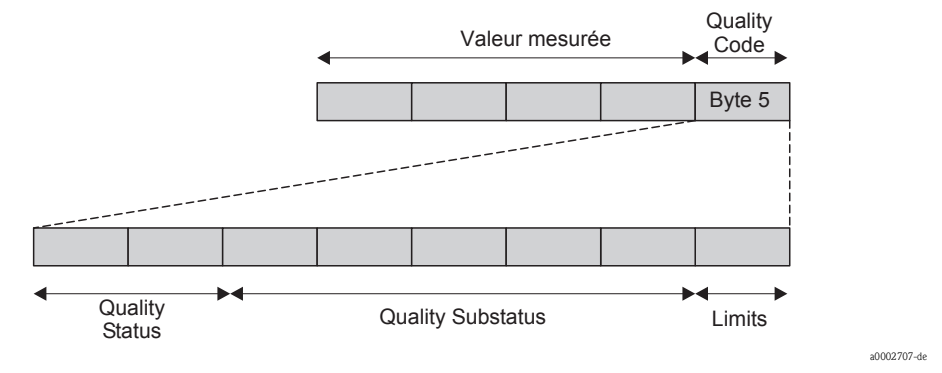

*fig. 54: Structure du Quality-Byte*

Le contenu du Quality-Byte dépend du mode défaut configuré dans le bloc de fonctions Analog Input ou Totalisateur. Selon le mode défaut réglé dans la fonction FAILSAFE\_TYPE, les informations d'état suivantes sont transmises au maitre PROFIBUS par le Quality-Byte :

#### $\blacksquare$  Pour la sélection FAILSAFE\_TYPE  $\rightarrow$  FSAFE VALUE :

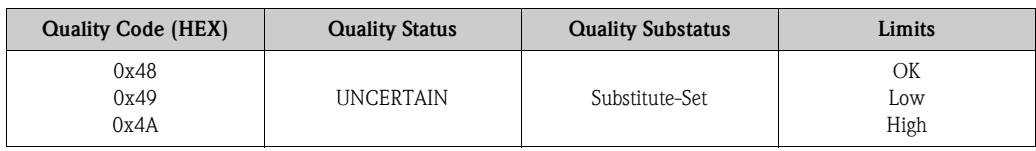

■ Pour la sélection FAILSAFE\_TYPE → LAST GOOD VALUE (réglages usine) :

Si la valeur de sortie disponible avant défaut était valable, l'information d'état suivante est transmise :

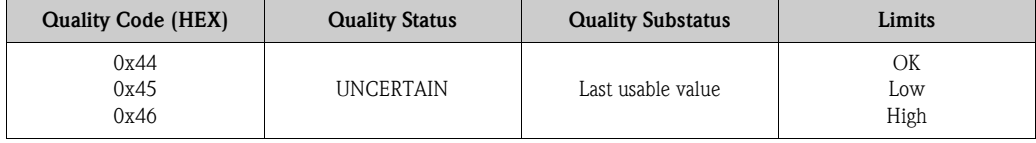

Si la valeur de sortie disponible avant défaut n'était pas valable, l'information d'état suivante est transmise :

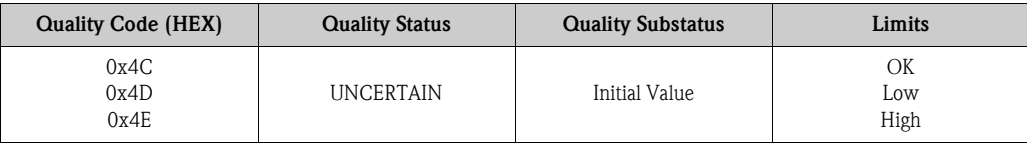

 $\blacksquare$  Pour la sélection FAILSAFE\_TYPE  $\rightarrow$  WRONG VALUE:

Informations d'état voir tableau au chapitre suivant.

### **9.2.2 Liste des messages erreur système**

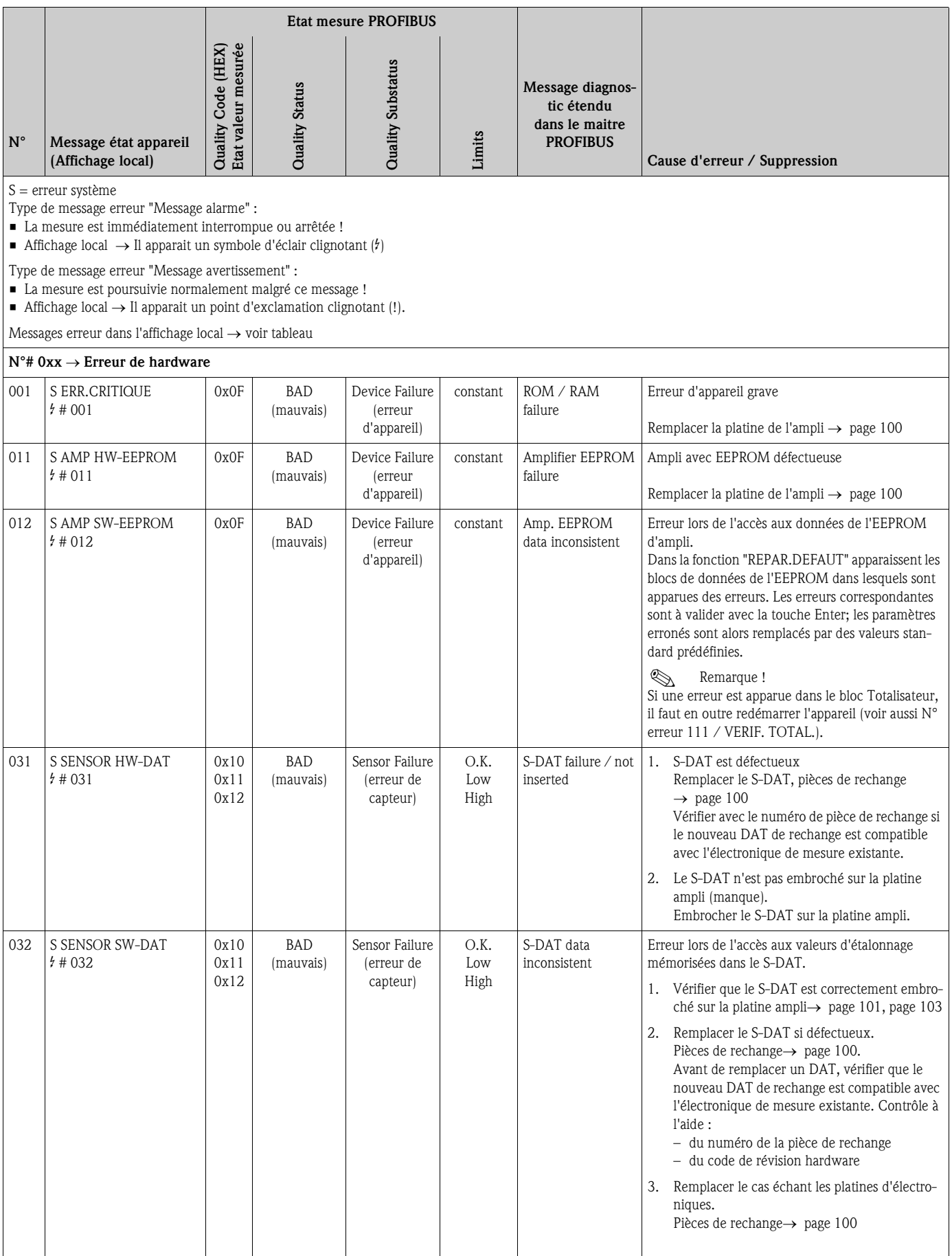

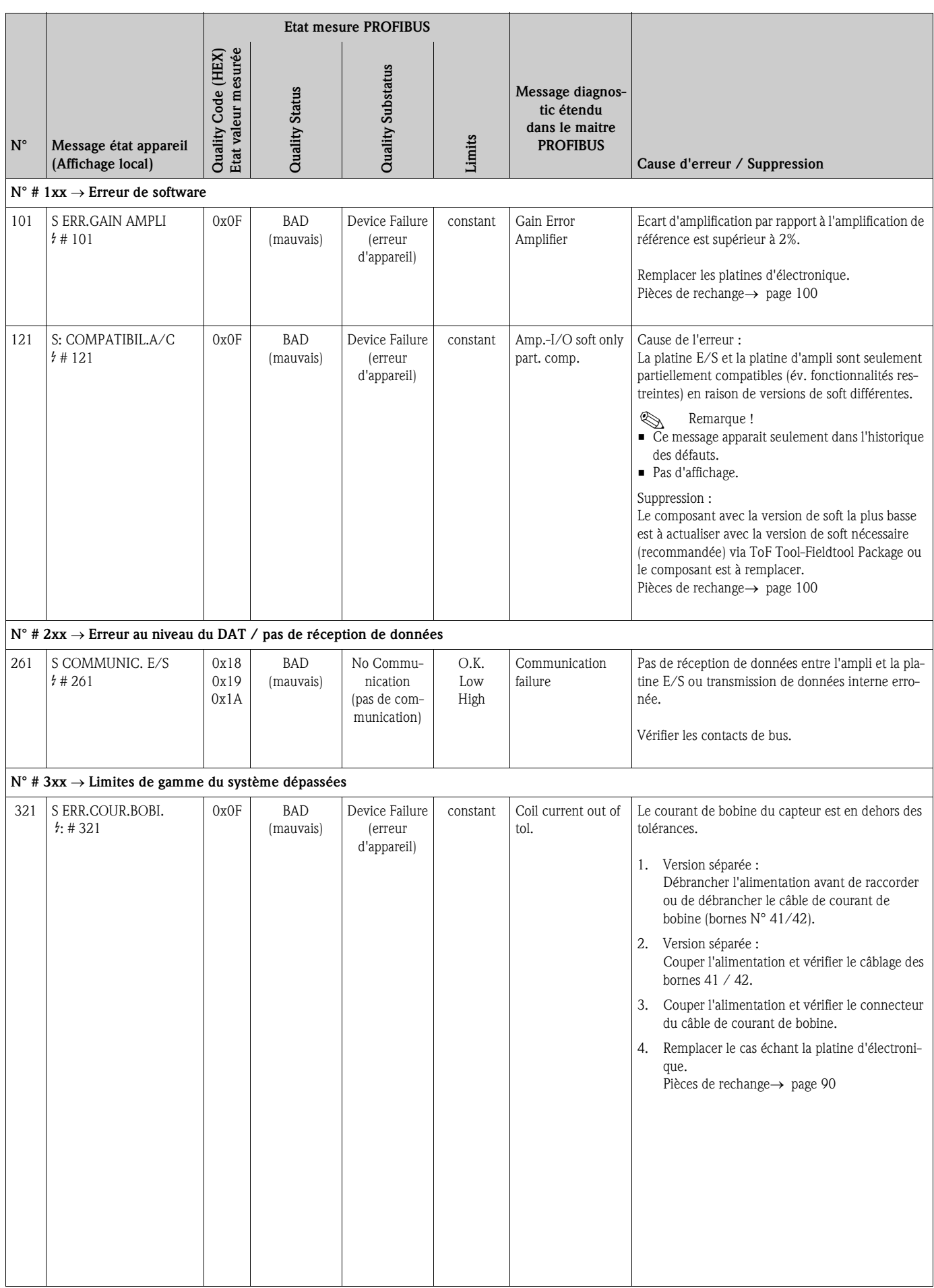

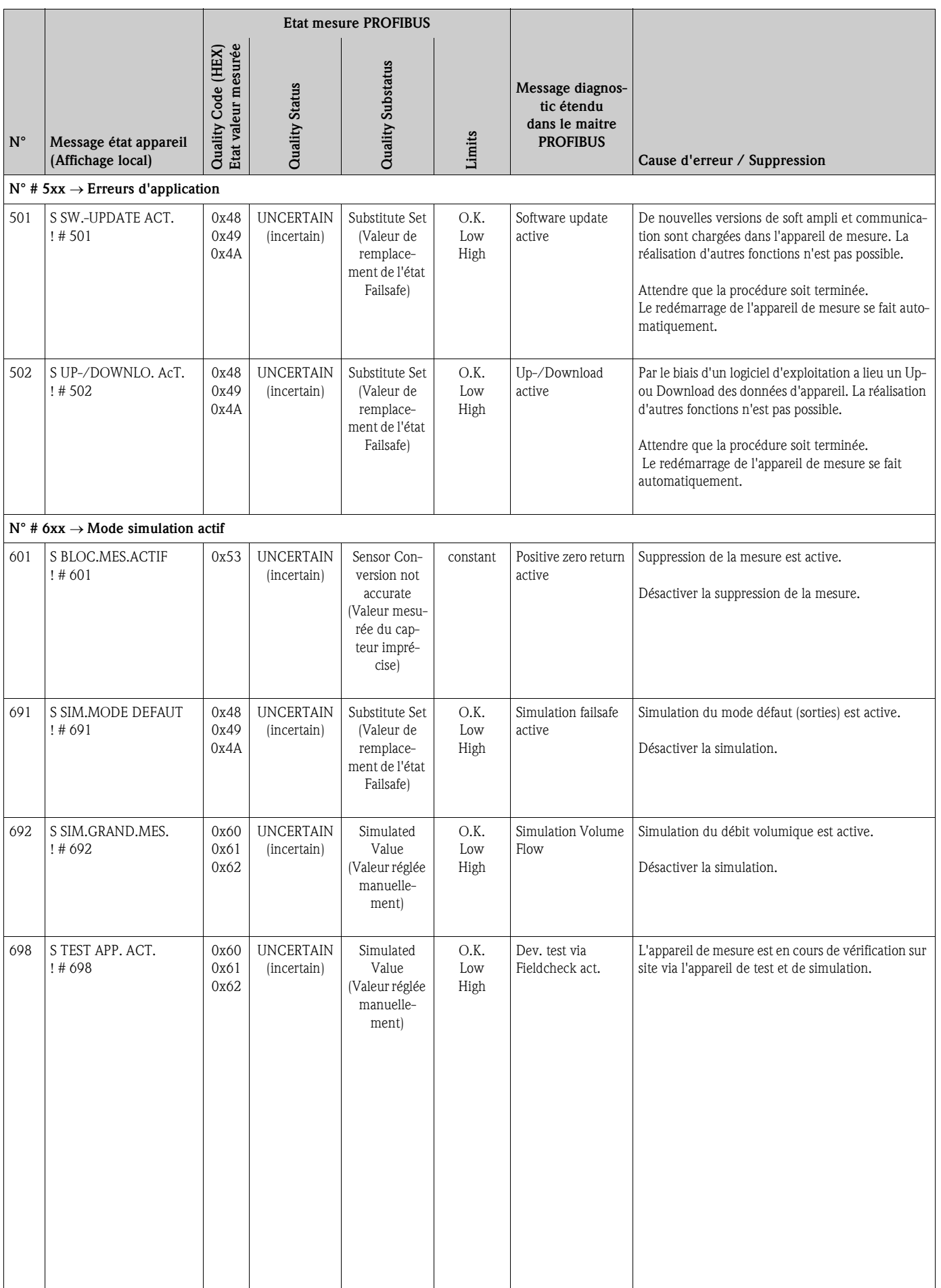

# **9.3 Messages erreur process**

Remarque !

Tenir compte des explications à la page 63 et page 99

### **9.3.1 Représentation de l'état d'appareil sur le PROFIBUS DP/PA**

Informations détaillées voir page 94 et suivantes

### **9.3.2 Liste des messages erreur process**

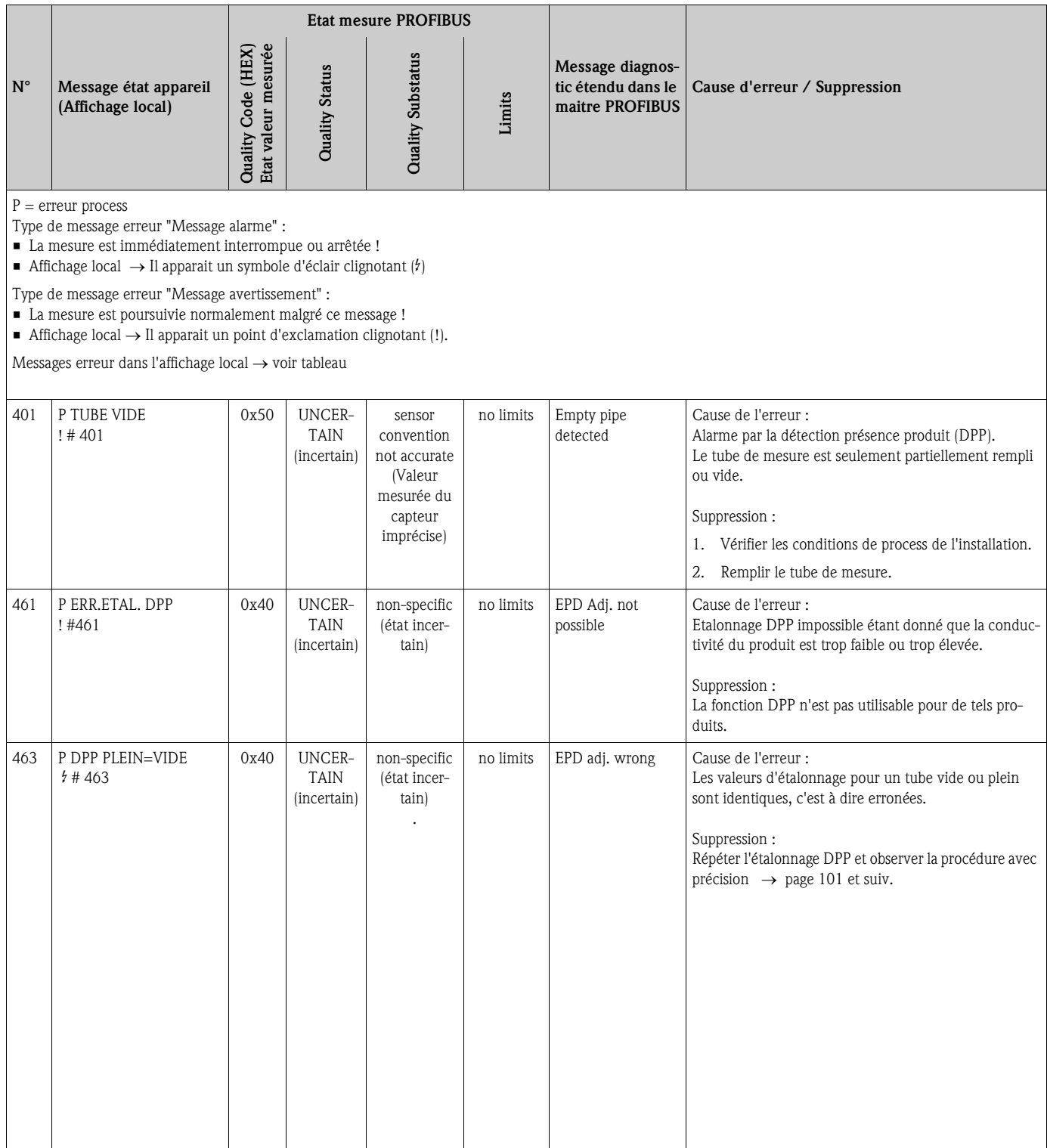

# **9.4 Erreur process sans affichage de message**

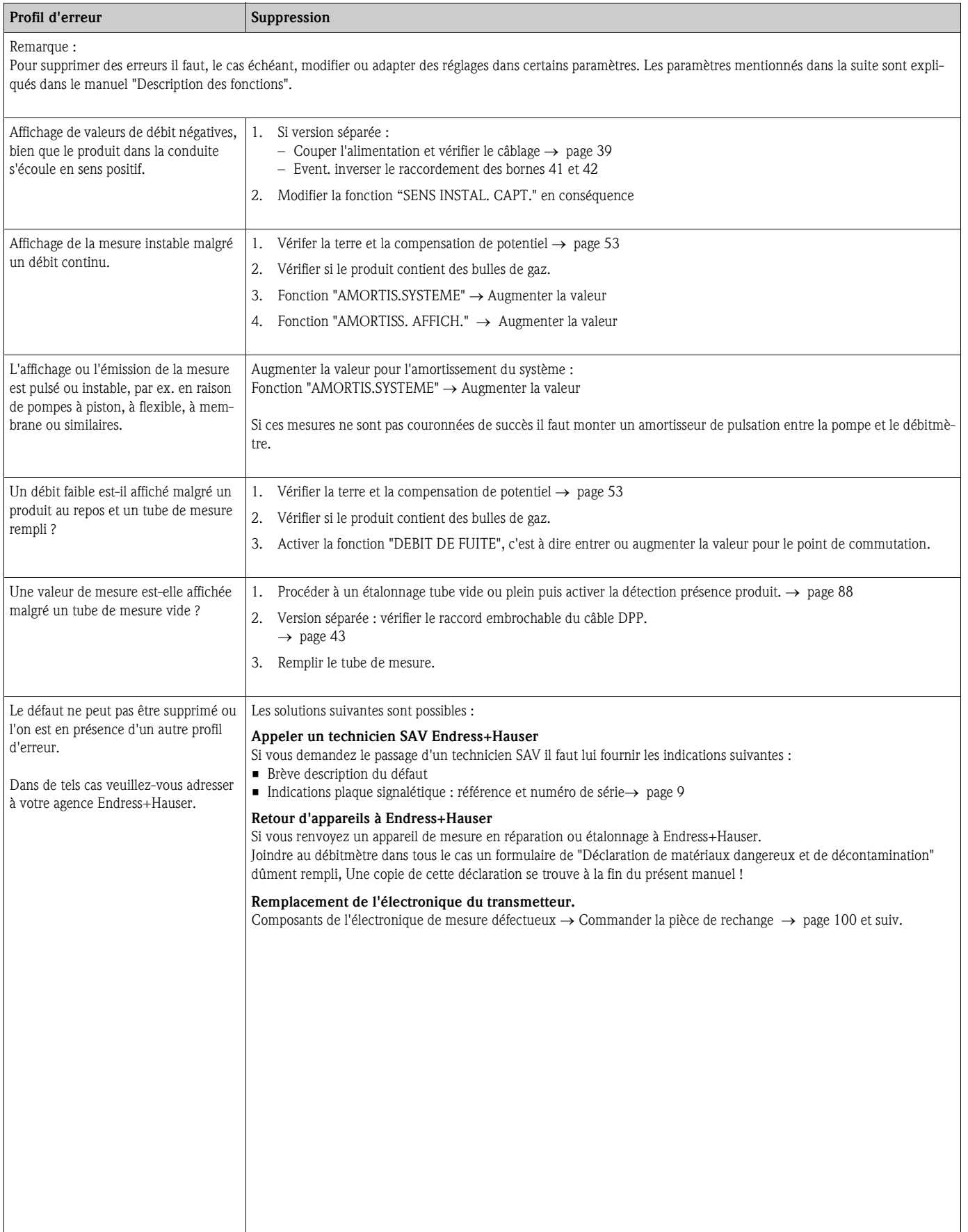

## **9.5 Pièces de rechange**

Vous trouverez des instructions détaillées de recherche de panne dans les chapitres précédents.  $\rightarrow$ page 92 et suiv.

De plus, l'appareil de mesure délivre en permanence un autodiagnostic et l'affichage des erreurs apparues.

Il est possible que la suppression du défaut exige le remplacement de composants défectueux par des pièces de rechange contrôlées. La figure suivante donne un aperçu des pièces de rechange livrables.

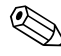

### ! Remarque !

Les pièces de rechange peuvent être commandées directement auprès d'Endress+Hauser en précisant la référence indiquée sur la plaque signalétique du transmetteur (voir page 9).

Les pièces de rechange sont livrées en kit et comprennent les éléments suivants :

- Pièce de rechange
- Pièce supplémentaire, petit matériel (vis etc)
- Instruction de montage
- Emballage

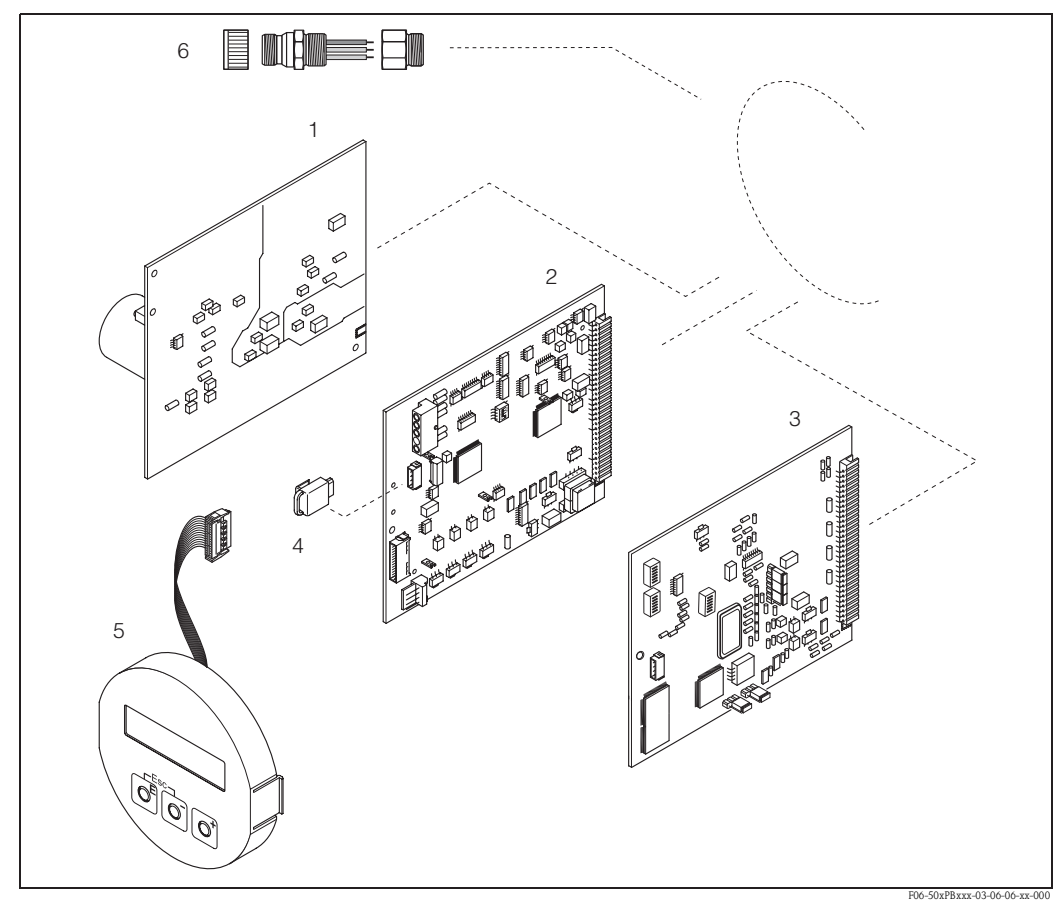

*fig. 55: Pièces de rechange pour le transmetteur Promag 50 PROFIBUS DP/PA (boitier de terrain et pour montage mural)*

- *1 Platine d'alimentation (85...260 V AC, 20...55 V AC, 16...62 V DC)*
- *2 Platine d'ampli*
- *3 Platine E/S (COM Module) PROFIBUS DP ou PROFIBUS PA*
- *4 HistoROM S-DAT (mémoire de données capteur)*
- *5 Module d'affichage*
- *6 Connecteur de bus de terrain comprenant un capot de protection, un connecteur, un adaptateur PE 13,5/M20,5 (seulement pour PROFIBUS PA, référence 50098037)*

### **9.5.1 Montage/démontage de platines d'électronique**

### **Boîtier de terrain**

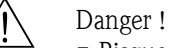

- Risque d'électrocution !
- Composants accessibles, sous tension. Veuillez-vous assurer que l'alimentation est coupée avant de déposer le couvercle du compartiment de l'électronique.
- Risque d'endommagement de composants électroniques (protection ESD) ! Le chargement statique peut endommager des composants électroniques ou compromettre leur bon fonctionnement. Utiliser de ce fait un poste de travail ayant une surface mise à la terre.
- Si la résistance à la tension de l'appareil de mesure ne peut pas être garantie au cours des étapes suivantes, il convient de procéder à un contrôle correspondant selon les indications du fabricant.
- Tenir compte, lors du raccordement d'appareils certifiés Ex, des directives et schémas de raccordement dans les documentations Ex spécifiques complémentaires au présent manuel.

### Attention !

N'utiliser que des pièces d'origine Endress+Hauser

Fig. 56, Montage et démontage :

- 1. Dévisser le couvercle du compartiment de l'électronique du boîtier du transmetteur.
- 2. Déposer l'afficheur local (1) comme suit :
	- Appuyer sur les touches de verrouillage latérales (1.1) et enlever le module d'affichage. – Déconnecter le câble nappe (1.2) du module d'affichage de la platine d'ampli.
- 3. Desserrer les vis du couvercle du compartiment de l'électronique (2) et enlever le couvercle.
- 4. Démontage de la platine d'alimentation (4) et de la platine E/S (6) : insérer une fine pointe dans l'ouverture prévue (3) et retirer la platine de son support.
- 5. Démontage de la platine d'ampli (5) :
	- Retirer le connecteur du câble de signal des électrodes (5.1) y compris S-DAT (5.3) de la platine.
	- Déverrouiller le connecteur du câble de bobine (5.2) et retirer lentement le connecteur, sans le bouger vers la droite ou la gauche.
	- Insérer une fine pointe dans l'ouverture prévue (3) et retirer la platine de son support.
- 6. Le montage se fait dans l'ordre inverse.

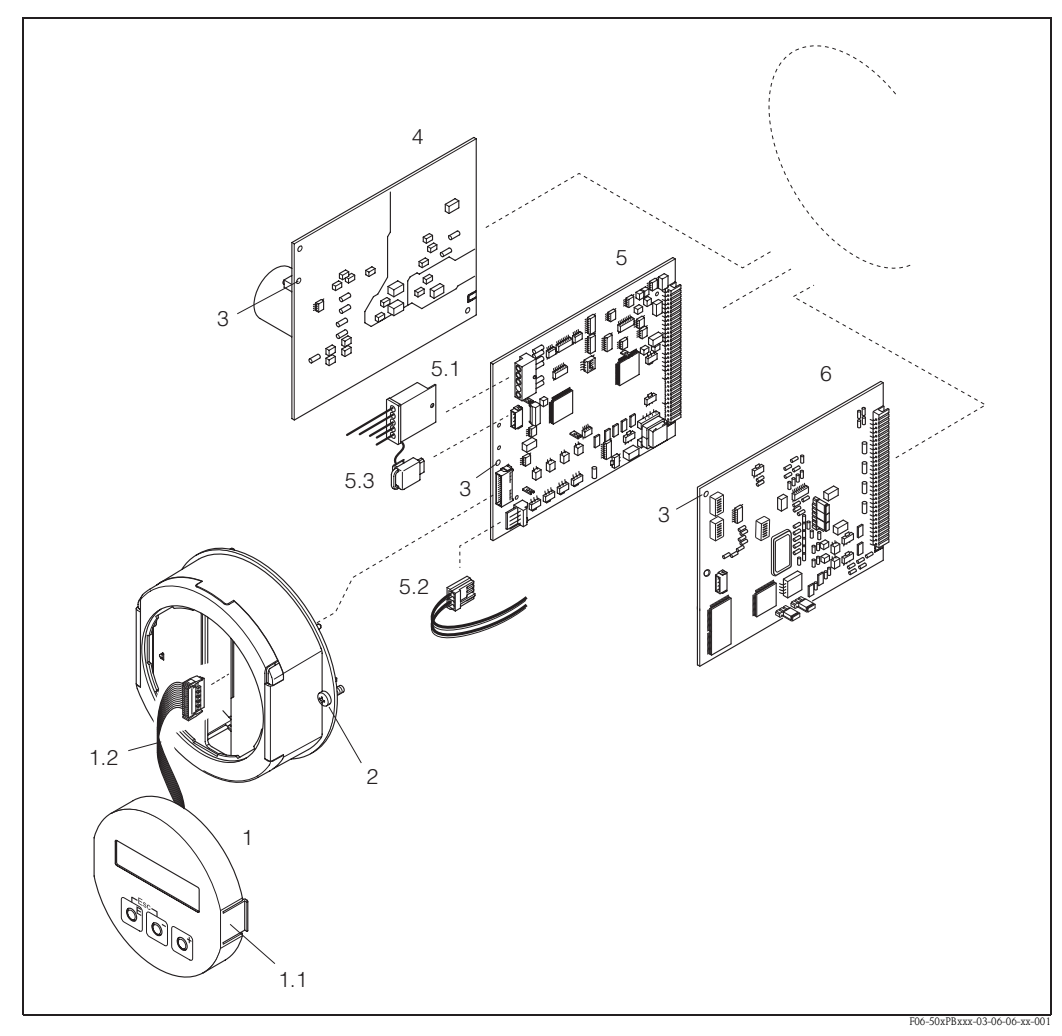

*fig. 56: Boitier de terrain : montage et démontage de la platine d'électronique*

- *1 Affichage local*
- *1.1 Touche de verrouillage*
- *1.2 Câble nappe (module d'affichage)*
- *2 Vis couvercle du compartiment de l'électronique*
- *3 Ouverture de secours pour le montage/démontage de platines*
- *4 Platine alimentation*
- *5 Platine d'ampli*
- *5.1 Câble de signal d'électrodes (capteur)*
- *5.2 Câble de courant de bobine (capteur)*
- *5.3 HistoROM S-DAT (module mémoire capteur)*
- *6 Platine E/S PROFIBUS DP ou PROFIBUS PA*

### **Boîtier pour montage mural**

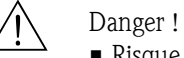

• Risque d'électrocution !

Composants accessibles, sous tension. Veuillez-vous assurer que l'alimentation est coupée avant de déposer le couvercle du compartiment de l'électronique.

- Risque d'endommagement de composants électroniques (protection ESD) ! Le chargement statique peut endommager des composants électroniques ou compromettre leur bon fonctionnement. Utiliser de ce fait un poste de travail ayant une surface mise à la terre.
- Si la résistance à la tension de l'appareil de mesure ne peut pas être garantie au cours des étapes suivantes, il convient de procéder à un contrôle correspondant selon les indications du fabricant.
- Tenir compte, lors du raccordement d'appareils certifiés Ex, des directives et schémas de raccordement dans les documentations Ex spécifiques complémentaires au présent manuel.
- 

" Attention ! N'utiliser que des pièces d'origine Endress+Hauser

Fig. 57, Montage et démontage :

- 1. Dévisser les vis et ouvrir le couvercle du boîtier (1).
- 2. Dévisser les vis du module d'électronique (2). Pousser d'abord le module d'électronique vers le haut puis le tirer au maximum du boîtier pour montage mural.
- 3. Retirer ensuite les connecteurs de câble suivants de la platine d'ampli (7) :
	- Connecteur du câble de signal électrode (7.1) y compris S-DAT (7.3)
	- Connecteur du câble de bobine (7.2) Déverrouiller le connecteur du câble de bobine et retirer lentement le connecteur, sans le bouger vers la droite ou la gauche. – Connecteur du câble nappe (3) du module d'affichage
- 4. Desserrer les vis du couvercle du compartiment de l'électronique (4) et enlever le couvercle.
- 5. Démontage de platines (6, 7, 8) : insérer une fine pointe dans l'ouverture prévue (5) et retirer la platine de son support.
- 6. Le montage se fait dans l'ordre inverse.

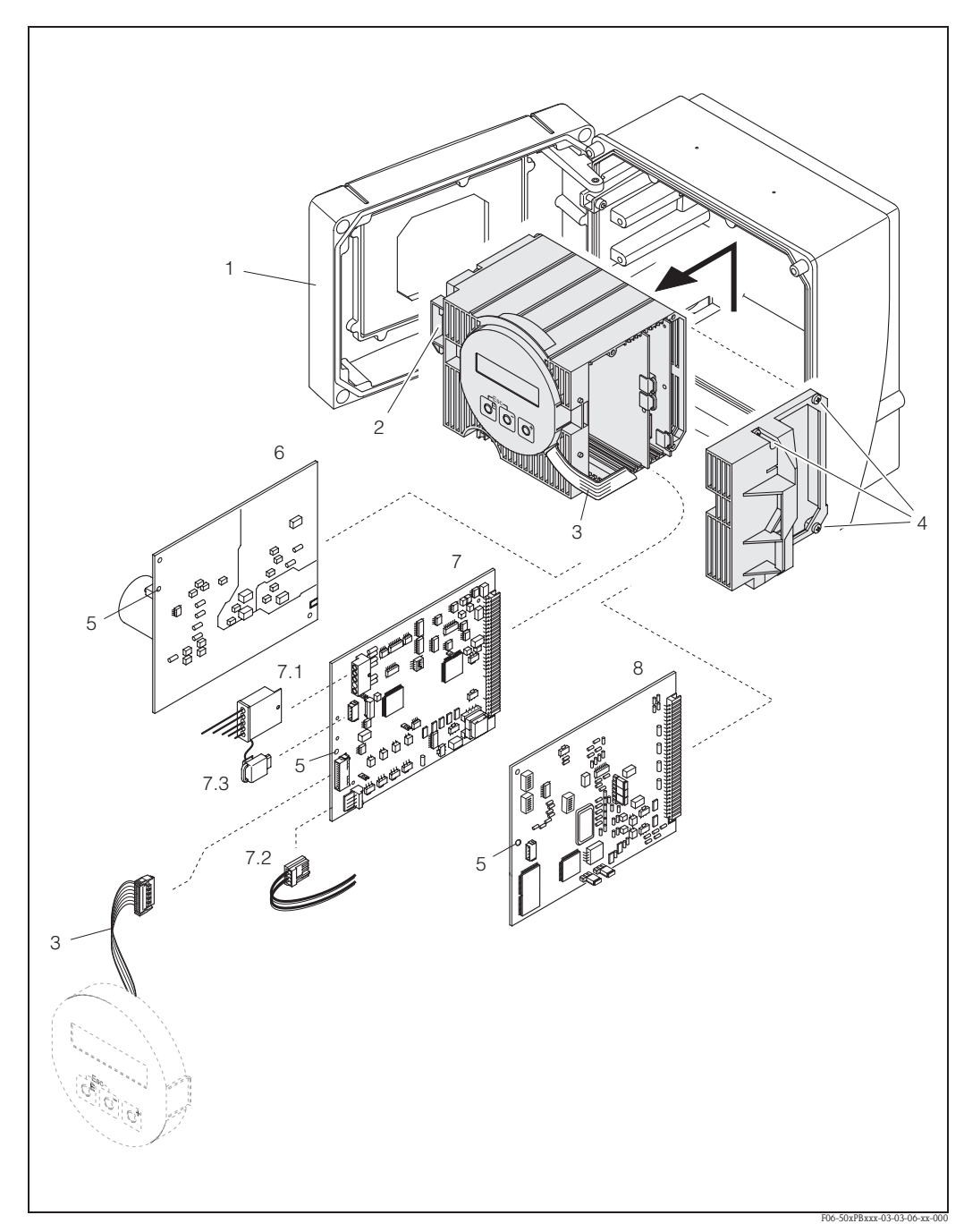

*fig. 57: Boitier pour montage mural : montage et démontage de la platine d'électronique*

- 
- *1 Couvercle du boitier*
- *2 Module d'électronique*
- *3 Câble nappe (module d'affichage)*
- *4 Vis couvercle du compartiment de l'électronique 5 Ouverture de secours pour le montage/démontage de platines*
- *6 Platine alimentation*
- 
- *7.1 Câble de signal d'électrodes (capteur)*
- *7.2 Câble de courant de bobine (capteur)*
- *7 Platine d'ampli 7.3 HistoROM S-DAT (module mémoire capteur)*
- *8 Platine E/S PROFIBUS DP ou PROFIBUS PA*

### **9.5.2 Remplacement du fusible**

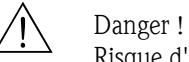

### Risque d'électrocution !

Composants accessibles, sous tension. Veuillez-vous assurer que l'alimentation est coupée avant de déposer le couvercle du compartiment de l'électronique.

Le fusible se trouve sur la platine d'alimentation (voir Fig. 58). Remplacer le fusible comme suit :

- 1. Couper l'alimentation.
- 2. Démonter la platine d'alimentation ( $\rightarrow$  page 101 et suiv.).

3. Enlever le capuchon (1) et remplacer le fusible (2). Utiliser exclusivement les types de fusible suivants :

- $-$  Alimentation 20...55 V AC / 16...62 V DC  $\rightarrow$  2,0 A fusion lente / 250 V; 5,2 x 20 mm
- $-$  Alimentation 85...260 V AC  $\rightarrow$  0,8 A fusion lente / 250 V; 5,2 x 20 mm
- $-$  Appareils Ex  $\rightarrow$  voir documentation Ex correspondante
- 4. Le montage se fait dans l'ordre inverse.

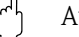

Attention !

N'utiliser que des pièces d'origine Endress+Hauser

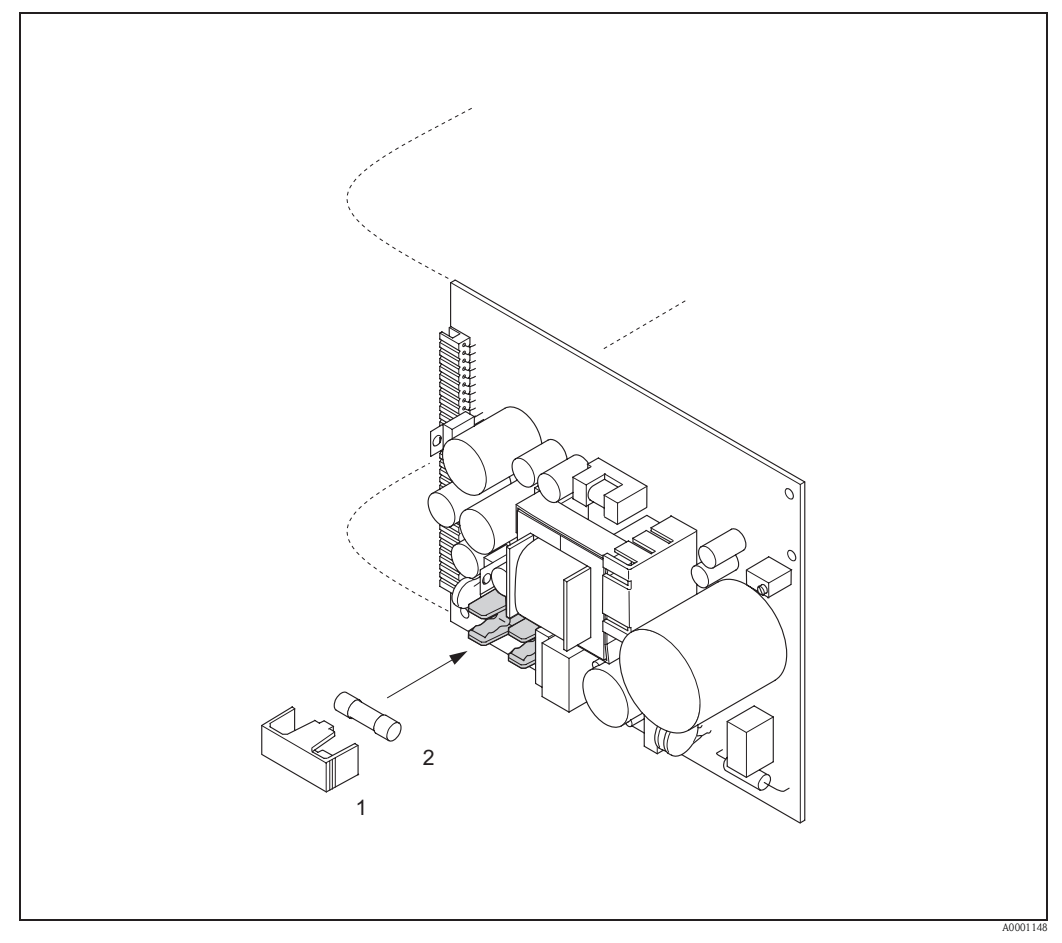

*fig. 58: Remplacement du fusible d'appareil sur la platine alimentation*

- *1 Capot de protection*
- *2 Fusible*

## **9.6 Remplacement de l'électrode rétractable**

Le capteur Promag W (DN 350...2000) est livrable en option avec des électrodes de mesure de rechange.

Cette construction permet de remplacer et de nettoyer les électrodes de mesure en conditions de process (voir page 107).

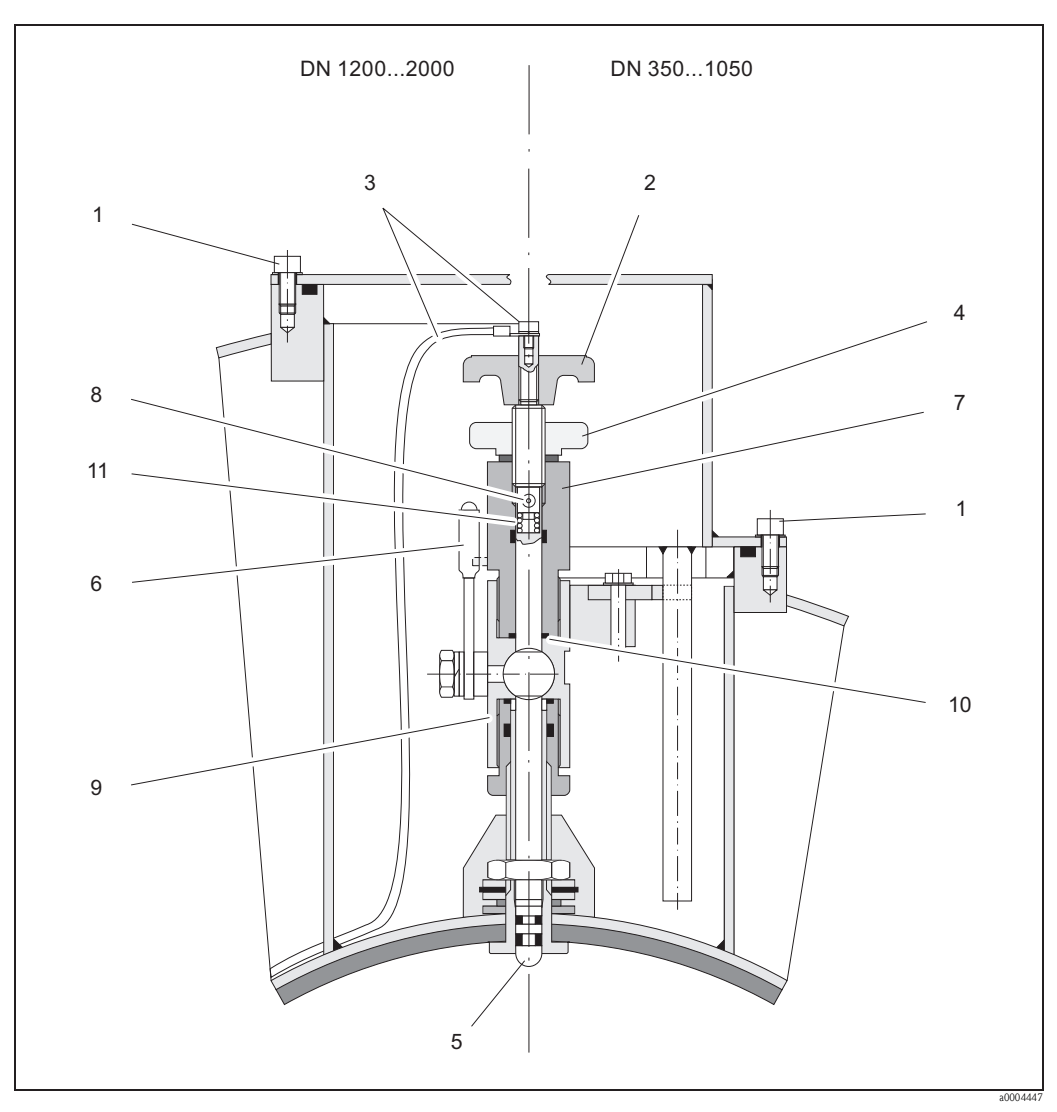

*fig. 59: Dispositif de remplacement pour électrodes rétractables*

- *a Vis cylindrique à 6 pans*
- *b Poignée rotative*
- *c Câble d'électrode*
- *d Ecrou moleté (contre-écrou)*
- *e Electrode de mesure*
- *f Robinet de fermeture (à boisseau)*
- *g Cylindre de maintien*
- *h Boulon de verrouillage (poignée rotative)*
- *i Boitier robinet à boisseau*
- *j Joint (cylindre de maintien)*
- *k Ressort à spirale*

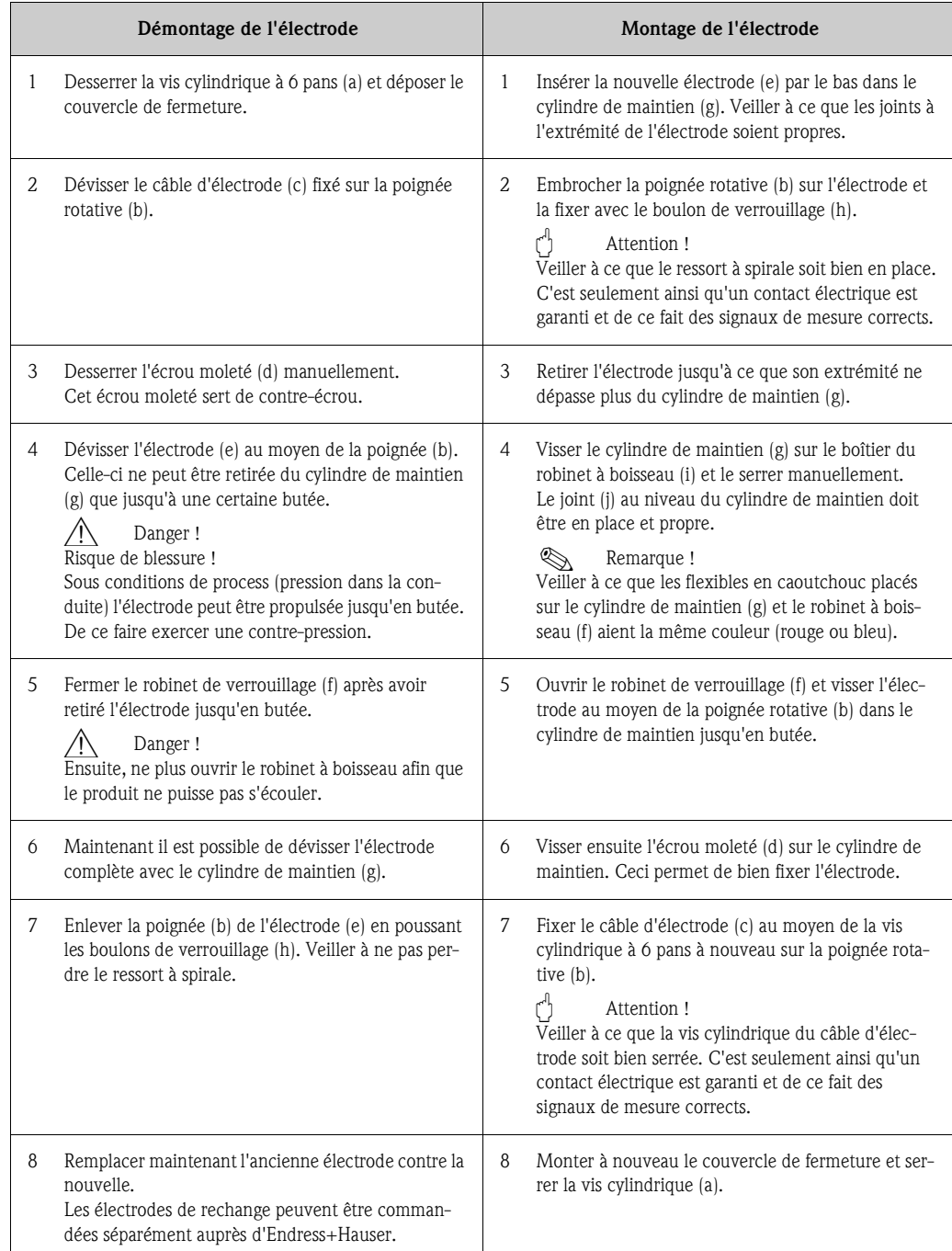

# **9.7 Retour de matériel**

Indications relatives aux retours de matériel : page 8

## **9.8 Mise au rebut**

Tenir compte des directives nationales en vigueur.

# **9.9 Historique du software**

### **9.9.1 PROFIBUS DP**

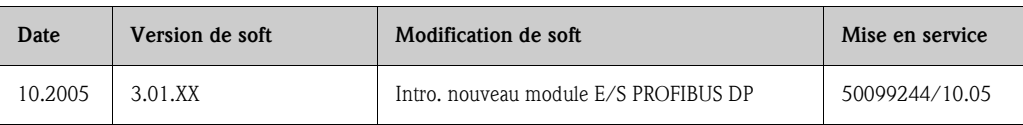

# **9.9.2 PROFIBUS PA**

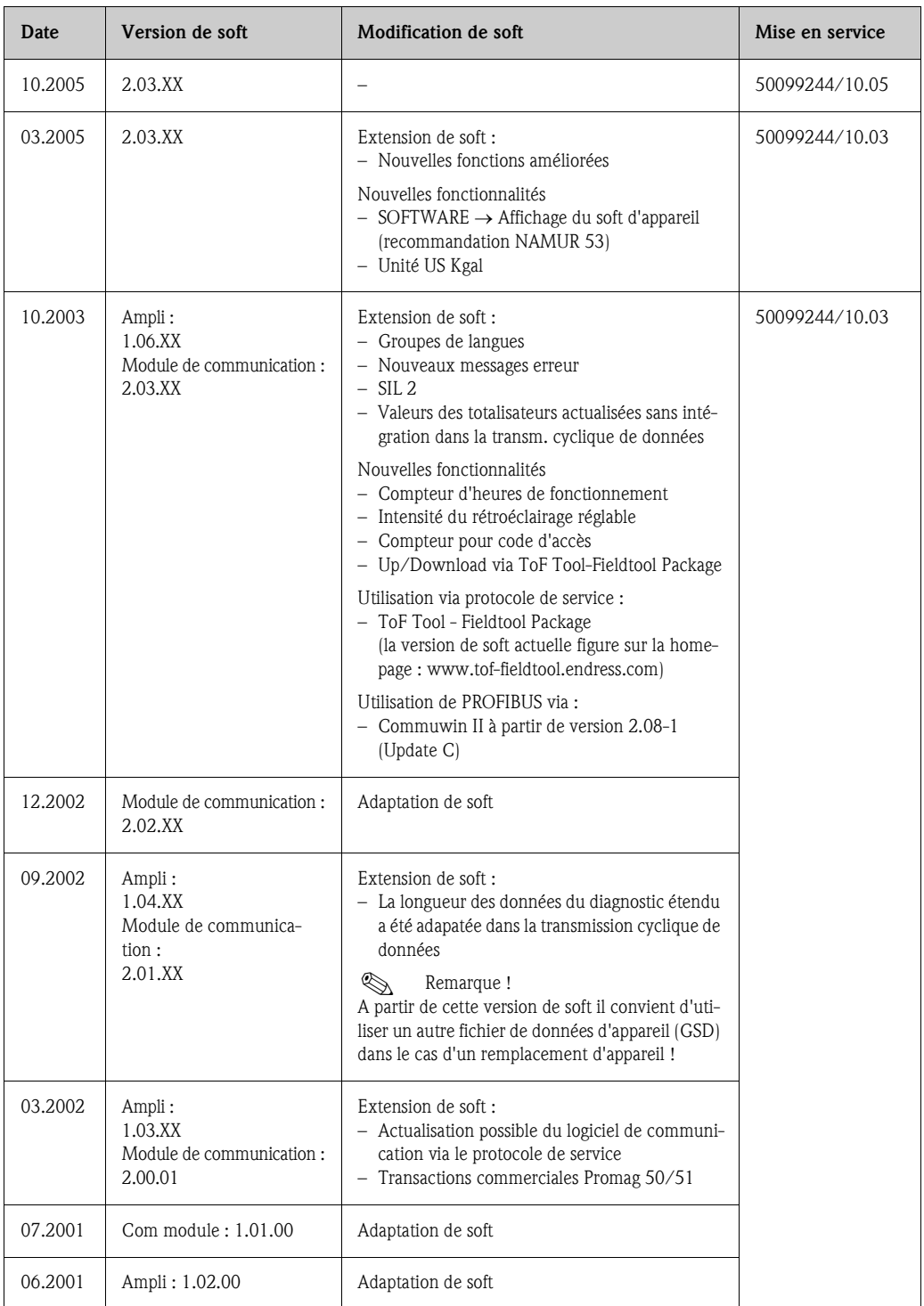
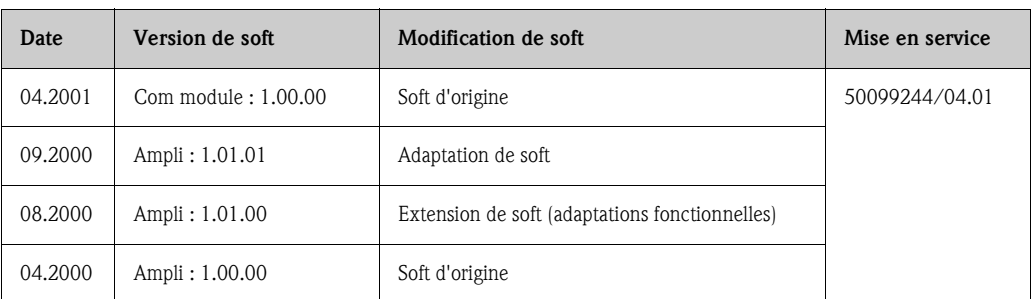

## **10 Caractéristiques techniques**

### **10.1 Caractéristiques techniques en bref**

### **10.1.1 Domaine d'application**

- Mesure du débit de liquides en conduites fermées.
- $\blacktriangleright$  Pour la mesure une conductivité minimale  $\geq$  5 µS/cm est requise, dans le cas de l'eau déminéralisée elle doit être  $\geq 20$  uS/cm.
- Applications en mesure et régulation.

#### Applications spécifiques au revêtement

- **Promag W (DN 25...2000)** 
	- Revêtement polyuréthane pour applications avec de l'eau froide et des produits légèrement abrasifs
- Revêtement ébonite pour toutes les applications sur l'eau (notamment l'eau potable).
- $\blacksquare$  Promag P (DN 15...600)
	- Revêtement PTFE pour les applications standard dans la chimie et l'industrie des process – Revêtement PFA pour toutes les applications dans la chimie et les industries de process;
- spécialement pour les températures de process élevées et les chocs thermiques importants  $\blacksquare$  Promag H (DN 2...100)

Revêtement PFA pour toutes les applications dans la chimie et les industries de process et agroalimentaire;spécialement pour les températures de process élevées, dans le cas de chocs thermiques importants et les applications avec process de nettoyage CIP et SIP.

### **10.1.2 Principe de fonctionnement et construction du système**

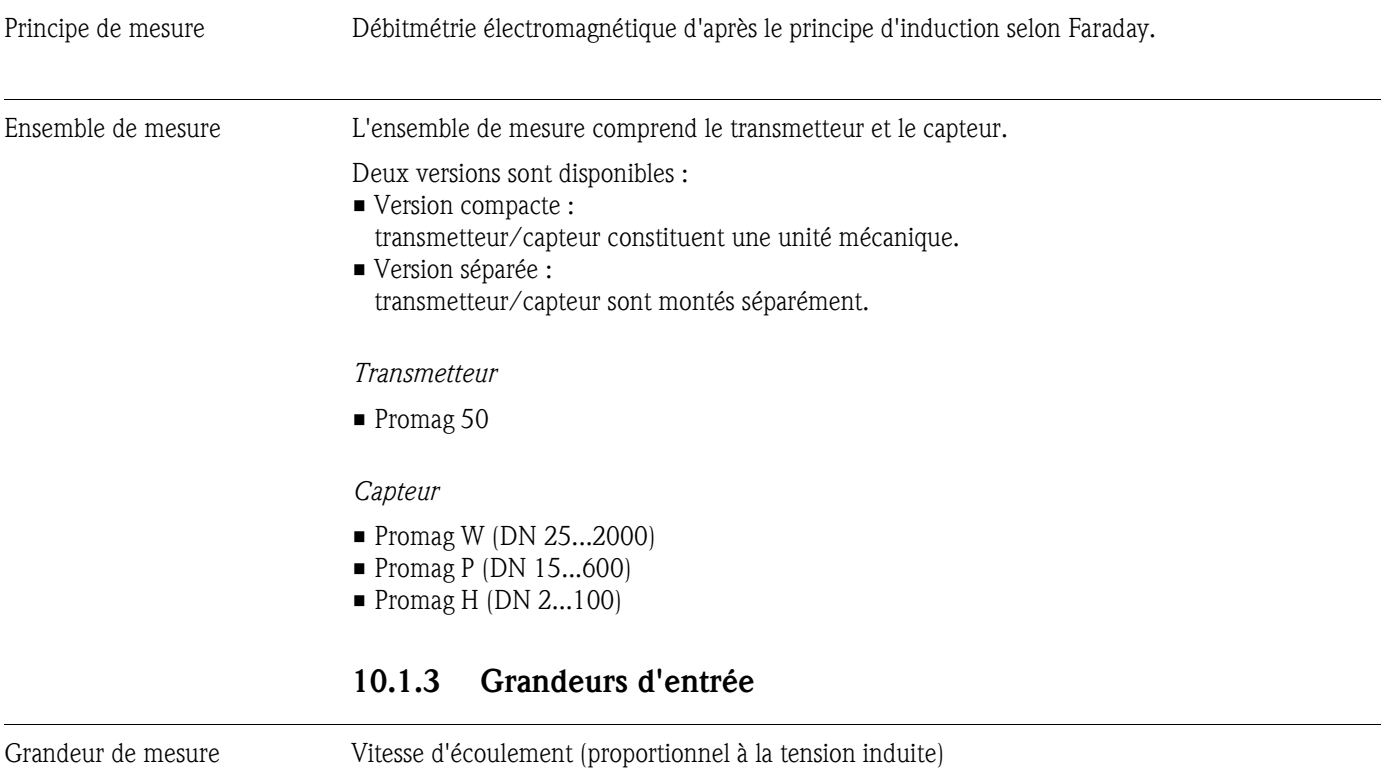

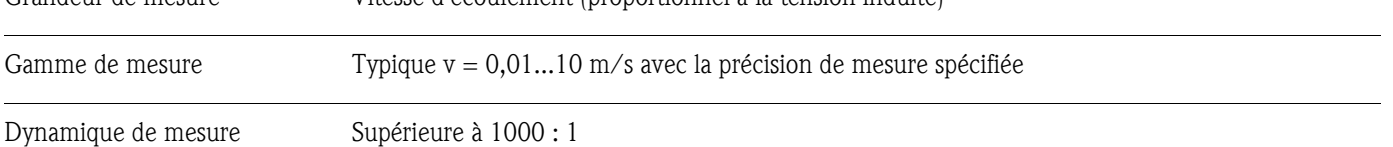

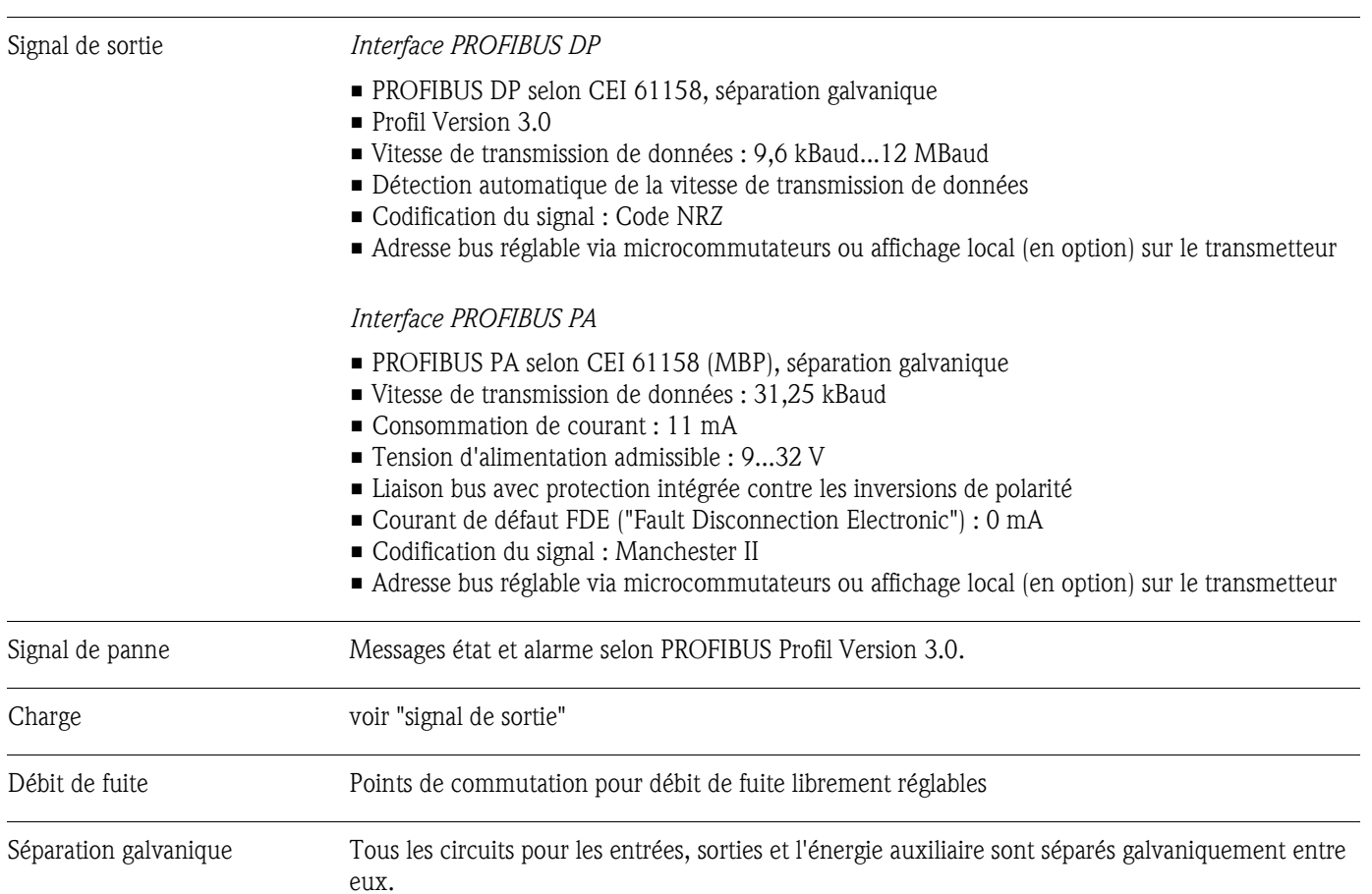

### **10.1.4 Grandeurs de sortie**

## **10.1.5 Energie auxiliaire**

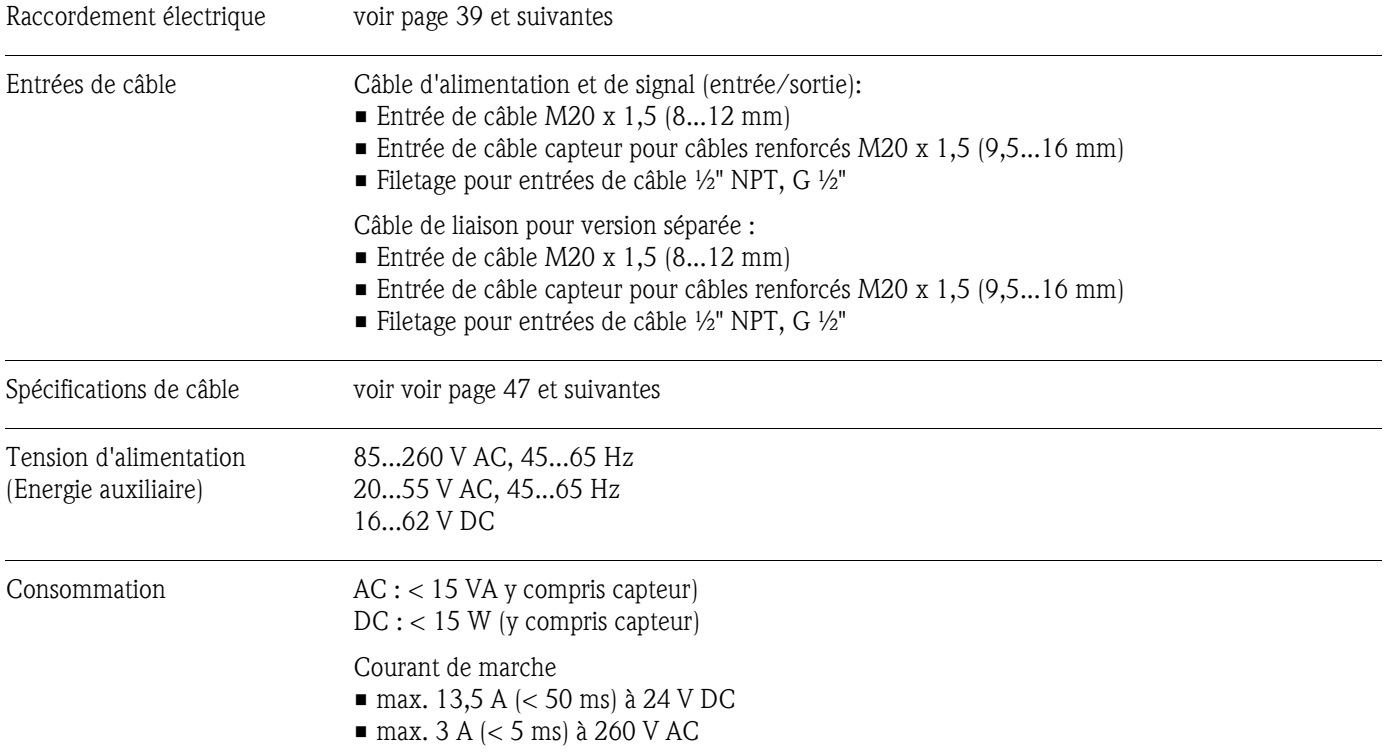

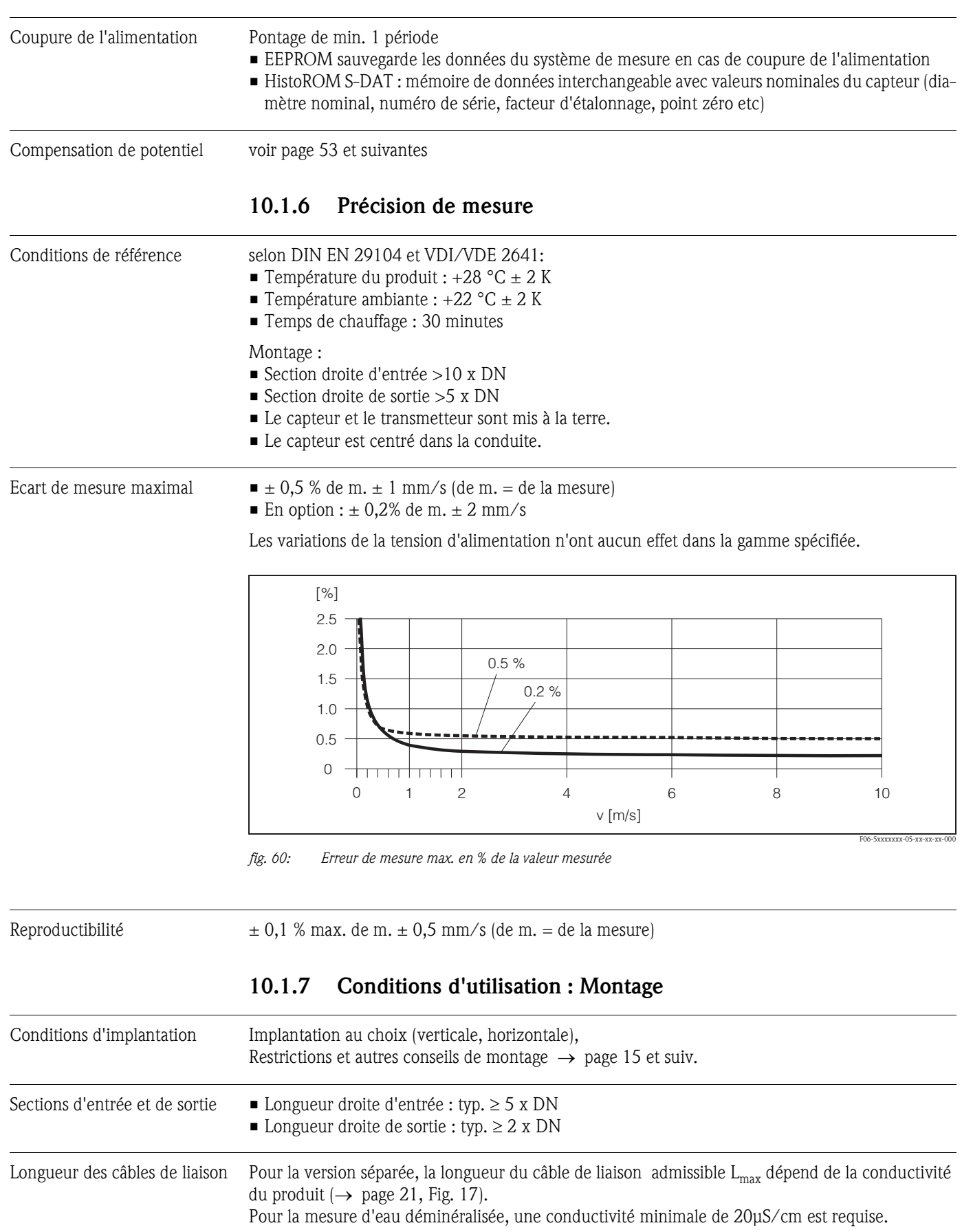

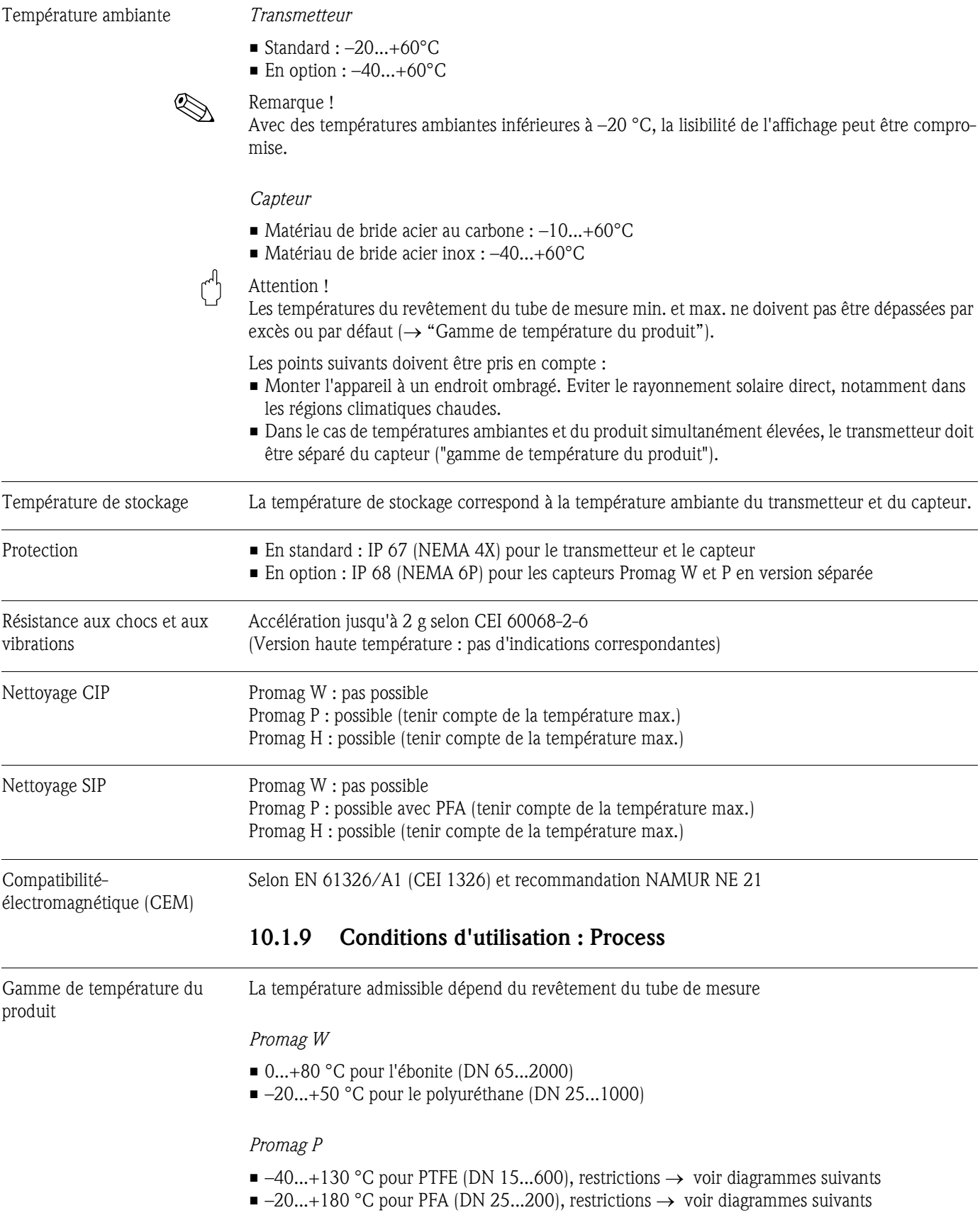

## **10.1.8 Conditions d'utilisation : Environnement**

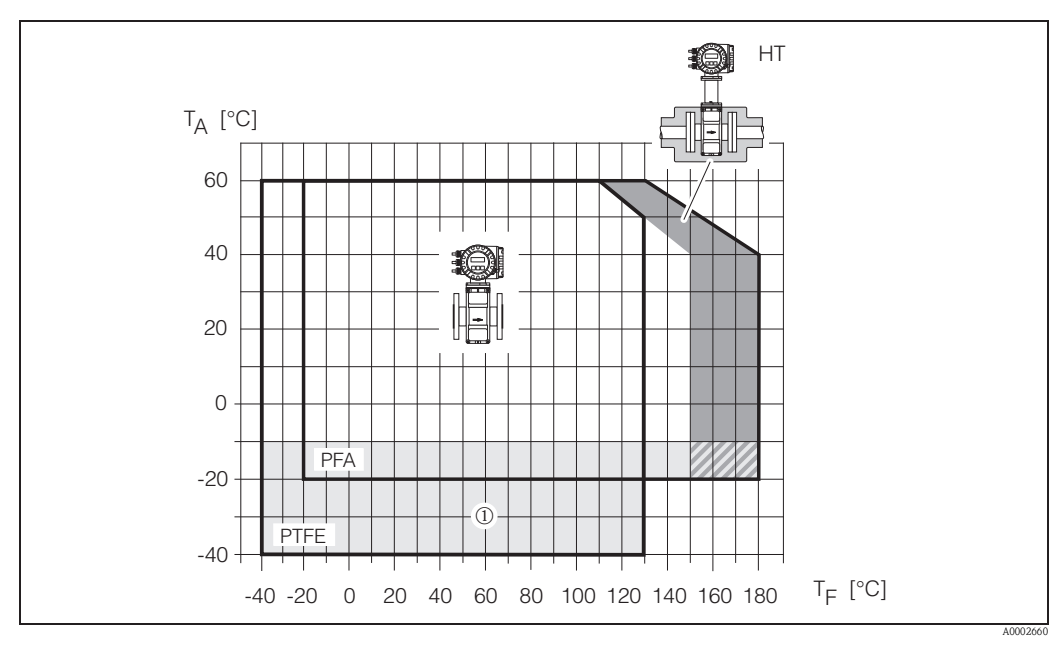

*fig. 61: Versions compactes Promag P (avec revêtement PFA ou PTFE) TA = température ambiante, TF = température du produit, HT = version haute température avec isolation* m *= gamme de température de –10 °C à –40 °C valable uniquement pour bride inox* 

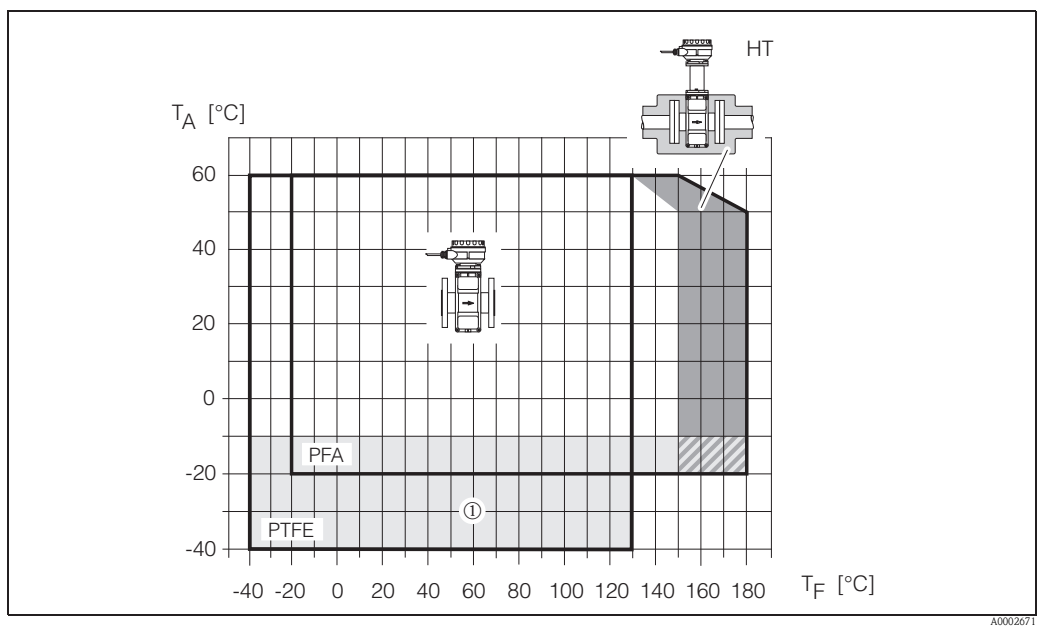

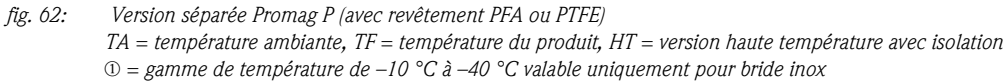

### *Promag H*

Capteur :

- DN 2...25 : –20...+150°C
- DN 40...100 : –20...+150°C

Joints :

- $\blacksquare$  EPDM :  $-20...+130^{\circ}C$
- $\blacksquare$  Silicone :  $-20...+150^{\circ}C$
- $\blacksquare$  Viton :  $-20...+150^{\circ}C$
- $\blacksquare$  Kalrez :  $-20...+150^{\circ}C$

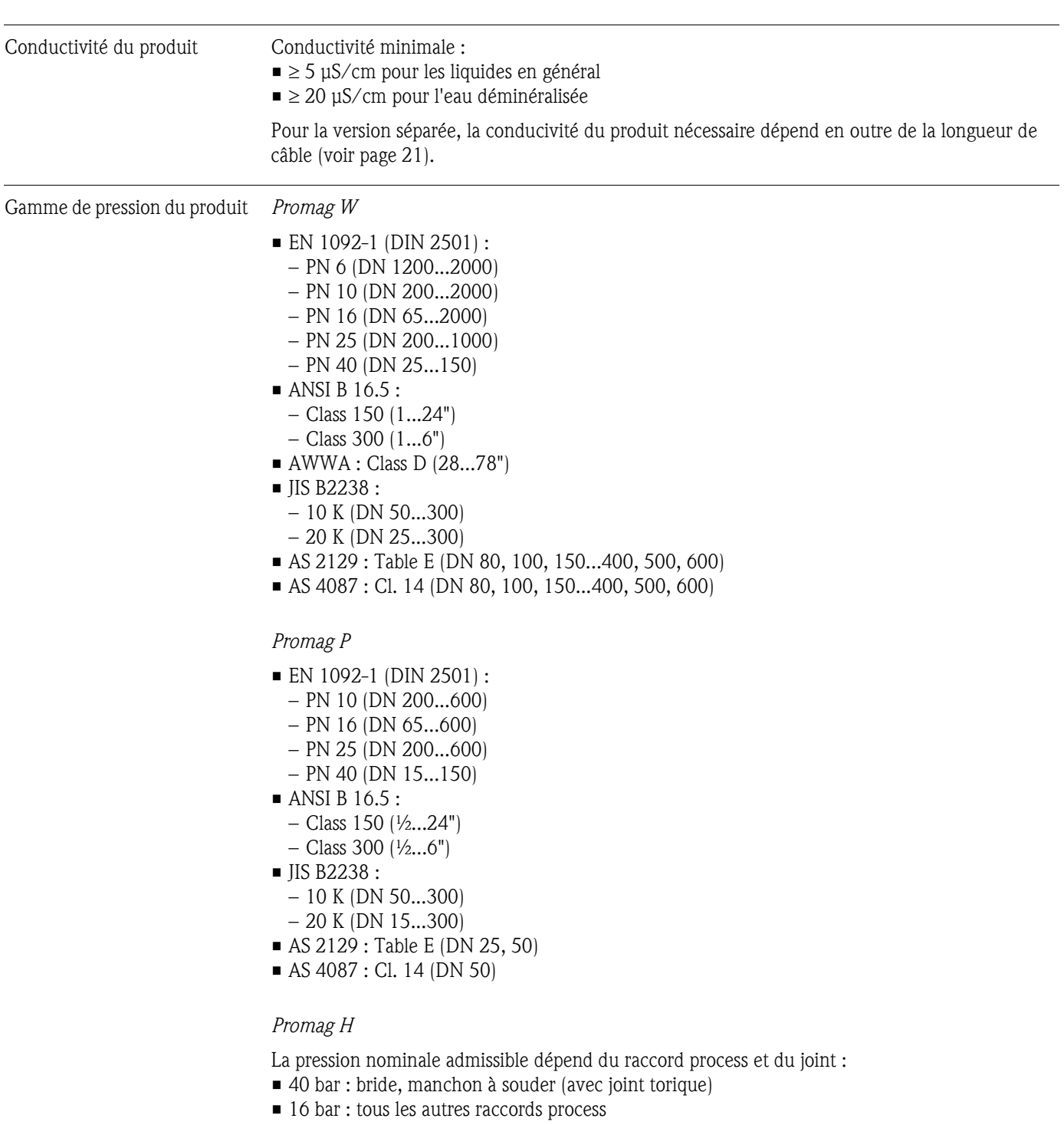

Résistance aux dépressions *Résistance aux dépressions Promag W*

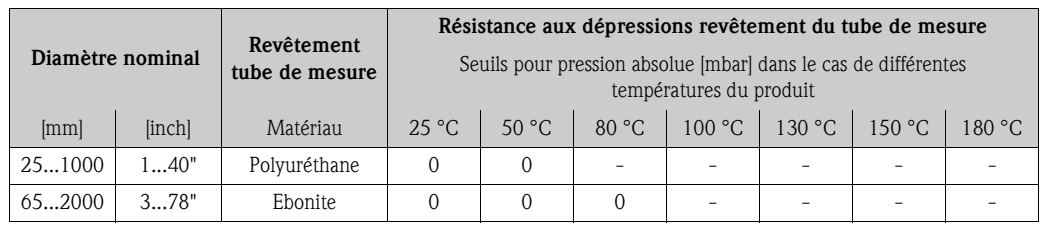

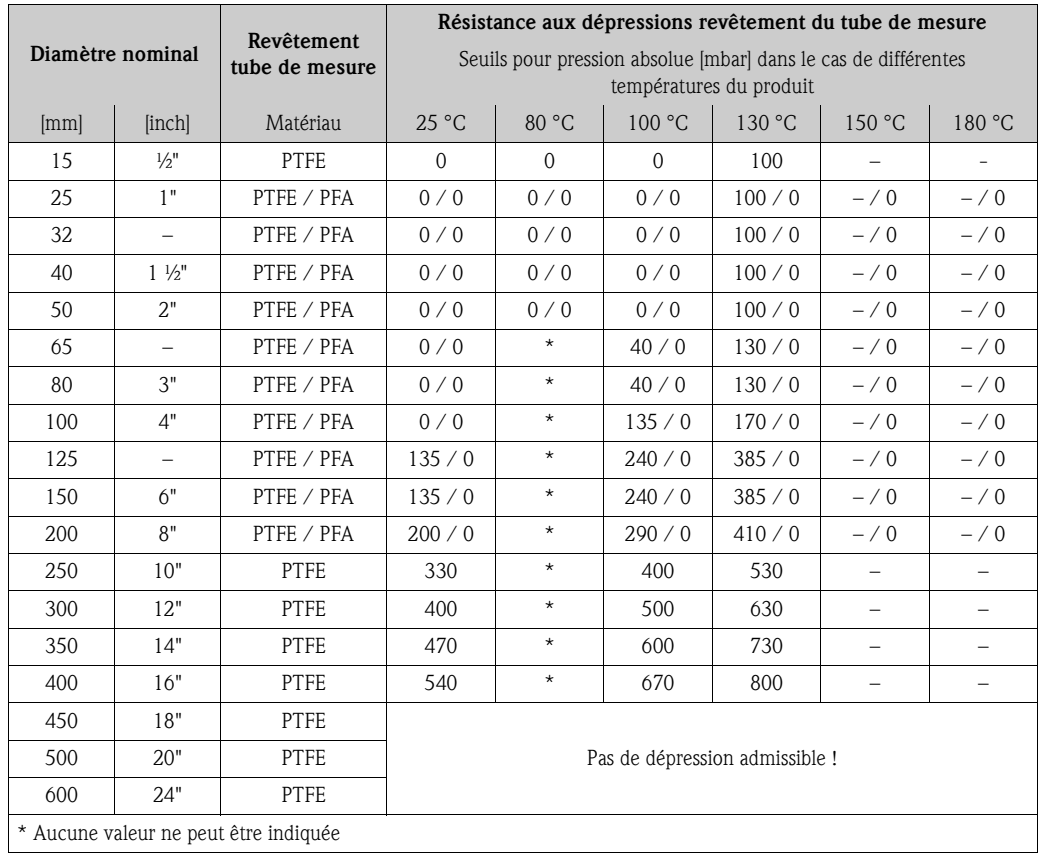

#### *Résistance aux dépressions Promag P*

 *Résistance aux dépressions Promag H*

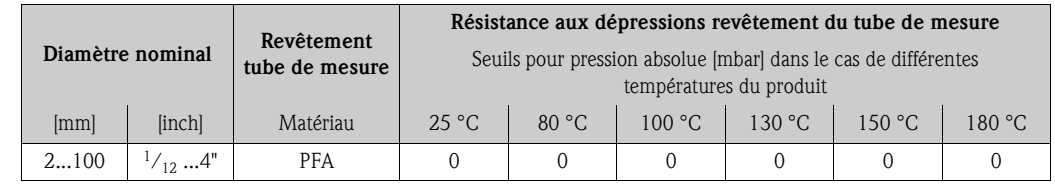

Seuil de débit voir page 20.

- Perte de charge Pas de perte de charge si le montage du capteur est réalisé dans une conduite de même diamètre nominal (pour Promag H seulement à partir de DN 8).
	- Indications de perte de charge lors de l'utilisation d'adaptateurs selon DIN EN 545  $\rightarrow$  page 19

### **10.1.10 Construction mécanique**

Dimensions Les dimensions et longueurs de montage du capteur et du transmetteur se trouvent dans les "Informations Techniques" des appareils concernés, que vous pourrez télécharger au format PDF sous www.endress.com . Une liste des "Informations Techniques" disponibles figure au chapitre " à la page 123.

### Poids *Poids Promag W*

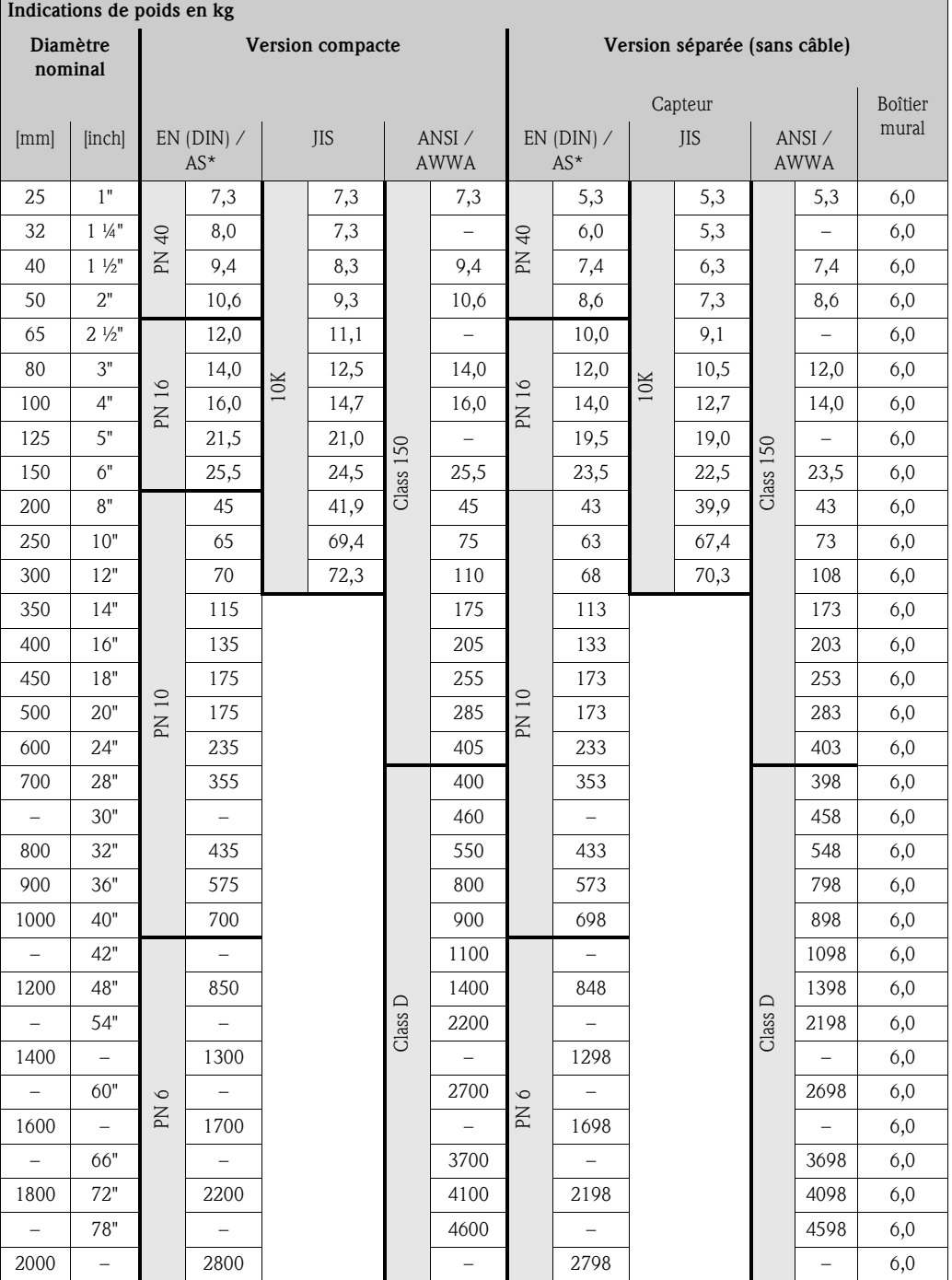

Transmetteur Promag (version compacte) : 3,4 kg

(les indications de poids sont valables pour des paliers de pression standard et sans matériel d'emballage) \*Pour les brides selon AS seuls les diamètres nominaux DN 80, 100, 150...400, 500 et 600 sont disponibles

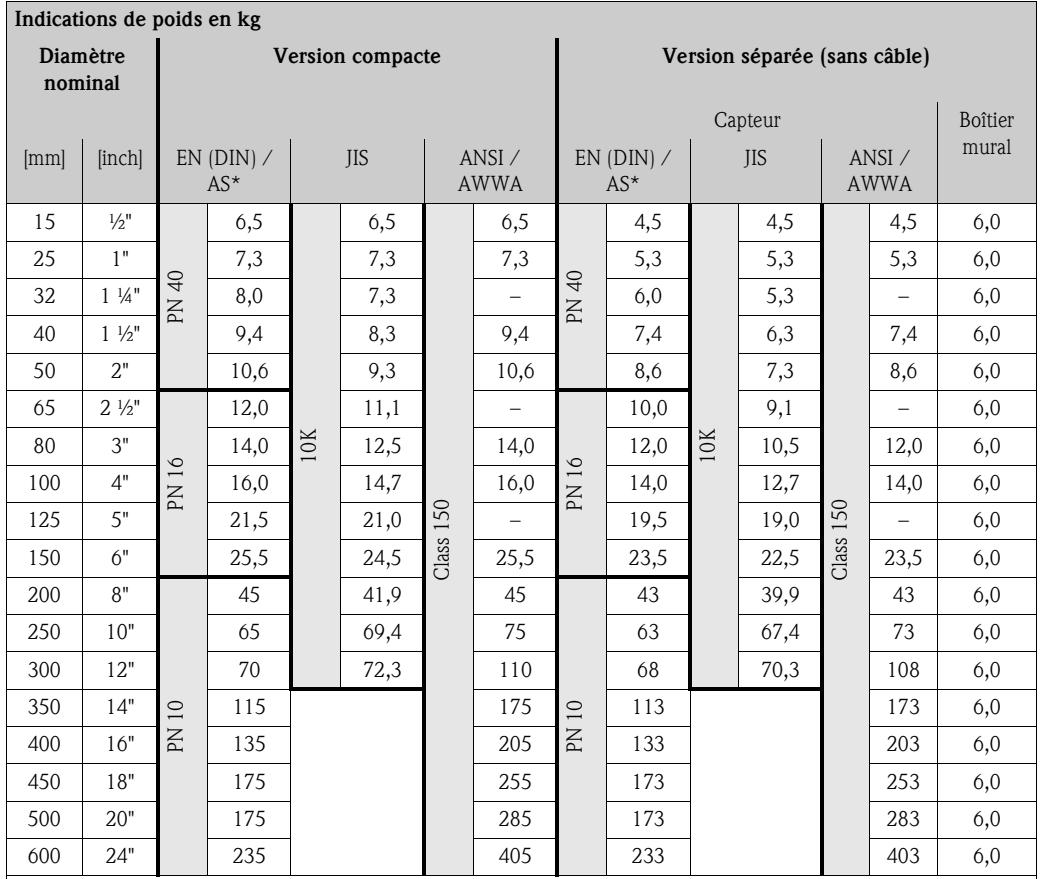

#### *Poids Promag P*

Transmetteur Promag (version compacte) : 3,4 kg

(les indications de poids sont valables pour des paliers de pression standard et sans matériel d'emballage

\*Pour les brides selon AS seuls les diamètres nominaux DN 80, 100, 150...400, 500 et 600 sont disponibles)

#### *Poids Promag H*

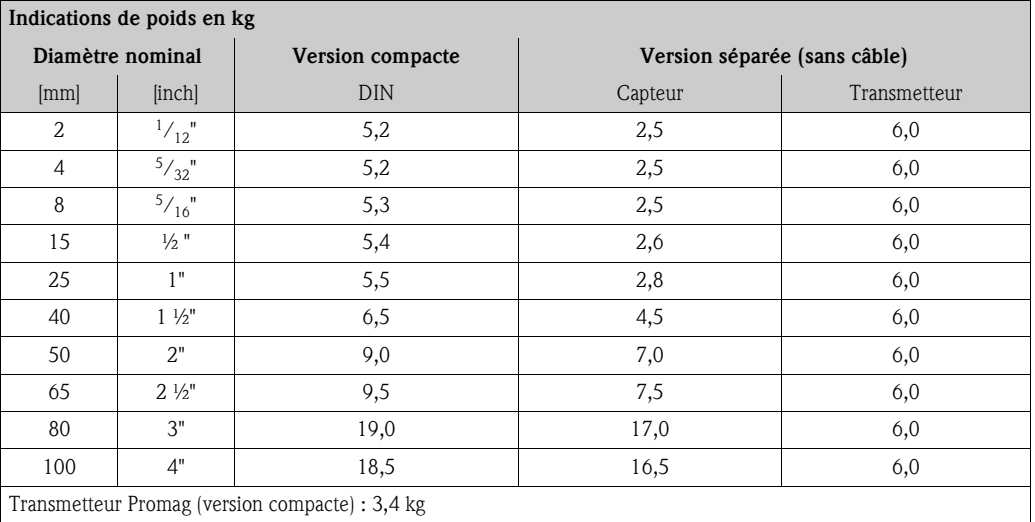

(les indications de poids sont valables pour des paliers de pression standard et sans matériel d'emballage)

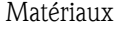

#### Matériaux *Promag W*

#### Boîtier transmetteur :

• Version compacte et séparée : fonte d'alu moulée avec revêtement pulvérisé

Boîtier capteur :

- DN 25...300 : fonte d'alu moulée avec revêtement pulvérisé
- DN 350...2000 : acier vernis (Amerlock 400)

Tube de mesure

- DN < 350 : acier inox 1.4301 ou 1.4306/304L;
- (pour les brides en acier au carbone avec revêtement protecteur en Al/Zn) • DN > 300 : acier inox 1.4301/304
- (pour brides en acier au carbone avec vernis Amerlock 400)

Brides

- EN 1092-1 (DIN2501) : 316L / 1.4571; RSt37-2 (S235JRG2) / C22 / FE 410W B
- (DN < 350 : avec revêtement Al/Zn; DN > 300 avec vernis Amerlock 400) • ANSI : A105; F316L
- (DN < 350 : avec revêtement Al/Zn; DN > 300 avec vernis Amerlock 400)
- AWWA : 1.0425 (avec vernis Amerlock 400)
- JIS : RSt37-2 (S235JRG2) / HII / 1.0425 / 316L
- (DN < 350 : avec revêtement Al/Zn; DN > 300 avec vernis Amerlock 400)  $\blacksquare$  AS 2129
	- (DN 150, 200, 250, 300, 600) A105 ou RSt37-2 (S235JRG2)
	- (DN 80, 100, 350, 400, 500) A105 ou St44-2 (S275JR)
- (DN < 350 : avec revêtement Al/Zn; DN > 300 avec vernis Amerlock 400) • AS 4087 : A105 ou St44-2 (S275JR)
- (DN < 350 : avec revêtement Al/Zn; DN > 300 avec vernis Amerlock 400)

Disques de masse : 1.4435/316L ou Alloy C-22 Electrodes 1.4435, Alloy C-22 Joints : selon DIN EN 1514-1

### *Promag P*

Boîtier transmetteur :

• Version compacte et séparée : fonte d'alu moulée avec revêtement pulvérisé

Boîtier capteur :

- DN 15...300 : fonte d'alu moulée avec revêtement pulvérisé
- DN 350...600 : acier vernis (Amerlock 400)

Tube de mesure

- DN < 350 : acier inox 1.4301 ou 1.4306/304L;
- (pour les brides en acier au carbone avec revêtement protecteur en Al/Zn) • DN > 300 : acier inox 1.4301/304

(pour brides en acier au carbone avec vernis Amerlock 400)

Brides

- EN 1092-1 (DIN2501) : 316L / 1.4571; RSt37-2 (S235JRG2) / C22 / FE 410W B
- (DN < 350 avec revêtement protecteur Al/Zn; DN > 300 avec vernis Amerlock 400) • ANSI : A105; F316L
- (DN < 350 avec revêtement protecteur Al/Zn; DN > 300 avec vernis Amerlock 400) • JIS : RSt37-2 (S235JRG2) / HII / 1.0425 / 316L
- (DN < 350 avec revêtement protecteur Al/Zn; DN > 300 avec vernis Amerlock 400)  $\blacksquare$  AS 2129
	- (DN 25) A105 ou RSt37-2 (S235JRG2)
	- (DN 50) A105 ou St44-2 (S275JR)
- (DN < 350 avec revêtement protecteur Al/Zn; DN > 300 avec vernis Amerlock 400) • AS 4087 : A105 ou St44-2 (S275JR)

(DN < 350 avec revêtement protecteur Al/Zn; DN > 300 avec vernis Amerlock 400)

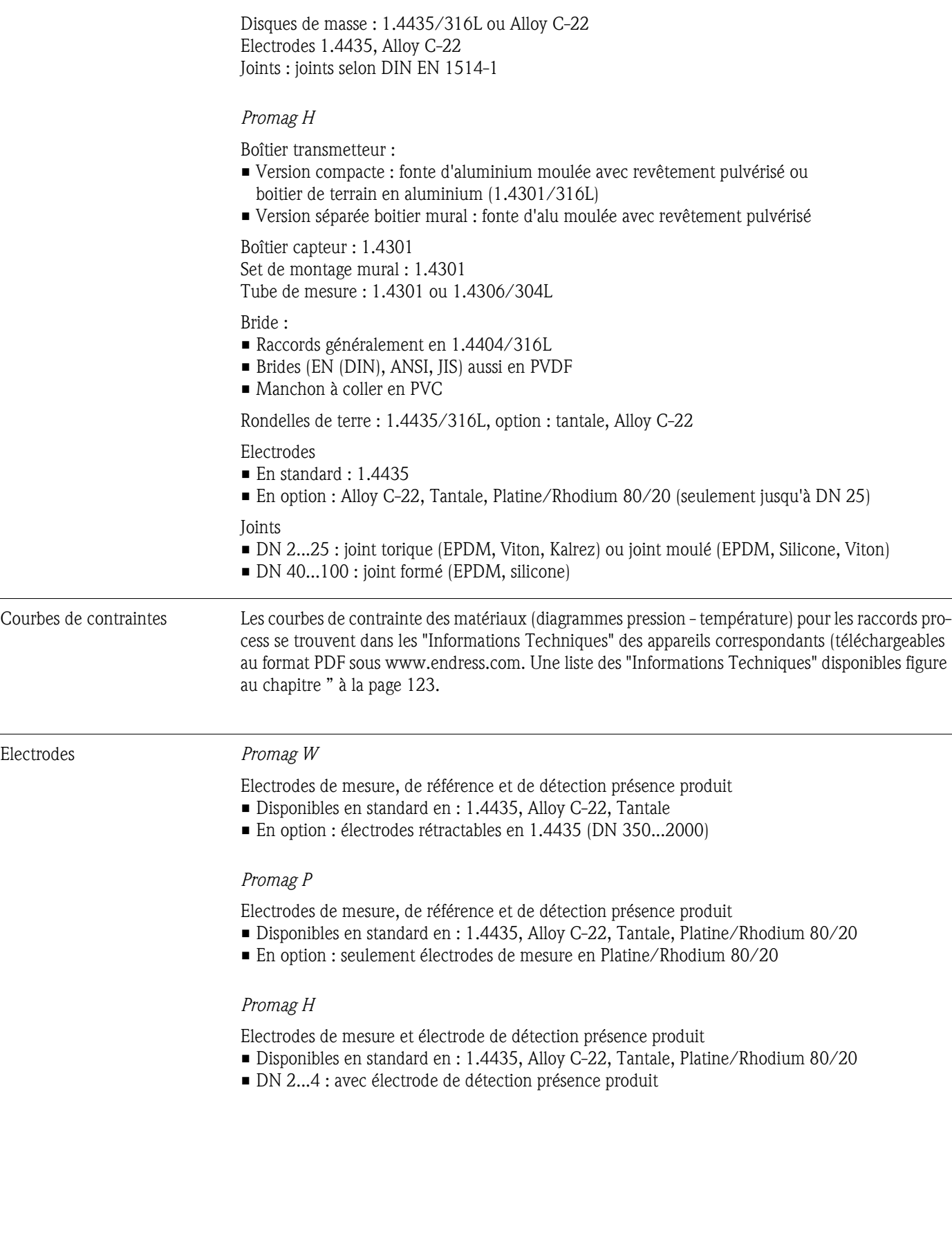

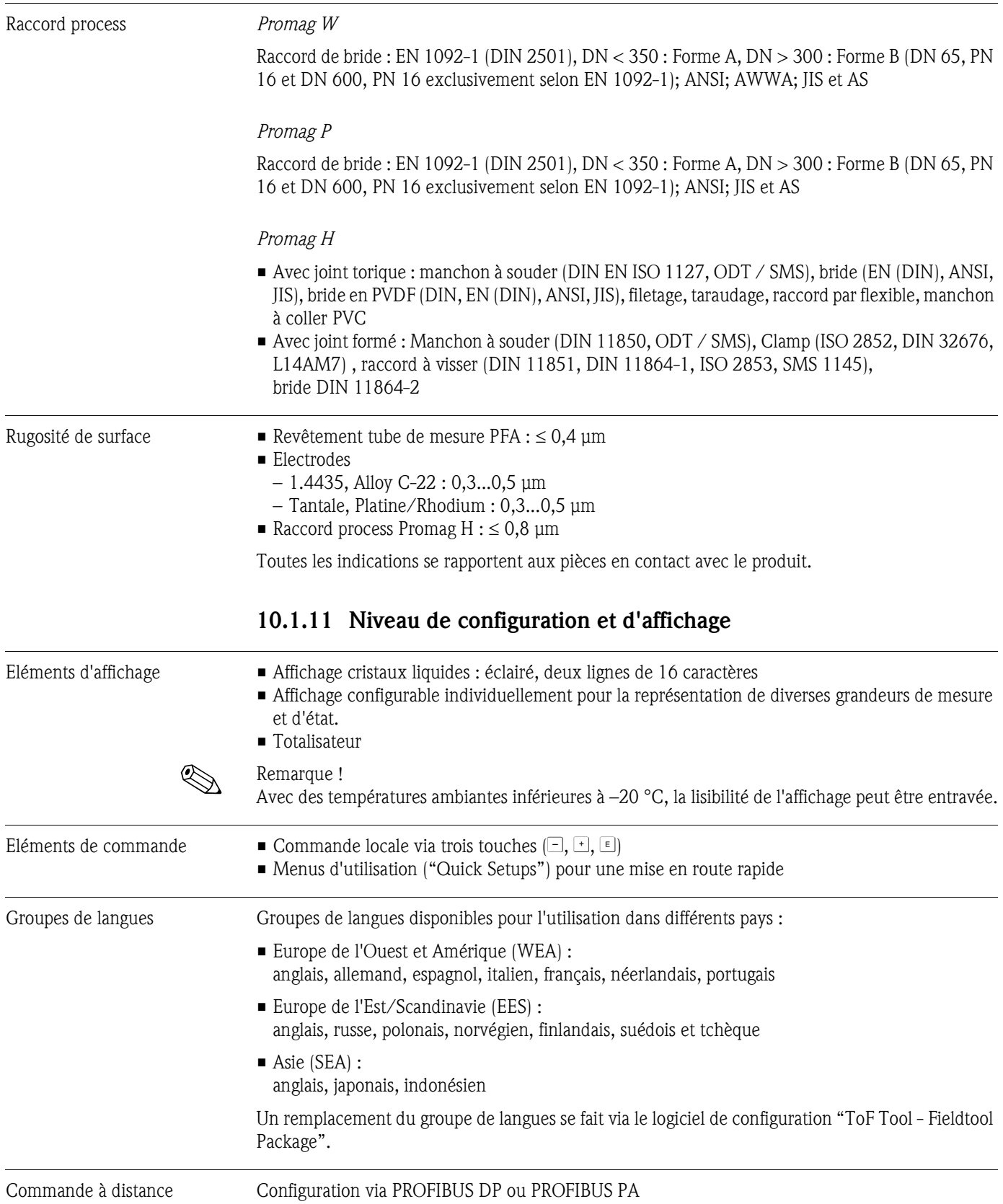

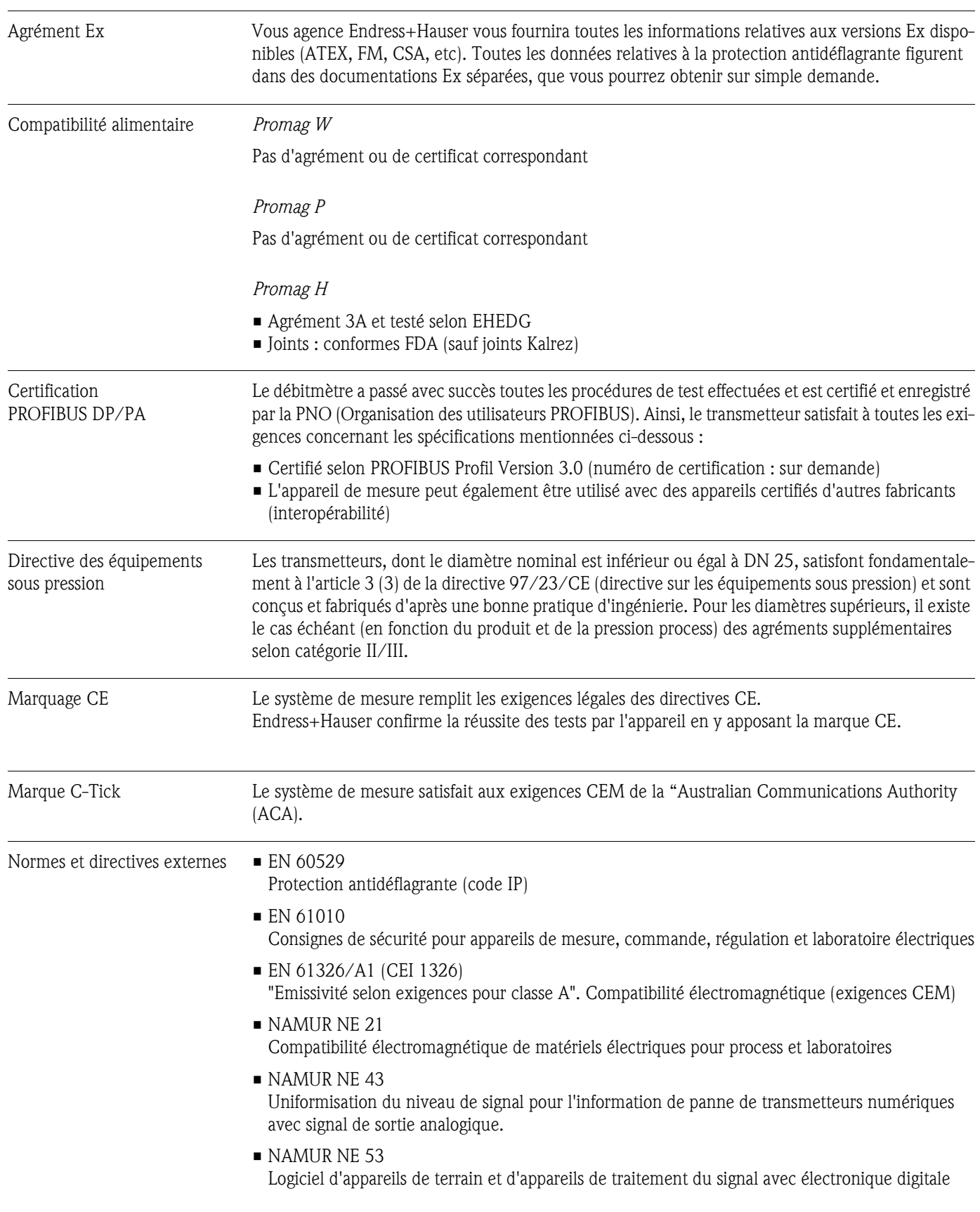

## **10.1.12 Certificats et agréments**

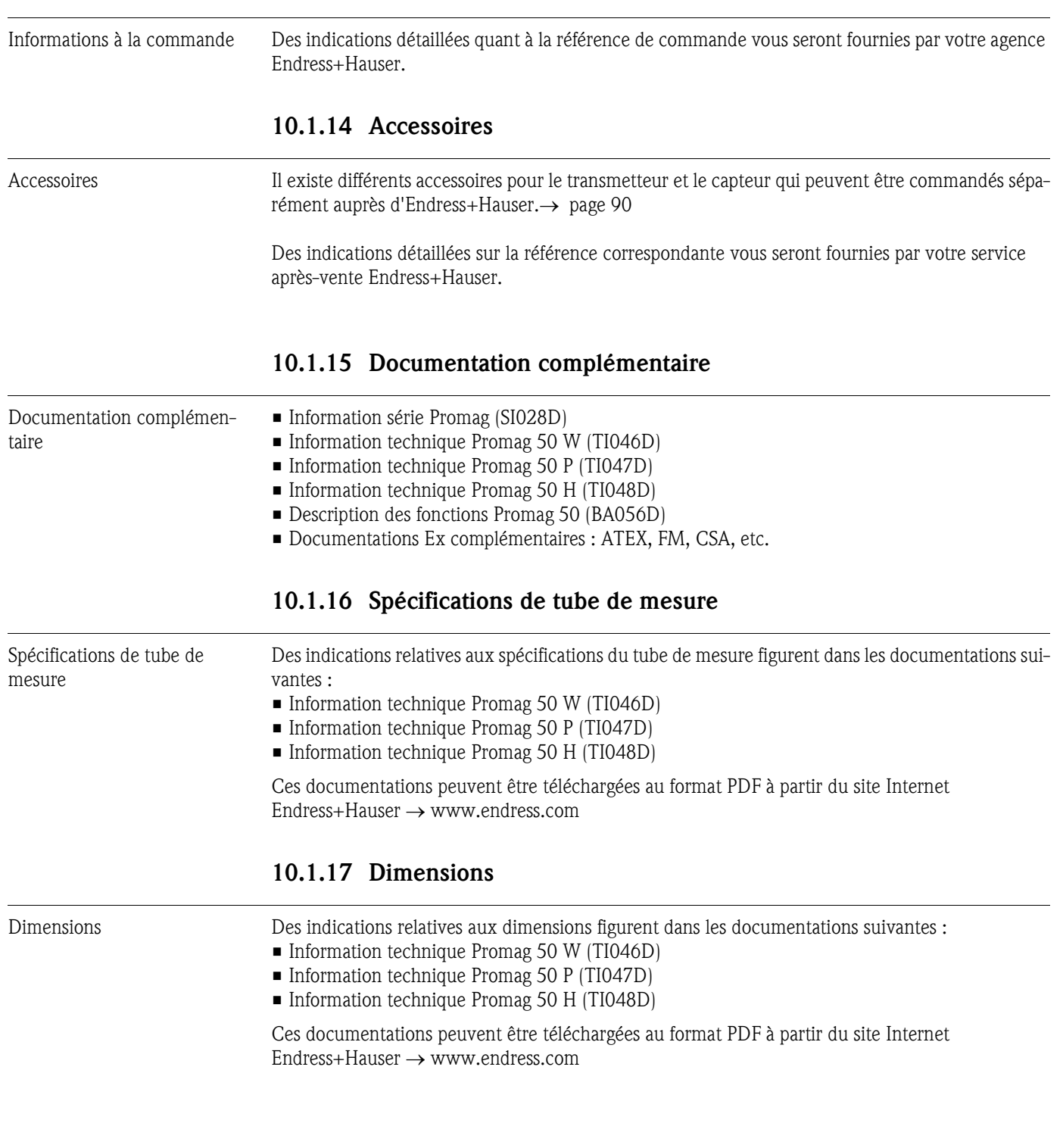

### **10.1.13 Informations à la commande**

## **Index**

## **A**

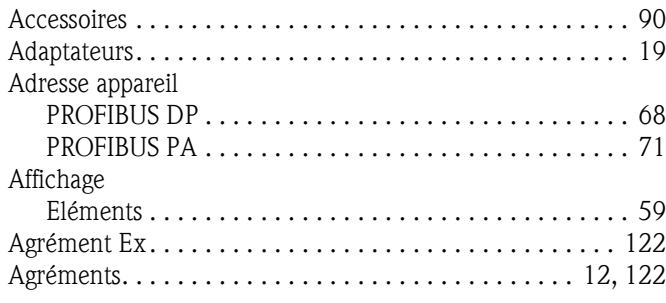

## **B**

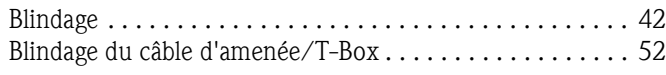

## **C**

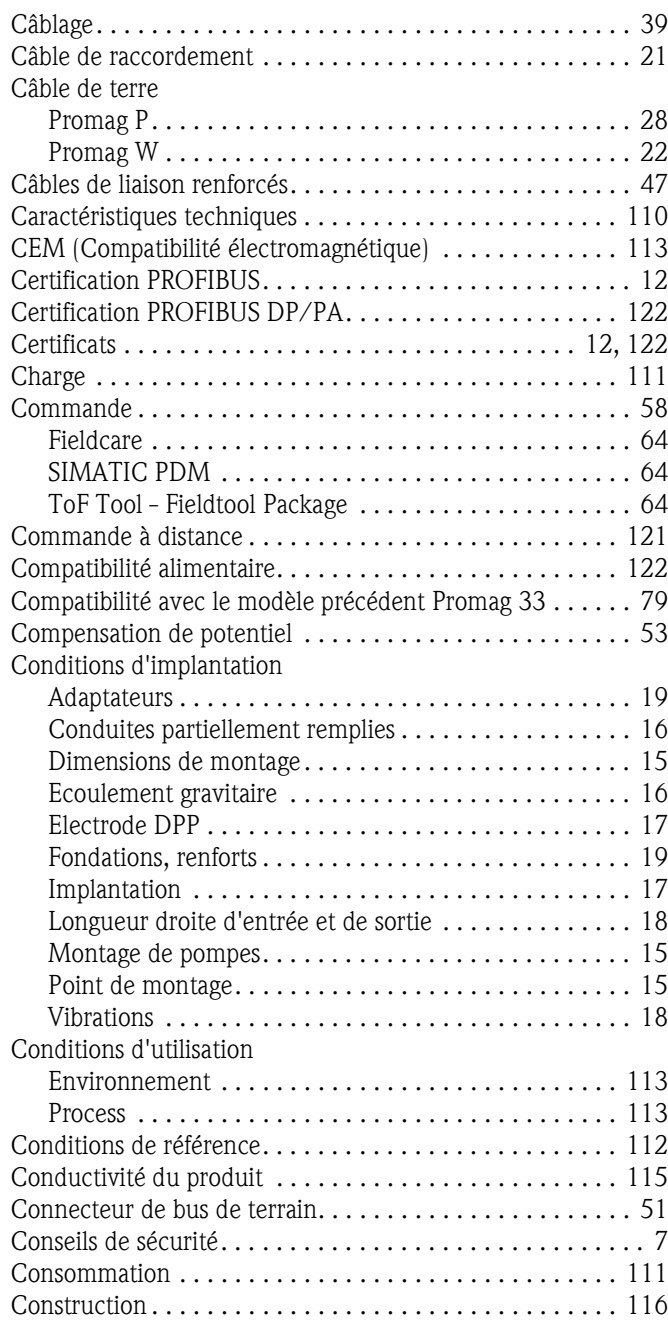

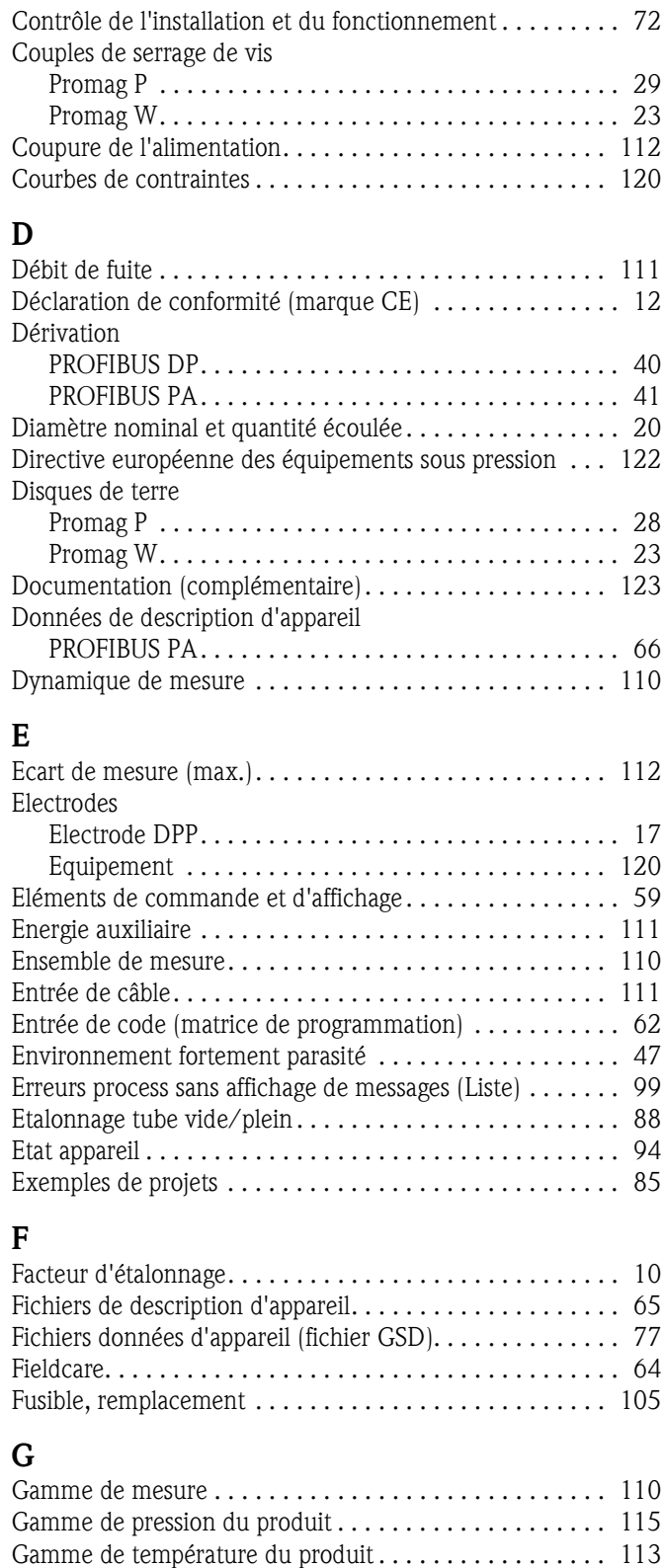

### **H**

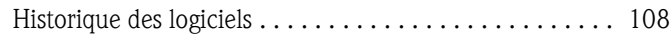

Grandeur de mesure . . . . . . . . . . . . . . . . . . . . . . . . . . . . 110 Grandeurs de sortie . . . . . . . . . . . . . . . . . . . . . . . . . . . . 111 Groupes de langues. . . . . . . . . . . . . . . . . . . . . . . . . . . . . 121

### **I**

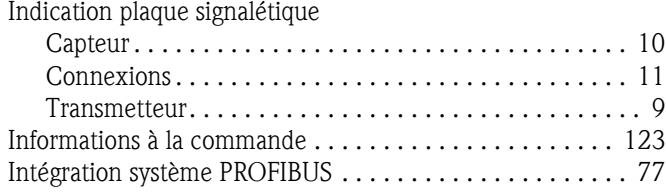

## **J**

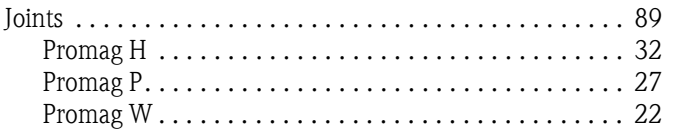

## **L**

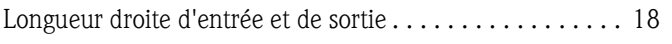

**P**

Promag H

## **M**

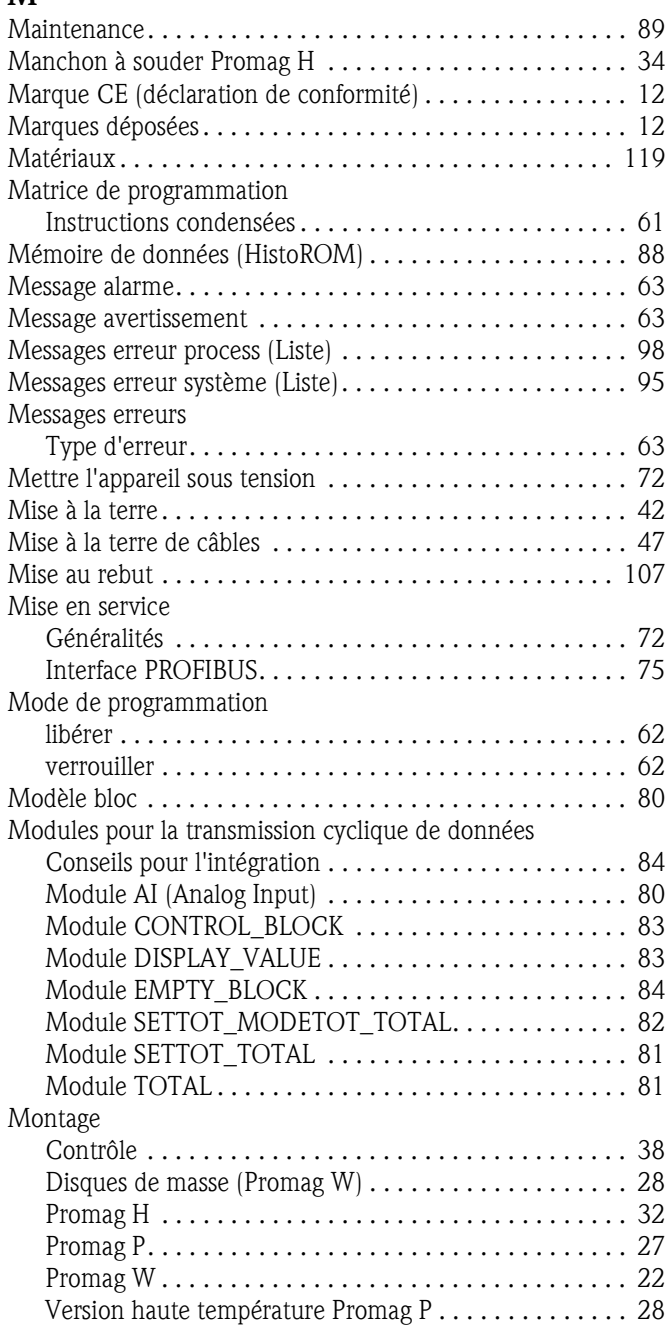

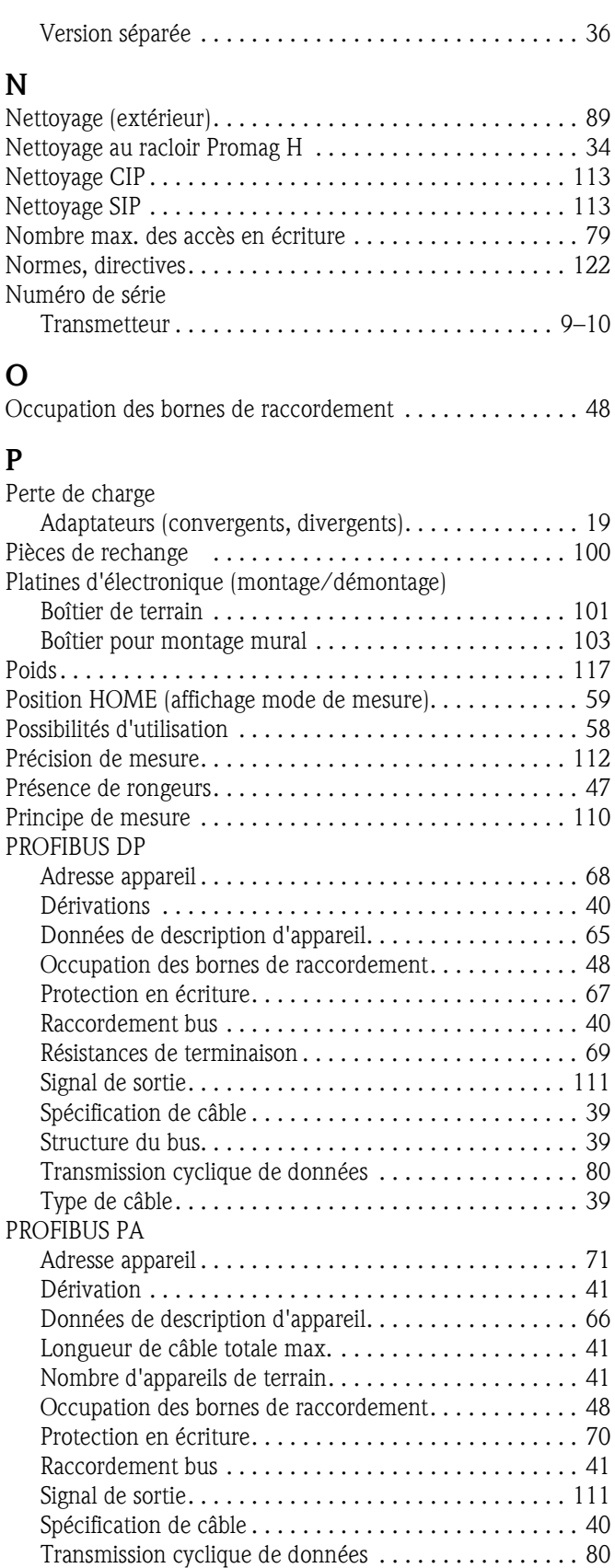

Type de câble. . . . . . . . . . . . . . . . . . . . . . . . . . . . . . . . 40

Joints . . . . . . . . . . . . . . . . . . . . . . . . . . . . . . . . . . . . . . 32 Manchon à souder . . . . . . . . . . . . . . . . . . . . . . . . . . . . 34 Montage . . . . . . . . . . . . . . . . . . . . . . . . . . . . . . . . . . . 32 Nettoyage au racloir . . . . . . . . . . . . . . . . . . . . . . . . . . . 34 Rondelles de masse (DN 2...25) . . . . . . . . . . . . . . . . . 33

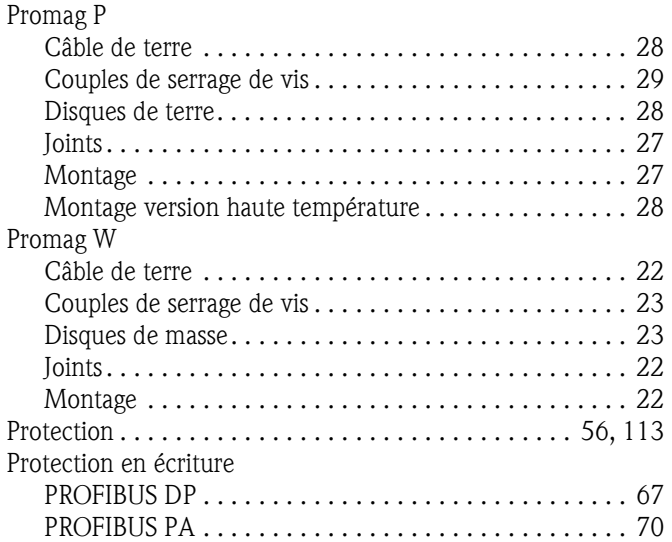

## **Q**

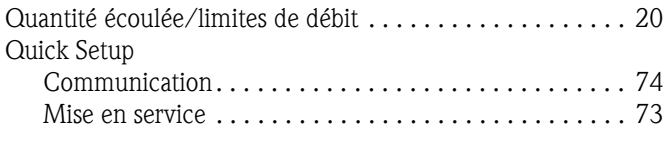

## **R**

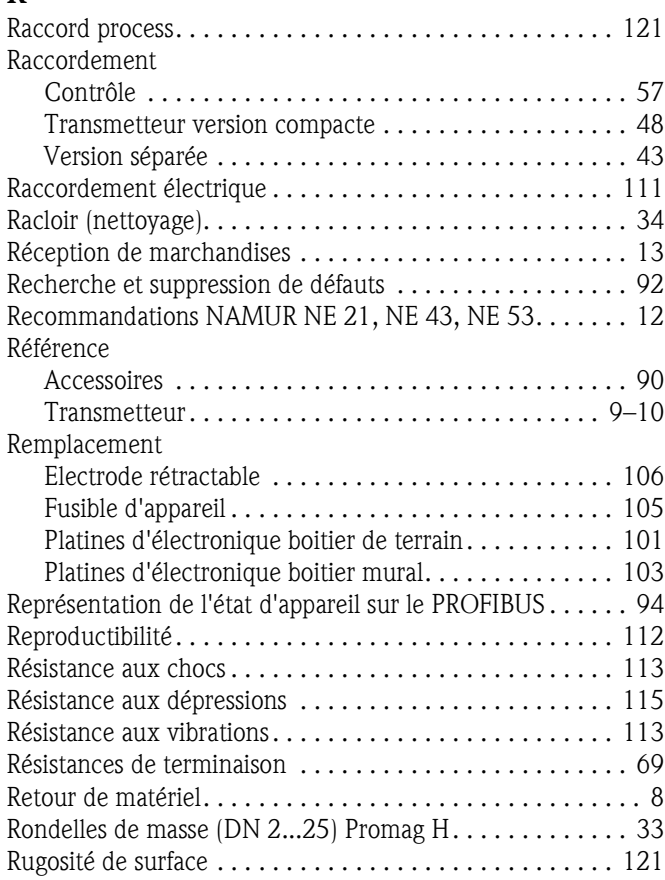

## **S**

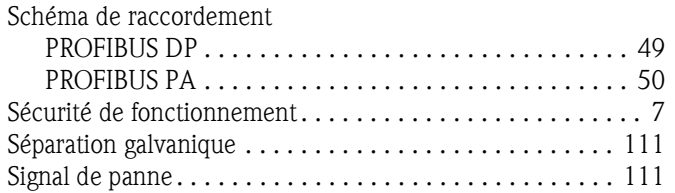

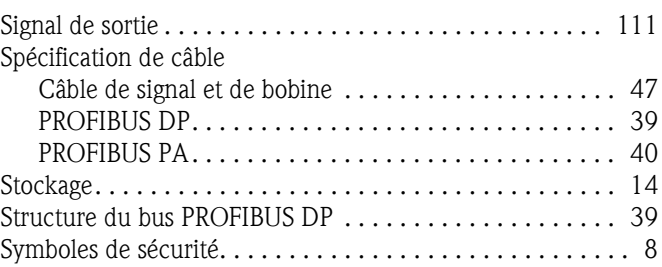

## **T**

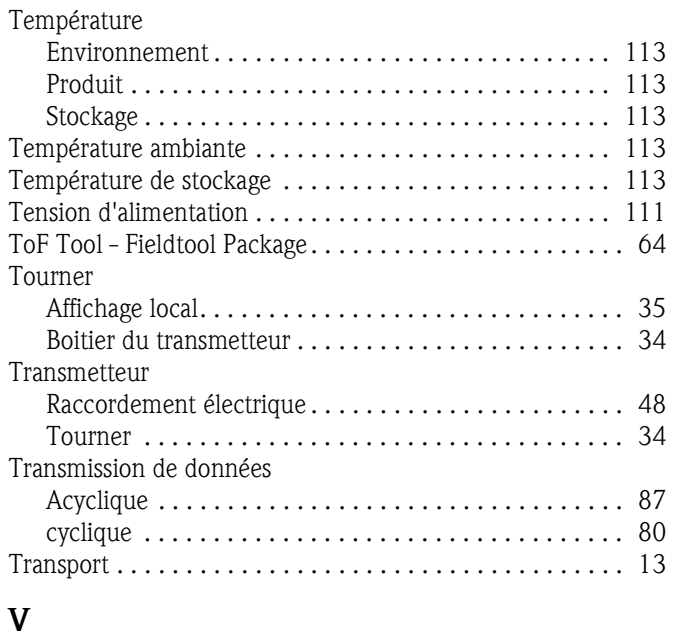

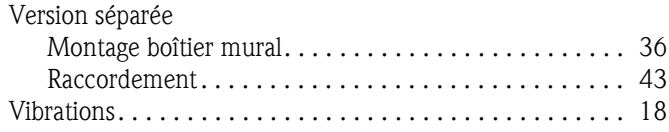

# Endress+Hauser

People for Process Automation

# **Declaration of Hazardous Material and De-Contamination**

*Déclaration de matériaux dangereux et de décontamination*

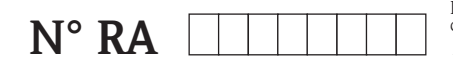

Please reference the Return Authorization Number (RA#), obtained from Endress+Hauser, on all paperwork and mark the RA#<br>clearly on the outside of the box. If this procedure is not followed, it may result in the refusal of Prière d'indiquer le numéro de retour communiqué par E+H (RA#) sur tous les documents de livraison et de le marquer à<br>l'extérieur sur l'emballage. Un non respect de cette directive entraîne un refus de votre envoi.

Because of legal regulations and for the safety of our employees and operating equipment, we need the "Declaration of Hazardous Material and De-Contamination", with your signature, before your order can be handled. Please make absolutely sure to attach it to the outside of the packaging.

*Conformément aux directives légales et pour la sécurité de nos employés et de nos équipements, nous avons besoin de la présente "Déclaration de matériaux dangereux et de décontamination " dûment signée pour traiter votre commande. Par conséquent veuillez . impérativement la coller sur l'emballage*

**Type of instrument / sensor**

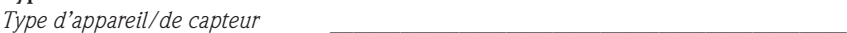

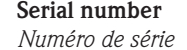

A

**Used as SIL device in a Safety Instrumented System /** Utilisé comme appareil SIL dans des installations de sécurité

**Process data/** Données process Temperature / Température\_\_\_\_\_ [°F] [°C]

Conductivity / Conductivité<sup>1</sup> / Température\_\_\_\_\_<sup>[°</sup>F]

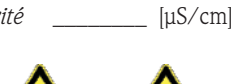

Pressure / *Pression* \_\_\_\_\_\_ [psi] \_\_\_\_\_\_\_ [ Pa ] Viscosity / Viscosité \_\_\_\_\_\_ [cp] \_\_\_\_\_ [mm<sup>2</sup>/s]  $\_$  [psi]  $[Pa]$  $\text{[mm}^2/\text{s}]$ 

A

 $\blacktriangle$ 

#### **Medium and warnings**

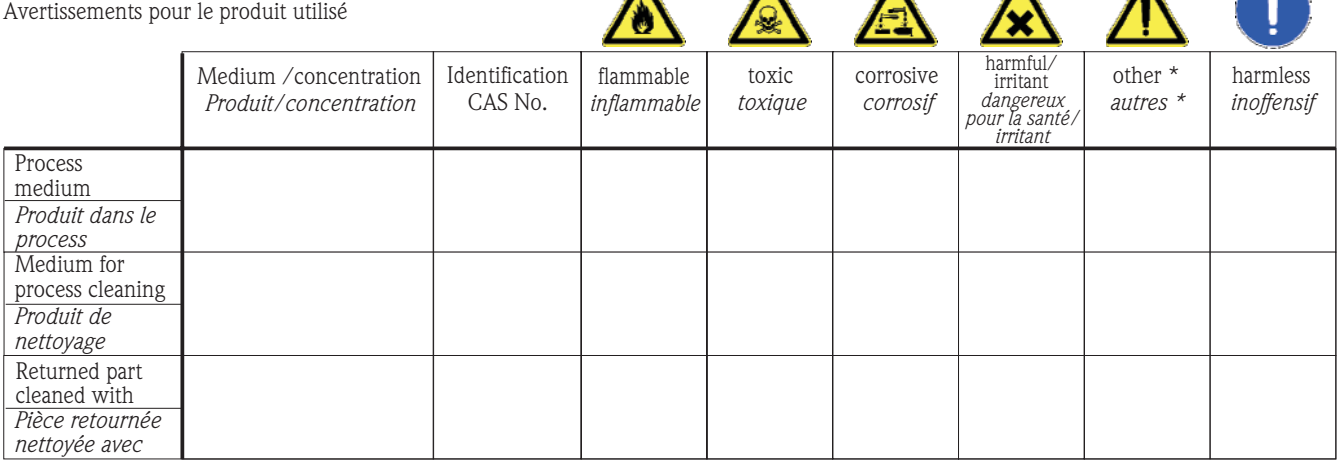

\* explosive; oxidising; dangerous for the environment; biological risk; radioactive

*\* explosif, oxydant, dangereux pour l'environnement, risques biologiques, radioactif*

Please tick should one of the above be applicable, include safety data sheet and, if necessary, special handling instructions. *Cochez la ou les case(s) appropriée(s). Veuillez joindre la fiche de données de sécurité et, le cas échéant, les instructions spéciales de manupilation.*

\_\_\_\_\_\_\_\_\_\_\_\_\_\_\_\_\_\_\_\_\_\_\_\_\_\_\_\_\_\_\_\_\_\_\_\_\_\_\_\_\_\_\_\_\_\_\_\_\_\_\_\_\_\_\_\_\_\_\_\_\_\_\_\_\_\_\_\_\_\_\_\_\_\_\_\_\_\_\_\_\_\_\_\_\_\_\_\_\_\_\_\_\_\_\_\_\_\_\_\_\_\_\_\_\_\_\_\_\_\_ \_\_\_\_\_\_\_\_\_\_\_\_\_\_\_\_\_\_\_\_\_\_\_\_\_\_\_\_\_\_\_\_\_\_\_\_\_\_\_\_\_\_\_\_\_\_\_\_\_\_\_\_\_\_\_\_\_\_\_\_\_\_\_\_\_\_\_\_\_\_\_\_\_\_\_\_\_\_\_\_\_\_\_\_\_\_\_\_\_\_\_\_\_\_\_\_\_\_\_\_\_\_\_\_\_\_\_\_\_\_

Description of failure / Description du défaut \_\_

**Company data /***Informations sur la société*

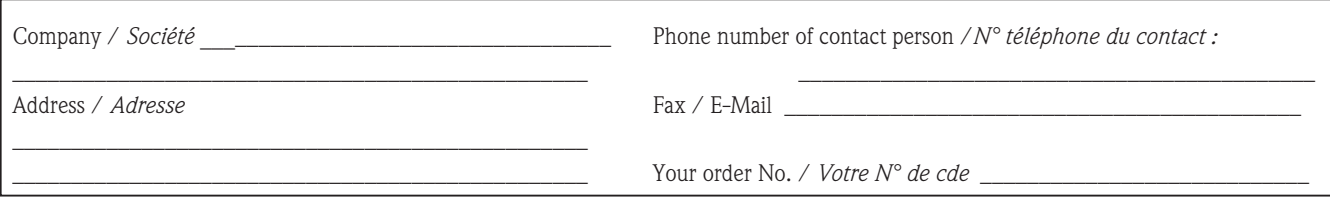

"We hereby certify that this declaration is filled out truthfully and completely to the best of our knowledge.We further certify that the returned parts have been carefully cleaned. To the best of our knowledge they are free of any residues in dangerous quantities."

*"Par la présente nous certifions qu'à notre connaissance les indications faites dans cette déclaration sont véridiques et complètes. Nous certifions par ailleurs qu'à notre connaissance les appareils retournés ont été soigneusement nettoyés et qu'ils ne contiennent pas de résidus en quantité dangereuse."*

127

**www.endress.com/worldwide**

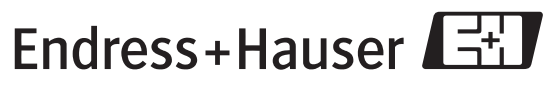

People for Process Automation

BA055D/14/fr/10.05 71034267 FM+SGML6.0 ProMoDo